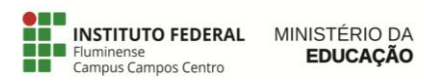

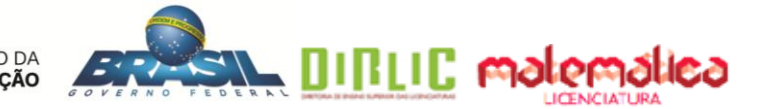

LICENCIATURA EM MATEMÁTICA

# **ESTUDO INTRODUTÓRIO DE SUPERFÍCIES QUÁDRICAS: ATIVIDADES INVESTIGATIVAS COM O** *SOFTWARE*  **GEOGEBRA**

# ADRIANA MOTA ALVES EDMILA CORRÊA CORDEIRO HENRIQUES

Campos dos Goytacazes – RJ

2018

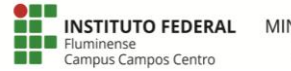

MINISTÉRIO DA **EDUCAÇÃO** 

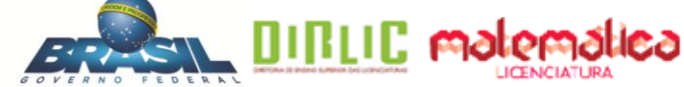

### ADRIANA MOTA ALVES EDMILA CORRÊA CORDEIRO HENRIQUES

# **ESTUDO INTRODUTÓRIO DE SUPERFÍCIES QUÁDRICAS: ATIVIDADES INVESTIGATIVAS COM O** *SOFTWARE* **GEOGEBRA**

Monografia apresentada ao Instituto Federal de Educação, Ciência e Tecnologia Fluminense c*ampus* Campos Centro, como requisito parcial para conclusão do Curso de Licenciatura em Matemática.

Orientadora: Dra. Silvia Cristina Freitas Batista Coorientadora: Dra. Gilmara Teixeira Barcelos Peixoto

Campos dos Goytacazes – RJ

2018

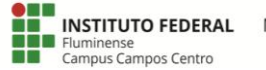

MINISTÉRIO DA **EDUCACÃO** 

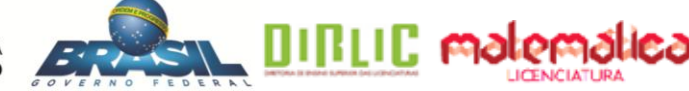

# ADRIANA MOTA ALVES

# EDMILA CORRÊA CORDEIRO HENRIQUES

# **ESTUDO INTRODUTÓRIO DE SUPERFÍCIES QUÁDRICAS: ATIVIDADES INVESTIGATIVAS COM O** *SOFTWARE* **GEOGEBRA**

Monografia apresentada ao Instituto Federal de Educação, Ciência e Tecnologia Fluminense c*ampus* Campos Centro, como requisito parcial para conclusão do Curso de Licenciatura em Matemática.

Aprovada em 22 de novembro de 2018.

Banca Avaliadora:

Profª. Silvia Cristina Freitas Batista (orientadora) Doutora em Informática na Educação/UFRGS Instituto Federal de Educação, Ciência e Tecnologia Fluminense *campus* Campos Centro

\_\_\_\_\_\_\_\_\_\_\_\_\_\_\_\_\_\_\_\_\_\_\_\_\_\_\_\_\_\_\_\_\_\_\_\_\_\_\_\_\_\_\_\_\_\_\_\_\_\_\_\_\_\_\_\_\_\_\_\_\_\_\_\_\_\_\_\_\_\_

\_\_\_\_\_\_\_\_\_\_\_\_\_\_\_\_\_\_\_\_\_\_\_\_\_\_\_\_\_\_\_\_\_\_\_\_\_\_\_\_\_\_\_\_\_\_\_\_\_\_\_\_\_\_\_\_\_\_\_\_\_\_\_\_\_\_\_\_\_\_

\_\_\_\_\_\_\_\_\_\_\_\_\_\_\_\_\_\_\_\_\_\_\_\_\_\_\_\_\_\_\_\_\_\_\_\_\_\_\_\_\_\_\_\_\_\_\_\_\_\_\_\_\_\_\_\_\_\_\_\_\_\_\_\_\_\_\_\_\_\_

\_\_\_\_\_\_\_\_\_\_\_\_\_\_\_\_\_\_\_\_\_\_\_\_\_\_\_\_\_\_\_\_\_\_\_\_\_\_\_\_\_\_\_\_\_\_\_\_\_\_\_\_\_\_\_\_\_\_\_\_\_\_\_\_\_\_\_\_\_\_

Profª. Gilmara Teixeira Barcelos Peixoto (coorientadora) Doutora em Informática na Educação/UFRGS Instituto Federal de Educação, Ciência e Tecnologia Fluminense *campus* Campos Centro

Profª. Carmem Lúcia Vieira Rodrigues Azevedo Mestre em Economia Empresarial/UCAM/RJ Instituto Federal de Educação, Ciência e Tecnologia Fluminense *campus* Campos Centro

Profª. Larissa de Sousa Moreira Mestre em Pesquisa Operacional e Inteligência Computacional/UCAM/RJ Instituto Federal de Educação, Ciência e Tecnologia Fluminense *campus* Campos Guarus

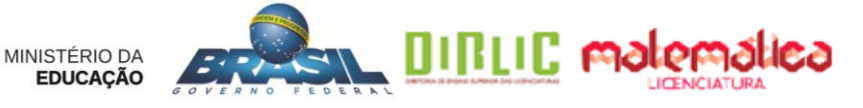

#### **AGRADECIMENTOS**

**INSTITUTO FEDERAL** 

uminense<br>ampus Campos Centro

Diante dessa fase que se encerra, precisamos, primeiramente, agradecer a Deus, por ter nos dado força para chegarmos até aqui e às pessoas que contribuíram, reconhecendo a importância de cada uma delas neste trabalho monográfico.

Aos nossos maridos Jean e Pablo, pela compreensão e apoio nos dias difíceis e pela credibilidade depositada em nós.

Às nossas filhas Arlyana, Alice e Luisa, cujos sorrisos são os combustíveis para que possamos seguir em frente.

Às nossas mães, avós, irmãos, sogras e sogros pelo incentivo e apoio, e por não permitirem que a gente desista.

Aos professores da Licenciatura em Matemática Ana Paula Rangel, Carmem Lúcia Azevedo, Gilmara Barcelos e Mylane Barreto, que são nossa admiração e inspiração, que nos enchem de esperança e que fazem a gente ter certeza de que esta é a profissão mais linda que existe.

Em especial, agradecemos às nossas orientadoras Profª. Silvia Cristina Freitas Batista e Profª. Gilmara Teixeira Barcelos Peixoto, pela dedicação nesta jornada, por promover desafios e acreditar na nossa capacidade e por serem críticas e cautelosas com a pesquisa.

Às professoras Carmem Lúcia Vieira Rodrigues Azevedo e Larissa de Sousa Moreira, pela valiosa colaboração.

À nossa amiga Nathália Vieira, por nos incentivar todos os dias e por viver essa grande aventura ao nosso lado.

Aos demais colegas, que participaram do teste exploratório e da experimentação das atividades, o nosso agradecimento. Sem vocês nada disso seria possível.

Saibam que todos vocês jamais serão esquecidos e que cada experiência foi de suma importância para que chegássemos onde chegamos. Não há palavras que expressem nossa gratidão.

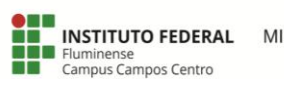

MINISTÉRIO DA<br>**EDUCAÇÃO** 

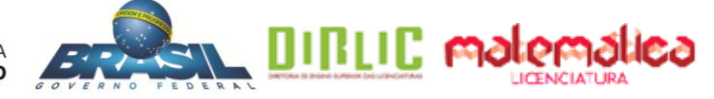

Se eu vi mais longe, foi por estar sobre ombros de gigantes. Isaac Newton

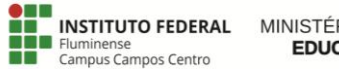

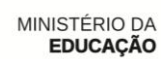

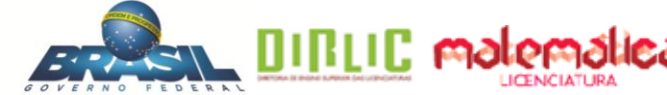

#### **RESUMO**

A dificuldade com a visualização tridimensional é um fator que pode desestimular o aluno e atrapalhar seu aprendizado e seu desempenho em disciplinas que dependam dessa habilidade. As tecnologias digitais têm potencial para contribuir nesse sentido, pois, dentre outras ações, permitem a visualização de vários exemplos, de forma rápida e simples, e a manipulação de objetos geométricos. Nesse contexto, considera-se importante que sejam feitas propostas pedagógicas, com caráter investigativo, apoiadas nessas tecnologias, que tornem as aulas estimulantes e reduzam a dificuldade dos alunos. Nesta perspectiva, o presente trabalho tem por objetivo geral investigar a percepção de licenciandos em Matemática, em relação à contribuição de atividades investigativas, com o uso do *software* GeoGebra, para o estudo de Superfícies Quádricas. Para alcançar este objetivo, foi promovida uma pesquisa de caráter qualitativo, do tipo intervenção pedagógica, tendo como participantes 11 licenciandos matriculados na disciplina Geometria Analítica II, da turma de 2018.1, de uma Instituição Federal de Educação. Este público-alvo foi escolhido por estar estudando, no referido semestre letivo, Cônicas, pré-requisito para Quádricas. As atividades do tipo investigativas foram realizadas em dois encontros, em salas com computadores da referida Instituição. Os dados foram coletados por meio de questionários, respostas das atividades investigativas e da atividade final e, ainda, por observações feitas pelas autoras ao longo da intervenção pedagógica. Antes da realização da referida intervenção, todos os materiais foram submetidos a um teste exploratório para melhoria e adequação ao público-alvo. A teoria que fundamentou a pesquisa foi a Teoria dos Registros de Representação Semiótica de Raymond Duval e, por meio dela, as respostas dos participantes foram analisadas. De maneira geral, a proposta foi avaliada de forma positiva pelos participantes da intervenção, que contribuíram com críticas construtivas para a pesquisa. Considera-se que a importância da pesquisa realizada está na contribuição para a formação acadêmica das autoras e na possibilidade de reflexão sobre o uso de Tecnologias Digitais e atividades investigativas em aulas de Matemática, principalmente sobre Superfícies Quádricas.

**Palavras-chave:** Superfícies Quádricas. GeoGebra. Teoria dos Registros de Representação Semiótica. Visualização Tridimensional.

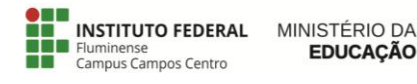

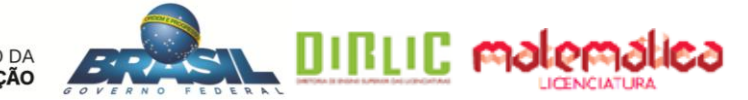

#### **ABSTRACT**

The difficulty with three-dimensional visualization is a factor that can discourage the student and disrupt his learning and his development in discipline that depend on this ability. The Digital Technologies have the potential to contribute in this sense, since, among other actions, they allow the visualization of several examples, quickly and simply, and the manipulation of geometric objects. In this context, it is considered important that pedagogical proposals should be made, with investigative character, supported in these technologies that make the classes stimulating and reduce the difficulty of the students. In this perspective, this work has the general objective to investigate the perception of graduating in Mathematics, about the contribution of investigative activities, with the use of GeoGebra *software*, for the study of Quadric Surfaces. In order to achieve this objective, a research of a qualitative character, of the pedagogical intervention type, was promoted, having as participants 11 students enrolled in the discipline Analytic Geometry II, from the class of 2018.1, of a Federal Education Institution. This target audience was chosen because they were studying, in the mentioned semester, Conics, prerequisite for Quadric. The investigative activities were performed in two meetings, in rooms with computers of the said Institution. The data were collected through questionnaires, responses of investigative activities and the final activity, and also by observations made by the authors throughout the pedagogical intervention. Before the intervention, all materials were submitted to an exploratory test for improvement and suitability to the target audience. The theory that grounded in the research was Raymond Duval's Theory of Semiotic Representation Registers, and through it the participants' responses were analyzed. In general, the proposal was positively evaluated by the intervention participants, who contributed with constructive criticism to the research. It is considered that the importance of the research carried out is in the contribution to the academic formation of the authors and on the possibility of reflection about the use of Digital Technologies and investigative activities in Mathematics classes, mainly on Quadric Surfaces.

**Key words:** Quadric Surfaces. GeoGebra. Theory of Semiotic Representation Registers. Three-dimensional visualizations.

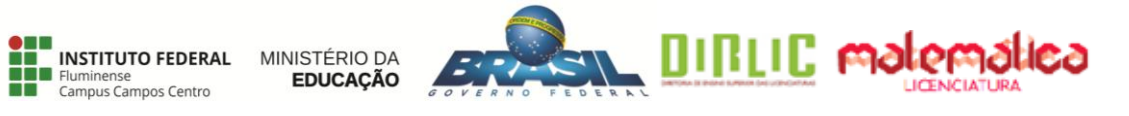

#### **LISTA DE FIGURAS**

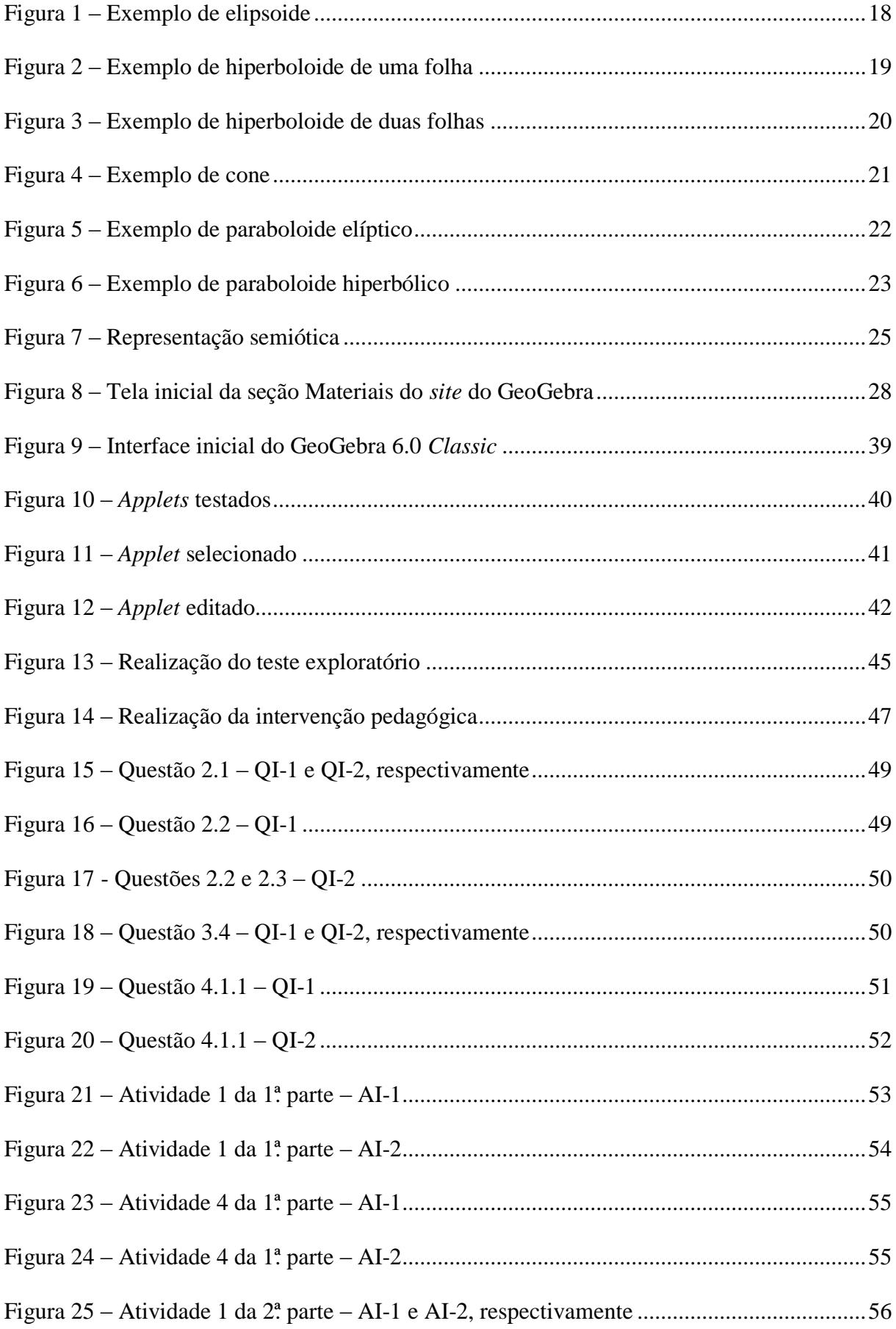

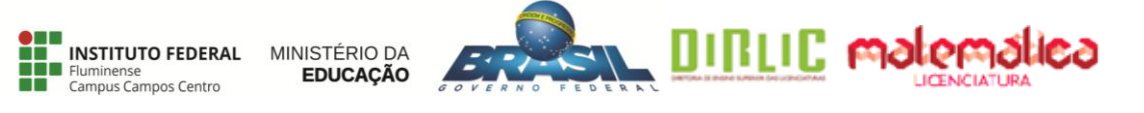

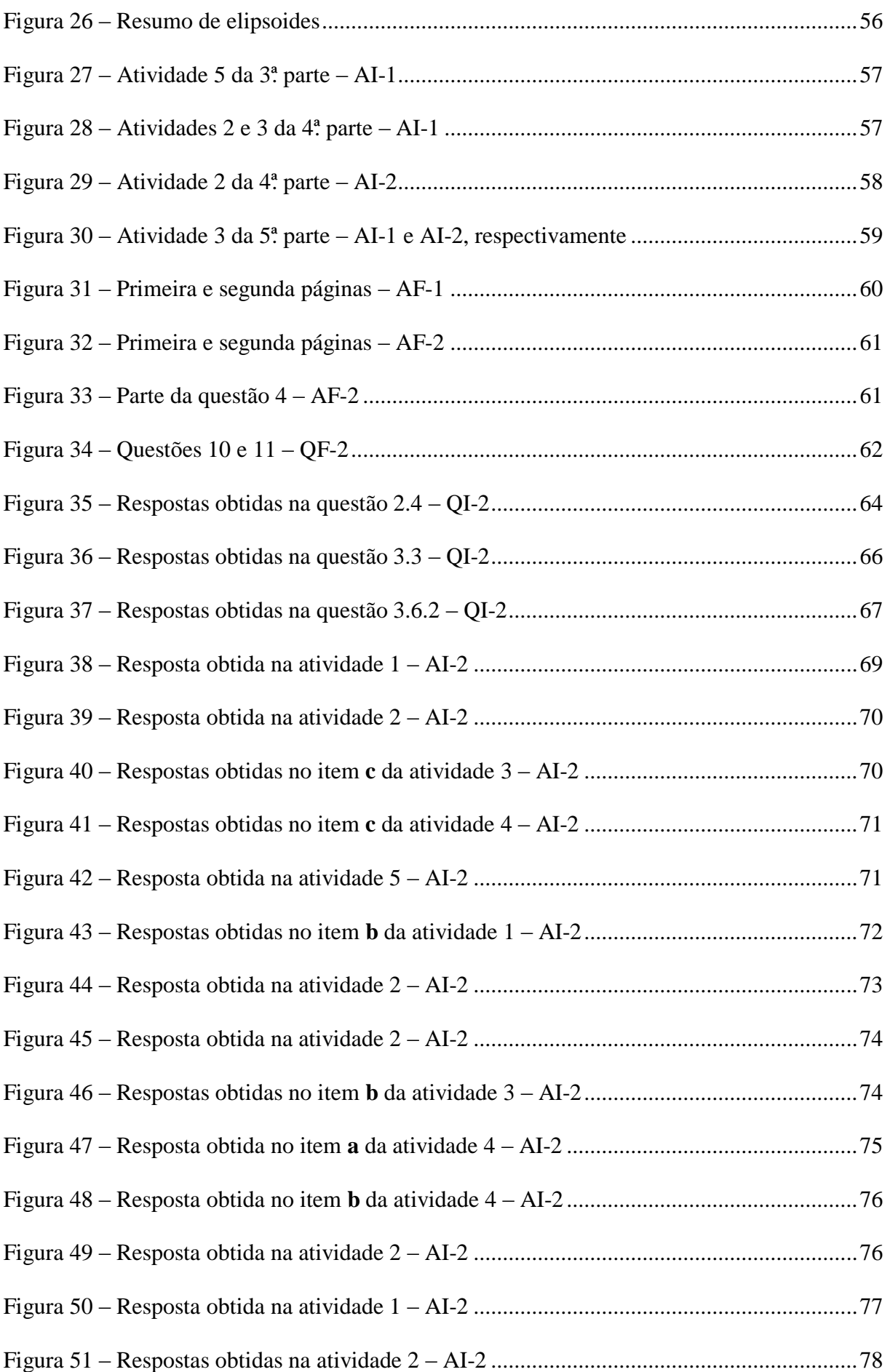

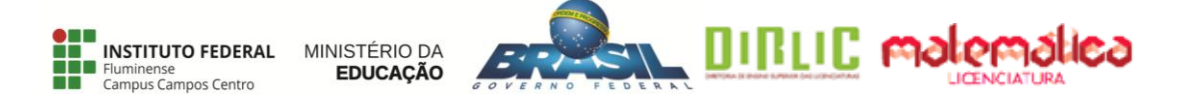

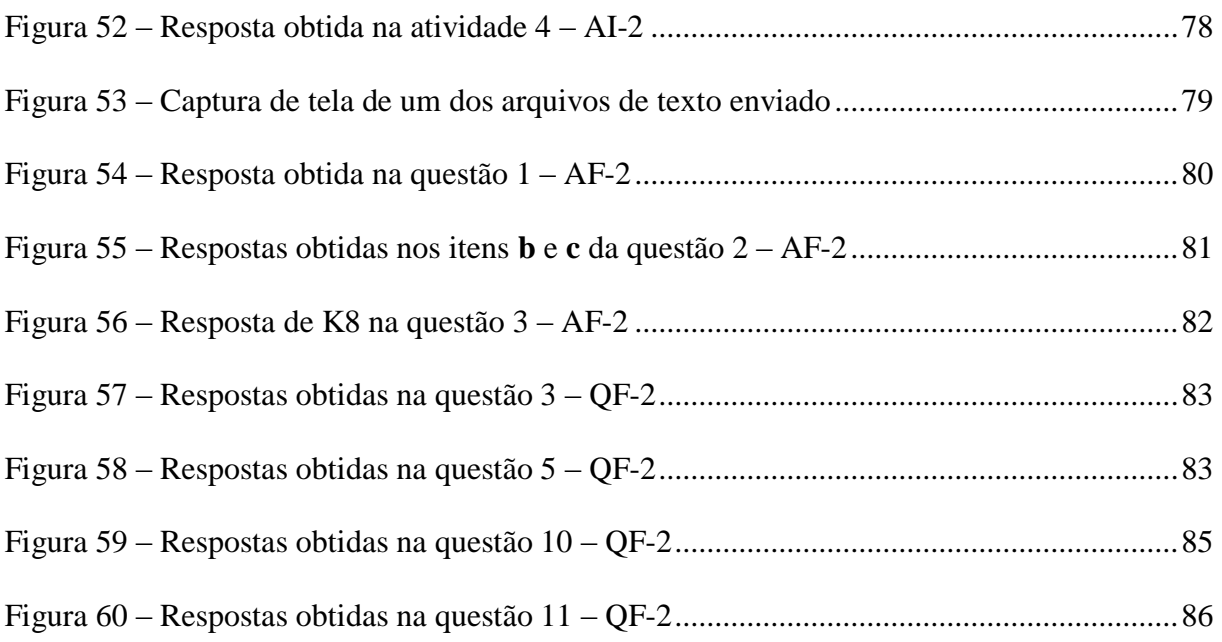

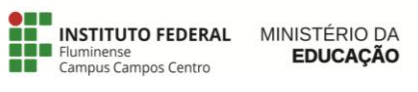

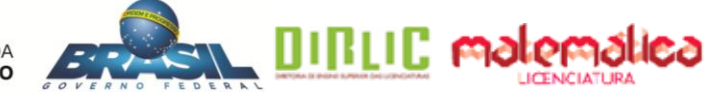

# **LISTA DE QUADROS**

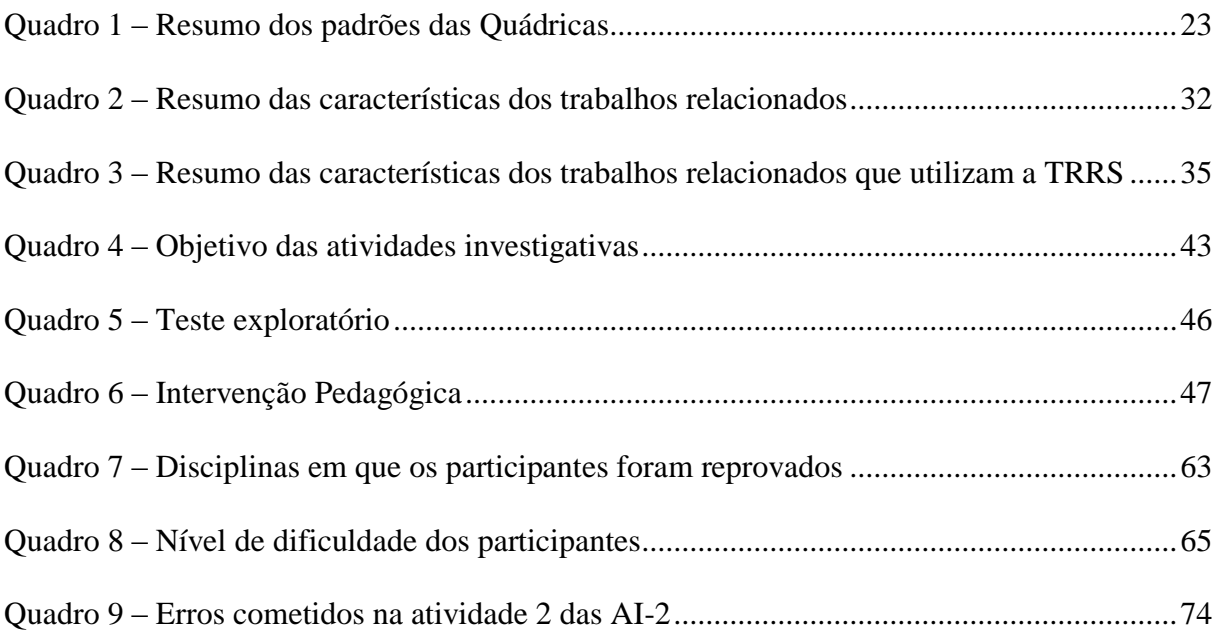

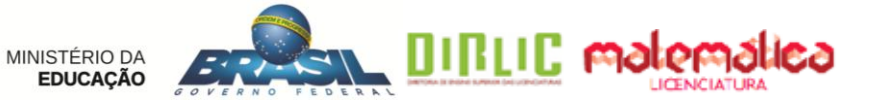

### **LISTA DE SIGLAS**

AF-1 – Atividade Final I

**INSTITUTO FEDERAL** uminense<br>ampus Campos Ce

- AF-2 Atividade Final II
- AI-1 Atividades Investigativas I
- AI-2 Atividades Investigativas II
- CAPES Coordenação de Aperfeiçoamento de Pessoal de Nível Superior
- RSL Revisão Sistemática da Literatura
- QF-1 Questionário Final I
- QF-2 Questionário Final II
- QI-1 Questionário Inicial I
- QI-2 Questionário Inicial II
- TD Tecnologias Digitais
- TRRS Teoria dos Registros de Representação Semiótica

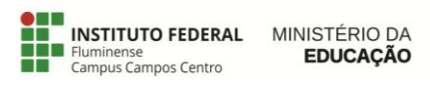

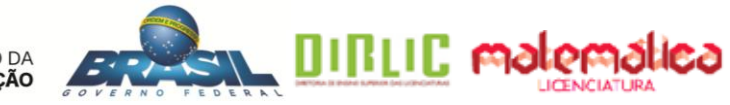

# **SUMÁRIO**

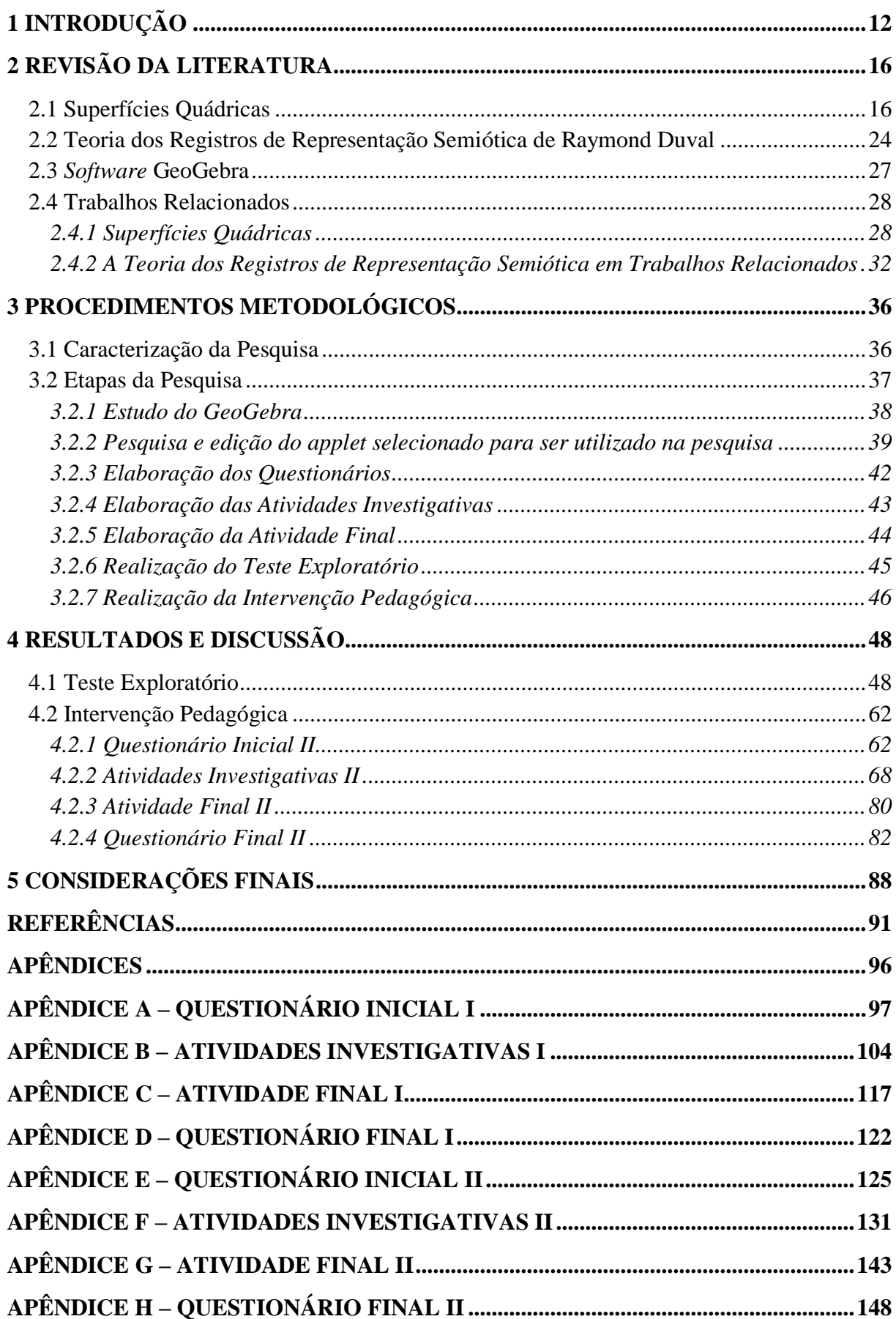

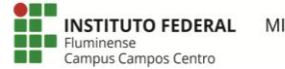

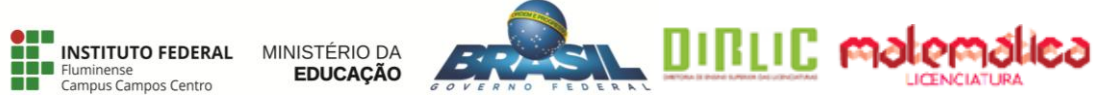

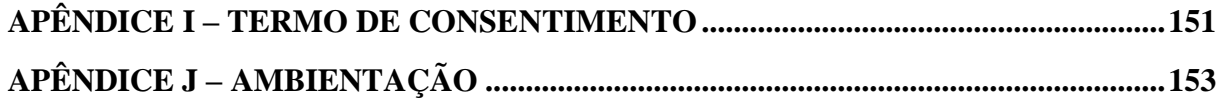

#### **1 INTRODUÇÃO**

Desde a Educação Básica os alunos apresentam dificuldades com a visão tridimensional, chegando ao Ensino Superior com certas limitações (MOTA; LAUDARES, 2015). Outros autores da área de Educação Matemática também relatam essas limitações, tais como Kopke (2001), Silva (2013) e Oliveira (2016). Mota (2010) relata que, independente do nível de escolaridade, os alunos têm dificuldade em fazer correspondência entre representações geométricas tridimensionais e seus respectivos traçados em duas dimensões e em interpretar a integração da Álgebra com a Geometria, ou seja, equação e representação geométrica. Essa integração é objeto de estudo da Geometria Analítica. Segundo Cardoso (2014, p.10), "[...] a geometria analítica relaciona a álgebra com a geometria, pois permite que os problemas de geometria sejam resolvidos a partir de procedimentos algébricos, bem como as relações algébricas podem ser analisadas geometricamente.".

Do mesmo modo,

A Geometria Analítica baseia-se na idéia de representar os pontos da reta por números reais, os pontos do plano por pares ordenados de números reais e os pontos do espaço por ternos ordenados de números reais. Dentro dessa concepção, as linhas e as superfícies, no plano e no espaço, são descritas por meio de equações. Isto permite tratar algebricamente muitas questões geométricas e, reciprocamente, interpretar de forma geométrica certas situações algébricas. A interconexão entre Geometria e Álgebra resultante desse ponto de vista foi responsável por extraordinários progressos na Matemática e suas aplicações. (LIMA, 2014, p. 1).

Alguns conteúdos da Geometria Analítica são tópicos do Ensino Médio (IEZZI et al., 2000; PAIVA, 2005), no entanto, segundo Silva (2013), são, efetivamente, pouco abordados nesse nível de ensino, devido a diversos fatores, como falta de preparo de professores e pouco tempo para se trabalhar o conteúdo. No Ensino Superior, visualizações geométricas no espaço bidimensional e tridimensional contribuem para uma melhor compreensão de tópicos de Cálculo Diferencial e Integral e da própria Geometria Analítica (MOTA, 2010).

Em particular, o presente trabalho tem como foco o estudo de Superfícies Quádricas ou, simplesmente, Quádricas, no Ensino Superior. Tal assunto pode fazer parte das disciplinas Cálculo Diferencial e Integral ou Geometria Analítica, no Ensino Superior (RICHIT; SILVA, 2014).

Para o estudo de Quádricas, visualizações tridimensionais são muito importantes. Além disso, para este estudo, é importante que sejam utilizadas as representações algébrica, geométrica e figural e, mais do que isso, que as conversões entre essas representações sejam valorizadas (MINEIRO, 2011). Essa conversão precisa ocorrer de forma natural e espontânea, pois de acordo com a Teoria dos Registros de Representações Semióticas (TRRS) de

Raymond Duval, para ocorrer o conhecimento matemático o aluno deve ser capaz de fazer a conversão em pelo menos dois registros de representação (DUVAL, 2009).

Segundo Silva e Costa (2016), os alunos enfrentam certas dificuldades no estudo de Quádricas por apresentarem limitações para visualizar gráficos no espaço tridimensional e por se sentirem, algumas vezes, desmotivados diante de certas metodologias de ensino.

Do ponto de vista de Richit e Silva (2014), as Tecnologias Digitais (TD) podem contribuir para o estudo de Quádricas e, principalmente, para estabelecer relações entre as diversas representações deste objeto matemático. Os referidos autores também destacam que criar objetos matemáticos na tela do computador e manipulá-los, permite que os alunos estabeleçam relações entre a forma geométrica e algébrica, e possibilita que eles investiguem por meio de suas construções.

Uma pesquisa realizada por Silva e Costa (2016) fez comparação entre a aula sem uso de TD e a aula com uso do GeoGebra, na qual as autoras observaram que o uso desse *software*  levou os alunos com maiores dificuldades nas aulas sem TD a obterem bons resultados no estudo de Quádricas.

Nesse contexto, defende-se que atividades investigativas, com auxílio do *software* GeoGebra, podem contribuir para o estudo de Quádricas. Como afirmam Zômpero e Laburú (2011), atividades investigativas são importantes para: i) o aprimoramento do raciocínio e de habilidades cognitivas dos alunos; ii) a realização de procedimentos que envolvam levantamento de hipótese e análise de dados; iii) o desenvolvimento da capacidade de argumentação. Ainda segundo Zômpero e Laburú (2011), há relatos do uso dessas atividades no contexto educacional desde o século XIX e diversos pesquisadores, ao longo dos anos, têm contribuído para essa tendência de ensino.

Para que uma atividade possa ser considerada de investigação, a ação do aluno deve ir além do trabalho de manipulação ou observação e apresentar atributos de trabalho científico, ou seja, "[...] o aluno deve refletir, discutir, explicar, relatar, o que dará ao seu trabalho as características de uma investigação científica." (AZEVEDO, 2006, p. 3). De acordo com este autor, uma atividade de investigação precisa fazer sentido para o aluno, que deverá saber o que está sendo investigado e o motivo da investigação.

A motivação desse trabalho ocorreu devido às autoras chegarem ao Ensino Superior com pouca visão espacial e considerarem que essa habilidade foi pouco desenvolvida durante o Ensino Médio, tanto na escola pública quanto na escola privada, já que cada uma estudou em uma rede diferente. No início do curso de Licenciatura em Matemática, a dificuldade com a visualização espacial foi notada na disciplina de Construção Geométrica e Geometria Descritiva e em outras disciplinas ao longo do curso.

Além disso, percebeu-se a dificuldade dos colegas de turma, de maneira geral, em transitar entre a linguagem algébrica e a linguagem geométrica, o que foi notado nas disciplinas de Fundamentos da Matemática e Geometria Analítica. Para melhor compreensão dos conteúdos que dependiam de visualizações tridimensionais, as autoras buscaram métodos para facilitar o entendimento, como vídeos e aplicativos, observando que o uso de TD contribuía para a visualização dos conteúdos estudados nessas disciplinas.

Diante desse contexto, formulou-se a seguinte questão de pesquisa: Qual a percepção de licenciandos em Matemática, em relação ao estudo de Superfícies Quádricas, por meio de atividades investigativas com o uso do *software* GeoGebra? Dentre os vários recursos digitais disponíveis para aprendizagem matemática, considerou-se o GeoGebra ideal para ser trabalhado em conjunto com atividades investigativas sobre Superfícies Quádricas, visto que este *software* dispõe de recursos algébricos e geométricos, simultaneamente. Além disso, o GeoGebra já foi utilizado em diversos estudos com atividades investigativas direcionadas a tópicos de Geometria Analítica, como relatam os autores Oyafuço (2015), Silva e Costa (2016) e Santos (2017).

Para responder à questão de pesquisa, foi traçado o seguinte objetivo geral: investigar a percepção de licenciandos em Matemática, em relação à contribuição de atividades investigativas, com o uso do *software* GeoGebra, para o estudo de Superfícies Quádricas.

Para atingir este objetivo, foram definidos os seguintes objetivos específicos:

- Aprofundar estudos sobre Superfícies Quádricas em conjunto com o *software* GeoGebra;
- Contribuir para a conversão entre as representações algébrica e geométrica no estudo de Quádricas, à luz da TRRS;
- Investigar potencialidades e dificuldades do uso do *software* GeoGebra, no estudo de Quádricas;
- $\triangleright$  Colaborar, por meio da análise dos dados levantados na pesquisa, para reflexões pedagógicas sobre a importância do uso de TD, de atividades investigativas e da conversão entre as representações algébricas e geométricas no estudo de Quádricas.

Esta pesquisa é de caráter qualitativo do tipo intervenção pedagógica. A intervenção pedagógica, segundo Damiani (2012), é o planejamento de práticas inovadoras, implementadas e avaliadas a fim de maximizar as aprendizagens dos alunos. Para captar dados para esta pesquisa, os instrumentos de coleta foram questionários e respostas das

atividades realizadas. Os dados coletados foram analisados de acordo com o referencial teórico adotado neste trabalho.

Para descrever a pesquisa promovida, este trabalho monográfico encontra-se estruturado em cinco capítulos, sendo o primeiro esta Introdução. O segundo capítulo apresenta o aporte teórico adotado, abordando aspectos históricos, aplicações e aspectos teóricos de Superfícies Quádricas, principais conceitos da TRRS, caracterização do *software*  GeoGebra e trabalhos relacionados a esta pesquisa.

O terceiro capítulo apresenta os procedimentos metodológicos, no qual é abordado o tipo da pesquisa, os instrumentos de coleta de dados e as etapas percorridas para a realização deste trabalho monográfico. Nesta última seção, são apresentados todos os procedimentos realizados, tais como a revisão bibliográfica, o aprofundamento dos estudos de Quádricas, o estudo do GeoGebra, a pesquisa de *applets*, a elaboração dos questionários e das atividades, a realização de teste exploratório e a aplicação das atividades.

O quarto capítulo apresenta os resultados e a discussão dos dados da pesquisa, para isso, relatam-se as experiências do teste exploratório e da intervenção pedagógica. O quinto e último capítulo apresenta considerações das autoras deste trabalho monográfico para reflexões pedagógicas sobre a importância do uso do GeoGebra e de atividades investigativas para o estudo de Superfícies Quádricas.

#### **2 REVISÃO DA LITERATURA**

Neste capítulo é apresentado o aporte teórico que alicerça este trabalho monográfico. O capítulo está dividido em quatro seções, sendo elas: i) Superfícies Quádricas - aspectos históricos, aplicações e aspectos teóricos deste tema matemático; ii) Teoria dos Registros de Representação Semiótica de Raymond Duval - principais conceitos dessa teoria; iii) *Software* GeoGebra - características deste *software* e; iv) Trabalhos Relacionados - pesquisas relativas ao tema deste estudo.

#### **2.1 Superfícies Quádricas**

O estudo de Superfícies Quádricas ocorre, tipicamente, no Ensino Superior, em Geometria Analítica e Cálculo Diferencial e Integral (RICHIT; SILVA, 2014). Nessas disciplinas, considera-se importante que os professores de Matemática façam uso das TD em suas aulas, contribuindo para que os alunos compreendam os conceitos matemáticos (RICHIT; SILVA, 2014).

A história das Superfícies Quádricas está ligada às seções Cônicas e os principais matemáticos responsáveis pela evolução no estudo desse tema foram René Descartes, Pierre de Fermat, Leonhard Euler, Arthur Caley, Sylvester, Hamilton, Grassmann, Hermite e Jordan (SANTOS, 2017).

De acordo com Santos (2017), o estudo de Quádricas surgiu no século XVIII, tendo por base a obra "*A Geometria*" do filósofo e matemático francês René Descartes (1596-1650), e as contribuições do matemático e cientista francês Pierre de Fermat (1601-1665). Fermat concebeu a ideia da Geometria Analítica em três dimensões: "Se o problema proposto envolve três incógnitas, deve-se achar, para satisfazer a equação, não apenas um ponto ou uma curva, mas toda uma superfície" (VENTURI, 2003, p.21). Mas, foi Leonhard Euler (1707-1783), matemático e cientista suíço, que aprofundou o estudo das Superfícies Quádricas descrevendo os cones, os paraboloides, os elipsoides e os hiperboloides, como equações no sistema cartesiano de três dimensões (ℝ<sup>3</sup>) (SANTOS, 2017).

As Superfícies Quádricas estão presentes em diversas áreas. Segundo Gaspar (2014), as luminárias encontradas nos consultórios odontológicos e os aparelhos para tratamentos radioterápicos possuem forma elíptica.

Além disso,

Também encontraremos a aplicação da propriedade refletora da elipse em certos formatos de construções de salas encontradas em museus de ciência,

castelos e catedrais, chamadas de salas de sussurros. Projetadas num formato de parte de um elipsoide onde estão marcados dois pontos no chão. Duas pessoas uma em cada um desses pontos pode se comunicar uma com a outra em voz sussurrada de maneira que no resto da sala seja inaudível. (GASPAR, 2014, p. 58).

No que diz respeito ao hiperboloide de uma folha, Gaspar (2014, p. 58) declara que "A Engenharia Civil utiliza o formato do hiperboloide de uma folha na construção de usinas atômicas. [...] Esteticamente o hiperboloide foi utilizado pelo arquiteto Oscar Niemayer no projeto da construção da Catedral de Brasília.".

O referido autor ainda afirma que "Considerando uma superfície de um paraboloide elíptico [...], encontraremos várias aplicações entre as quais podemos destacar: faróis de automóveis e locomotivas, holofotes, forno solar e antena parabólica, entre outras." (GASPAR, 2014, p. 66). Como exemplo, na antena parabólica, pode-se encontrar a aplicabilidade do paraboloide, pois esta deve ter um formato específico de maneira que os sinais recebidos sejam direcionados a um único ponto (GASPAR, 2014).

Nas obras da arquitetura mundial, as Superfícies Quádricas aparecem com frequência. Como exemplo, a Cúpula do Senado de Brasília, no Brasil (MACEDO; SILVA, 2011); o Museu da República, no Brasil (BRAIDA; FIGUEIREDO, 2016); a Sala de Exposição Tema, na Turquia (STOFELLA, 2014); o Restaurante *Los Manantiales*, no México (BOTTARI; GIACOSA; QUINTERO, 2012) e o Planetário Professor Aristóteles Orsini, também no Brasil (BRAIDA; FIGUEIREDO, 2016).

Quádrica ou Superfície Quádrica é o conjunto de pontos  $P = (x, y, z)$  do ℝ<sup>3</sup> cujas coordenadas cartesianas satisfazem a equação do 2º grau, nas variáveis  $x, y, z$ :

$$
ax^2 + by^2 + cz^2 + dxy + exz + fyz + gx + hy + iz + j = 0
$$

em que a, b, c, d, e, f, g, h, i, j são números reais (GÓMEZ; FRENSEL; DO ESPÍRITO-SANTO, 2009). Para que a referida equação seja do 2º. grau, pelo menos um dos coeficientes  $a, b, c, d, e$  ou f deve ser diferente de zero (GÓMEZ; FRENSEL; DO ESPÍRITO-SANTO, 2009). Se  $d = 0$ ,  $e = 0$  e  $f = 0$ , obtém-se uma superfície ortogonal aos eixos coordenados (LIMA, 2014).

Dentre os nove tipos de Superfícies Quádricas não degeneradas existentes (GÓMEZ; FRENSEL; DO ESPÍRITO-SANTO, 2009), são abordados, nesta pesquisa, os seis tipos básicos, conforme Stewart (2013): elipsoide, hiperboloide de uma folha, hiperboloide de duas folhas, cone, paraboloide elíptico e paraboloide hiperbólico, por se tratar de um estudo

introdutório do tema<sup>1</sup>. Por esse mesmo motivo, será considerado  $d = 0$ ,  $e = 0$  e  $f = 0$  em todos esses casos.

Neste estudo, são abordadas também as seções transversais, paralelas aos planos coordenados, das Quádricas, que são sempre Cônicas, ainda que degeneradas. Seções Cônicas ou Cônicas são curvas obtidas pela interseção de um plano com um cone circular de duas folhas (VENTURI, 2003). Além das Cônicas elipse, parábola e hipérbole, há o ponto (elipse degenerada), um par de retas concorrentes (hipérbole degenerada) e uma reta (parábola degenerada) (VENTURI, 2003).

A equação reduzida de um elipsoide (Figura 1), com centro na origem do sistema tridimensional de coordenadas cartesianas, é dada por  $\frac{x^2}{a^2} + \frac{y^2}{b^2}$  $\frac{y^2}{b^2} + \frac{z^2}{c^2}$  $\frac{2}{c^2} = 1$ , com  $a > 0$ ,  $b > 0$  e  $c > 0$ , sendo  $a \neq b$  ou  $b \neq c$  ou  $a \neq c$  (LEITHOLD, 1994). Os números a,  $b$  e c são os comprimentos dos semieixos do elipsoide, cada um deles contido num eixo coordenado (LIMA, 2014).

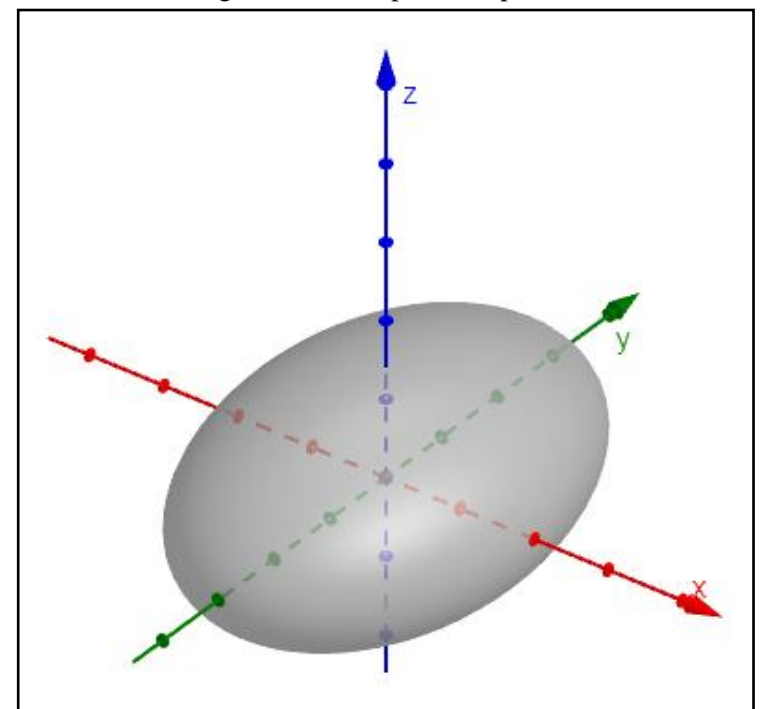

Figura 1 – Exemplo de elipsoide

Fonte: Elaboração própria utilizando o *software* GeoGebra.

As seções transversais em planos paralelos aos planos  $xy$ ,  $xz$  e  $yz$  de qualquer elipsoide são elipses ou, em certos casos, pontos (GÓMEZ; FRENSEL; DO ESPÍRITO-SANTO,  $2009$ ), que, como mencionado, são elipses degeneradas. Se dois números entre  $a$ ,  $b$  e  $c$  da equação do elipsoide forem iguais, as seções em um dos planos coordenados são

 $\overline{a}$ 

<sup>1</sup> Além dos seis tipos básicos mencionados, há o cilindro parabólico, o cilindro elíptico e o cilindro hiperbólico.

circunferências. Se os três números  $a$ ,  $b$ ,  $c$  da equação de um elipsoide forem iguais, o elipsoide será uma esfera. Dessa forma, pode-se afirmar que a esfera é um caso particular do elipsoide e a circunferência é um caso particular da elipse (LEITHOLD, 1994).

Uma equação reduzida de um hiperboloide de uma folha (Figura 2), com centro na origem do sistema tridimensional de coordenadas cartesianas, é dada por  $\frac{x^2}{a^2} + \frac{y^2}{b^2}$  $rac{y^2}{b^2} - \frac{z^2}{c^2}$  $\frac{2}{c^2}=1,$ com  $a > 0$ ,  $b > 0$  e  $c > 0$ . Considerando um hiperboloide dado por esta equação, as seções transversais em planos paralelos aos planos  $xy$  são elipses e em planos paralelos aos planos xz e yz são hipérboles ou, em certos casos, pares de retas concorr entes (LEITHOLD, 1994), que, como mencionado, são hipérboles degeneradas. Outras equações reduzidas de hiperboloide de uma folha são  $\frac{x^2}{a^2} - \frac{y^2}{b^2}$  $\frac{y^2}{b^2} + \frac{z^2}{c^2}$  $\frac{z^2}{c^2} = 1$  ou  $-\frac{x^2}{a^2}$  $rac{x^2}{a^2} + \frac{y^2}{b^2}$  $rac{y^2}{b^2} - \frac{z^2}{c^2}$  $\frac{2}{c^2} = 1$ , com  $a > 0$ ,  $b > 0$  e  $c > 0$ .

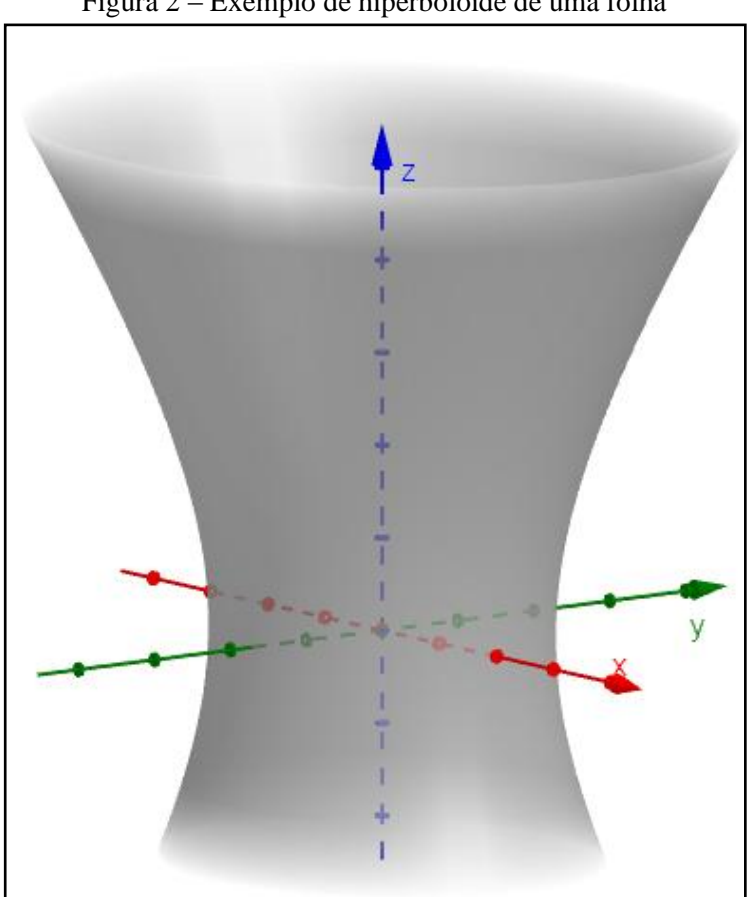

Figura 2 – Exemplo de hiperboloide de uma folha

Fonte: Elaboração própria utilizando o *software* GeoGebra.

Uma equação reduzida de um hiperboloide de duas folhas (Figura 3), com centro na origem do sistema tridimensional de coordenadas cartesianas, é dada por  $-\frac{x^2}{z^2}$  $\frac{x^2}{a^2} - \frac{y^2}{b^2}$  $\frac{y^2}{b^2} + \frac{z^2}{c^2}$  $\frac{z}{c^2} = 1,$ com  $a > 0$ ,  $b > 0$  e  $c > 0$ . Considerando um hiperboloide dado por esta equação, as seções transversais em planos paralelos aos planos  $xy$  são elipses ou, em certos casos, pontos, e em planos paralelos aos planos xz e yz são hipérboles (LEITHOLD, 1994). Outras equações reduzidas de hiperboloide de duas folhas são  $-\frac{x^2}{x^2}$  $rac{x^2}{a^2} + \frac{y^2}{b^2}$  $rac{y^2}{b^2} - \frac{z^2}{c^2}$  $\frac{z^2}{c^2} = 1$  ou  $\frac{x^2}{a^2}$  $rac{x^2}{a^2} - \frac{y^2}{b^2}$  $rac{y^2}{b^2} - \frac{z^2}{c^2}$  $\frac{2}{c^2} = 1$ , com  $a > 0$ ,  $b > 0$  e  $c > 0$ .

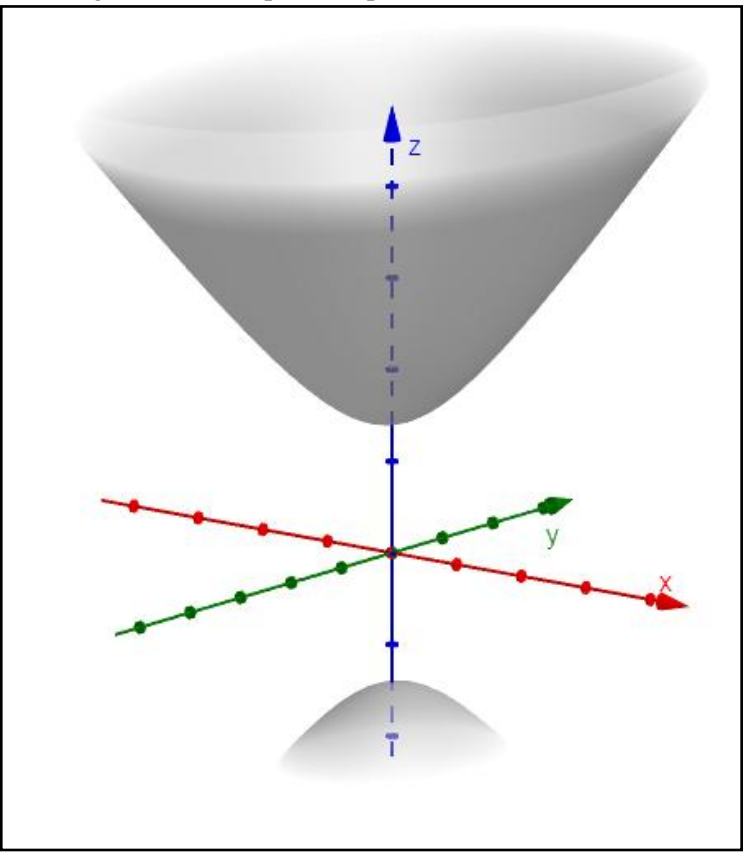

Figura 3 – Exemplo de hiperboloide de duas folhas

Fonte: Elaboração própria utilizando o *software* GeoGebra.

Uma equação reduzida de um cone<sup>2</sup> (Figura 4), com centro na origem do sistema tridimensional de coordenadas cartesianas, é dada por  $\frac{x^2}{a^2} + \frac{y^2}{b^2}$  $rac{y^2}{b^2} - \frac{z^2}{c^2}$  $\frac{z^2}{c^2} = 0$  ou  $-\frac{x^2}{a^2}$  $rac{x^2}{a^2} - \frac{y^2}{b^2}$  $rac{y^2}{b^2} + \frac{z^2}{c^2}$  $\frac{z}{c^2}=0,$ com  $a > 0$ ,  $b > 0$  e  $c > 0$ . Considerando um cone dado por esta equação, as seções transversais em planos paralelos ao plano xy são elipses ou, um ponto, no caso do próprio plano xy, e em planos paralelos aos planos xz e yz são hipérboles ou, em certos casos, pares de retas concorrentes (LEITHOLD, 1994). Outras equações de cone são  $\frac{x^2}{a^2} - \frac{y^2}{b^2}$  $\frac{y^2}{b^2} + \frac{z^2}{c^2}$  $\frac{z}{c^2}=0,$  $-\frac{x^2}{2}$  $rac{x^2}{a^2} + \frac{y^2}{b^2}$  $rac{y^2}{b^2} - \frac{z^2}{c^2}$  $\frac{z^2}{c^2}=0, -\frac{x^2}{a^2}$  $rac{x^2}{a^2} + \frac{y^2}{b^2}$  $\frac{y^2}{b^2} + \frac{z^2}{c^2}$  $\frac{z^2}{c^2} = 0$ , ou  $\frac{x^2}{a^2}$  $rac{x^2}{a^2} - \frac{y^2}{b^2}$  $rac{y^2}{b^2} - \frac{z^2}{c^2}$  $\frac{z}{c^2} = 0$ , com  $a > 0$ ,  $b > 0$  e  $c > 0$ .

1

<sup>2</sup> Como defendido por Gómez, Frensel e Do Espírito-Santo (2009), a expressão "cone quádrico" seria mais adequada nesse contexto, uma vez que há outros tipos de cones, no entanto, assim como no referido trabalho, adotou-se, neste estudo, o termo "cone", por simplificação de escrita.

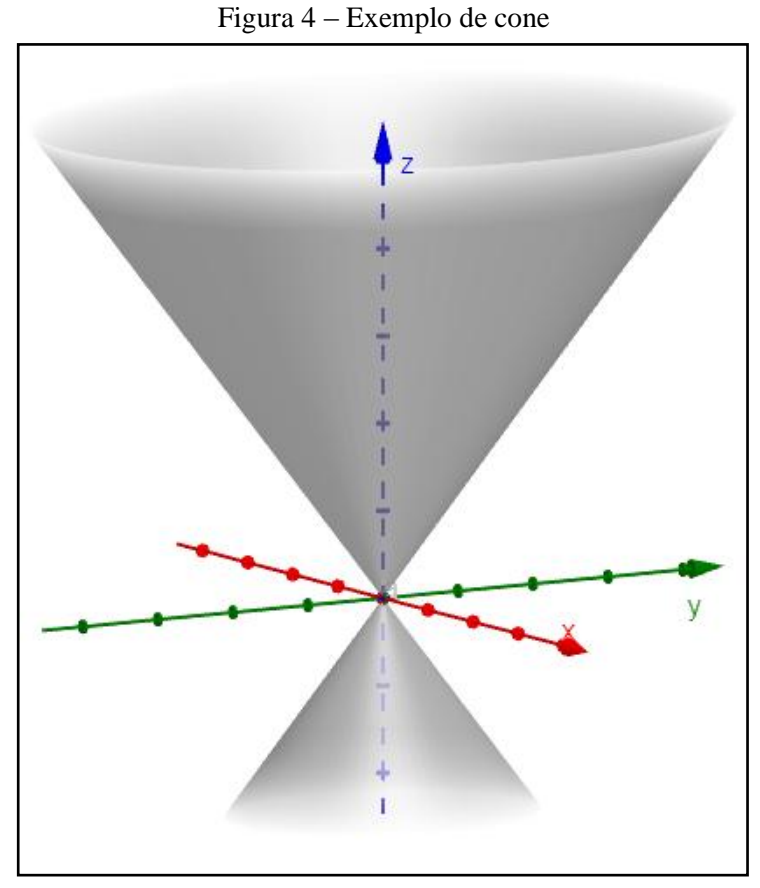

Fonte: Elaboração própria utilizando o *software* GeoGebra.

Uma equação reduzida de um paraboloide elíptico (Figura 5), com centro na origem do sistema tridimensional de coordenadas cartesianas, é dada por  $\frac{x^2}{a^2} + \frac{y^2}{b^2}$  $\frac{y}{b^2} = z$ , com  $a > 0$  e  $b > 0$ . Considerando um paraboloide dado por esta equação, a interseção do plano xy com a superfície é o ponto  $(0,0,0)$ . A interseção da superfície com os planos paralelos ao plano xy são elipses e a interseção da superfície com os planos paralelos aos planos xz e yz são parábolas (LEITHOLD, 1994). Outras equações de paraboloide elíptico são  $\frac{x^2}{a^2} + \frac{z^2}{b^2}$  $\frac{z}{b^2} = y$  ou  $z^2$  $rac{z^2}{a^2} + \frac{y^2}{b^2}$  $\frac{y}{b^2} = x$ , com  $a > 0$  e  $b > 0$ .

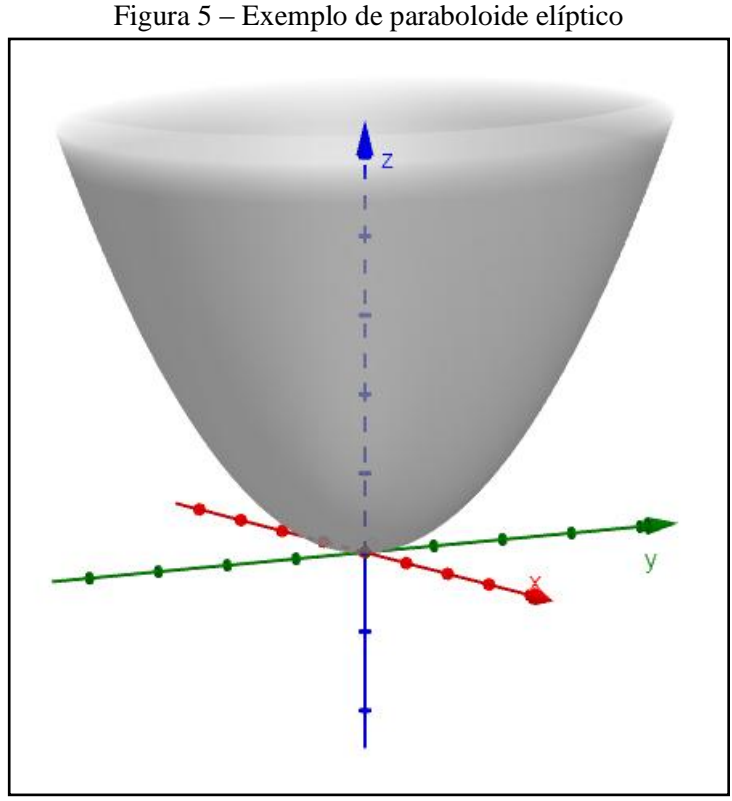

Fonte: Elaboração própria utilizando o *software* GeoGebra.

Uma equação reduzida de um paraboloide hiperbólico (Figura 6), com centro na origem do sistema tridimensional de coordenadas cartesianas, é dada por  $\frac{x^2}{a^2} - \frac{y^2}{b^2}$  $\frac{y}{b^2} = z$  ou  $-\frac{x^2}{2}$  $rac{x^2}{a^2} + \frac{y^2}{b^2}$  $\frac{y}{b^2}$  = z, com  $a > 0$  e  $b > 0$ . Considerando um paraboloide dado por esta equação, as seções transversais em planos paralelos não coincidentes aos planos  $xy$  são hipérboles e em planos paralelos aos planos  $xz$  e  $yz$  são parábolas. A seção transversal da superfície no plano são duas retas passando pela origem (LEITHOLD, 1994). Outras equações de paraboloide hiperbólico são  $\frac{x^2}{a^2} - \frac{z^2}{b^2}$  $\frac{z^2}{b^2} = y, -\frac{x^2}{a^2}$  $rac{x^2}{a^2} + \frac{z^2}{b^2}$  $rac{z^2}{b^2} = y, \frac{z^2}{a^2}$  $rac{z^2}{a^2} - \frac{y^2}{b^2}$  $\frac{y^2}{b^2} = x$  ou  $-\frac{z^2}{a^2}$  $rac{z^2}{a^2} + \frac{y^2}{b^2}$  $\frac{y}{b^2} = x$ , com  $a > 0$  e  $b > 0$ .

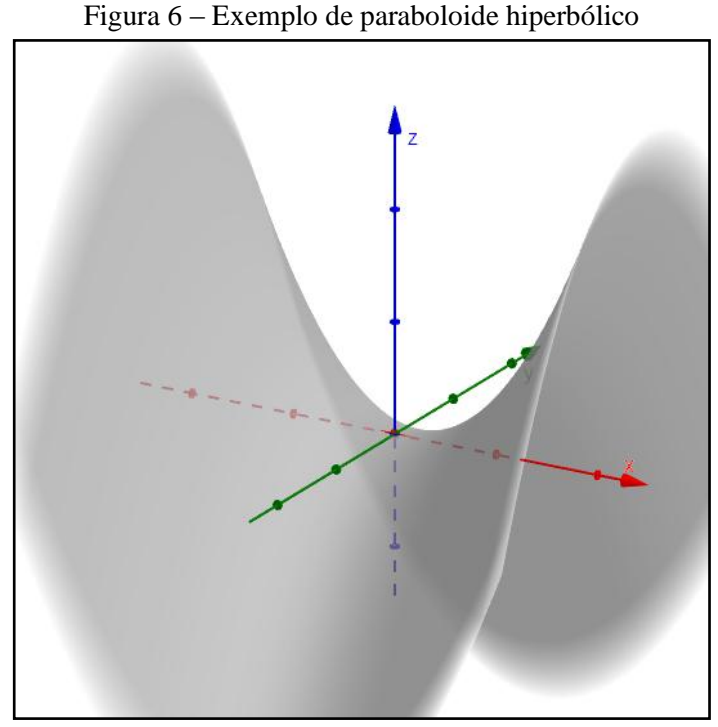

Fonte: Elaboração própria utilizando o *software* GeoGebra.

As Superfícies Quádricas, assim como outros temas matemáticos, apresentam padrões algébricos. Alguns desses padrões estão descritos no quadro 1. Neste quadro, na última coluna, as seções paralelas aos planos coordenados foram consideradas de maneira geral, sem especificar os casos de cônicas degeneradas.

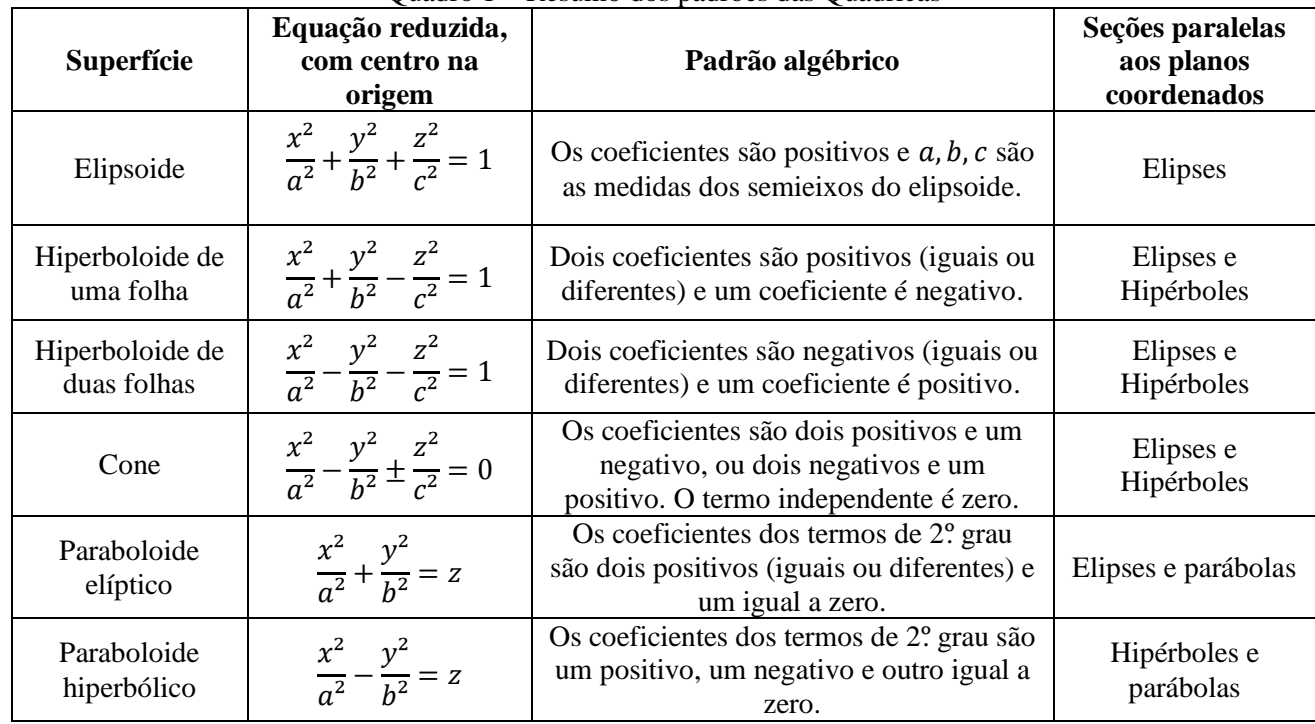

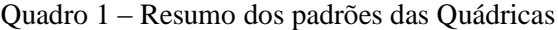

Fonte: Elaboração própria baseado em Gómez, Frensel e Do Espírito-Santo (2009).

De acordo com Richit e Silva (2014), para que haja melhor compreensão do conteúdo Superfícies Quádricas, é fundamental que o professor proponha atividades que envolvam os alunos no processo de construção cognitiva. Essa construção cognitiva ocorre por meio do tratamento e da conversão (DUVAL, 2012), tópicos da TRRS de Duval, que será abordada na seção seguinte.

#### **2.2 Teoria dos Registros de Representação Semiótica de Raymond Duval**

A TRRS foi desenvolvida por Raymond Duval ao longo de muitos anos de pesquisa. Duval é o filósofo, e psicólogo de formação, que desenvolveu, no Instituto de Pesquisa em Educação Matemática de Estramburgo, na França, entre 1970 e 1995, estudos relativos à psicologia cognitiva e investigou o funcionamento cognitivo relacionado à aprendizagem matemática (MACHADO, 2011).

Por volta de 1988, foram publicados três artigos de sua autoria que descreviam as dificuldades cognitivas que estavam presentes apenas na disciplina Matemática (FREITAS; REZENDE, 2013). Após observar as dificuldades de compreensão na aprendizagem dessa disciplina e a forma como eram utilizadas as representações semióticas, Duval aprofundou seus estudos em investigações sobre as aprendizagens matemáticas (FREITAS; REZENDE, 2013). Essas investigações ocorreram no fim do ano letivo de diferentes turmas com alunos entre 11 e 14 anos e tiveram grande importância no mundo da educação, dando origem à sua Teoria (FREITAS; REZENDE, 2013).

A TRRS defende que só é possível haver a compreensão dos conceitos matemáticos quando o indivíduo é capaz de transitar por, no mínimo, dois registros de representação de um mesmo objeto matemático (DUVAL, 2012). Para compreender melhor do que se trata essa teoria, é importante entender e conhecer alguns termos.

Os objetos matemáticos são conceitos, propriedades, estruturas, relações que podem expressar diferentes situações (DAMM, 2002). Alguns exemplos de objetos matemáticos são números, funções, vetores, entre outros. Não se deve confundir o objeto matemático com a representação que se faz dele. A representação pode ser a escrita, um símbolo, um segmento, um ponto, um círculo, entre outros. Saber diferenciar um objeto de sua representação é a melhor forma para a compreensão da Matemática (DUVAL, 2012).

Os objetos matemáticos são abstratos, por isso é necessária uma representação desses objetos. As representações por meio de tabelas, gráficos, desenhos e símbolos tornam a aprendizagem mais significativa, pois

[...] permitem a comunicação entre os sujeitos e as atividades cognitivas do pensamento, permitindo registros de representação diferentes de um mesmo objeto matemático. Por exemplo, a função pode ser representada através da expressão algébrica, tabelas e/ou gráficos, que são diferentes registros de representação. (DAMM, 2002, p. 137).

Os registros decimal, fracionário e com expoente constituem três registros diferentes de representação numérica, por exemplo. Do ponto de vista de Cardoso (2014, p. 66), "Um registro de representação pode ser definido como a forma como se representa um objeto matemático, um problema ou uma técnica. A ideia de registro seria o domínio dos sinais que são utilizados para designar um objeto qualquer.". O esquema da figura 7 ilustra exemplos de registros em diferentes representações.

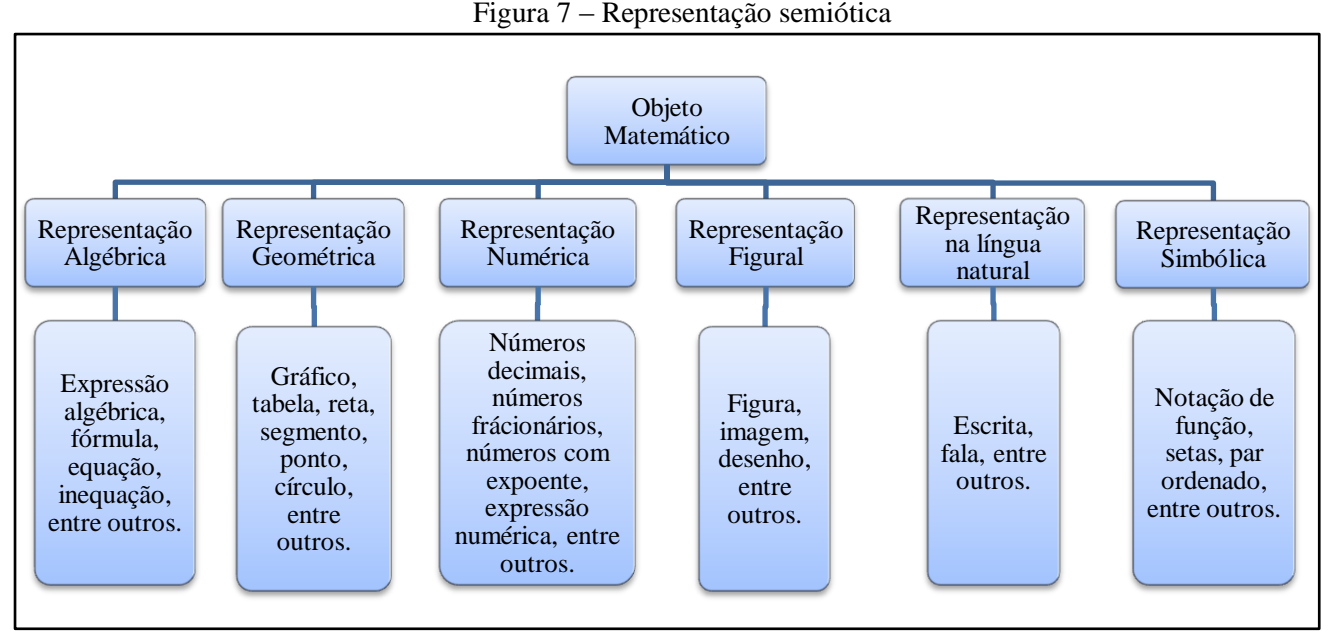

Fonte: Elaboração própria baseada em Duval (2009) e Duval (2012).

Duval (2009) descreveu três tipos de representação: a mental, a interna ou computacional e a semiótica. A representação mental está baseada na teoria piagetiana e trata de estudar as crenças, as explicações e os pensamentos na fase da infância, por meio da conversão. A representação interna ou computacional trata do inconsciente, do agir sem pensar, de codificar as informações, por meio do tratamento (DUVAL, 2009).

As representações semióticas exercem um papel importante no estudo da Matemática e também é por meio delas que a atividade sobre os objetos matemáticos se torna possível (DUVAL, 2012). O referido autor fundamenta que

> As representações **semióticas** são produções constituídas pelo emprego de signos pertencentes a um sistema de representações que tem inconvenientes próprios de significação e de funcionamento. Uma figura geométrica, um

enunciado em língua natural, uma fórmula algébrica, um gráfico são representações semióticas que exibem sistemas semióticos diferentes (DUVAL, 2012, p. 269, grifo do autor).

Entende-se por *semiose* a assimilação ou a produção de uma representação semiótica, e por *noesis* a assimilação conceitual de um objeto (DUVAL, 2012). Em uma atividade matemática é essencial poder mobilizar muitos registros de representação semiótica (tabelas, notações, símbolos), ou seja, poder escolher um ou outro registro (DUVAL, 2012). As três atividades cognitivas ligadas a semiose são: i) a formação de uma representação identificável; ii) o tratamento; iii) a conversão (DUVAL, 2012).

Para que a representação seja identificável, é necessário reconhecer as regras de conformidade. Essas regras servem para assegurar as condições de identificação da representação e a possibilidade de sua utilização para tratamentos, como afirma Damm (2002). A enunciação de uma frase, a composição de um texto, o desenho de uma figura geométrica, a expressão de uma fórmula são exemplos de registros que, se não passarem por uma seleção de características e de dados do conteúdo a ser representado, não farão sentido nem haverá aprendizagem matemática (DAMM, 2002).

Duval (2012) conceitua o tratamento como transformações internas e específicas a um registro, por exemplo, o cálculo numérico, a resolução de equações, a construção e leitura de gráficos, a construção de figuras geométricas, entre outros. A conversão, segundo Duval (2012), é uma atividade cognitiva diferente e independe do tratamento, pois este ocorre "dentro" de um registro, já a conversão ocorre entre registros diferentes. Duval (2012) defende que é durante a conversão de um registro de representação a outro que se torna possível a construção do conhecimento e que, por meio das representações semióticas, é possível desenvolver certas funções cognitivas essenciais do pensamento humano.

Um grande aliado para essas conversões acontecerem de forma clara e objetiva, são os *softwares*. Duval, em entrevista concedida a Freitas e Rezende (2013), declara que estes apresentam três grandes inovações: i) o poder de visualização, em todas as áreas; ii) o poder de simulação, de transformações das representações e; iii) o imediatismo, a praticidade. São essas inovações que despertam interesse e mostram benefícios pedagógicos nos ambientes informatizados no ensino de Matemática (FREITAS; REZENDE, 2013).

Além disso, o referido autor afirmou que com os *softwares* é possível explorar as transformações de figuras com simples manipulações de objetos matemáticos. Eles permitem uma abordagem algébrica e geométrica e possibilitam investigações que contribuem para a construção do conhecimento (FREITAS; REZENDE, 2013).

#### **2.3** *Software* **GeoGebra**

1

O GeoGebra (aglutinação das palavras **Geo**metria e Ál**gebra**) é um *software* de Matemática Dinâmica que reúne recursos simbólicos, numéricos, gráficos e planilhas nas áreas de Geometria, Álgebra, Estatística e Cálculo em um pacote fácil de usar, ideal para todos os níveis de ensino (BORTOLOSSI, 2016). Este *software* foi criado pelo austríaco Markus Hohenwarter, em 2002 e, desde então, tem sido premiado e traduzido em diversos idiomas (HOHENWARTER, 2013).

É um *software* livre, gratuito e multiplataforma. Está disponível para todos os sistemas operacionais (Linux, Mac OS, Windows, Android e iOS) e pode ser utilizado *on-line*, pelo *site* oficial https://www.geogebra.org, ou *off-line*, em computadores, *tablets* e celulares. Segundo Bortolossi (2016), o GeoGebra se tornou o *software* de Matemática Dinâmica mais utilizado em cursos de formação de professores. É líder em sua área, favorecendo a educação em Ciência, Tecnologia, Engenharia e Matemática (GEOGEBRA, 2018a).

O GeoGebra é um *software* que desperta o interesse do aluno de Matemática por ser uma ferramenta tecnológica de alto potencial (SILVA; COSTA, 2016). Também é importante para o estudo de várias áreas da Matemática, principalmente para a área da Geometria. O GeoGebra contribui para o estudo de Superfícies Quádricas, pois facilita a compreensão dos conceitos e a visualização geométrica, fazendo com que o usuário tenha interesse e curiosidade de interagir com as ferramentas do *software* (SILVA; COSTA, 2016).

Além de todos esses recursos, o *site* do GeoGebra possui um banco com mais de um milhão de Materiais Didáticos (Figura 8) com atividades, simulações, vídeos, livros e jogos para Matemática (GEOGEBRA, 2018b). Alguns desses Materiais estão dispostos como construções interativas, fornecidas pelos usuários e disponíveis sobre os mais variados tópicos matemáticos. Durante muito tempo, essas construções foram chamadas de *applets 3* .

<sup>3</sup> Foi utilizada a expressão *applet*, neste trabalho monográfico, ao se referir à construção interativa do GeoGebra, por ser um termo usual na Licenciatura em Matemática na qual a pesquisa foi promovida.

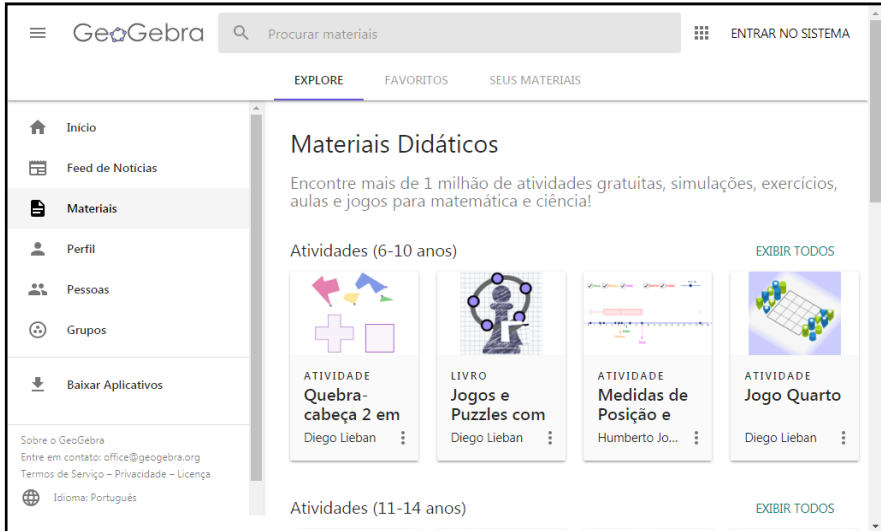

Figura 8 – Tela inicial da seção Materiais do *site* do GeoGebra

Fonte: Tela capturada pelas autoras em 14 de junho de 2018.

No processo de aprendizagem da Matemática, os *applets* contribuem para facilitar a compreensão dos conteúdos matemáticos, pois, de acordo com Barcelos et al. (2009, p. 1), "[...] os *applets*, em geral, permitem investigar, levantar e testar conjecturas e, assim, construir conhecimentos".

#### **2.4 Trabalhos Relacionados**

#### **2.4.1 Superfícies Quádricas**

Uma Revisão Sistemática da Literatura (RSL) é um método de busca e análise de textos científicos que tratam de um interesse específico (CONFORTO; AMARAL; SILVA, 2011). Nesse tipo de revisão, há fases e etapas bem definidas que devem ser seguidas para que o objetivo pretendido seja alcançado. Ao obter os artigos desejados, alguns critérios de inclusão e exclusão são estabelecidos, para que a partir disso, seja feita uma análise minuciosa. Tal análise proporciona à pesquisa maior rigor e confiabilidade (CONFORTO; AMARAL; SILVA, 2011). Na busca e análise de trabalhos sobre Superfícies Quádricas, relacionados ao presente estudo, foram adotados alguns procedimentos de uma RSL, como descrito a seguir, sem, no entanto, seguir todas as fases e etapas desse tipo de revisão, detalhadas por Conforto, Amaral e Silva (2011).

Para encontrar os trabalhos publicados recentemente relacionados ao tema Superfícies Quádricas, foi feita uma pesquisa, em sete de novembro de 2017, no Banco de Dissertações e Teses da Coordenação de Aperfeiçoamento de Pessoal de Nível Superior (CAPES), utilizando a palavra "quádricas" como busca.

Foram encontrados 41 arquivos entre dissertações e teses na primeira busca e, como o objetivo era pesquisar os trabalhos mais recentes, foram desconsiderados os trabalhos publicados antes de 2010. Esse filtro foi feito no próprio *site* da CAPES, sendo gerados apenas 26 arquivos de 2010 em diante. Em seguida, foi feita uma leitura do resumo, da introdução e das considerações finais desses 26 arquivos.

Para identificar as principais características de cada um deles, foi feita uma planilha<sup>4</sup> no *Excel* na qual foi listado o nome do autor, o ano de publicação, o título, o tipo de trabalho (dissertação ou tese), e algumas observações como: i) relação com o uso de tecnologia; ii) identificação do *software* utilizado; iii) relatos das dificuldades de visualização tridimensional; entre outros, de cada trabalho. Dentre esses 26 arquivos, apenas cinco dissertações faziam uso de TD e, por isso, estas foram selecionadas para leitura completa. As cinco dissertações são detalhadas nas subseções a seguir.

## **2.4.1.1 Um estudo de planos, cilindros e quádricas, explorando secções transversais, da perspectiva da habilidade de visualização, com o** *software* **Winplot**

A pesquisa de Janine Freitas Mota intitulada "Um estudo de planos, cilindros e quádricas, explorando secções transversais, da perspectiva da habilidade de visualização, com o *software Winplot*" (MOTA, 2010), teve por público-alvo os alunos do 1º. período do curso de Licenciatura Plena em Matemática da Universidade Estadual de Montes Claros, Minas Gerais.

O objetivo do trabalho foi propor atividades que possibilitassem o desenvolvimento da habilidade de visualização e representação de planos, cilindros e Quádricas, utilizando as mídias "lápis e papel" e recursos computacionais. A pesquisa constituiu-se de análise de livros didáticos, escolha do *software* apropriado: *Winplot*, aplicação de três sequências didáticas, análise dos resultados, elaboração de um caderno de atividades e, por fim, formulação de um livro de Quádricas, em parceria com o orientador.

Os resultados encontrados foram considerados satisfatórios pela autora, visto que a visualização espacial dos alunos foi melhorando gradativamente. Eles desenvolveram uma maior capacidade de generalização que, no início da atividade, mostrava-se bastante frágil e deficiente. O uso do *software* permitiu explorar e formalizar diferentes conceitos geométricos.

1

<sup>4</sup> A planilha pode ser acessada pelo link

<sup>&</sup>lt;https://drive.google.com/open?id=1eXixUydH98cs7zek2VsTLtf18SY0jWVv>.

#### **2.4.1.2 Diagonalização de matrizes 3x3 e Reconhecimento de Quádricas**

O estudo promovido por Roberto Rodrigues Silva, descrito em sua dissertação de Mestrado intitulada "Diagonalização de matrizes 3x3 e Reconhecimento de Quádricas" (SILVA, 2013), teve por objetivo desenvolver uma abordagem clara e simples para explorar a visão espacial de alunos, propiciando-os a oportunidade de fazer a interação entre a Álgebra e a Geometria.

Este trabalho não foi experimentado com alunos. Ao longo do texto o autor apresenta a definição de Quádricas e suas representações geométricas, discute a independência linear de autovetores e suas propriedades, aborda a matriz simétrica, e apresenta uma forma de ensinar Quádricas utilizando o Winplot. Concluindo seu trabalho, o autor defende que a Geometria Analítica Espacial pode ser explorada no Ensino Médio de forma bem elementar, utilizando objetos do cotidiano que sejam do conhecimento dos alunos, tais como um balão dirigível, uma antena parabólica, entre outros.

#### **2.4.1.3 Classificação de Cônicas e Quádricas**

A pesquisa descrita na dissertação de Mestrado de Keide Tukamoto Oyafuço, intitulada "Classificação de Cônicas e Quádricas" (OYAFUÇO, 2015), teve por público-alvo alunos do 3º. ano do Ensino Médio noturno de uma escola estadual, durante o ano letivo de 2014.

O objetivo do trabalho foi classificar Cônicas e Quádricas, por meio de atividades com o *software* GeoGebra. Para tanto, o autor realizou estudos sobre Cônicas e Quádricas, ministrou uma aula de ambientação com o GeoGebra e elaborou duas atividades com roteiros de construções geométricas, para observação de propriedades das Cônicas. Os dados foram coletados por meio de dois questionários.

Os resultados não foram satisfatórios porque, segundo o autor, a turma era heterogênea, ou seja, alunos com diferentes níveis de aprendizagem. Além disso, foi relatado que os alunos que faltaram à aula de ambientação tiveram dificuldades com o programa e outros alunos não conseguiram cumprir o roteiro da primeira atividade no tempo estimado.

# **2.4.1.4 Uma abordagem no estudo de cônicas e quádricas com o auxílio do software GeoGebra**

A pesquisa descrita na dissertação de Mestrado de Luiz Fernando Giolo Alves, intitulada "Uma abordagem no estudo de cônicas e quádricas com o auxílio do *software* GeoGebra" (ALVES, 2016), teve por objetivo auxiliar professores e estudantes a ter uma visão mais concreta e dinâmica de Cônicas e Quádricas com o GeoGebra.

Este trabalho não foi experimentado com alunos. Inicialmente, o autor apresentou dados históricos sobre Superfícies Quádricas e descreveu características do GeoGebra. Em seguida, mostrou como utilizar o *software* para o estudo de Cônicas. No capítulo de Quádricas, foi apresentado como gerar versões dinâmicas dessas superfícies no GeoGebra.

Concluindo seu trabalho, o autor defende que as tecnologias podem ser aliadas para ajudar nos desafios do ensino. Segundo ele, é possível utilizar uma ferramenta com alto potencial para fazer com que os alunos sejam protagonistas no processo de ensino e aprendizagem.

#### **2.4.1.5 Cônicas e Quádricas para o Ensino Médio**

O estudo descrito na dissertação de Mestrado de Adecio da Silva Santos, intitulada "Cônicas e Quádricas para o Ensino Médio" (SANTOS, 2017), teve por objetivo trazer novos subsídios e técnicas de estudos, para discentes e docentes, sobre os temas Cônicas e Quádricas para o Ensino Médio.

A pesquisa consistiu em uma revisão bibliográfica e exploração de alguns aspectos curiosos acerca do estudo das Cônicas e Quádricas. O autor define e classifica Cônicas e Quádricas, apresenta suas construções no GeoGebra e com material concreto. Os alunos participaram da programação de jogos *quizzes* no programa *PowerPoint*, realizado em uma turma de Ensino Médio do Instituto Federal do Maranhão *campus* Caxias. A experimentação ocorreu em forma de pesquisa extraclasse. Os *quizzes* eram referentes a tópicos relevantes do tema em estudo.

Segundo o autor, os objetivos foram alcançados e existem várias maneiras de se buscar o conhecimento matemático. A proposta de implementar o assunto Quádricas no Ensino Médio pode ser discutido mais a fundo.

No quadro 2, são apresentadas as semelhanças e as diferenças entre os trabalhos relatados nesta subseção e esta pesquisa monográfica.

| <b>Título</b>                                                                                                    | <b>Autor</b><br>(Ano) | Semelhanças                                                                                                    | <b>Diferenças</b>                                                                                                    |
|----------------------------------------------------------------------------------------------------|-----------------------|----------------------------------------------------------------------------------------------------|----------------------------------------------------------------------------------------------------|
| Um estudo de planos, cilindros e<br>quádricas, explorando seções<br>transversais, da perspectiva da<br>habilidade de visualização, com<br>o software Winplot | Mota<br>(2010)        | Propôs atividades para o<br>desenvolvimento de habilidades<br>de visualização com o uso de TD<br>com licenciandos em<br>Matemática. | Utilizou o software<br>Winplot.                                                                                                    |
| Diagonalização de matrizes 3x3<br>e reconhecimento de Quádricas                                                                                              | Silva<br>(2013)       | Apresentou uma forma de ensinar<br>Quádricas utilizando TD.                                                                         | Não promoveu<br>aplicação de atividades<br>com alunos, tratou de<br>matrizes e utilizou o<br>software Winplot.                                              |
| Classificação de Cônicas e<br>Quádricas                                                                                                    | Oyafuço<br>(2015)     | Utilizou o GeoGebra, ministrou<br>uma ambientação com o software<br>e propôs atividades do tipo<br>investigativa.                   | Tratou as propriedades<br>das Cônicas e não<br>promoveu atividades<br>no estudo de<br>Quádricas.                                                            |
| Uma abordagem no estudo de<br>cônicas e quádricas com o<br>auxílio do software GeoGebra                                                                      | Alves<br>(2016)       | Utilizou o software GeoGebra e<br>propôs uma visão mais dinâmica<br>das Quádricas.                                                  | Não foi aplicado a<br>nenhum aluno ou<br>turma e abordou as<br>Cônicas.                                                                                     |
| Cônicas e Quádricas para o<br>Ensino Médio                                                                                                    | Santos<br>(2017)      | Apresentou construções de<br>Quádricas no GeoGebra.                                                                                 | Foi aplicado em uma<br>turma do Ensino<br>Médio, definiu e<br>classificou as Cônicas,<br>não utilizou o<br>GeoGebra com os<br>alunos e elaborou um<br>jogo. |

Quadro 2 – Resumo das características dos trabalhos relacionados

Fonte: Elaboração própria.

#### **2.4.2 A Teoria dos Registros de Representação Semiótica em Trabalhos Relacionados**

No período em que o levantamento de pesquisas relacionadas ao tema Superfícies Quádricas foi realizado, não foram encontrados trabalhos fundamentados na Teoria dos Registros de Representação Semiótica de Raymond Duval. Por este motivo, foi feita outra pesquisa com o objetivo de encontrar trabalhos que relacionassem Quádricas, TD e a TRRS. Nesta seção são brevemente descritos os três trabalhos encontrados, dos quais um deles não é sobre Quádricas, e sim sobre Geometria Analítica.

# **2.4.2.1 Registros dinâmicos de representação e aprendizagem de conceitos de Geometria Analítica**

A pesquisa descrita na dissertação de Mestrado de Arthur Barcellos Bernd, intitulada "Registros dinâmicos de representação e aprendizagem de conceitos de Geometria Analítica"

(BERND, 2017), teve por objetivo investigar as possibilidades e contribuições do uso de *softwares* de geometria dinâmica para aprendizagem de conceitos de Geometria Analítica.

A pesquisa consistiu em um estudo de caso que investigou como ocorre o processo de aprendizagem de Geometria Analítica com a utilização do *software* GeoGebra. O autor relacionou a Teoria dos Registros de Representação Semiótica de Raymond Duval, com ênfase no uso de registros dinâmicos, com as noções de Imagem Mental e Imagem Conceitual.

O público-alvo foi uma turma do terceiro ano do Ensino Médio de uma escola da rede particular do município de Porto Alegre. Os alunos participaram de cinco momentos, após uma etapa de aprimoramento do conhecimento dos estudantes em relação ao GeoGebra. No primeiro momento os alunos estudaram as coordenadas de pontos no plano. No segundo, estudaram as equações das retas verticais, horizontais e oblíquas. No terceiro, foi trabalhado o significado de coeficiente angular. No quarto, os alunos estudaram as posições relativas entre retas. No quinto e último momento foram estudados vetores no plano.

Os instrumentos de coleta de dados foram respostas das atividades propostas na sequência didática, diário de bordo, formalizações coletivas elaboradas por alunos e professor, imagens em geral, fotos e pequenos vídeos dos momentos de aprendizagem e declarações dos estudantes participantes. Os objetivos foram alcançados, pois o autor considera que o GeoGebra é um facilitador nos processos cognitivos envolvidos na aprendizagem matemática, já que é uma ferramenta que realiza conversões e tratamentos de registros. Além disso, o autor declara que depois da pesquisa descrita, ele passou a possuir maior conhecimento teórico sobre o que fazer e como fazer com seus estudantes.

### **2.4.2.2 Superfícies Quádricas e TIC's: Concepção, Aplicação e Análise de um Experimento Didático à Luz da Teoria de Representação Semiótica de Duval**

O artigo de Andriceli Richit e Rodrigo Sychocki da Silva, intitulado "Superfícies Quádricas e TIC"s: Concepção, Aplicação e Análise de um Experimento Didático à Luz da Teoria de Representação Semiótica de Duval" (RICHIT; SILVA, 2014) descreve um trabalho cujo objetivo foi propiciar aos demais colegas reflexões e possibilidades de contribuir em sua prática pedagógica no que se refere ao ensino de Superfícies Quádricas.

A pesquisa consistiu em observar e analisar como os estudantes se apropriaram dos conceitos matemáticos ao investigar o conceito de Superfície Quádrica e suas relações com outros objetos matemáticos no laboratório de informática. O trabalho apresenta o embasamento teórico sobre as representações semióticas de Duval e uma reflexão teórica
sobre o uso de TD para o ensino da Matemática. Os autores elaboraram uma sequência de atividades na qual os alunos avançam progressivamente na compreensão dos conceitos matemáticos.

O público-alvo foi uma turma do curso de Licenciatura em Matemática do Instituto Federal do Rio Grande do Sul – *Campus* Caxias do Sul, em 2013, na disciplina de Geometria Analítica II. Os alunos fizeram construções de Superfícies Quádricas no *software* Winplot, observaram pontos de interseção entre objetos matemáticos e registraram suas opiniões na sequência de atividades proposta.

Segundo os autores, A utilização do *software* Winplot foi significativa para a melhor compreensão do conteúdo proposto na investigação, de acordo com os registros dos participantes nas atividades propostas. Além disso, perceberam que houve contribuição para o processo de formação dos futuros professores, pois o experimento didático vivenciado pode gerar a reflexão sobre o uso de tecnologias e a criação de práticas de ensino inovadoras em sala de aula.

## **2.4.2.3 Explorando Recursos do GeoGebraBook no Estudo de Quádricas a partir de Diferentes Representações**

A pesquisa de dissertação de Mestrado de Nandyne Londero, intitulada "Explorando Recursos do GeoGebraBook no Estudo de Quádricas a partir de Diferentes Representações" (LONDERO, 2017), buscou identificar e analisar brevemente trabalhos de pesquisa em nível de mestrado e doutorado que abordem o tema escolhido e compreender as potencialidades da plataforma para compor um GeoGebraBook, em termos de seus recursos disponíveis, a fim de elaborar recursos didáticos relacionados ao estudo de Superfícies Quádricas.

O trabalho descreve o desenvolvimento da Geometria Analítica e, em particular, das Superfícies Quádricas, ao longo da história; aborda o uso de TD na Educação Matemática; descreve aspectos relativos aos registros de representação semiótica que subsidiaram a elaboração das atividades exploratórias e manipulativas que buscam relacionar diferentes representações para as Superfícies Quádricas; descreve potencialidades do *software* GeoGebra e do GeoGebraBook (livro virtual do GeoGebra).

Na pesquisa, foram elaborados três livros virtuais. O primeiro deles envolve uma descrição de Cônicas, o segundo apresenta uma breve descrição a respeito de Superfícies Quádricas e, no terceiro, foram construídas 12 atividades interativas que exploram diferentes registros de partida e de chegada no contexto de diferentes Quádricas.

A autora defende que pesquisas das quais possam emergir práticas de ensino que favoreçam a aquisição de saberes relativos ao estudo de Quádricas são fundamentais, pois os alunos apresentam dificuldades em relação à visualização geométrica no espaço tridimensional ou na relação existente entre questões visuais e analíticas. Além disso, na análise dos livros, ela percebeu que o registro algébrico continuou em destaque. Com a Janela de Visualização 3D do GeoGebra, a autora percebeu a potencialidade que este recurso apresentava em termos de visualização geométrica.

No quadro 3, são apresentadas as semelhanças e as diferenças entre os trabalhos relatados nesta subseção e esta pesquisa monográfica.

| Título                                                                                                    | Autor/Ano             | <b>Semelhanças</b>                                                                                                    | <b>Diferenças</b>                                                                                        |
|----------------------------------------------------------------------------------------------------|-----------------------|----------------------------------------------------------------------------------------------------|----------------------------------------------------------------------------------------------------|
| Registros dinâmicos de<br>representação e<br>aprendizagem de<br>conceitos de Geometria<br>Analítica                                                               | Bernd (2017)          | Utilizou o software<br>GeoGebra e foi<br>fundamentada na<br>TRRS.                                                                       | Foi aplicado a uma<br>turma de Ensino Médio<br>e estudou conteúdos<br>básicos de Geometria<br>Analítica. |
| Superfícies Quádricas<br>e TIC's: Concepção,<br>Aplicação e Análise de<br>um Experimento<br>Didático à Luz da<br>Teoria de<br>Representação<br>Semiótica de Duval | Richit e Silva (2014) | Foi aplicado a uma<br>turma de Licenciatura<br>em Matemática e foi<br>fundamentada na<br>TRRS para o estudo de<br>Superfícies Quádricas | Utilizou o Winplot e<br>estudou ponto de<br>interseção entre<br>superfícies.                             |
| <b>Explorando Recursos</b><br>do GeoGebraBook no<br>Estudo de Quádricas a<br>partir de Diferentes<br>Representações                                               | Londero $(2017)$      | Utilizou o software<br>GeoGebra, estudou<br>Superfícies Quádricas<br>e foi fundamentado na<br>TRRS.                                     | Não foi aplicado a<br>nenhuma turma e<br>utilizou o recurso<br>didático digital<br>GeoGebraBook.         |

Quadro 3 – Resumo das características dos trabalhos relacionados que utilizam a TRRS

Fonte: Elaboração própria.

### **3 PROCEDIMENTOS METODOLÓGICOS**

Antecedendo à descrição dos caminhos metodológicos percorridos para o levantamento, análise e interpretação dos dados desta pesquisa, evidencia-se, novamente, o objetivo geral, a saber: Investigar a percepção de licenciandos em Matemática, em relação à contribuição de atividades investigativas, com o uso do *software* GeoGebra, para o estudo de Superfícies Quádricas.

Neste capítulo, descreve-se a metodologia da pesquisa. O capítulo está dividido em duas seções, sendo elas: i) a caracterização da pesquisa, na qual são relatados o tipo da pesquisa, o público-alvo e os instrumentos de coletas de dados e; ii) etapas da pesquisa, na qual são descritos todos os procedimentos realizados.

### **3.1 Caracterização da Pesquisa**

Esta pesquisa é de cunho qualitativo, do tipo intervenção pedagógica. Segundo Flick (2009), a pesquisa qualitativa visa abordar o mundo fora de um contexto específico e compreender os fenômenos sociais de diversas maneiras diferentes. A análise qualitativa depende de muitos fatores: i) a natureza dos dados; ii) a amostra; iii) os materiais utilizados na pesquisa, entre outros. Esse processo pode ser definido como uma sequência de atividades e é um método de pesquisa de base linguística (GIL, 2002). Segundo Gerhardt e Silveira (2009), a pesquisa qualitativa não demonstra preocupação com a representatividade numérica, mas sim com a compreensão de um grupo social.

A intervenção pedagógica, segundo Damiani (2012), é o planejamento de práticas inovadoras, implementadas e avaliadas a fim de maximizar as aprendizagens dos alunos. De acordo com esta autora, intervenções são mudanças realizadas propositadamente, por professores/pesquisadores, a fim de promover melhorias que podem contribuir para o avanço do conhecimento.

Nesta pesquisa, foram elaboradas atividades que colocam os participantes no papel de investigadores. Dessa forma, pretende-se que eles consigam assimilar características das Superfícies Quádricas abordadas, por meio da investigação. Nesta ação, o aluno poderá argumentar, pensar, agir, interferir, questionar e fazer parte da construção de seu conhecimento (AZEVEDO, 2006). De acordo com Ponte, Brocardo e Oliveira (2016), por meio das atividades investigativas o professor desafia os alunos a realizarem investigações e explorações matemáticas.

Esta pesquisa foi realizada em uma Instituição Federal de Educação, na cidade de Campos do Goytacazes/RJ. O público-alvo foram licenciandos em Matemática que estavam cursando a disciplina Geometria Analítica II, da referida Instituição. Nesta disciplina, estudase o conteúdo de Cônicas, pré-requisito para participar das atividades propostas nesta pesquisa, o que justifica a escolha do público-alvo.

Os instrumentos de coleta de dados desta pesquisa foram questionários e respostas das atividades e, além disso, foram feitas observações pelas autoras, durante a intervenção pedagógica, com o objetivo de captar as reações dos participantes diante do estabelecimento de conjecturas sobre padrões matemáticos existentes no estudo das Superfícies Quádricas.

Segundo Moreira e Caleffe (2008), questionários são documentos que possuem perguntas abertas ou fechadas que devem ser respondidas pelos participantes, os quais podem informar dados, expressar opiniões e colocá-las em ordem de relevância.

De acordo com Gil (2002), as vantagens de se aplicar um questionário são a economia e rapidez para levantamento dos dados, além da não exigência de treinamento de pessoal e preservação da identidade dos indivíduos a serem pesquisados. O referido autor ressalta que uma das limitações do questionário é que os levantamentos recolhem dados referentes à percepção que as pessoas têm sobre si mesmas, o que pode resultar em dados distorcidos.

Diante desta limitação, considera-se que a observação permite que o pesquisador se aproxime da perspectiva dos sujeitos, pois na medida em que o observador acompanha *in loco*  as experiências dos sujeitos, pode tentar entender o significado que eles atribuem à realidade que os cerca e às suas próprias ações (LÜDKE; ANDRÉ, 1986). Além disso, os autores citados consideram que a observação é muito importante na pesquisa educacional e pode ser usada como principal método de investigação ou em conjunto com outras técnicas de coleta de dados.

Foram elaborados dois questionários, aqui chamados de questionário inicial e questionário final, atividades investigativas e uma atividade final, cujas respostas compõem os instrumentos de coleta de dados.

Os dados coletados foram analisados de acordo com o referencial teórico adotado neste trabalho.

### **3.2 Etapas da Pesquisa**

Esta pesquisa foi dividida em dez etapas: i) revisão bibliográfica; ii) aprofundamento dos estudos de Quádricas; iii) estudo do GeoGebra; iv) pesquisa e edição do *applet* selecionado para ser utilizado na pesquisa; v) elaboração dos questionários; vi) elaboração das

atividades investigativas; vii) elaboração da atividade final; viii) realização do teste exploratório; ix) realização da intervenção pedagógica e; x) discussão dos dados coletados na pesquisa.

A revisão bibliográfica, apresentada no capítulo 2 desta monografia, foi realizada para buscar publicações científicas relacionadas ao tema deste trabalho e apoiou o desenvolvimento das ações desta pesquisa.

Para aprofundar os estudos dos aspectos teóricos sobre Superfícies Quádricas, também apresentado no capítulo 2, alguns autores foram adotados como referência: Leithold (1994), Venturi (2003), Gómez, Frensel e Do Espírito-Santo (2009), Laudares et al. (2013) e Lima (2014). Além disso, o *software* GeoGebra auxiliou neste estudo.

A discussão dos dados coletados na pesquisa é detalhada no capítulo 4 e as demais etapas são detalhadas nas subseções seguintes.

### **3.2.1 Estudo do GeoGebra**

Decidiu-se utilizar, nesta pesquisa, a versão 6.0 do GeoGebra por ser a versão mais recente, porém as autoras ainda não estavam familiarizadas com esta versão, apenas com a versão 5.0. Por esse motivo, foi necessário realizar um estudo da versão 6.0 a fim de conhecer as novas características. Como a instituição na qual a pesquisa foi realizada dispõe de *tablets*  e computadores para uso com alunos, foi feito um breve teste nestes dois dispositivos para verificar qual deles seria mais eficiente. Foi constatado que no *tablet* os movimentos das superfícies são mais lentos e que este equipamento exige maior habilidade para o uso do controle deslizante, decidindo-se, portanto, pelo uso do computador *desktop*.

No GeoGebra, os usuários podem entrar no sistema com uma conta já existente do Google, Office 365, Microsoft, Facebook ou Twitter; ou criar uma própria conta do GeoGebra. A versão *off-line* mais recente é a versão 6.0 *Classic*, cuja interface inicial, em computadores, apresenta a Barra de Ferramentas (que inclui a lupa para busca de Materiais *on-line* e o botão do menu), a Janela de Álgebra, a Janela de Visualização, o atalho para as demais janelas e o teclado virtual (Figura 9).

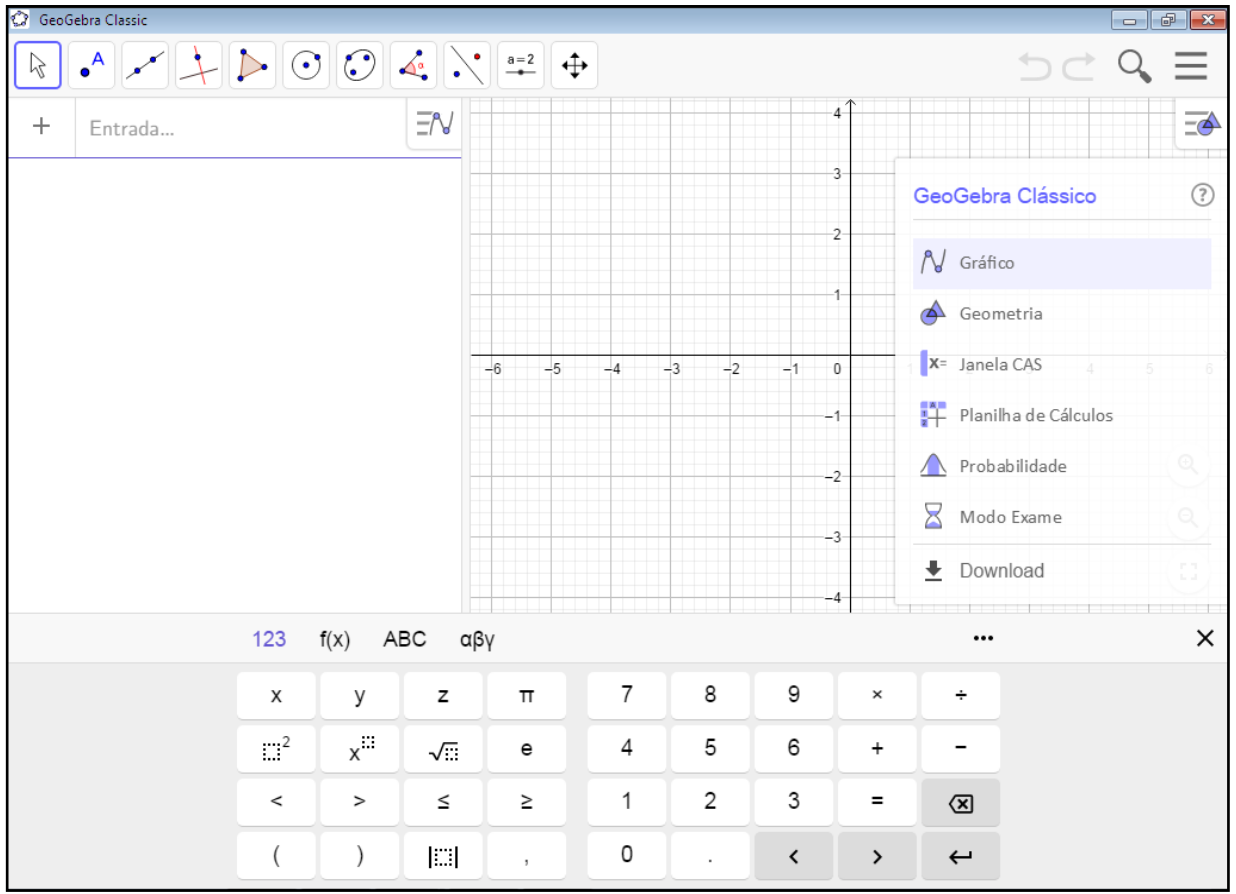

Figura 9 – Interface inicial do GeoGebra 6.0 *Classic*

Fonte: Captura da tela inicial do GeoGebra versão 6.0 *off-line*.

1

### **3.2.2 Pesquisa e edição do** *applet* **selecionado para ser utilizado na pesquisa**

Para facilitar a visualização das seções das Quádricas, buscou-se encontrar<sup>5</sup>, na seção Materiais do GeoGebra, construções interativas, aqui chamadas de *applets*, que permitissem investigações e estabelecimento de conjecturas por parte do usuário. A busca foi feita no dia dois de abril de 2018 com a palavra "quádricas" e, nesta, 39 *applets* foram encontrados. Desses 39, oito *applets* (Figura 10) foram selecionados e testados por possuírem características necessárias para serem utilizados em conjunto com as atividades investigativas propostas nesta pesquisa. Após este teste, o *applet* Superfícies Quádricas (CAETANO, 2017), disponibilizado na seção Materiais em 14 de junho de 2017 (Figura 11), foi selecionado por permitir que o usuário digite qualquer valor para os coeficientes da equação. Além disso, este *applet* é prático para apresentar as seções paralelas aos planos coordenados e permite exibir a vista frontal dos planos  $xy$ ,  $xz \neq yz$ .

<sup>5</sup> Não fez parte dos objetivos do trabalho elaborar um *applet*, uma vez que, no início da pesquisa, foi verificada a existência de vários materiais para este fim, disponíveis na seção Materiais do *site* do GeoGebra.

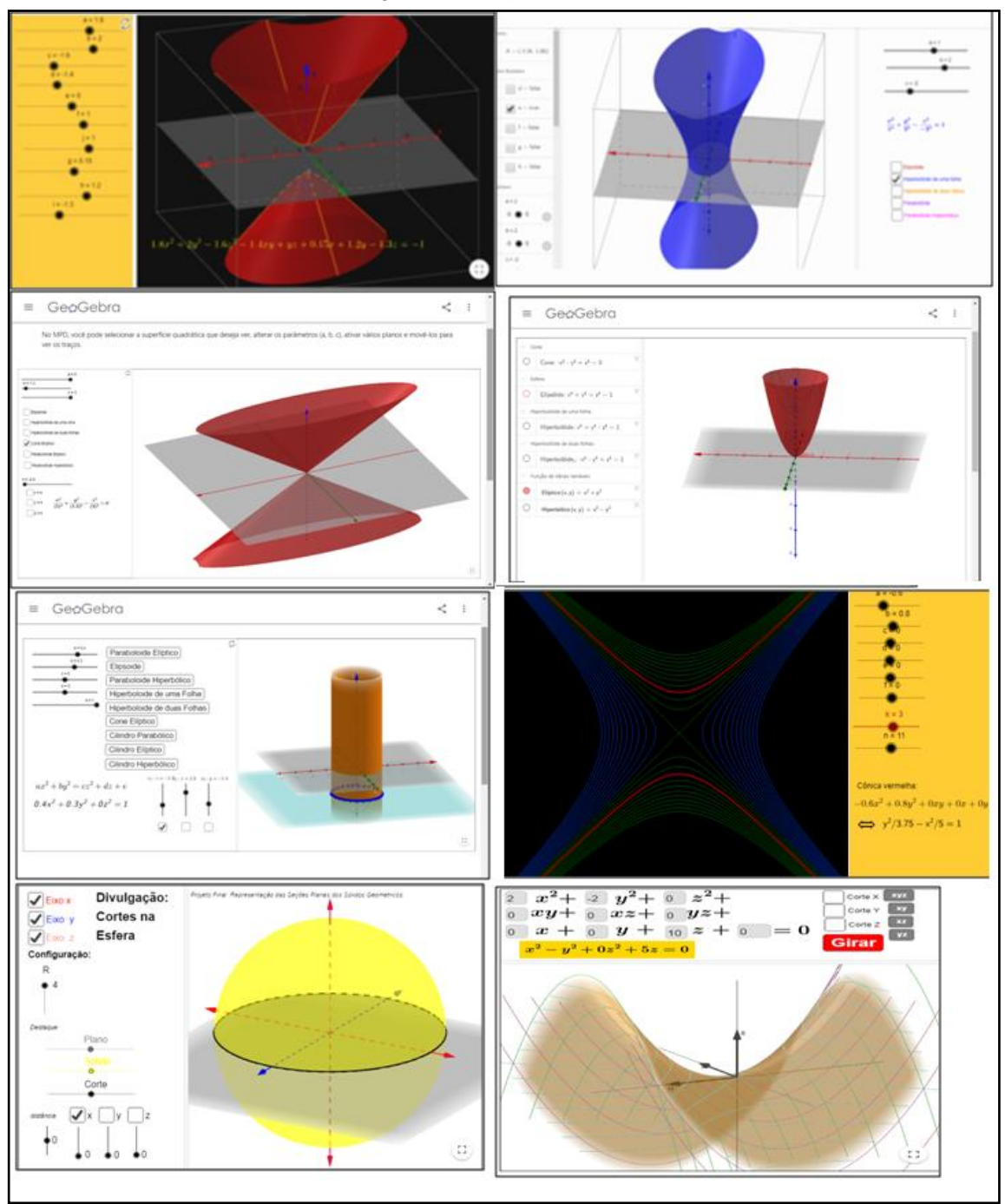

Figura 10 – *Applets* testados

Fonte: Elaboração própria a partir de captura de tela de *applets* disponíveis em <https://www.geogebra.org/>.

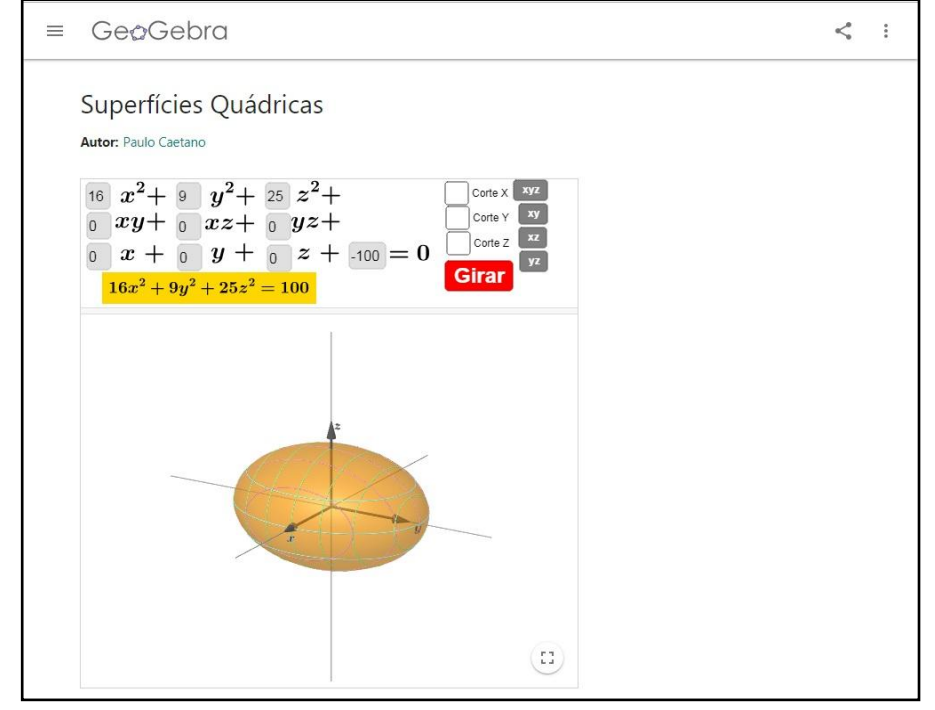

Figura 11 – *Applet* selecionado

Fonte:<https://www.geogebra.org/m/uDwRFQKC>.

No entanto, algumas modificações foram feitas: i) os termos  $dxy, e x z$  e  $f y z$  foram ocultados, por não serem utilizados nas atividades propostas; ii) o título do *applet* foi alterado, para facilitar a chamada deste nas atividades investigativas e; iii) o título e a posição de alguns botões foram alterados, para simplificar a comunicação com os participantes da pesquisa.

Cabe ressaltar que recursos enviados para a seção Materiais do *site* do GeoGebra são sempre disponibilizados sob licença que permite copiá-los e redistribuí-los, em qualquer meio ou formato, e adaptá-los para qualquer finalidade. Em caso de alterações, fica registrado no *site* o nome do autor original e o *link* para o tipo de licença, que é a mesma do material original. As modificações mencionadas em relação ao *applet* original foram promovidas (Figura 12), e este foi novamente disponibilizado na seção Materiais, contendo as informações necessárias. O objetivo do uso do *applet* é facilitar a visualização das seções das superfícies, paralelas aos planos coordenados, em algumas atividades.

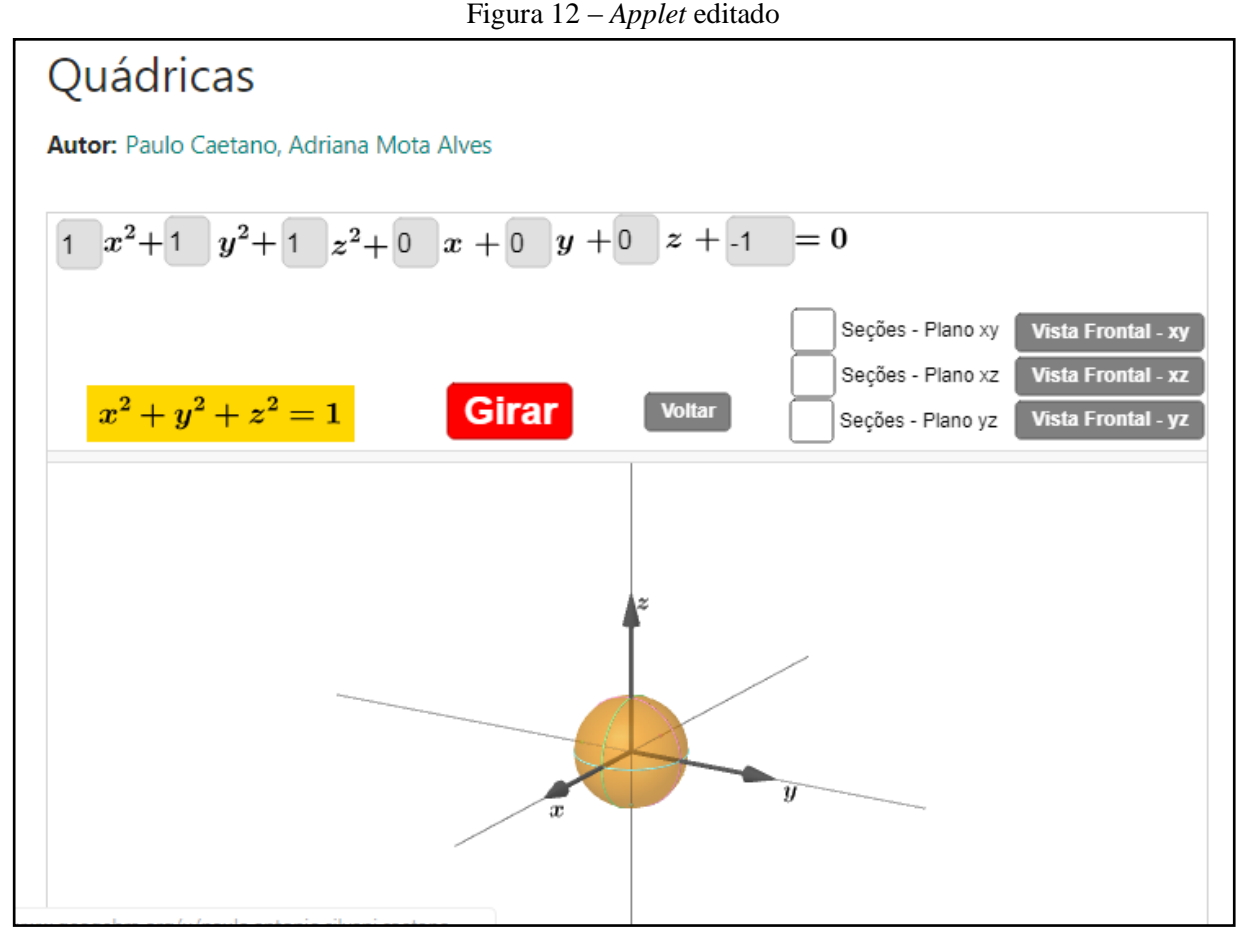

Fonte: <https://www.geogebra.org/m/hcxzc9gk>. Adaptado do *applet* Superfícies Quádricas (CAETANO, 2017).

### **3.2.3 Elaboração dos Questionários**

Os questionários foram compostos por perguntas abertas e fechadas. O questionário inicial foi estruturado em quatro partes: i) a primeira tem por objetivo coletar dados que permitam traçar um breve perfil dos participantes; ii) a segunda almeja captar informações dos participantes sobre dificuldades relativas à visualização espacial e sobre o uso de TD para o estudo de temas que dependem de visualizações; iii) a terceira busca captar informações sobre a capacidade dos participantes em fazer a transição entre representações algébricas e geométricas, e sobre suas experiências em atividades investigativas durante aulas de Matemática; iv) a quarta tem por objetivo captar informações sobre os conhecimentos e habilidades dos participantes em relação ao *software* GeoGebra e suas versões mais recentes.

O questionário final tem como um dos objetivos captar a opinião dos participantes acerca das atividades investigativas, com o uso do *software* GeoGebra, para o estudo de Quádricas. Outro objetivo foi obter informações sobre dificuldades e facilidades com a versão 6.0 do GeoGebra. Estimava-se que os participantes respondessem cada questionário em, pelo menos, uma hora.

### **3.2.4 Elaboração das Atividades Investigativas**

As atividades investigativas compõem uma apostila estruturada em cinco partes, na seguinte ordem: esfera, elipsoide, hiperboloide, cone e paraboloide, todas elas com o objetivo de instigar os participantes a investigar e explorar as Superfícies Quádricas abordadas. Decidiu-se iniciar as investigações pela esfera por ser um ente geométrico já conhecido dos participantes, estudado em geometria espacial. Ao final da segunda parte (elipsoide), é destacado que a esfera é um caso particular dos elipsoides. O objetivo de cada parte das atividades investigativas é descrito no quadro 4, considerando as seções transversais aos planos coordenados de cada Quádrica de forma ampla, sem especificar as cônicas degeneradas.

| <b>PARTES</b>                         | Almeja-se levar os participantes a:                                                                                                    |
|---------------------------------------|----------------------------------------------------------------------------------------------------|
| 1 <sup>ª</sup> parte:<br>esfera       | conjecturar que os coeficientes de $x^2$ , $y^2$ e $z^2$ , na equação reduzida da esfera,<br>são positivos e iguais;                                                                              |
|                                       | estabelecer relações entre a equação de uma esfera e seu raio;                                                                                                    |
|                                       | observar que as seções da esfera, paralelas aos planos coordenados, são<br>$\bullet$<br>circunferências.                                                                                          |
| $2a$ parte:<br>elipsoide              | conjecturar que os coeficientes de $x^2$ , $y^2$ e $z^2$ , na equação reduzida do<br>$\bullet$<br>elipsoide, são positivos;                                                                       |
|                                       | estabelecer relações entre a equação reduzida de um elipsoide, as coordenadas<br>do centro e as medidas dos seus três semieixos;                                                                  |
|                                       | observar que as seções do elipsoide, paralelas aos planos coordenados, são<br>elipses.                                                                                                    |
| 3 <sup>ª</sup> parte:<br>hiperboloide | conjecturar que, ao trocar o sinal de um dos coeficientes de $x^2$ , $y^2$ e $\overline{z^2}$ , na<br>equação reduzida de um elipsoide, a superfície passa a ser um hiperboloide de<br>uma folha; |
|                                       | conjecturar que a equação reduzida de um hiperboloide de duas folhas tem dois<br>coeficientes negativos e um coeficiente positivo;                                                                |
|                                       | observar que as seções dos hiperboloides, paralelas aos planos coordenados,<br>são elipses e hipérboles.                                                                                          |
| 4 <sup>ª</sup> parte:<br>cone         | conjecturar que, ao alterar o termo independente da equação reduzida de um<br>$\bullet$<br>hiperboloide para zero, a superfície passa a ser um cone;                                              |
|                                       | observar que as seções dos cones, paralelas aos planos coordenados, são elipses<br>e hipérboles.                                                                                                  |
| 5 <sup>ª</sup> parte:<br>paraboloide  | estabelecer relações entre a concavidade do paraboloide elíptico e sua equação;<br>observar a diferença entre a equação reduzida de um paraboloide elíptico e um                                  |
|                                       | paraboloide hiperbólico;<br>observar que as seções paralelas aos planos coordenados de um paraboloide são<br>elipses e parábolas ou hipérboles e parábolas;                                       |
|                                       | conjecturar que um dos coeficientes de $x^2$ , $y^2$ ou $z^2$ , na equação reduzida do<br>paraboloide, é igual a zero.                                                                            |

Quadro 4 – Objetivo das atividades investigativas

Fonte: Elaboração própria.

Devido ao tamanho dessas atividades investigativas, foi planejado que elas deveriam ser realizadas com os participantes em dois encontros, com duração de aproximadamente duas horas cada um. Nessas atividades, os participantes deveriam construir superfícies na Janela de Visualização 3D do GeoGebra, por meio das ferramentas e do campo de entrada e, além disso, observar, no *applet* Quádricas, as seções de todas as superfícies com vistas frontais distintas.

Foi planejada a solicitação de envio, pelos participantes, ao final da realização das atividades de cada encontro, dos *links* das construções feitas, para o *e-mail*  quadricas2018@gmail.com, com o objetivo de analisá-las. Nesse sentido, os participantes não deveriam apagar suas construções durante o período da intervenção pedagógica. O referido *email* foi criado pelas autoras deste trabalho para esta finalidade.

### **3.2.5 Elaboração da Atividade Final**

A atividade final é composta de quatro questões, organizadas em uma apostila, tendo por objetivo verificar se os participantes compreenderam o que foi proposto nas atividades investigativas e se conseguiram transitar entre as representações algébricas e geométricas. O início da apostila apresenta, como curiosidade, algumas obras da arquitetura mundial que se assemelham a Superfícies Quádricas e a equação geral dessas superfícies. A primeira questão apresenta, em um quadro, equações de Quádricas, em sua forma reduzida, e espera-se que os participantes consigam fazer a conversão da representação algébrica para a geométrica, especificando as superfícies e as seções em planos paralelos aos planos coordenados.

A segunda questão apresenta três superfícies, com vistas frontais distintas, e espera-se que os participantes consigam identificar, fazendo a conversão da representação geométrica para a algébrica, qual é a equação reduzida de cada uma delas.

A terceira questão apresenta algumas características de superfícies e espera-se que os participantes consigam identificar a equação reduzida de cada uma delas, fazendo a conversão da linguagem natural para a representação algébrica.

Uma última questão apresenta algumas equações de Quádricas e suas respectivas representações geométricas. Espera-se que os participantes consigam relacionar as superfícies e suas equações, por meio da transição entre as representações algébricas e geométricas. Estima-se que os participantes respondam a atividade final em, aproximadamente, uma hora.

### **3.2.6 Realização do Teste Exploratório**

Para verificar se os questionários e as atividades estavam adequados ao público-alvo e ao objetivo da pesquisa, assim como se os enunciados estavam claros, foi realizado um teste exploratório. Para tanto, foram convidados 20 licenciandos em Matemática, da Instituição Federal de Educação considerada na pesquisa, que já haviam cursado, em 2018.1, a disciplina Geometria Analítica III, na qual se estuda o conteúdo de Superfícies Quádricas. Destes, 11 analisaram o questionário inicial e apenas quatro participaram da análise de todo o material. A figura 13 mostra dois desses participantes analisando as atividades.

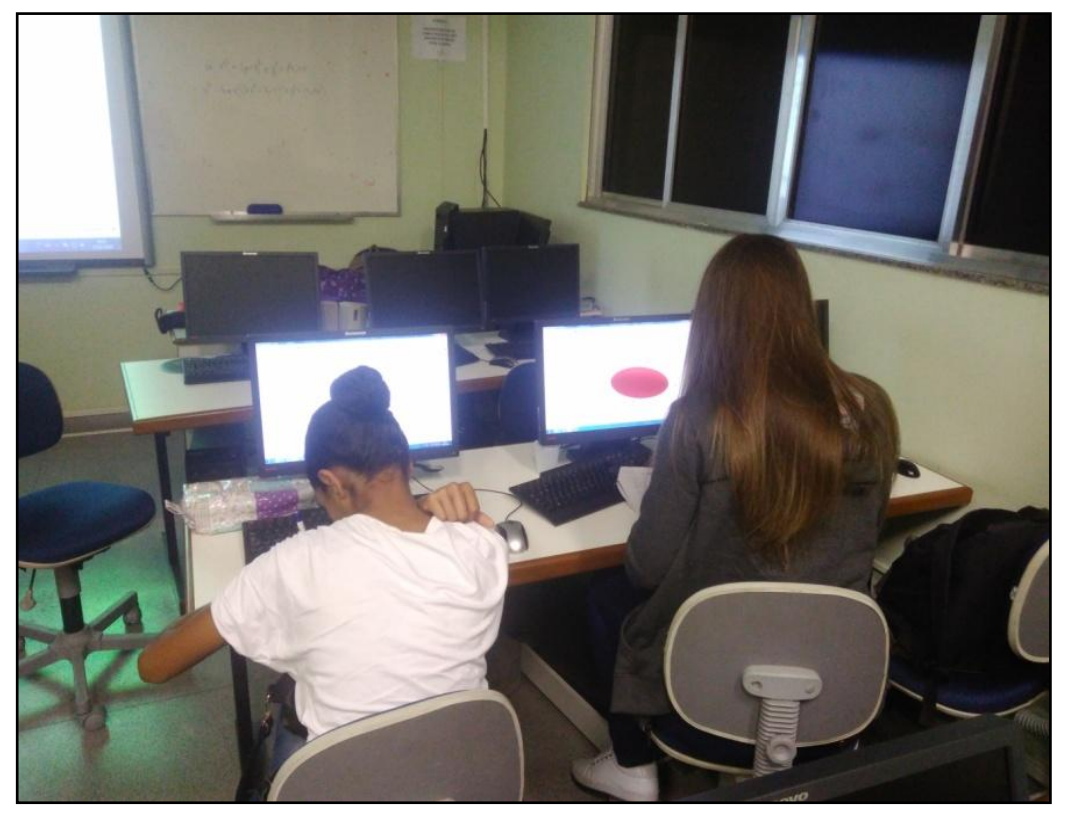

Figura 13 – Realização do teste exploratório

Fonte: Elaboração própria.

Os questionários e as atividades aplicadas no teste exploratório são chamados de Questionário Inicial I – QI-1 (APÊNDICE A), Atividades Investigativas I – AI-1 (APÊNDICE B), Atividade Final I – AF-1 (APÊNDICE C) e Questionário Final I – QF-1 (APÊNDICE D). Estes foram alterados, a partir das sugestões dos participantes do teste, e passaram a ser chamados de Questionário Inicial II – QI-2 (APÊNDICE E), Atividades Investigativas II – AI-2 (APÊNDICE F), Atividade Final II – AF-2 (APÊNDICE G) e Questionário Final II – QF-2 (APÊNDICE H), e foram aplicados aos participantes da intervenção pedagógica.

O teste exploratório foi realizado em três encontros, conforme o quadro 5:

| Data do Encontro        | Duração | <b>Atividade Promovida</b>                                  | <b>Quantidade</b><br>de<br><b>Licenciandos</b><br>presentes |
|-------------------------|---------|-------------------------------------------------------------|-------------------------------------------------------------|
| $03$ de julho de $2018$ | 1 hora  | Aplicação do questionário inicial I                         | 11                                                          |
| $27$ de julho de $2018$ | 3 horas | Aplicação das atividades investigativas I                   | 4                                                           |
| 14 de agosto de 2018    | 2 horas | Aplicação da atividade final I e do<br>questionário final I | 4                                                           |

Quadro 5 – Teste exploratório

Fonte: Elaboração própria.

O teste exploratório possibilitou captar a opinião dos participantes a respeito da estrutura e coerência dos textos e dos termos matemáticos e, também, planejar o tempo da aplicação das atividades. A discussão dos dados obtidos no teste exploratório será relatada no capítulo quatro, seção 4.1 e, para assegurar o sigilo dos participantes, estes foram nomeados como T1, T2, T3,…, T11.

### **3.2.7 Realização da Intervenção Pedagógica**

Os questionários e as atividades descritas nas seções anteriores foram respondidos em quatro encontros, com licenciandos em Matemática, da Instituição Federal de Educação considerada na pesquisa, que estavam cursando a disciplina Geometria Analítica II. Estes licenciandos foram escolhidos porque nesta disciplina estuda-se o conteúdo de Cônicas, prérequisito para o estudo de Superfícies Quádricas. Esperava-se que os participantes da intervenção pedagógica contribuíssem para este trabalho monográfico de modo que fosse possível responder à questão de pesquisa: Qual a percepção de licenciandos em Matemática, em relação ao estudo de Superfícies Quádricas, por meio de atividades investigativas com o uso do *software* GeoGebra?

Para participar da intervenção, 19 licenciandos foram convidados, porém 17 aceitaram participar. Desses 17, apenas 11 estiveram presentes em todas os encontros. Antecedendo a intervenção pedagógica, foi entregue aos participantes o termo de consentimento (APÊNDICE I) para ser assinado em duas vias, ficando uma com as autoras e outra com os participantes. A figura 14 mostra os participantes desenvolvendo atividades.

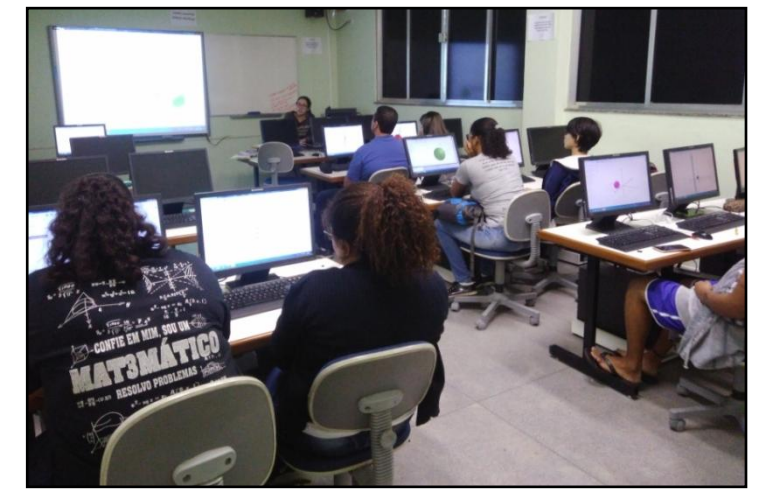

Figura 14 – Realização da intervenção pedagógica

Fonte: Elaboração própria.

A intervenção pedagógica ocorreu em encontros, conforme o quadro 6. A aplicação de uma mesma atividade ocorreu em dois dias para que mais licenciandos pudessem participar desta etapa. A discussão dos dados obtidos na intervenção pedagógica é relatada no capítulo 4, seção 4.2 e, para assegurar o sigilo dos participantes, estes foram nomeados como K1, K2, K3, …, K11.

| <b>Atividade Promovida</b>                                                                         | Data do Encontro     | <b>Participantes</b>                    | Duração |
|----------------------------------------------------------------------------------------------------|----------------------|-----------------------------------------|---------|
| Aplicação do Questionário<br>Inicial II                                                            | 07 de agosto de 2018 | Todos                                   | 1 hora  |
| Resolução das Atividades<br>Investigativas II<br>$1^a$ e $2^a$ partes                              | 13 de agosto de 2018 | K2, K3, K5, K6, K8,<br>K9 e K11         | 3 horas |
|                                                                                                    | 17 de agosto de 2018 | K1, K4, K7 e K10                        |         |
| Resolução das Atividades<br>Investigativas<br>$3^{\degree}$ , $4^{\degree}$ e $5^{\degree}$ partes | 20 de agosto de 2018 | K1, K2, K3, K5, K6,<br>K7, K8, K9 e K11 | 3 horas |
|                                                                                                    | 24 de agosto de 2018 | K4 e K10                                |         |
| Resolução da Atividade Final<br>e do Questionário Final                                            | 28 de agosto de 2018 | Todos                                   | 2 horas |

Quadro 6 – Intervenção Pedagógica

Fonte: Elaboração própria.

### **4 RESULTADOS E DISCUSSÃO**

Neste capítulo, inicialmente, são descritos e analisados os resultados obtidos no teste exploratório dos questionários e das atividades, destacando-se as alterações promovidas após as sugestões dos participantes. Posteriormente, são apresentados os dados obtidos na intervenção pedagógica, levantados por meio dos questionários, das atividades e das observações feitas.

### **4.1 Teste Exploratório**

O teste exploratório consistiu na análise das respostas do QI-1, das AI-1, da AF-1 e do QF-1 por 11 licenciandos em Matemática. Como mencionado no Capítulo 3, para a análise dos dados obtidos, os participantes foram nomeados T1, T2, T3,…, T11.

O primeiro encontro foi realizado no dia três de julho de 2018, no qual foi exposta a proposta do trabalho de pesquisa, de maneira geral, e do teste exploratório, especificamente. Foram esclarecidas as ações a serem promovidas, conforme descrito no cronograma estabelecido para o teste exploratório (Quadro 5).

A análise do questionário inicial I foi promovida nesse encontro e, para tanto, cada participante recebeu uma cópia impressa desse material. Para a referida análise, foi solicitado que os licenciandos respondessem ao questionário e anotassem as sugestões que julgassem necessárias. Tais sugestões são apresentadas a seguir.

Analisando os dados coletados por meio deste questionário, foi possível verificar que os 11 participantes tinham idade entre 21 e 28 anos. Na parte 1, a questão 1.4 pergunta se os participantes foram reprovados em alguma disciplina e, em caso positivo, em quais. Nesta questão, o participante T11 sugeriu que perguntasse se foi reprovado em alguma disciplina **específica** de Matemática. Tal sugestão, no entanto, não foi aceita porque nesta questão, se a resposta fosse afirmativa, os participantes deveriam responder em quais disciplinas isso ocorreu e, portanto, as autoras já saberiam se são específicas de Matemática ou não.

Na parte 2, o participante T10 sugeriu, na questão 2.1, perguntar a respeito das dificuldades com a visualização de sólidos geométricos durante todo o curso, não apenas no início. Portanto, esta questão foi alterada (Figura 15).

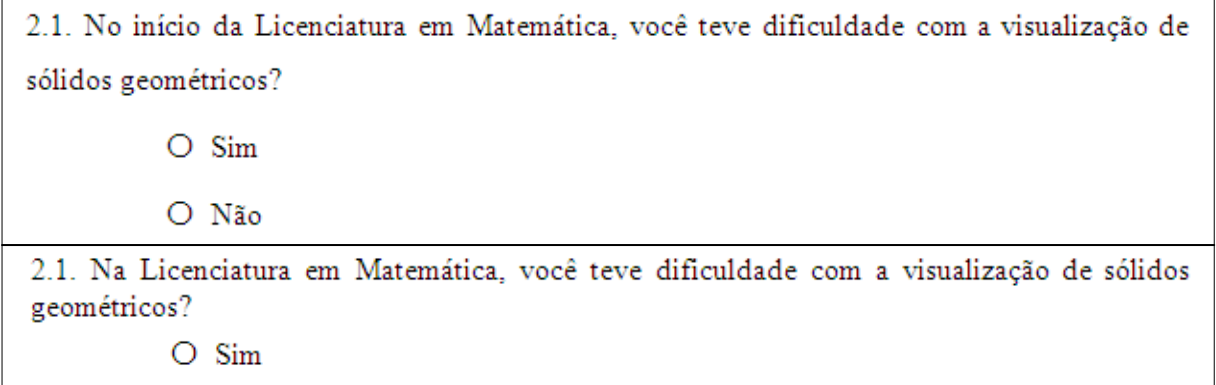

Fonte: Elaboração própria.

O Não

Nesta mesma parte, na questão 2.2, o participante T10 deixou registrada uma dúvida, como mostra a figura 16.

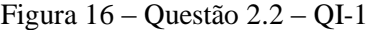

(2.2.) Na Licenciatura em Matemática, você faz ou fez uso de algum recurso digital, por iniciativa própria, para auxiliar nos seus estudos em conteúdos que necessitem de habilidades com a visualização espacial? Qual (is)? Desmos / Geogebra / Tu pelot  $\infty$  Sim O Não

Fonte: Protocolo de pesquisa.

Além disso, T6 observou que a questão 2.4 é relacionada à questão 2.2, porém nessas questões foram utilizadas expressões diferentes ao se referir aos recursos digitais. Na questão 2.4, utilizou-se a expressão "tecnologias digitais" e, na 2.2, "recurso digital". Por isso, decidiu-se: i) alterar, nas questões 2.2 e 2.3 a expressão "algum recurso digital" para "alguma tecnologia digital"; ii) alterar, na questão 2.2, a pergunta "Qual (is)" para "Qual (is) tecnologias?"; iii) alterar, na questão 2.3, a pergunta "Qual (is) recurso(s)?" para "Qual (is) tecnologias?". Tais alterações são mostradas na figura 17.

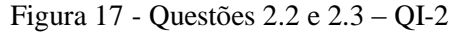

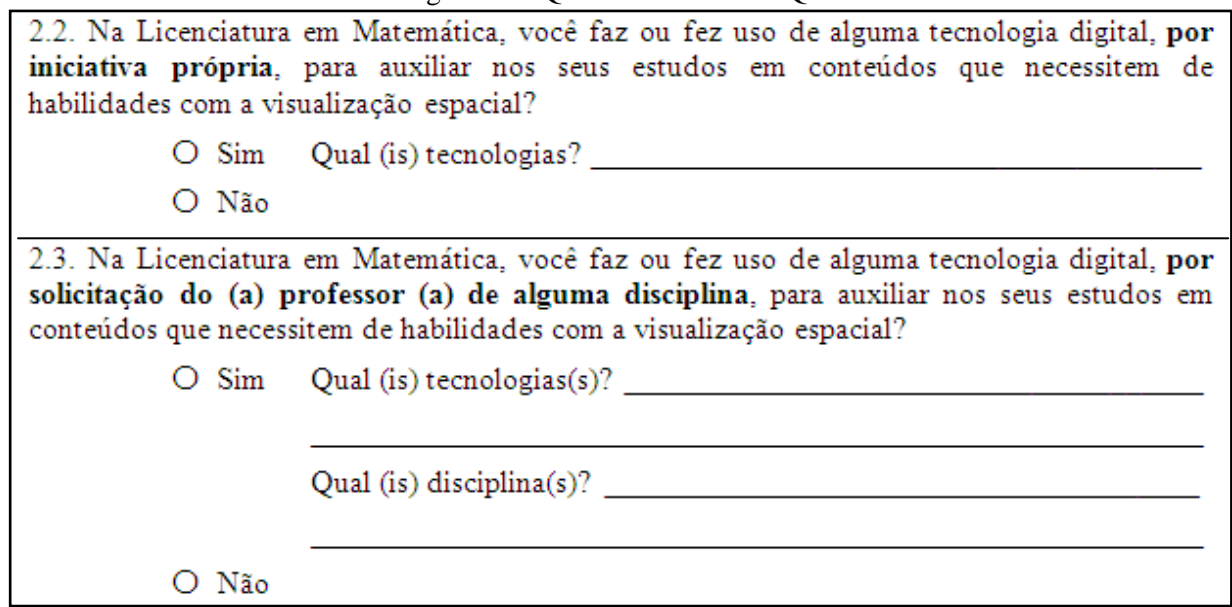

Fonte: Elaboração própria.

F

Na parte 3, nas questões 3.4 e 3.5, os participantes T3, T10 e T11 sugeriram definir a palavra transitar. Essa sugestão foi aceita (Figura 18), por admitir como hipótese que os participantes da intervenção pedagógica ainda não haviam estudado a TRRS, portanto decidiu-se acrescentar a definição da palavra transitar na questão 3.4.

Figura 18 – Questão 3.4 – QI-1 e QI-2, respectivamente

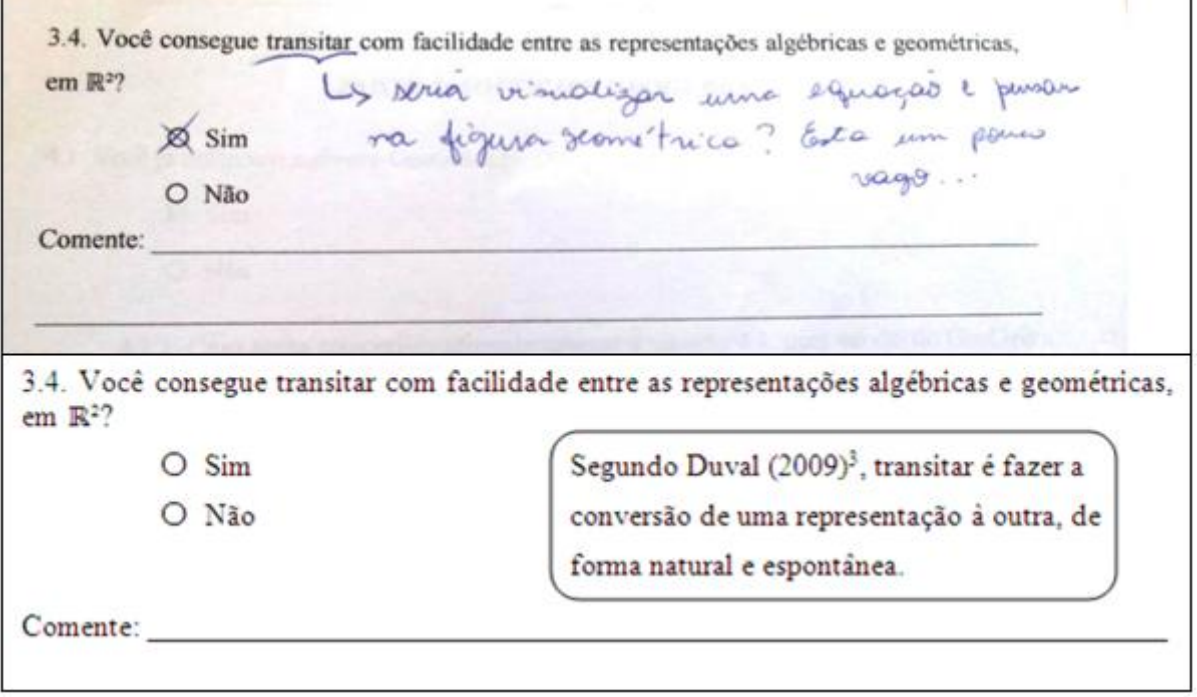

Fonte: Protocolo de pesquisa.

Na parte 4, a questão 4.1.1, perguntou "qual versão do GeoGebra você já utilizou?". Como os participantes poderiam marcar mais de uma opção, foi sugerido, pelo participante

Ė

T10, alterar a palavra "qual" para "quais". Além disso, o participante T1 sugeriu melhorar as imagens, argumentando que não dava para identificar a diferença entre elas. Esta questão também solicitava comentários, porém os participantes T3, T8, T9 e T11 julgaram que não havia necessidade (Figura 19).

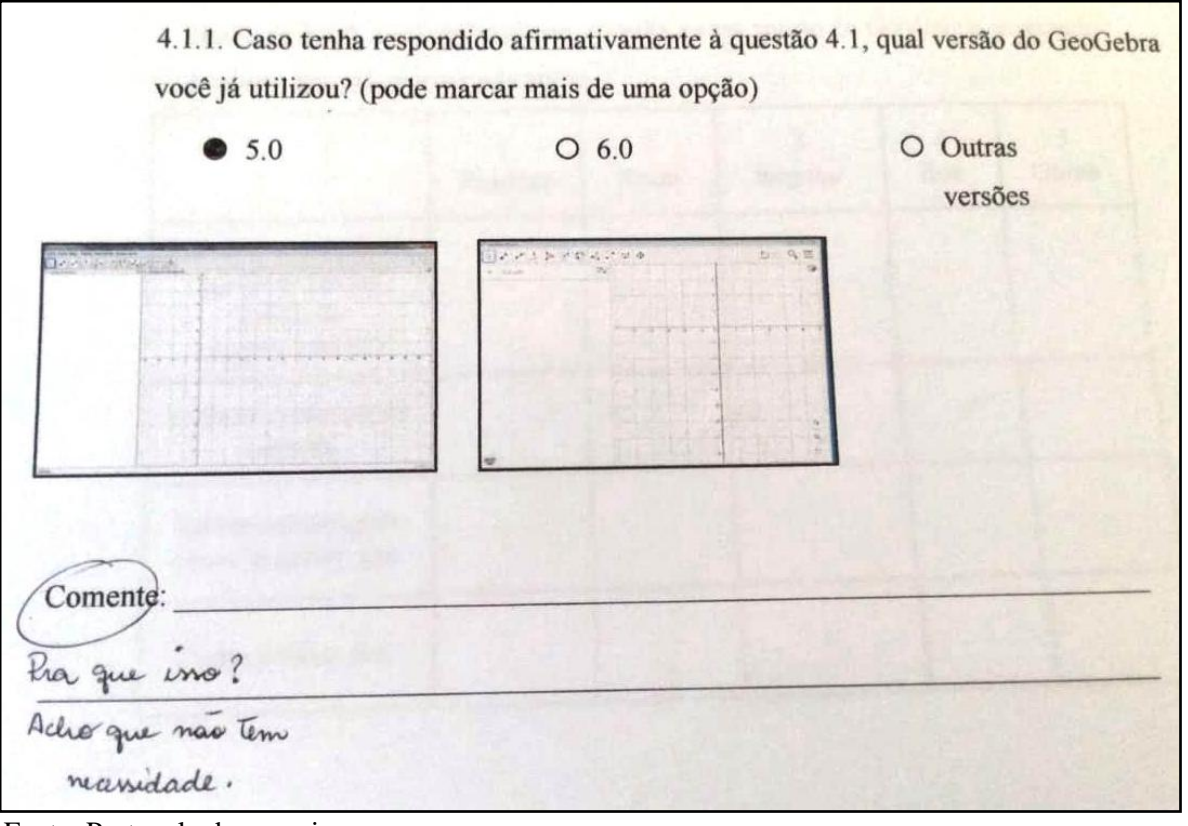

Figura 19 – Questão 4.1.1 – QI-1

Fonte: Protocolo de pesquisa.

Dessa forma, as sugestões de melhoria da questão 4.1.1 foram aceitas conforme mostra a figura 20.

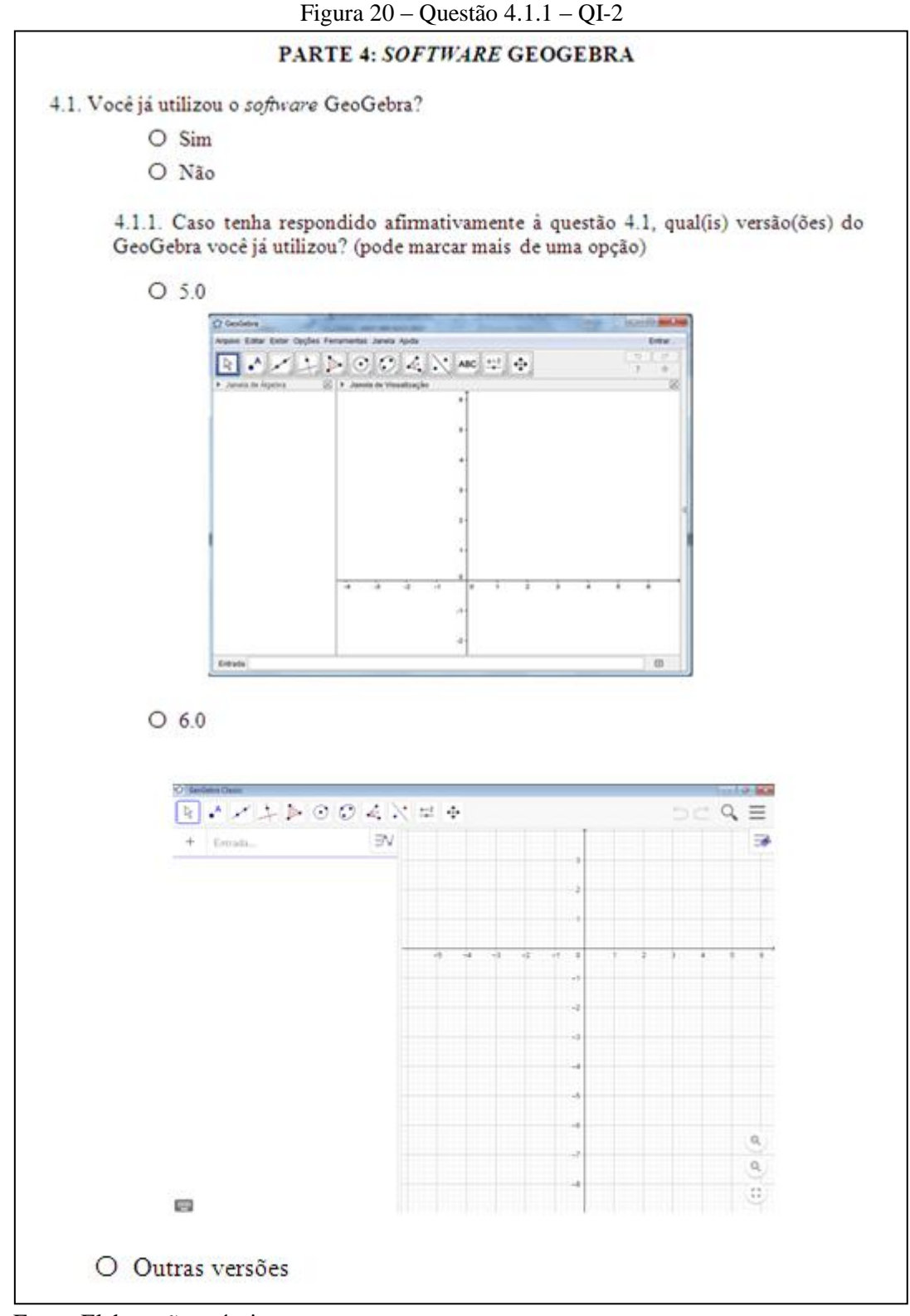

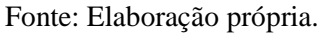

O segundo encontro do teste exploratório foi realizado com quatro participantes, no dia 27 de julho de 2018, no qual foram aplicadas as atividades investigativas I. As autoras haviam planejado que, para o teste exploratório, essas atividades seriam aplicadas em um único encontro, por considerar que os participantes já conheciam o conteúdo. Já para a intervenção pedagógica, essas atividades seriam aplicadas em dois encontros.

Neste encontro, foi informado aos participantes que as atividades investigativas foram divididas em cinco partes e que deveriam usar Janela de Visualização 3D do *software*  GeoGebra para realizar as construções e manipular o *applet* Quádricas para visualizar as seções das superfícies.

Após um breve relato sobre as alterações entre as versões 5.0 e 6.0 do GeoGebra, foi explicado que a versão 6.0 seria utilizada por ser a mais recente. Foi informado também que os participantes deveriam abrir um arquivo de texto para copiar o *link* de acesso às construções feitas, copiar as imagens capturadas e, ao final das atividades, enviar o arquivo para o *e-mail* apresentado nas atividades. Também foi solicitado que os participantes respondessem às atividades e anotassem as sugestões, que são apresentadas a seguir.

Na apostila de atividades, antecedendo a primeira parte, foram colocadas quatro orientações e na atividade 1 da primeira parte, após o item **a**, foi descrito o procedimento para salvar construção (Figura 21).

Figura  $21$  – Atividade 1 da 1<sup>ª</sup> parte – AI-1

#### Orientações:

- 1. Crie uma conta no GeoGebra para salvar e enviar as construções feitas.
- 2. Todas as construções serão feitas na Janela de Visualização 3D do software GeoGebra.
- 3. Clique com o botão direito do mouse sobre a Janela de Visualização 3D. Em seguida, marque a opção para Exibir Malha e desmarque a opção para Exibir Plano.
- 4. Ao final das atividades, envie, por favor, os links e as imagens que você salvarpara o e-mailquadricas2018@gmail.com.

#### <sup>1ª</sup> PARTE

#### **ATIVIDADE 1**

a) No GeoGebra, construa uma esfera com a ferramenta Esfera dados Centro e Um de Seus Pontos. O centro da esfera deverá estar na origem do sistema tridimensional de coordenadas cartesianas e o outro ponto (ponto B) em qualquer lugar do espaço, diferente da origem. Movimente o ponto B e observe a equação da esfera (se necessário, gire a Janela de Visualização 3D). O que você observa com relação aos coeficientes de  $x^2$ ,  $y^2$  e  $z^2$ ?

 $\rightarrow$  Procedimento para salvar construção: Clique no ícone  $\equiv$ , ao lado direito superior da tela, marque a opção Gravar, atribua um Titulo ao seu arquivo, selecione a opção Compartilhado e clique em GRAVAR. Em seguida, volte ao ícone  $\equiv$ clique em Compartilhar, copie o link da construção e cole em um editor de texto. Clique novamente no  $\frac{1}{2}$  e clique em Novo.

Fonte: Elaboração própria.

Os quatro participantes (T6, T8, T9 e T11) sugeriram que, antes de distribuir as atividades investigativas, fosse feito um momento de explicação sobre os procedimentos necessários para a realização das atividades, como criar conta no GeoGebra, exibir malha e retirar plano, entre outros. Essa sugestão foi aceita e as autoras decidiram realizar, com os participantes da intervenção pedagógica, um momento de ambientação (APÊNDICE J) do *software* GeoGebra, antes de iniciar as atividades investigativas. Por este motivo, três orientações foram excluídas e o item **a** da atividade 1 foi alterado (Figura 22).

### Figura 22 – Atividade 1 da 1ª. parte – AI-2

Ao final das atividades, envie, por favor, o arquivo de texto com os links e as imagens que você salvar para o e-mail quadricas2018@gmail.com.

### <sup>1ª</sup> PARTE

### **ATIVIDADE 1**

a) No GeoGebra, construa uma esfera com a ferramenta Esfera dados Centro e Um de Seus Pontos. O centro da esfera deverá estar na origem do sistema tridimensional de coordenadas cartesianas e o outro ponto (ponto B) em qualquer lugar do espaço, diferente da origem. Movimente o ponto B e observe a equação da esfera. O que você observa com relação aos coeficientes de  $x^2, y^2$  e  $z^2$ ?

> Procedimento para salvar construção: Clique no ícone  $\equiv$  , ao lado direito superior da tela, marque a opção Gravar, atribua um Título ao seu arquivo, selecione a opção  $Compatilhado$  e clique em GRAVAR. Em seguida, volte ao ícone  $\equiv$ , clique em Compartilhar, copie o link da construção e cole em um editor de texto. Clique novamente no ícone  $\equiv$  e clique em Novo.

Fonte: Elaboração própria.

Na atividade 2, desta mesma parte, o participante T6 sugeriu que as solicitações para salvar construção ficassem ao final da atividade 2. Essa sugestão foi aceita e, além disso, optou-se por trocar o texto da solicitação, tornando a frase mais completa e específica. Ainda na primeira parte, na atividade 4, item **a** (Figura 23), os participantes T6 e T9 sugeriram alterar a ordem do enunciado da questão, pois estes haviam construído as três esferas com raio qualquer, e só depois perceberam que a questão dava a medida do raio.

### **ATIVIDADE 4**

a) No GeoGebra, construa três esferas, com centro fora da origem, com a ferramenta Esfera dados Centro e Raio. Após construir a esfera 1, preencha o quadro a seguir com as informações solicitadas e, em seguida, oculte sua construção para repetir o procedimento para as demais esferas. As coordenadas do centro das esferas devem ser números inteiros e o valor do raio é apresentado no quadro a seguir Anjoumou mo inúcio

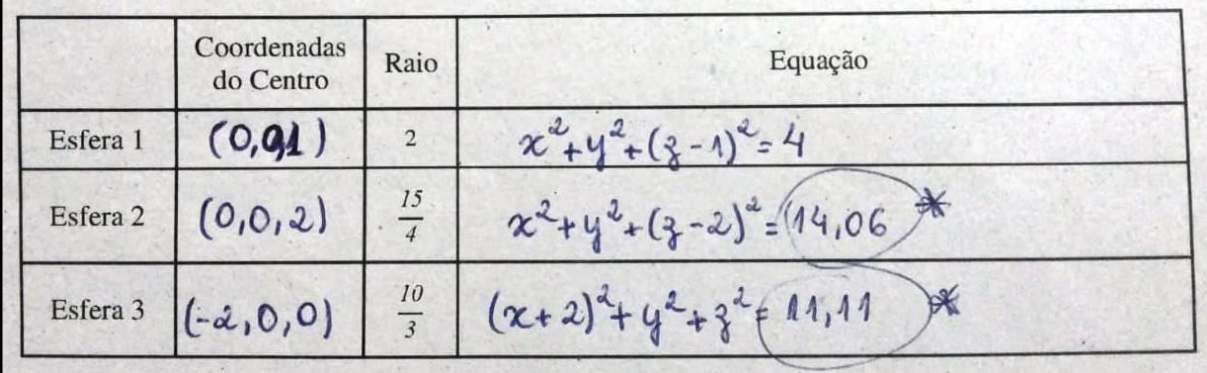

Fonte: Protocolo de pesquisa.

Esta sugestão foi aceita (Figura 24) para evitar que os participantes construíssem esferas cujas coordenadas do centro não fossem números inteiros e, além disso, as autoras decidiram que os participantes poderiam escolher o valor do raio que quisessem, pois o valor do raio não alteraria o objetivo da atividade.

#### Figura 24 – Atividade 4 da  $1^a$  parte – AI-2

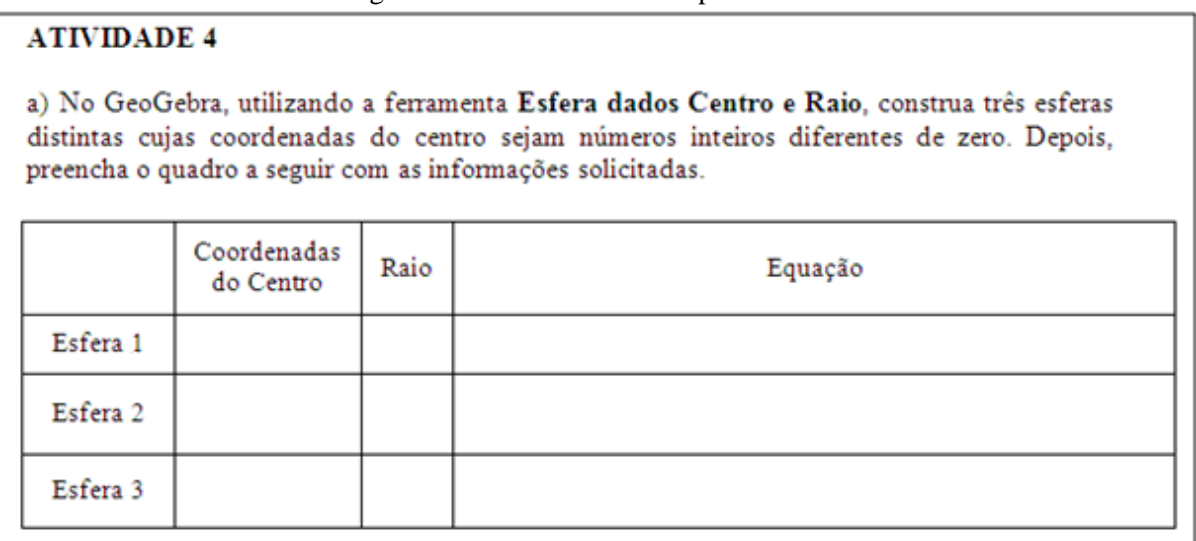

Fonte: Elaboração própria.

Na segunda parte das atividades, sobre elipsoides, o participante T11 sugeriu que, no item **e** da atividade 1, a pergunta fosse baseada nas respostas dos itens anteriores, e não nas respostas dos itens **a** e **d**. Essa sugestão foi aceita conforme apresentado na figura 25.

#### Figura 25 – Atividade 1 da 2ª. parte – AI-1 e AI-2, respectivamente

NOROISTUA e) Baseado nas respostas dos itens a e d, comente o que você observa em relação aos coeficientes de  $x^2$ ,  $y^2$  e  $z^2$  dos elipsoides.

e) Baseado nas respostas dos itens anteriores, comente o que você observa em relação aos coeficientes de  $x^2$ ,  $y^2$  e  $z^2$  dos elipsoides.

Fonte: Protocolo de pesquisa.

O participante T8 sugeriu que, ao final da parte 2 (elipsoide) e ao final da parte 5 (paraboloide), fosse colocado um resumo para que os participantes da intervenção pudessem relembrar as principais características das Superfícies Quádricas estudadas. Esta sugestão também foi aceita (Figura 26) por considerar que facilitaria o início da terceira parte (hiperboloide) das atividades investigativas que, para os participantes da intervenção pedagógica, seria aplicada em outro dia.

#### Figura 26 – Resumo de elipsoides

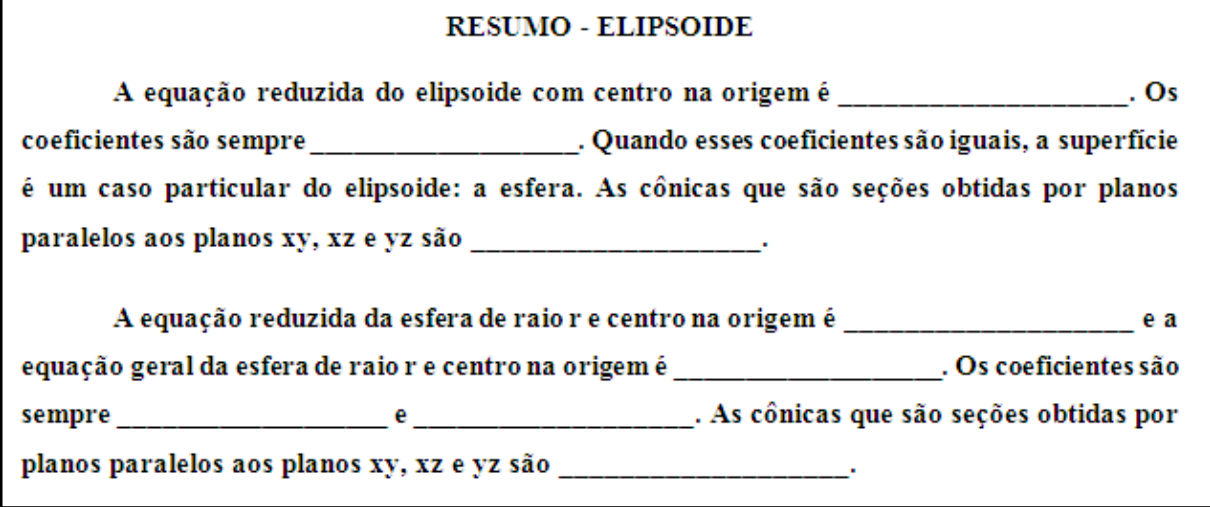

Fonte: Elaboração própria.

Na terceira parte, não houve nenhuma sugestão, porém as autoras deste trabalho monográfico perceberam que os participantes do teste exploratório demoraram a finalizar a atividade 5 e não alcançaram a conclusão desejada. Por este motivo, a atividade 5 foi retirada (Figura 27), sem desvalorizar o conjunto das atividades investigativas, visto que o objetivo desta era análogo ao da primeira atividade da 4ª. parte.

### **ATIVIDADE 5**

a) Escreva uma equação de hiperboloide de duas folhas com centro na origem na forma reduzida. Em seguida, escreva uma equação equivalente a esta com denominador 1.

b) No applet Quádricas, digite a segunda equação do item a e altere o termo independente diversas vezes até que você consiga observar a mudança do hiperboloide de duas folhas para o hiperboloide de uma folha. Comente o que você observou.

<u> 1980 - Johann Barbara, martxa al</u>

### $\triangleright$  Faça uma captura de tela.

Fonte: Elaboração própria.

Na quarta parte, o participante T8 sugeriu retirar a atividade 3 e reduzir a atividade 2, por considerar que estava repetitivo (Figura 28).

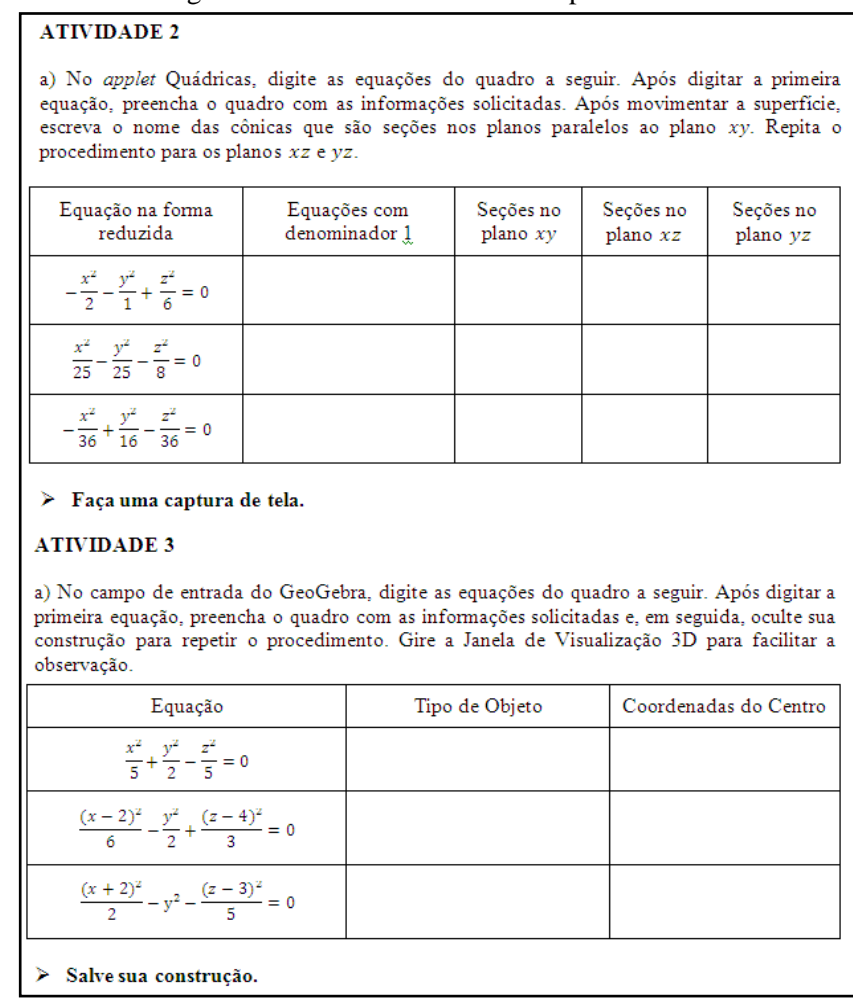

Figura  $28 -$ Atividades 2 e 3 da  $4^a$  parte – AI-1

Fonte: Elaboração própria.

Esta sugestão foi aceita, portanto a atividade 2 foi reduzida e a atividade 3 foi retirada (Figura 29).

### Figura 29 – Atividade 2 da 4ª. parte – AI-2

#### **ATIVIDADE 2**

a) No applet Quádricas, digite uma equação do quadro a seguir. Observe as cônicas que são seções obtidas por planos paralelos ao plano xy e preencha o quadro. Repita o procedimento para os planos xz e yz e para as demais equações.

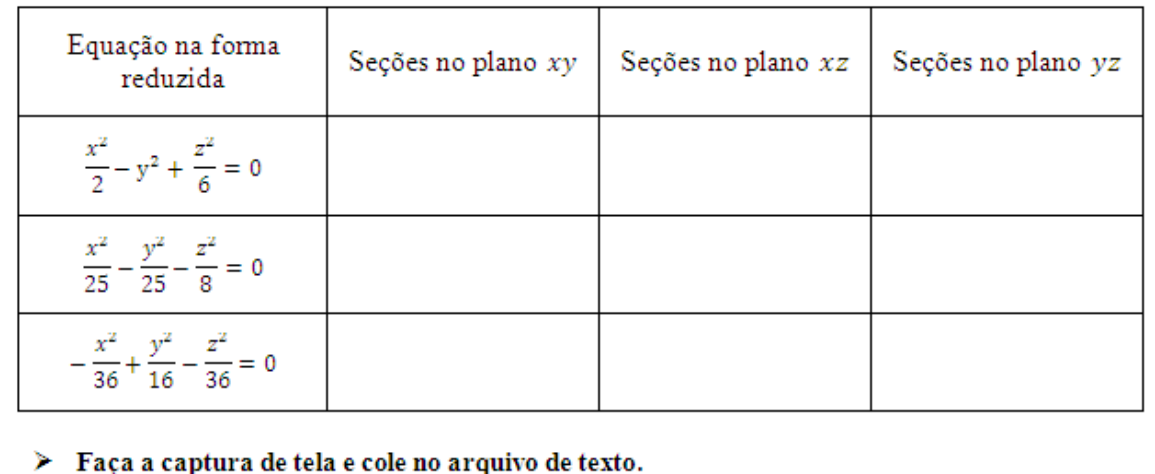

Fonte: Elaboração própria.

Na quinta parte, o participante T8 sugeriu retirar o quadro do item **b** da atividade 3. Nesse quadro, era necessário escrever novamente as equações do item **a**, digitá-las no campo de entrada do GeoGebra e identificar o tipo de objeto de cada uma delas que, neste caso, seriam todos paraboloides. Esta sugestão foi aceita por considerar que o item **b** estava extenso demais, portanto o item foi alterado conforme figura 30.

b) No campo de entrada do GeoGebra, digite as equações obtidas no item a. Após digitar a primeira equação, preencha o quadro com as informações solicitadas e, em seguida, oculte sua construção para repetir o procedimento. Gire a Janela de Visualização 3D para facilitar a observação.

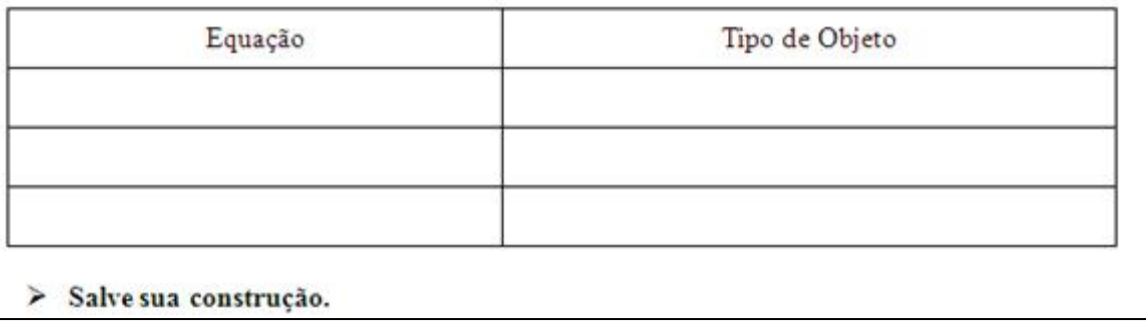

b) No campo de entrada do GeoGebra, digite as equações obtidas no item a.Em seguida, escreva qual é o tipo de objeto.

# > Salve sua construção, copie o link no arquivo de texto e abra um arquivo novo no GeoGebra.

Fonte: Elaboração própria.

Por fim, o participante T11 sugeriu que fosse perguntado, na quinta parte, se existe alguma relação entre o sinal do coeficiente da variável de grau 1 e a concavidade do paraboloide. Esta sugestão não foi aceita porque se considera que o conteúdo de Cônicas é pré-requisito para o estudo de Quádricas e, portanto, a pessoa poderia associar com a relação entre o sinal do coeficiente da variável de grau 1 da equação da parábola e sua concavidade. Ao final da quinta parte (paraboloide), foi colocado um resumo para que os participantes da intervenção pedagógica pudessem relembrar as principais características das Quádricas estudadas nesse segundo encontro (Hiperboloide, Cone e Paraboloide).

Os participantes consideraram que as atividades investigativas como um todo estavam longas e cansativas, mesmo sabendo que os participantes da intervenção as realizariam em dois dias distintos. Portanto, decidiu-se reduzir também as orientações que estavam ao longo das atividades porque seriam explicadas no momento de ambientação do GeoGebra, tornando as atividades menores e menos cansativas, possibilitando que fossem respondidas em menor tempo.

O terceiro e último encontro do teste exploratório foi realizado com os quatro participantes (T6, T8, T9 e T11) no dia 14 de agosto de 2018, no qual foram aplicadas a atividade final I e o questionário final I. Nesse encontro, foi informado que a atividade final tinha o intuito de verificar se os participantes compreenderam o que foi proposto nas atividades investigativas e se conseguiram transitar entre as representações algébricas e

geométricas. Também foi solicitado que os participantes respondessem às atividades e anotassem as sugestões, que são apresentadas a seguir.

A atividade final foi organizada como uma apostila composta por uma introdução e quatro questões. A introdução continha sete imagens de obras da arquitetura mundial e a definição de Superfícies Quádricas. Seis dessas imagens ficavam na primeira página e uma última imagem ficava na segunda página, ao lado da definição de Superfície Quádrica. A figura 31 mostra as duas páginas iniciais da apostila, com um comentário do participante T6 sobre não ter notado que sétima figura fazia parte das demais, mostradas na primeira página.

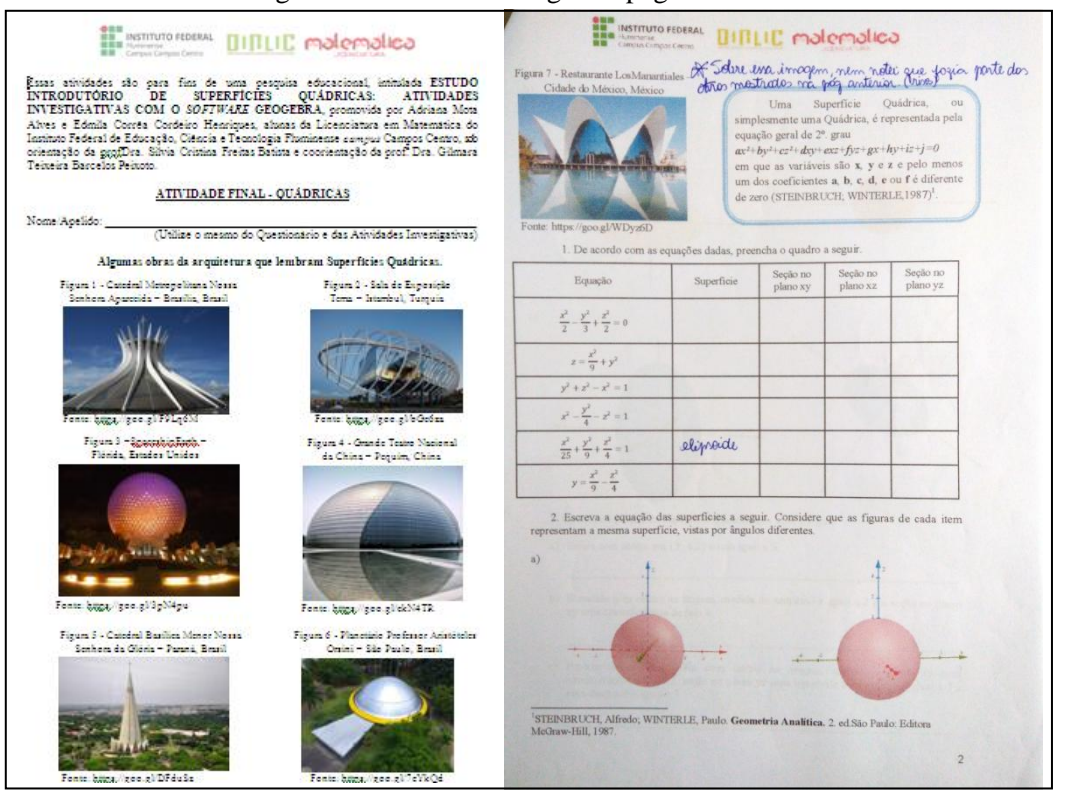

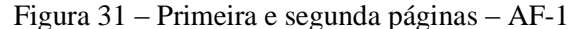

Fonte: Protocolo de pesquisa.

O participante T8 também comentou sobre a posição da sétima figura e sugeriu que fossem apresentadas somente seis figuras, retirando uma das mostradas na primeira página. Essa sugestão foi aceita, porque das seis imagens dispostas na página um, duas eram semelhantes a elipsoides, portanto foi decidido alterá-las, assim como a forma de apresentação do texto com a equação geral que representa uma superfície Quádrica (Figura 32).

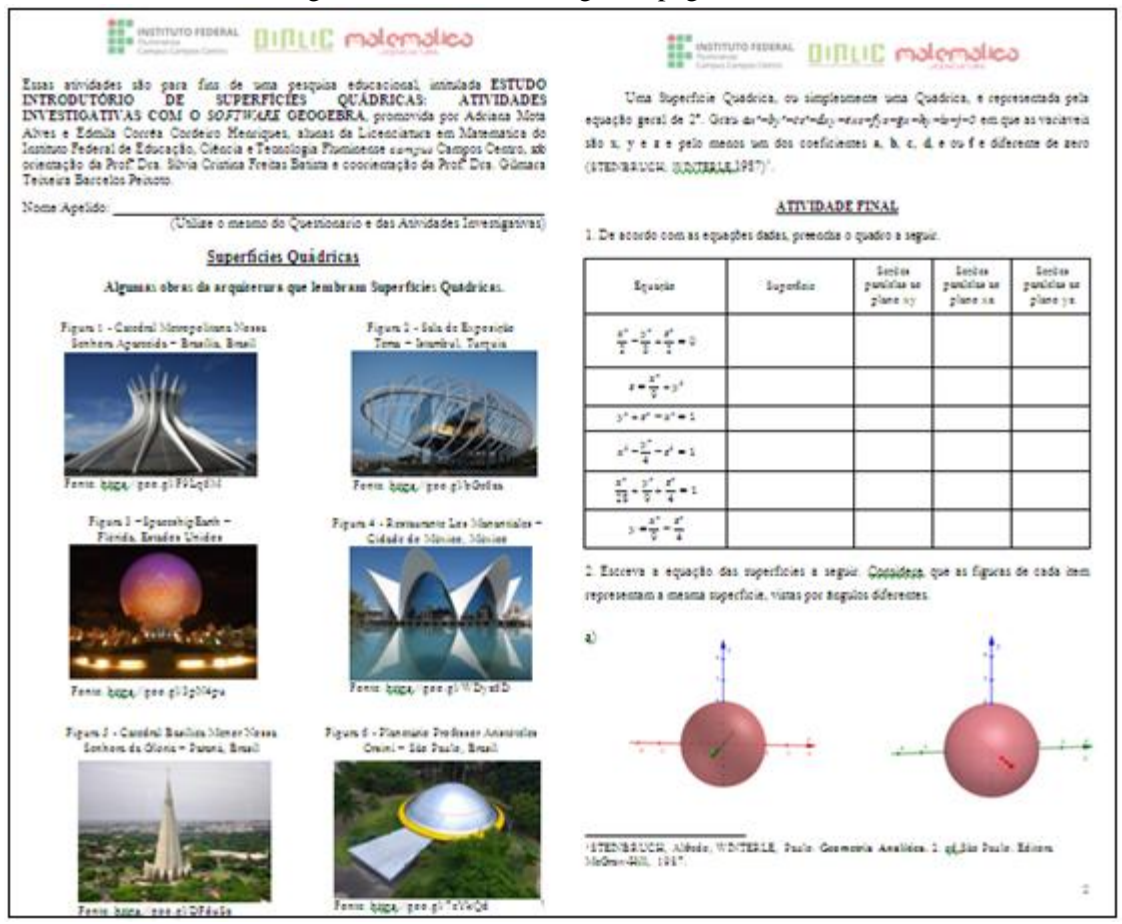

Figura 32 – Primeira e segunda páginas – AF-2

Fonte: Elaboração Própria.

Os participantes do teste exploratório não fizeram sugestões nas três primeiras questões. Na quarta questão, o participante T6 sugeriu que fossem colocados parênteses ao lado das imagens, para que as respostas ficassem mais organizadas. Esta sugestão foi aceita conforme mostra a figura 33.

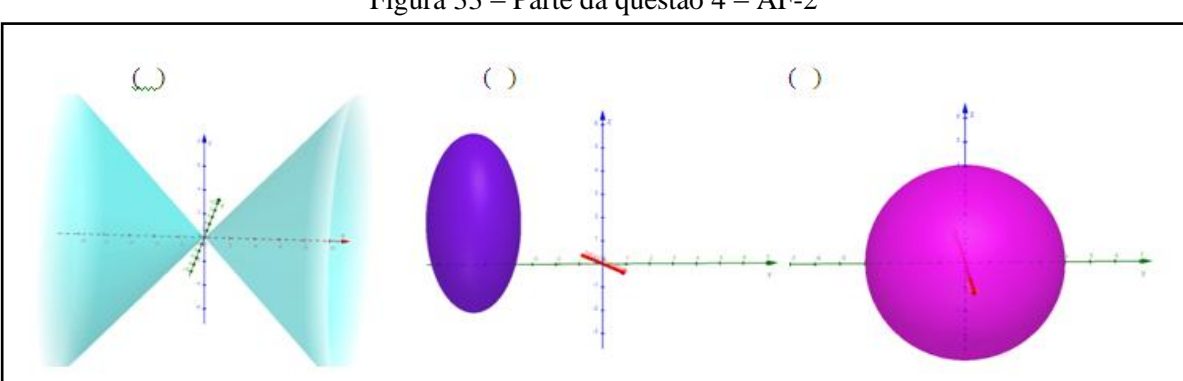

Figura 33 – Parte da questão 4 – AF-2

Fonte: Elaboração própria.

Com relação ao questionário final I, os participantes do teste exploratório não fizeram sugestões. Entretanto, as autoras desta monografia decidiram acrescentar duas perguntas consideradas importantes para a pesquisa (Figura 34).

#### Figura  $34 -$ Ouestões  $10$  e  $11 -$ OF-2

10. Comente a importância de atividades investigativas com o uso de TD na formação do professor de matemática.

11. Avaliando a pesquisa como um todo, exponha sua opinião acerca das atividades elaboradas, da atuação das formandas, do material utilizado, entre outros. Destaque pontos positivos e negativos.

Fonte: Elaboração própria.

### **4.2 Intervenção Pedagógica**

Nesta seção, são apresentados os resultados e a discussão dos dados obtidos na intervenção pedagógica. Somente foram analisadas as respostas dos 11 participantes que estiveram presentes em todas as etapas da intervenção. Como mencionado no Capítulo 3, para a análise dos dados obtidos, os participantes foram nomeados K1, K2, K3, …, K11.

### **4.2.1 Questionário Inicial II**

O primeiro encontro da intervenção pedagógica foi realizado no dia sete de agosto de 2018, no qual foi entregue aos participantes o termo de consentimento para ser assinado em duas vias, ficando uma com as autoras e outra com os participantes. Foi informado também que seriam realizados outros três encontros, dos quais dois deles aconteceriam em salas com computador.

Analisando os dados do questionário inicial II, foi possível perceber que os 11 participantes tinham idade entre 20 e 28 anos. A maioria deles cursou o Ensino Médio somente em escola pública, exceto os participantes K2 e K8, que cursaram somente em escola privada.

Quanto à reprovação em disciplinas na Licenciatura em Matemática: i) K1 e K4 não foram reprovados em nenhuma disciplina; ii) K9 afirmou ter sido reprovado em muitas disciplinas, porém não especificou em quais; iii) K5 também afirmou ter sido reprovado em alguma disciplina, mas não especificou em qual. Os demais participantes foram reprovados nas disciplinas conforme o quadro 7.

| <b>Participantes</b> | <b>Disciplinas</b>                                                                              |
|----------------------|-------------------------------------------------------------------------------------------------|
| K <sub>2</sub>       | Geometria I                                                                                     |
| K3                   | Álgebra I e Geometria Analítica I                                                               |
| K6                   | Álgebra I, Geometria IV, Fundamentos IV e Laboratório de Ensino e Aprendizagem<br>em Matemática |
| K7                   | Álgebra I, Cálculo III, Geometria Analítica I e História da Matemática                          |
| K8                   | Álgebra I, Construções Geométricas e Geometria Descritiva I, Fundamentos II e<br>Geometria I    |
| K10                  | Geometria II                                                                                    |
| K11                  | Álgebra I e Construções Geométricas e Geometria Descritiva II                                   |

Quadro 7 – Disciplinas em que os participantes foram reprovados

Fonte: Elaboração própria.

Analisando o perfil dos participantes, percebe-se que dos sete licenciandos listados no quadro 7, todos foram reprovados em disciplinas relacionadas à Geometria, independente de terem cursado o Ensino Médio em escola pública ou privada.

Em relação à dificuldade com a visualização de sólidos geométricos, seis participantes (K1, K3, K4, K6, K7 e K9) afirmaram que não tiveram dificuldade. O participante K5 declarou que teve pouca dificuldade, enquanto K2, K10 e K11 declararam que tiveram dificuldade intermediária, já K8 afirmou que teve muita dificuldade.

Quanto ao uso de alguma tecnologia digital, por iniciativa própria, para auxiliar nos estudos que necessitam de habilidades com a visualização espacial, K6 não respondeu, três participantes (K3, K4 e K5) responderam que não utilizaram e os outros sete (K1, K2, K7, K8, K9, K10 e K11) afirmaram ter utilizado algumas tecnologias, tais como computador, calculadora, *tablet* e celular. Além disso, alguns participantes citaram os recursos utilizados, tais como os *softwares* Desmos e GeoGebra. O GeoGebra foi citado por K1, K2, K7 e K11.

Pode-se observar que dos cinco participantes que tiveram alguma dificuldade com a visualização de sólidos geométricos (K2, K5, K8, K10 e K11), apenas um deles (K5) não utilizou tecnologia digital por iniciativa própria.

Observa-se, então, que a maioria busca por métodos de aprendizagem, além da sala de aula e, encontra nas tecnologias digitais, uma ferramenta motivadora. Mota (2010) concorda e ainda acrescenta que o uso de tecnologias computacionais torna o estudo mais produtivo e interessante, proporcionando aprendizagens significativas.

Quanto ao uso de alguma tecnologia digital, por iniciativa de algum professor, para auxiliar nos estudos que necessitem de habilidades com a visualização espacial, K6 não respondeu. O participante K11 disse que já utilizou, mas não especificou qual tecnologia nem em qual disciplina. Os outros participantes citaram as seguintes tecnologias: computador, *slides*, *tablet* e plataformas de estudo. Os *softwares* citados foram GeoGebra, Poly, Desmos, Graphmatica, Winplot e Triplot. As disciplinas nas quais os professores solicitaram o uso desses *softwares* foram Educação Matemática e Tecnologias, Geometria e Cálculo.

Foi perguntado se os participantes consideram importante o uso de tecnologias digitais para o estudo de geometria espacial. O participante K6 não respondeu e todos os outros participantes responderam que sim. A figura 35 mostra as respostas dos participantes K8, K1 e K5, respectivamente.

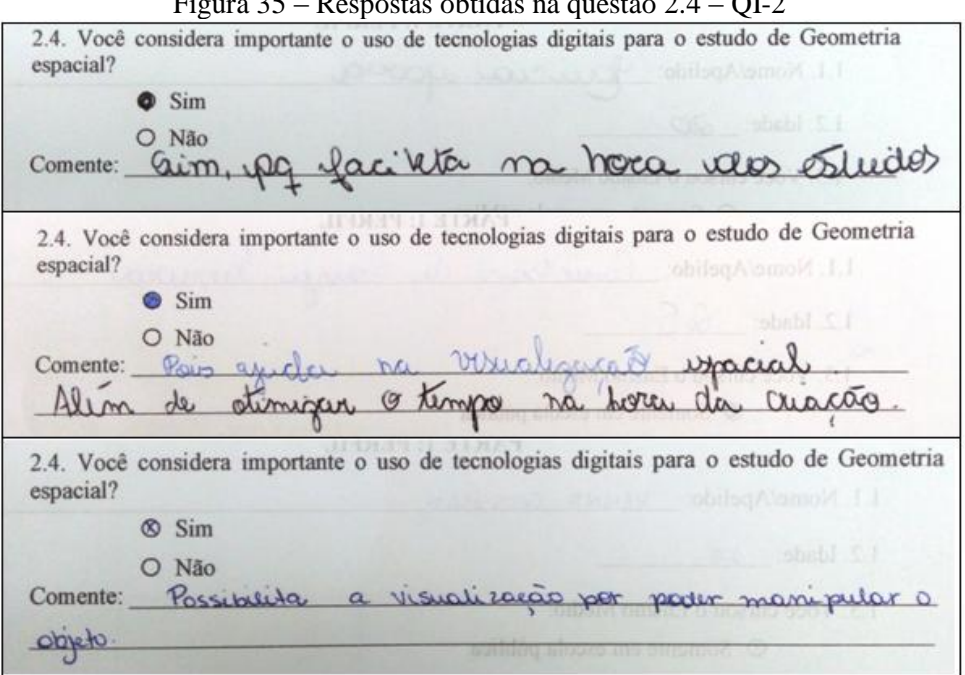

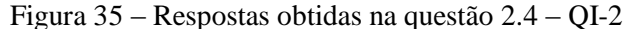

Pode-se observar que tanto os participantes que possuíam dificuldade com a visualização espacial quanto os que não possuíam, responderam que o uso de tecnologias

Fonte: Protocolo de pesquisa.

digitais é importante para o estudo da geometria espacial. Como defendido por Mota (2010, p.19), "A interação entre professor, aluno e as novas práticas tecnológicas podem facilitar o raciocínio lógico-dedutivo [...] propiciando, inclusive, maior facilidade na visualização geométrica de espaços tridimensionais.". Além disso, a referida autora ainda relata que "[...] o computador possibilita aos estudantes experiências diferentes daquelas obtidas no ensino tradicional, principalmente quando diz respeito à visualização geométrica." (MOTA, 2010, p.19).

Nas questões 3.1 e 3.2, foi perguntado a respeito das dificuldades em relacionar equações a seus respectivos gráficos, no ℝ² e no ℝ³, respectivamente. No quadro 8, são apresentadas as respostas dos participantes.

| <b>Participantes</b> | Dificuldade no $\mathbb{R}^2$ | Dificuldade no $\mathbb{R}^3$ |
|----------------------|-------------------------------|-------------------------------|
| K3 e K7              | Não                           | Não                           |
| K1, K2, K9 e K11     | Não                           | Sim - intermediária           |
| K4                   | Não                           | Sim - muita                   |
| K5, K6 e K10         | Sim - intermediária           | Sim - intermediária           |
| K <sub>8</sub>       | Sim - intermediária           | Sim                           |

Quadro 8 – Nível de dificuldade dos participantes

Fonte: Elaboração própria.

Percebe-se que, dentre os 11 participantes, a maioria não possui dificuldade em relacionar equações em ℝ<sup>2</sup> a seus respectivos gráficos, porém, no ℝ<sup>3</sup>, a maioria apresenta essa dificuldade, apenas K3 e K7 declararam que não possuem.

Quando perguntado se os participantes consideram que os recursos digitais contribuem para a compreensão da relação entre a representação algébrica e a representação geométrica, todos responderam que sim. Dentre os participantes, K1, K8 e K10 responderam que os recursos digitais otimizam o tempo, facilitam a visualização, facilitam a associação e melhora a comparação. A figura 36 mostra, respectivamente, as respostas dos participantes citados acima.

3.3. Você considera que os recursos digitais contribuem para a compreensão da relação entre a representação algébrica e a representação geométrica?  $\bullet$  Sim O Não Comente: Prontif algébricas e geométri 3.3. Você considera que os recursos digitais contribuem para a compreensão da relação entre a representação algébrica e a representação geométrica? Sim Não associale melhod mos Comente: omser 3.3. Você considera que os recursos digitais contribuem para a compreensão da relação entre a representação algébrica e a representação geométrica? Sim O Não ão respacial, au Compraracas Comente: algebriscamente

Figura 36 – Respostas obtidas na questão 3.3 – QI-2

Como descrito por Mota (2010), esses recursos facilitam o entendimento e propiciam maior facilidade na visualização geométrica de espaços tridimensionais.

Na próxima questão, foi perguntado se os participantes conseguem transitar com facilidade entre as representações algébricas e geométricas no ℝ² e no ℝ³. Os participantes K5, K6 e K10 responderam que não conseguem transitar com facilidade no ℝ<sup>2</sup>, os demais responderam que conseguem. Já no ℝ<sup>3</sup>, todos responderam que não conseguem transitar entre as representações algébricas e geométricas. Destacam-se algumas justificativas dadas por estes participantes:

> "Pois são planos mais difíceis de representação e criação" (K1). "Mais complicado por ter 3 dimensões" (K3). "Não consigo compreender a parte algébrica olhando os gráficos" (K6).

Portanto, considera-se importante transitar entre diversos registros de representação. Como defendido por Cardoso (2014), essa transição é primordial para que ocorra aprendizagem em Matemática. Em relação à pergunta sobre atividades investigativas, K3 e K6 afirmaram não ter participado de atividades desse tipo. Os demais participaram e, ainda, utilizaram recursos didáticos. Os participantes K1, K2, K8 e K11 citaram o GeoGebra, K4 citou notebook, *software* Poly e livros didáticos, K5 citou *tablet* e livros didáticos, K7 citou

Fonte: Protocolo de pesquisa.

*tablet*, K9 citou livros didáticos, material concreto e aplicativos e, por fim, K10 citou *tablet* e computador.

Ainda sobre as atividades investigativas em aulas de Matemática, todos os nove licenciandos que já haviam participado de atividades investigativas afirmaram que o uso do recurso didático contribuiu para a construção do conhecimento. Na figura 37, são apresentados, respectivamente, os comentários dos participantes K2, K1 e K11.

#### Figura 37 – Respostas obtidas na questão 3.6.2 – QI-2

3.6.2. Caso tenha respondido afirmativamente à questão 3.6.1, comente se a atividade 3.6.2. Caso tenha respondido afirmativamente a questão 5.0.1, comence os investigativa com o uso do recurso didático contribuiu para a construção do conhecimento. exploração  $ICC$ 3.6.2. Caso tenha respondido afirmativamente à questão 3.6.1, comente se a atividade investigativa com o uso do recurso didático contribuiu para a construção do conhecimento. War i may icotonia. 3.6.2. Caso tenha respondido afirmativamente à questão 3.6.1, comente se a atividade investigativa com o uso do recurso didático contribuiu para a construção do conhecimento. tanc **VOLCCLU** Kurves Atraves mistmas lineary ankrive more

Fonte: Protocolo de pesquisa.

Como descrito por Zômpero e Laburú (2011, p.78), "[...] as atividades de investigação permitem promover a aprendizagem dos conteúdos conceituais, e também dos conteúdos procedimentais que envolvem a construção do conhecimento científico.".

Sobre o *software* GeoGebra, todos os participantes conheciam a versão 5.0 e oito deles conheciam a versão 6.0. Foi perguntado a respeito das habilidades dos participantes em relação a elaborar construções na Janela de Visualização 3D, utilizar o campo de entrada, salvar construções e compartilhar *link*. Tanto nas versões 5.0 quanto na 6.0, a maioria dos participantes afirmou ser regular para elaborar construções e ser ótimo para utilizar o campo de entrada, salvar construções e compartilhar *link*.

#### **4.2.2 Atividades Investigativas II**

Apesar de a maioria dos participantes terem considerado que possuem ótimas habilidades com o que foi perguntado no questionário inicial II, sobre a versão 6.0 do GeoGebra, foi realizado um momento de ambientação, antecedendo as atividades investigativas, com o intuito de evitar dúvidas e reduzir o tempo de realização das mesmas.

A ambientação ocorreu no dia 13 de agosto de 2018 e teve duração de 30 minutos. Inicialmente, foi comentado que a tela inicial da versão 5.0 apresenta **barra de menu** e **barra de ferramentas**, no lado esquerdo superior da tela, e **campo de entrada**, no lado esquerdo inferior da tela.

Em seguida, foi mostrado que na tela inicial da versão 6.0 *off-line* a **barra de menu** está no ícone  $\equiv$ , no lado direito superior da tela. A **barra de ferramentas** permaneceu no lado esquerdo superior da tela e o **campo de entrada** passou a ser no lado direito superior, dentro da janela de álgebra.

Posteriormente, foi informado que seria necessário que os participantes criassem uma conta no GeoGebra para salvar suas construções e compartilhá-las com as autoras deste trabalho, para que as análises fossem feitas. Após os participantes terem criado a conta no GeoGebra, foi solicitado que exibissem a Janela de Visualização 3D e que, nesta janela, desmarcassem a opção para exibir plano e marcassem a opção para exibir malha.

Foi solicitado também que os participantes: i) dessem nomes aos eixos  $x, y \in z$ ; ii) construíssem uma esfera, por meio das ferramentas; iii) construíssem um plano, por meio do campo de entrada, digitando uma equação. Depois disso, foi explicado como alterar a cor e ocultar construções e foi feito com os participantes o procedimento para gravar e compartilhar construção.

Em seguida, o *applet* Quádricas, que seria utilizado para visualizar as seções das superfícies, foi apresentado aos participantes e foi solicitado que eles também o abrissem em seus computadores. O procedimento para observar seções transversais da superfície e obter vistas frontais foi realizado com eles e, após o entendimento dessas ações, foi solicitado que fossem promovidas capturas de tela do *applet*, utilizando a Captura de Tela do Windows. As imagens obtidas foram coladas, pelos participantes, em um arquivo de texto. Foi informado também que, ao final das atividades, os licenciandos deveriam enviar os arquivos de texto correspondentes para o e-mail criado pelas autoras desta monografia. O passo a passo de todos os procedimentos realizados na ambientação encontra-se no apêndice J.

Quando todos os participantes não tinham dúvidas em relação ao que deveria ser realizado durante as atividades, foi informado que podiam iniciar as atividades da primeira parte da apostila. As atividades investigativas II foram aplicadas aos participantes da intervenção pedagógica nos dias 13, 17, 20 e 24 de agosto de 2018, conforme descrito no quadro 6, em um laboratório da instituição de ensino considerada. É importante ressaltar que os participantes realizaram as atividades sozinhos e que as autoras desta monografia acompanharam as experiências, observando a resolução e orientando sempre que necessário.

### **4.2.1.1 Primeira parte: Esfera**

Na atividade 1, todos os participantes, exceto K7, responderam que os coeficientes de  $x^2$ ,  $y^2$  e  $z^2$ , na equação de uma esfera, não se alteram, independente do tamanho da esfera. K7 respondeu que "a soma desses coeficientes aumentam ao afastar o ponto B do ponto A". Esta resposta não está errada, porém não atingiu o objetivo proposto. A figura 38 mostra a resposta do participante K8, que está correta.

#### Figura 38 – Resposta obtida na atividade 1 – AI-2

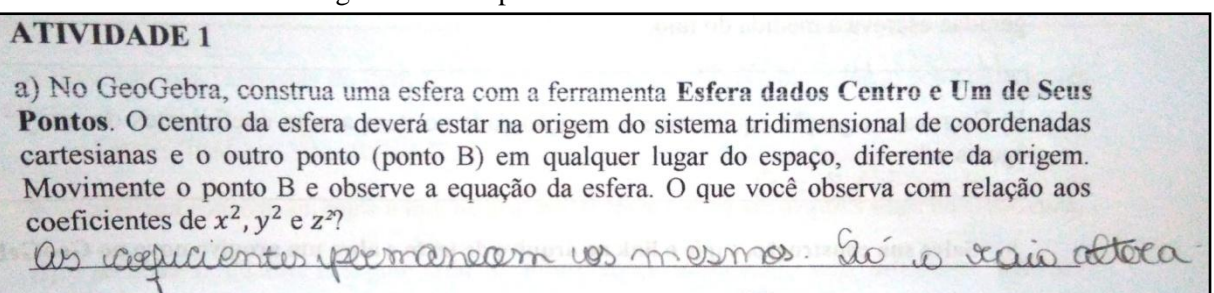

Fonte: Protocolo de pesquisa.

No item a da atividade 2, todos os participantes, exceto K4, responderam que os coeficientes de  $x^2$ ,  $y^2$  e  $z^2$ , na equação de uma esfera com centro na origem, são iguais. K4 respondeu que "os coeficientes não mudaram". Possivelmente este participante compreendeu o objetivo da questão, porém não se expressou adequadamente. No item d, todos responderam, exceto K2, que, na equação de uma esfera com centro na origem, o termo independente é igual ao quadrado do raio. K2 respondeu de forma incorreta que "o termo independente é a raiz quadrada do raio". A Figura 39 apresenta a resposta do participante K11, que está correta.
Figura 39 – Resposta obtida na atividade 2 – AI-2

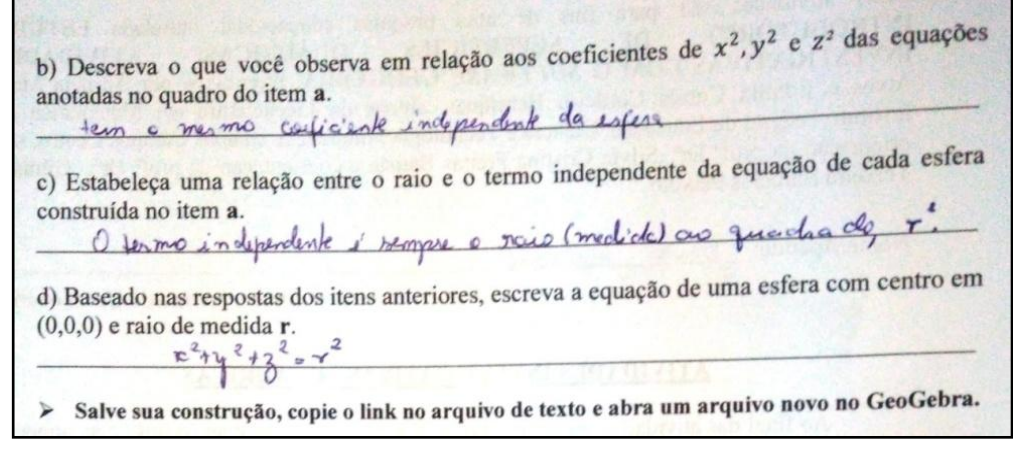

Fonte: Protocolo de pesquisa.

No item **c** da atividade 3, os participantes K1, K2, K3, K5, K7 e K11 responderam que os denominadores dos coeficientes da equação reduzida da esfera são iguais ao quadrado do raio, alcançando o objetivo. Os participantes K4, K6, K9 e K10 responderam que à medida que o denominador aumenta, o raio da esfera também aumenta. Embora esta resposta não esteja incorreta, não atingiu o objetivo proposto. K8 respondeu que  $r = a\sqrt{k}$ , sem identificar , o que não foi compreendido pelas autoras. Observa-se que, neste item, seis participantes alcançaram o objetivo e quatro responderam de forma correta, porém não atingiram o objetivo. A figura 40 mostra a resposta dos participantes K10 e K5, respectivamente.

Figura 40 – Respostas obtidas no item **c** da atividade 3 – AI-2

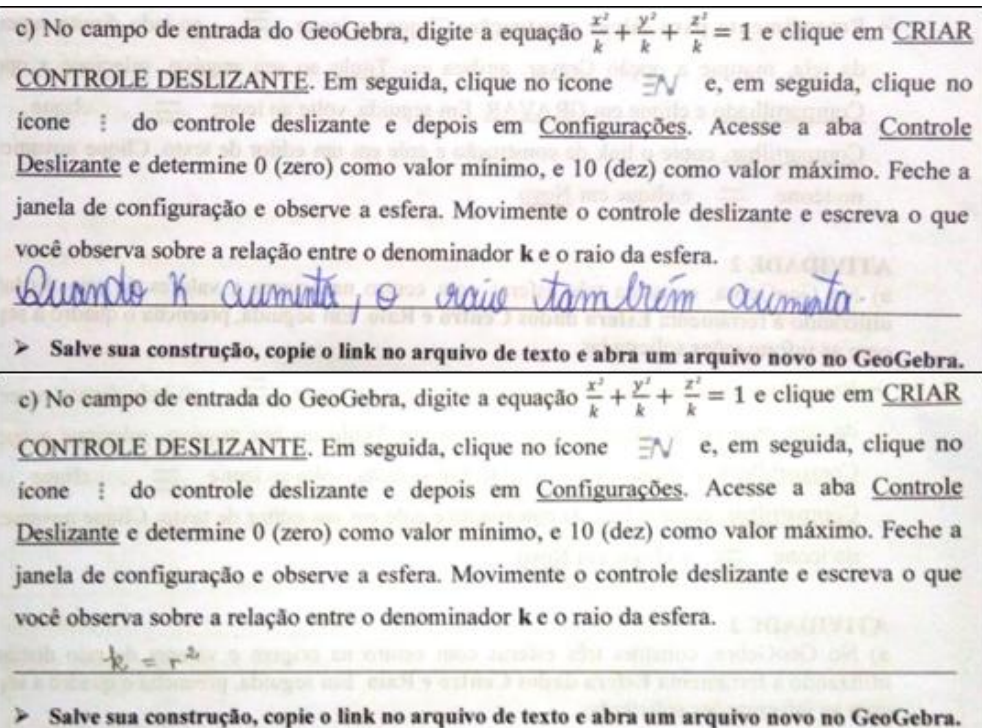

Fonte: Protocolo de pesquisa.

No item **c** da atividade 4, todos os participantes responderam que os coeficientes de  $x^2$ ,  $y^2$  e  $z^2$ , na equação de uma esfera, com centro fora da origem, são iguais. Alguns participantes (K1, K4, K7, K9, K10 e K11) responderam que os coeficientes são iguais a um. Constatou-se que todos os participantes atingiram o objetivo dessa atividade e seis deles deram informações a mais. A figura 41 mostra as respostas dos participantes K2 e K11, respectivamente.

#### Figura 41 – Respostas obtidas no item **c** da atividade 4 – AI-2

c) Baseado nas respostas do item b, comente o que você observa em relação aos coeficientes  $\det^2$ ,  $y^2$  e  $z^2$ . permanecem os numes Parliciente > Salve sua construção, copie o link no arquivo de texto e abra um arquivo novo no GeoGebra. c) Baseado nas respostas do item b, comente o que você observa em relação aos coeficientes de  $x^2$ ,  $y^2$  e  $z^2$ . Ob conficientes são 1 independente do entro ou vaio da espera > Salve sua construção, copie o link no arquivo de texto e abra um arquivo novo no GeoGebra.

Fonte: Protocolo de pesquisa.

Na atividade 5, todos os participantes responderam corretamente que as seções da esfera, paralelas aos planos coordenados, são circunferências. Ressalta-se que, por se tratar de um estudo introdutório, na análise das seções transversais de todas as Quádricas considerou-se sempre uma visão geral, sem enfatizar os casos particulares, embora seções que são Cônicas degeneradas também tenham sido abordadas. A figura 42 mostra a resposta do participante K10.

Figura 42 – Resposta obtida na atividade 5 – AI-2

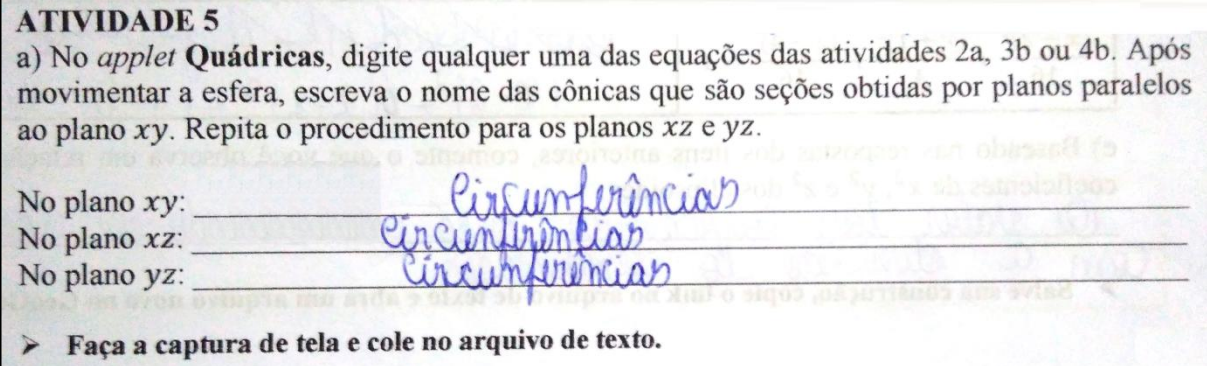

Fonte: Protocolo de pesquisa.

Observa-se, então, que nas primeiras atividades alguns participantes (K2, K4, K6, K7, K8, K9 e K10) responderam de forma incorreta alguma pergunta. Estes responderam, no questionário inicial II, que possuem dificuldade em transitar entre as representações algébricas e geométricas, no ℝ<sup>3</sup>. Porém, nas últimas atividades desta parte, todos responderam corretamente, sinalizando que superaram algumas dificuldades.

#### **4.2.2.2 Segunda parte: Elipsoide.**

Na atividade 1, item **a**, quase todos os participantes, exceto K9 e K10, conseguiram estabelecer relações entre a equação reduzida de um elipsoide, as coordenadas do centro e as medidas dos seus três semieixos. K9 respondeu a medida dos eixos ao invés de responder a medida dos semieixos. K10 não conseguiu identificar o tipo do objeto em duas das equações, não conseguiu escrever as coordenadas do centro corretamente (colocou apenas a abscissa e a ordenada) e não conseguiu identificar a medida dos três semieixos em uma das superfícies. A figura 43 mostra as respostas dos participantes K4 e K11, respectivamente.

Figura 43 – Respostas obtidas no item **b** da atividade 1 – AI-2

| b) Estabeleça uma relação entre as medidas dos três semi-eixos e o denominador dos<br>coeficientes dex <sup>2</sup> , y <sup>2</sup> e z <sup>2</sup> das equações do quadro do item a.<br>O demominador é a medida do semi seixo ao guadrodo.      |
|----------------------------------------------------------------------------------------------------|
| b) Estabeleça uma relação entre as medidas dos três semi-eixos e o denominador dos<br>coeficientes de $x^2$ , $y^2$ e $z^2$ das equações do quadro do item a.<br>O denominardor de c é sempre o quadrado do semi-évoco c, tal como os outros eixos. |

Fonte: Protocolo de pesquisa.

Ainda nesta atividade, no item **e**, K11 respondeu que os coeficientes de  $x^2$ ,  $y^2$  e  $z^2$  na equação reduzida de um elipsoide são positivos. K11 foi o único participante que atingiu o objetivo desta atividade. Os participantes K1, K4, K7 e K9 responderam que os coeficientes são diferentes. K2, K3, K5, K6 e K8 responderam que os coeficientes são positivos e diferentes. Estas respostas não estão erradas porque o item **e** pede que a resposta seja baseada nos itens anteriores, que apresentam equações cujos coeficientes de  $x^2$ ,  $y^2$  e  $z^2$  são diferentes. K10 respondeu algo que não foi coerente com a pergunta e nem compreendido pelas autoras.

Na atividade 2, todos os participantes responderam que as seções do elipsoide, paralelas aos planos coordenados, são elipses e, em alguns casos, circunferências, como mostra a resposta de K7 na figura 44. K10 não respondeu à pergunta. Ao final da segunda parte, nenhum participante teve dificuldade em completar o resumo com as características estudadas da esfera e do elipsoide.

|             | a) No quadro a seguir, escreva as equações obtidas no item d da atividade 1 e, em seguida,<br>digite uma das equações no <i>applet</i> quádricas. Observe as cônicas que são seções obtidas por<br>planos paralelos ao plano xy e preencha o quadro. Repita o procedimento para os planos xz e<br>yz e para as demais equações. |                         |                         |                       |
|-------------|----------------------------------------------------------------------------------------------------|-------------------------|-------------------------|-----------------------|
|             | Equações com denominador 1                                                                                                    | Seções no<br>plano $xy$ | Seções no<br>plano $xz$ | Seções no<br>plano yz |
| Elipsoide 1 | $100x^2 + 36y^2 + 225z^2 = 900$                                                                                                    | Elipse                  | lips                    | lips                  |
| Elipsoide 2 | $4x^{2}+9x^{2}+9z^{2}=144$                                                                                                    | Elips                   |                         | rallyfren             |
| Elipsoide 3 | $(x-2)^2+4(1+1)^2+6$<br>$2 - 4 =$                                                                                                    | Elips                   |                         |                       |

Figura 44 – Resposta obtida na atividade 2 – AI-2

Fonte: Protocolo de pesquisa.

Observa-se, então, que os participantes K9 e K10, que responderam no questionário inicial II que possuem dificuldade intermediária em relacionar equações em ℝ³ a seus respectivos gráficos, tiveram dificuldades nas atividades descritas acima. Nota-se que estes participantes não tiveram dificuldades na parte 1 (esfera), mas apresentaram dificuldades na parte de elipsoide. Possivelmente, isto ocorreu pelo fato de a esfera já ser um ente geométrico conhecido, estudado em outras disciplinas.

#### **4.2.2.3 Terceira parte: Hiperboloide**

Na atividade 1, todos os participantes, exceto K2, perceberam que, ao trocar o sinal de um dos coeficientes de  $x^2$ ,  $y^2$  ou  $z^2$  da equação de um elipsoide, a superfície passa a ser um hiperboloide de uma folha. K2 respondeu que os coeficientes "são todos distintos", não atingindo o objetivo da atividade. Na atividade 2, todos os participantes, exceto K8, K10 e K11, observaram que as seções dos hiperboloides de uma folha, paralelas aos planos coordenados, são elipses e hipérboles. O quadro 9 mostra o erros dos participantes K8, K10 e K11.

| Participante | Errou as seções paralelas aos planos: | Quantidade de superfícies |
|--------------|---------------------------------------|---------------------------|
|              | $xv \in xz$                           |                           |
|              | <i>xz</i> e yz                        |                           |
| K 1 1        | <i>xz</i> e yz                        |                           |
|              | $xv \in vz$                           |                           |

Quadro 9 – Erros cometidos na atividade 2 das AI-2

Fonte: Elaboração própria.

A figura 45 mostra a resposta do participante K1.

| Equação de Hiperboloide<br>de uma folha           | Equações com<br>denominador 1 | Seções no<br>plane xy | Seções no<br>plano xz          | Seções no<br>plano yz |
|---------------------------------------------------|-------------------------------|-----------------------|--------------------------------|-----------------------|
| $x^2 + \frac{y^2}{2} - \frac{z^2}{4} = 1$         | $4x^{2} + 2y^{2} - 2^{4} = 4$ | ilipse                |                                |                       |
| $rac{x^2}{9} + \frac{y^2}{9} - \frac{z^2}{3} = 1$ | $x^2 + 4$                     |                       | Cumprimain hipertele hypertode |                       |
| $(y + 2)$                                         | $2(x-1) - (y+1)x^2 + 4$       | hyperbole             | arcunferinced hyperbace        |                       |

Figura 45 – Resposta obtida na atividade 2 – AI-2

Fonte: Protocolo de pesquisa.

Na atividade 3, todos os participantes, exceto K8, perceberam que, na equação reduzida de um hiperboloide de duas folhas, dois coeficientes são negativos e um coeficiente é positivo. K8 respondeu que "Nas hiperboloides, um dos coeficientes é negativo", não atingindo o objetivo da atividade. A figura 46 mostra as respostas dos participantes K11 e K7, respectivamente.

Figura 46 – Respostas obtidas no item **b** da atividade 3 – AI-2

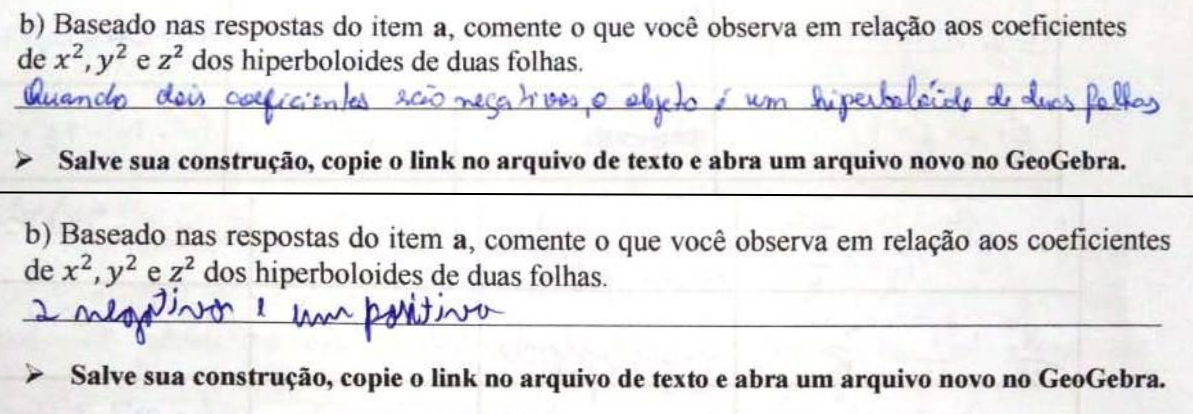

Fonte: Protocolo de pesquisa.

Na atividade 4, cinco participantes (K1, K2, K6, K7 e K11) observaram que as seções dos hiperboloides de duas folhas, paralelas aos planos coordenados, são elipses e hipérboles.

Os participantes K4 e K10 não responderam quais são as seções de uma das superfícies, porém acertaram as seções que responderam. K3 e K5 responderam circunferência, porém a resposta correta era elipse em uma das seções. K8 e K9 responderam de forma incorreta as seções paralelas em duas superfícies. A figura 47 mostra a resposta do participante K1.

| a) No applet Quádricas, digite uma equação do quadro a seguir. Observe as cônicas que são<br>seções obtidas por planos paralelos ao plano xy e preencha o quadro. Repita o procedimento<br>para os planos xz e yz e para as demais equações. |                                  |                       |                        |                       |
|----------------------------------------------------------------------------------------------------|----------------------------------|-----------------------|------------------------|-----------------------|
| Equação de Hiperboloide<br>de duas folhas                                                                                                    | Equações com<br>denominador 1    | Seções no<br>plano xy | Seções no<br>plano xz  | Seções no<br>plano yz |
| $-\frac{x^2}{4} + \frac{y^2}{2} - \frac{z^2}{4} = 1$                                                                                                    | $-2^{2}+2y^{2}-z^{2}-4$ hypotole |                       | arcumferining hypotole |                       |
| $\frac{x^2}{9} - \frac{y^2}{9} - \frac{z^2}{3} = 1$                                                                                                    | $x^2 - y^2 - 3z^2 + 9$ hipulale  |                       | Imperiale              |                       |
| $\frac{(x-1)^2}{2} - \frac{(y+2)^2}{4} - \frac{z^2}{2} = 1$ $2(z-1)^2 - (y+2) - 2z^2 - 1$ hymbole                                                                                                    |                                  |                       | hydrol                 |                       |

Figura 47 – Resposta obtida no item **a** da atividade 4 – AI-2

Fonte: Protocolo de pesquisa.

Ainda na atividade 4, todos os participantes, exceto K3, K5, K8 e K9, descreveram a diferença entre a equação de um hiperboloide de uma folha e um hiperboloide de duas folhas. Os demais participantes não atingiram o objetivo da atividade: i) K3 e K5 responderam a diferença entre as superfícies e não a diferença entre as equações; ii) K8 respondeu que no hiperboloide de duas folhas todos os coeficientes são negativos e iii) K9 respondeu a característica da equação do hiperboloide de duas folhas, não especificando a diferença entre as equações. Provavelmente estes participantes não leram o enunciado atentamente, pois foi solicitado a diferença entre as equações. A figura 48 mostra a resposta do participante K11, que atingiu o objetivo proposto.

Fonte: Protocolo de pesquisa.

#### **4.2.2.4 Quarta parte: Cone**

Na atividade 1, todos os participantes perceberam que, ao alterar o termo independente da equação reduzida de um hiperboloide para zero, a superfície passa a ser um cone. Na atividade 2, todos os participantes, exceto K5, K10 e K11, observaram que as seções do cone, paralelas aos planos coordenados, são elipses e hipérboles. K5 respondeu de forma incorreta duas seções paralelas aos planos coordenados de uma superfície. K10 e K11 erraram apenas uma das seções de uma das superfícies. A figura 49 mostra a resposta do participante K2.

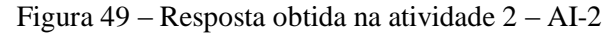

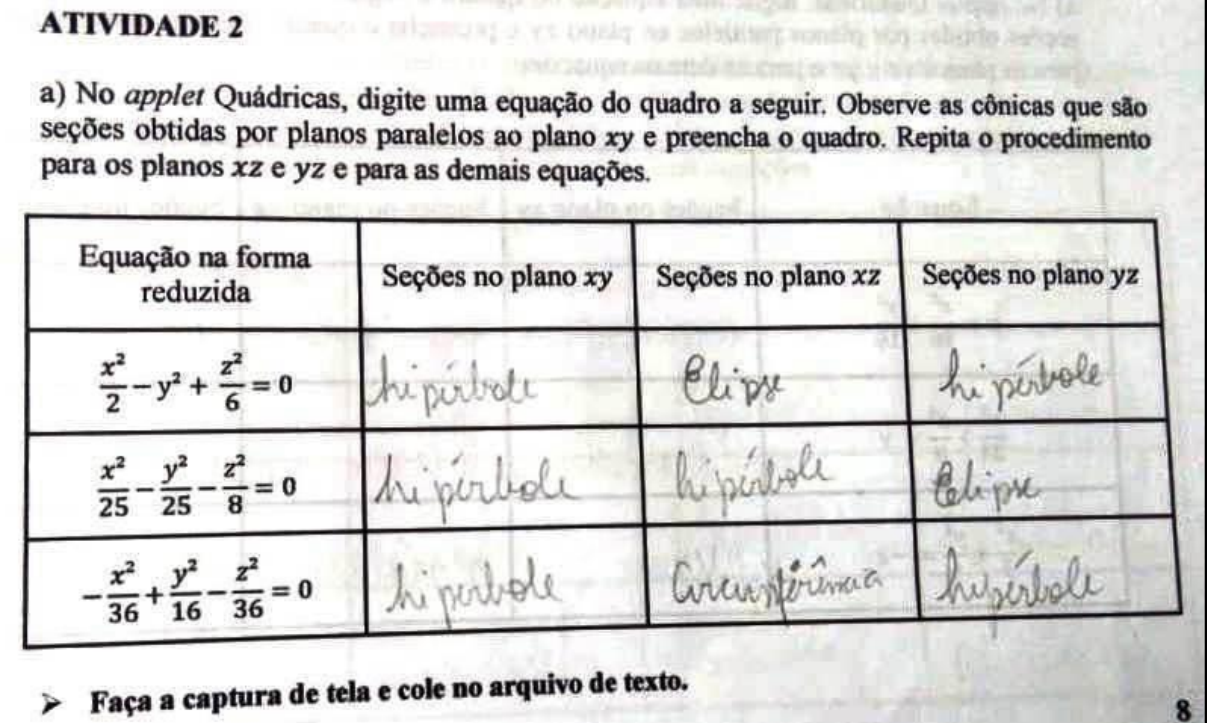

Fonte: Protocolo de pesquisa.

#### **4.2.2.5 Quinta parte: Paraboloide**

Na atividade 1, todos os participantes, exceto K1, conseguiram estabelecer relações entre a concavidade do paraboloide elíptico e sua equação. K1 respondeu que um dos paraboloides tinha concavidade voltada para o lado negativo do eixo  $x$ , quando o correto era para o lado positivo do eixo  $x$ . A figura 50 mostra a resposta do participante K11.

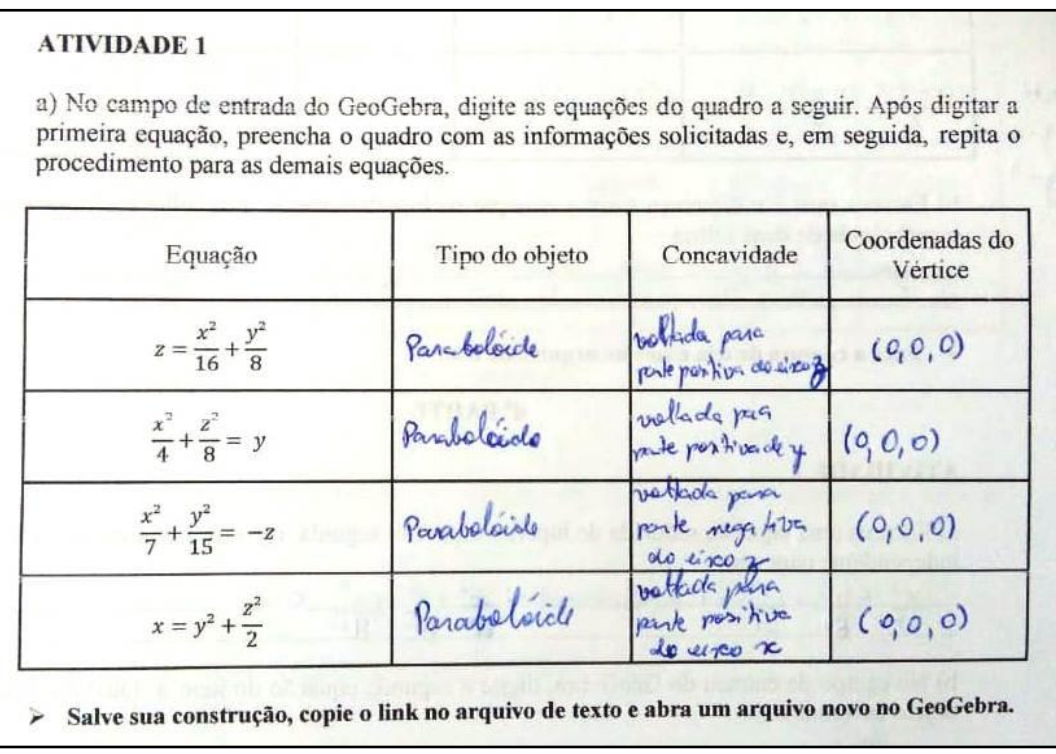

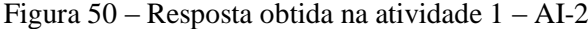

Fonte: Protocolo de pesquisa.

Na atividade 2, os participantes K1, K2, K3, K4, K6 e K7 conseguiram observar que as seções do paraboloide elíptico, paralelas aos planos coordenados, são elipses e parábolas. Os demais participantes (K5, K8, K9, K10 e K11) não alcançaram o objetivo desta atividade, pois cometeram erros em algumas seções. Possivelmente, esses erros ocorreram por falta de atenção ou pressa.

Com relação aos coeficientes de  $x^2$ ,  $y^2$  e  $z^2$ , K1, K3, K4, K8, K10 e K11 conseguiram observar que um dos coeficientes é igual a zero. Os demais participantes responderam de forma incorreta. A figura 51 mostra as respostas de K4 e K1, respectivamente.

Figura 51 – Respostas obtidas na atividade 2 – AI-2

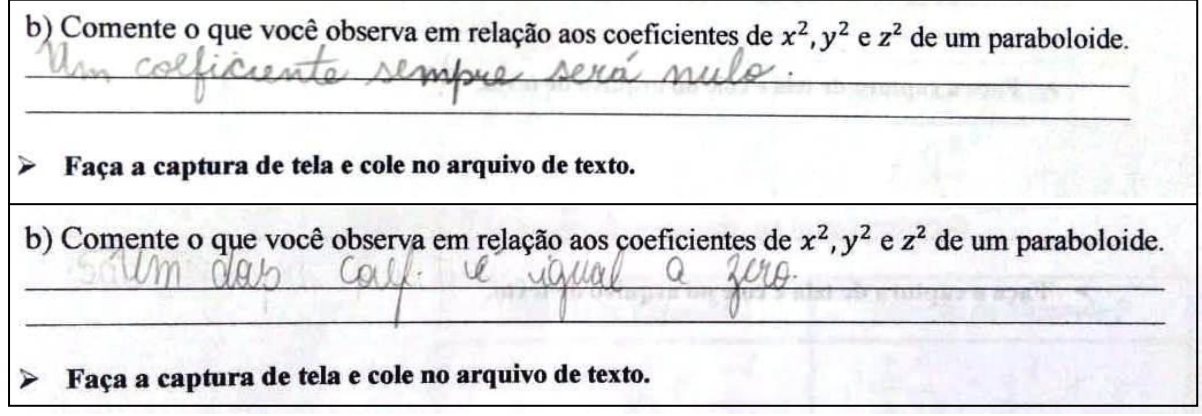

Fonte: Protocolo de pesquisa.

Na atividade 3, todos os participantes perceberam a diferença entre a equação reduzida de um paraboloide elíptico e um paraboloide hiperbólico. Na atividade 4, todos os participantes observaram que as seções do paraboloide hiperbólico, paralelas aos planos coordenados, são hipérboles e parábolas. A figura 52 mostra a resposta do participante K1.

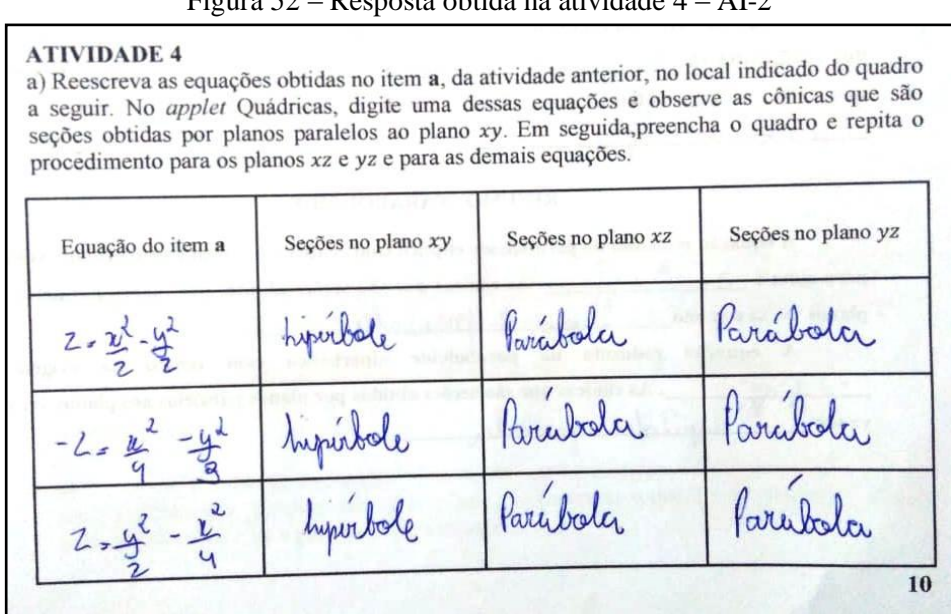

Figura 52 – Resposta obtida na atividade 4 – AI-2

Fonte: Protocolo de pesquisa.

Em relação aos coeficientes de  $x^2$ ,  $y^2$  e  $z^2$ , K5 respondeu que "quando 1 é positivo e 1 é negativo é paraboloide hiperbólico". Essa resposta não está errada, porém não atingiu o objetivo. K6 e K7 responderam errado e nenhum desses três mencionou sobre um dos coeficientes ser igual a zero, como fizeram os demais participantes que acertaram a questão. Ao final da quinta parte, nenhum participante teve dificuldade em completar o resumo com as características estudadas do hiperboloide, do cone e do paraboloide.

Todas as construções realizadas no GeoGebra foram salvas na conta do usuário em modo compartilhado e, em seguida, os participantes copiaram o *link* e colaram em um arquivo de texto como foi solicitado, assim como as capturas de tela feitas no *applet*. Ao final de cada encontro, os arquivos de textos foram enviados pelos participantes para o *e-mail*  quadricas2018@gmail.com para uma análise posterior. A figura 53 mostra a captura de tela do arquivo de texto enviado pelo participante K2.

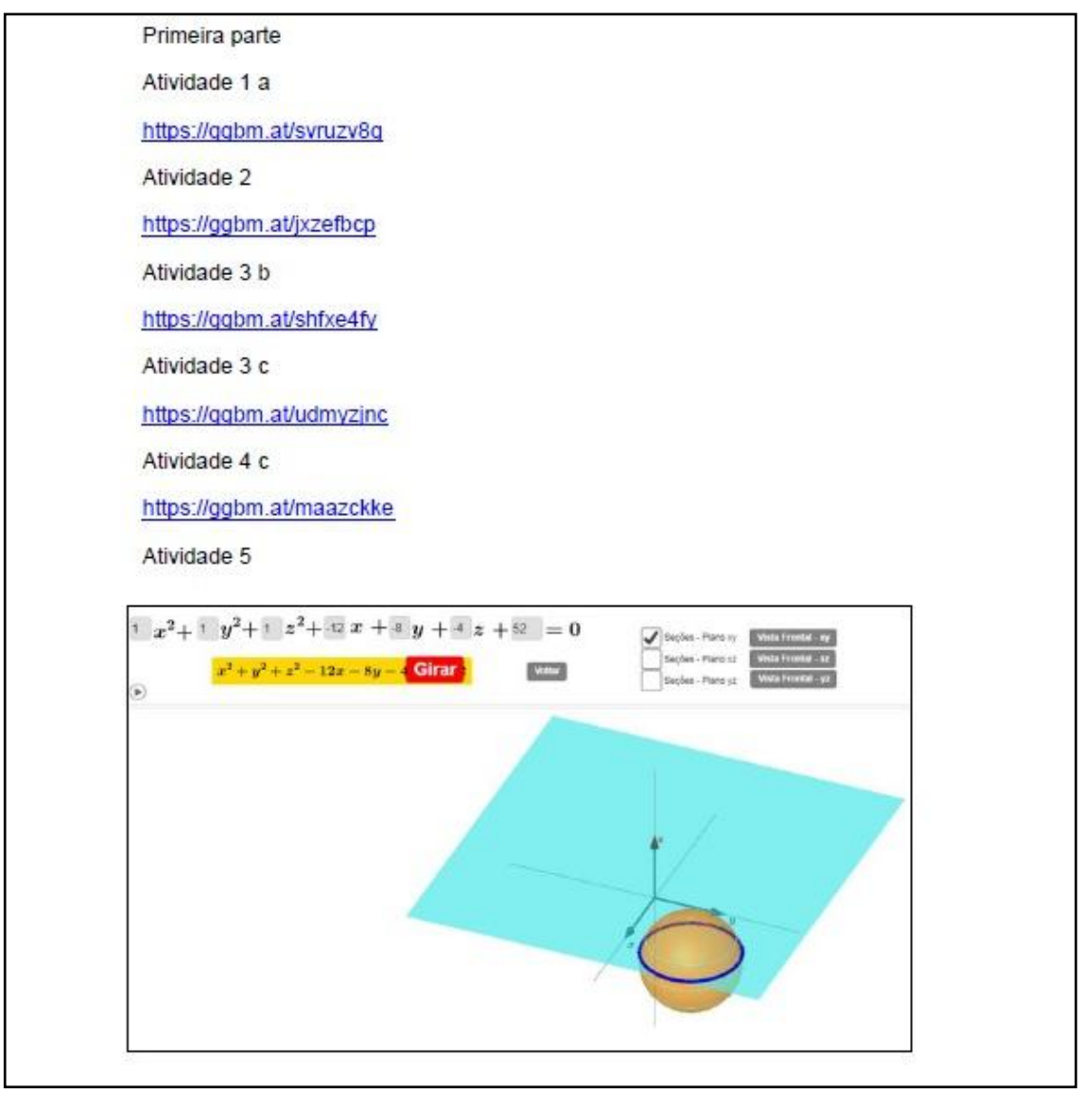

Figura 53 – Captura de tela de um dos arquivos de texto enviado

Observa-se que as atividades investigativas podem proporcionar aos alunos uma reflexão mais profunda do conteúdo estudado, pois os colocam no papel de pesquisadores (ZÔMPERO; LABURÚ, 2011). Percebeu-se, nesta etapa da pesquisa, que os participantes: i) se mostraram engajados para realizar as atividades; ii) levantaram hipóteses e; iii) compartilharam com os demais participantes suas descobertas. Essas ações, também citadas

Fonte: Protocolo de pesquisa.

por Zômpero e Laburú (2011), foram notadas, pelas autoras, por meio da observação realizada durante a intervenção pedagógica.

#### **4.2.3 Atividade Final II**

A atividade final II foi realizada com os participantes da intervenção pedagógica, no dia 28 de agosto de 2018. A apostila dessa atividade, inicialmente, mostra algumas obras da arquitetura mundial que se assemelham às Quádricas e, a seguir, apresenta a equação geral dessas superfícies. Nessa parte, oralmente, foi perguntado aos participantes com quais superfícies as referidas obras se assemelham. Todos os participantes responderam corretamente.

Na primeira questão, todos os participantes, exceto K9, conseguiram identificar, fazendo a conversão da representação algébrica para a geométrica, qual foi a superfície dada e quais foram as seções em planos paralelos aos planos coordenados. K9 errou apenas as seções de um dos planos coordenados de uma das superfícies. A figura 54 mostra a resposta do participante K5.

| Equação                                              | Superficie                    | Seções<br>paralelas ao<br>plano xy | Seções<br>paralelas ao<br>plano yz |           |
|------------------------------------------------------|-------------------------------|------------------------------------|------------------------------------|-----------|
| $\frac{x^2}{2} - \frac{y^2}{3} + \frac{z^2}{2} = 0$  | Cone                          | ripibole                           | wrunt                              | hiperbole |
| $z = \frac{x^2}{9} + y^2$                            | Paraboloide<br>chipting       | Glipse                             | Parabola                           | Parabola  |
| $y^2 + z^2 - x^2 = 1$                                | Reiperbolóide de              | hipitoele                          | hipérbole                          | circunf.  |
| $x^2 - \frac{y^2}{4} - z^2 = 1$                      | Hiperbolaide                  | hiperbole                          | hiperbole                          | Glipse    |
| $\frac{x^2}{25} + \frac{y^2}{9} + \frac{z^2}{4} = 1$ | Chipsoide                     | Elipse                             | Clipse                             | elipse    |
| $y = \frac{x^2}{9} - \frac{z^2}{4}$                  | Parabolóide<br>10 igor bólico | Parabola                           | hiperbole                          | Parabda   |

Figura 54 – Resposta obtida na questão 1 – AF-2

Fonte: Protocolo de pesquisa.

Na segunda questão, todos os participantes conseguiram identificar, fazendo a conversão da representação geométrica para a algébrica, a equação reduzida de cada superfície dada. Além disso, percebeu-se que alguns participantes escreveram a equação da esfera, no item **a**, com o termo independente igual ao quadrado do raio, enquanto outros escreveram a equação, no mesmo item, com o denominador dos coeficientes igual ao quadrado do raio. Esta ação mostra que alguns participantes utilizaram registros diferentes, na representação algébrica, para representar a mesma superfície. A figura 55 mostra a resposta correta do participante K5.

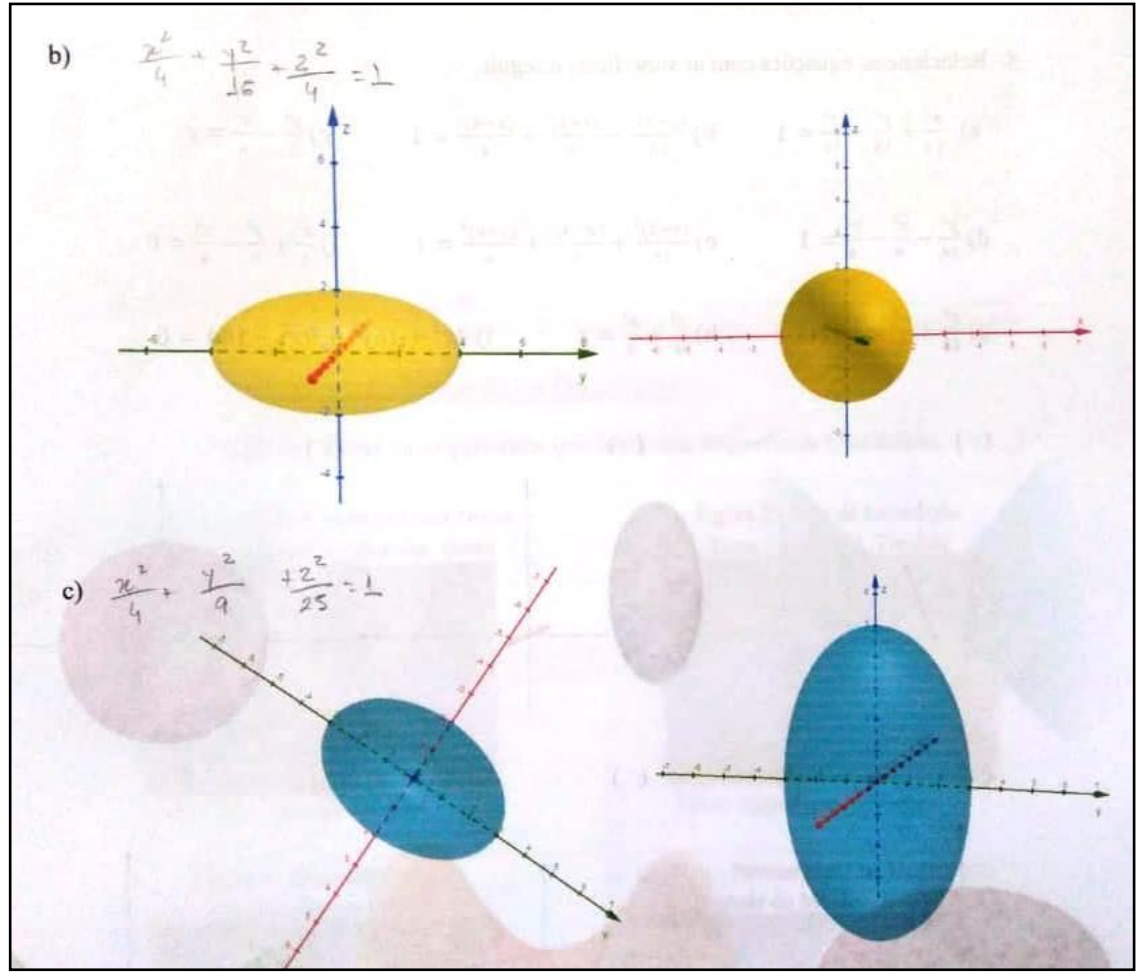

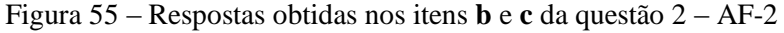

Fonte: Protocolo de pesquisa.

Na terceira questão, todos os participantes conseguiram identificar a equação reduzida de cada uma das superfícies dadas, fazendo a conversão entre a linguagem natural e a representação algébrica (Figura 56).

3. Escreva a equação da Superfície Quádrica nos itens a seguir. a) Esfera com centro em (3,-4,2) e raio igual a 5.  $\left(\frac{\lambda - 3}{2}\right)^2 + \left(\frac{\lambda + 1}{2}\right)^2$ <br> $\frac{25}{25}$ b) Elipsoide com centro na origem, medida do semieixo z igual a 2 e a seção no plano Exposite com centro na origem, medida do semieixo z igual a 2 e a<br>xy uma circunferência de raio 4.  $\frac{x^2}{46} + \frac{y^2}{16} + \frac{z^2}{4} = 1$ c) Hiperboloide de uma folha com centro na origem, seção no plano xy uma circunferência de raio 2, seção no plano yz uma hipérbole com eixo real igual a 2 e eixo imaginário igual a 3.  $\frac{x^2}{4} + \frac{y^2}{4} - \frac{z^2}{9} = 1$ 

Figura 56 – Resposta de K8 na questão 3 – AF-2

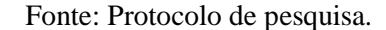

Na quarta e última questão, todos os participantes conseguiram relacionar superfícies e equações, por meio da transição entre as representações algébricas e geométricas. As autoras deste trabalho consideram que o *software* GeoGebra foi responsável por facilitar essa transição pois, de acordo com Duval, em entrevista concedida a Freitas e Rezende (2013, p.32),

> [...] os softwares permitem não somente construir figuras, mas explorar as transformações de figuras por simples deslocamento de um "objeto" (ponto, segmento, etc.). Eles não somente preenchem uma função heurística, mas permitem uma abordagem "experimental" de relações e de propriedades geométricas. (FREITAS; REZENDE, 2013, p. 32).

#### **4.2.4 Questionário Final II**

O questionário final II foi aplicado no dia 28 de agosto de 2018, logo após a atividade final. Analisando os dados deste questionário, foi possível perceber que a maioria dos participantes informou que não teve dificuldade com o GeoGebra 6.0, exceto K2, que informou que teve pouca dificuldade. Os participantes citaram, como pontos positivos do GeoGebra, a facilidade de visualizar e plotar superfícies, a possibilidade de tornar a aula dinâmica e diferente, assim como de melhorar a visualização das seções e manipulação das mesmas, entre outros (Figura 57).

Figura 57 – Respostas obtidas na questão 3 – QF-2 3. Cite pontos positivos e negativos do GeoGebra 6.0 no estudo de Superfícies Quádricas. dade de plotar as superficies  $192400$ dine Of Compueles de unc ness avade a  $M(x, t)$ Thor corner 3. Cite pontos positivos e negativos do GeoGebra 6.0 no estudo de Superfícies Quádricas. Vilellion visualização das conacterísticas e seções das superf  $10125$ de alphabet investigative convergences

Fonte: Protocolo de pesquisa.

Os participantes K5, K6 e K8 citaram como pontos negativos: dificuldade de manuseio e dificuldade para achar as ferramentas. Em relação à contribuição nos estudos de Superfícies Quádricas, todos os participantes responderam que o GeoGebra contribuiu. Destacam-se duas justificativas dadas por estes participantes:

> "Algumas superfícies são extremamente difíceis de visualizar sem o software" (K2). "Mais fácil de visualizar tanto a figura quanto as seções" (K7).

Todos os participantes responderam que o GeoGebra pode contribuir nos estudos de conteúdos que necessitem de habilidades com a visualização espacial. Dentre os comentários, os participantes K2, K5, K6, K8 e K10 responderam que o GeoGebra melhora a compreensão tridimensional, facilita a visualização espacial, ajuda a desenvolver os conceitos, além de ser um *software* de fácil acesso e fácil de manusear, entre outros. A figura 58 mostra as respostas dos participantes K4 e K2, respectivamente.

Figura 58 – Respostas obtidas na questão 5 – QF-2

5. De maneira geral, você considera que o GeoGebra pode contribuir nos estudos de conteúdos que necessitem de habilidades de visualização espacial? el premio ab carbanoriale  $(X)$  Sim  $( )$  Não positives a negativos Comente: | dificility  $A_1$ *ko* $A$  $\Delta x$ impossioners de desenha 5. De maneira geral, você considera que o GeoGebra pode contribuir nos estudos de conteúdos que necessitem de habilidades de visualização espacial? el oficialmente a habilidades positivos e negativos  $( )$  Não  $(X)$  Sim mil lora  $\alpha$ Compreenad imais, nois Comente: idimension

Fonte: Protocolo de pesquisa.

Com relação à contribuição da atividade investigativa proposta para o processo de aprendizagem de Quádricas, todos os participantes responderam positivamente. De maneira geral, as justificativas dadas foram: facilitar o entendimento, melhorar a visualização e tornar o aprendizado mais significativo.

Todos os participantes responderam que atividades investigativas podem contribuir para o processo de aprendizagem dos alunos em outros conteúdos matemáticos. Apresentamse duas das justificativas dadas:

> "A partir das investigações, os alunos se sentem instigados para o aprendizado." (K10).

> "Acredito muito no método de aprendizagem intuitiva, afinal, o aluno percebe as características e padrões que estão sendo estudados" (K11).

Todos os participantes consideraram que as atividades investigativas realizadas, com o GeoGebra, contribuíram para a transição entre as representações algébricas e geométricas das Superfícies Quádricas, pois tornou a aprendizagem mais dinâmica. Quando perguntado se os participantes, como futuros professores, utilizariam atividades investigativas com TD em suas aulas de Matemática, todos responderam que utilizariam. A seguir, são apresentadas duas das justificativas dadas:

> "[...] torna a aula mais atrativa além de eficiente" (K6). "[...] permite ao aluno a construção do conhecimento, evitando a memorização" (K2).

Todos os participantes consideraram importantes as atividades investigativas com apoio de TD, na formação do professor de Matemática. Destacam-se na figura 59 as justificativas dos participantes K7, K5 e K11.

10. Comente a importância de atividades investigativas com o uso de TD na formação do professor de matemática. main 10. Comente a importância de atividades investigativas com o uso de TD na formação do professor de matemática. autodidato obmissiona nofessor ser probineita 10. Comente a importância de atividades investigativas com o uso de TD na formação do professor de matemática.  $+$  Vood considera que o GeoGebra contribuiu nos seu utilizada logic que pode Romo uma metoda  $Q_{ACIAB}$ 

Figura 59 – Respostas obtidas na questão 10 – QF-2

Fonte: Protocolo de pesquisa.

A última questão foi sobre a opinião dos participantes acerca das atividades elaboradas, da atuação das formandas (autoras desta monografia), do material utilizado, entre outros. Foi solicitado que eles destacassem pontos negativos e pontos positivos. Apenas o participante K8 destacou como ponto negativo o tamanho das atividades:

"Achei as atividades grandes" (K8).

Entre os pontos positivos destacados pelos participantes, estão as seguintes respostas: i) as atividades foram bem elaboradas, permitiram entender mais facilmente o conteúdo de Quádricas e ajudam o aluno a construir o conhecimento; ii) as formandas estiveram à disposição para sanar dúvidas; iii) o material utilizado ajuda a melhorar a visualização do conteúdo. A figura 60 mostra as respostas dos participantes K1, K5 e K2, respectivamente.

Figura 60 – Respostas obtidas na questão 11 – QF-2

11. Avaliando a pesquisa como um todo, exponha sua opinião acerca das atividades elaboradas, da atuação das formandas, do material utilizado, entre outros. Destaque pontos positivos e negativos. as ates dede umc. orma 11. Avaliando a pesquisa como um todo, exponha sua opinião acerca das atividades elaboradas, da atuação das formandas, do material utilizado, entre outros. Destaque pontos positivos e negativos. uma manura pois Loi  $i \notin \mathcal{P}_{\mathcal{P}}$ bastante **Val Souiso** 11. Avaliando a pesquisa como um todo, exponha sua opinião acerca das atividades elaboradas, da atuação das formandas, do material utilizado, entre outros. Destaque pontos positivos e negativos. bern elphoradas e incressor guanto  $\infty$  $11.1200$ morthon-se rido Oo.

Fonte: Protocolo de pesquisa.

Segundo Mota (2010), Duval (2012) e Cabrita (2013), o uso de TD é fundamental para facilitar a visualização espacial em conteúdos que necessitem dessa habilidade. As respostas dos participantes mostram que as atividades investigativas, em conjunto com o *software*  GeoGebra, contribuíram para a facilitar a visualização das Quádricas e para a transição entre as representações algébricas e geométricas das superfícies estudadas. O desenvolvimento desta pesquisa requereu meses de estudo, de preparo e de ajustes, sempre tendo em vista o público-alvo e o fato de que o mesmo ainda não tinha estudado Quádricas na Licenciatura.

Era esperado, pelas autoras desta monografia, que alguns participantes não concluíssem todas as etapas da intervenção, visto que estavam com outros compromissos acadêmicos na Instituição. Além disso, esperava-se que considerassem que as atividades investigativas estavam extensas, como afirmaram os participantes do teste exploratório, mas, surpreendendo as autoras, apenas um participante considerou grande o tamanho das atividades.

Analisando todos os dados levantados por meio dos questionários e das atividades, foi possível responder à questão de pesquisa. Os participantes consideraram, de maneira geral, que, atividades investigativas com o uso do *software* GeoGebra, contribuem para o estudo de Superfícies Quádricas, pois facilitam a visualização tridimensional, otimizam o tempo, tornam a aula mais dinâmica e atraem a atenção do aluno.

#### **5 CONSIDERAÇÕES FINAIS**

O objetivo geral desta pesquisa foi investigar a percepção de licenciandos em Matemática, em relação à contribuição de atividades investigativas, com o uso do *software* GeoGebra, para o estudo de Superfícies Quádricas.

Para tanto, esta pesquisa foi iniciada com a leitura de trabalhos relacionados a Superfícies Quádricas e, assim que algumas leituras foram feitas, estabeleceu-se a questão de pesquisa, o objetivo geral e os objetivos específicos. Em seguida, foram feitos diversos estudos sobre o tema Superfícies Quádricas. O aporte teórico no qual a pesquisa foi fundamentada é a Teoria dos Registros de Representação Semiótica de Raymond Duval e, com isso, foi decidido utilizar o GeoGebra como recurso para facilitar a transição entre as representações algébricas e geométricas das Superfícies Quádricas. Por este motivo, foram feitos estudos a respeito dessa teoria e do *software* escolhido. Então, deu-se início a elaboração dos questionários e das atividades que foram aplicados no teste exploratório e, depois de analisados, foram aplicados ao público da intervenção pedagógica.

O teste exploratório foi promovido com um grupo de licenciandos em Matemática, de uma Instituição Federal de Educação, que já havia cursado a disciplina Geometria Analítica 3. Nesta disciplina, estuda-se o conteúdo de Superfícies Quádricas. Este grupo de licenciandos realizou as atividades e contribuiu para promover melhorias das mesmas.

Para isso, na intervenção pedagógica, as atividades foram aplicadas a um grupo de licenciandos em Matemática, da mesma instituição do teste exploratório, que estavam cursando a disciplina Geometria Analítica II e não haviam estudado Quádricas. Destes, 11 alunos participaram de todas as etapas da intervenção e, por isso, apenas as respostas dos questionários e das atividades desses alunos foram analisadas. Tanto no teste exploratório quanto na intervenção pedagógica, os instrumentos de coleta de dados foram questionário inicial, atividades investigativas, atividade final e questionário final.

No questionário inicial II, a maioria dos participantes afirmou que já foi reprovada em alguma disciplina no curso e que já fez uso de pelo menos um tipo de tecnologia para auxiliar nos seus estudos. Os participantes afirmaram também que consideram importante o uso de tecnologia digital no estudo de geometria espacial, que tem dificuldades de relacionar equações a seus respectivos gráficos em ℝ<sup>3</sup> e que não conseguem transitar com facilidade entre as representações algébricas e geométricas no ℝ³.

Por meio das respostas obtidas nas atividades investigativas e das observações realizadas durante a realização destas atividades, foi possível constatar que a maior parte dos participantes conseguiu fazer a conversão das representações algébricas para as geométricas no ℝ<sup>3</sup>.

Na atividade final, observou-se que dez dos 11 participantes conseguiram fazer a conversão da representação algébrica para a geométrica. Observou-se também que todos os participantes conseguiram fazer a conversão da representação geométrica para a algébrica e da linguagem natural para a representação algébrica. Ainda nessa atividade, todos fizeram a transição entre as representações algébricas e geométricas de algumas Superfícies Quádricas.

Analisando as respostas do questionário final, foi possível constatar que o *software*  GeoGebra potencializou as conversões das representações matemáticas e que as atividades investigativas, com esse *software*, contribuíram para a transição entre as representações algébricas e geométricas das Superfícies Quádricas. Segundo os participantes, o GeoGebra e as atividades investigativas dinamizam a aprendizagem e fazem com que a transição entre as representações seja realizada mais rapidamente.

Em geral, os participantes afirmaram que o *applet* utilizado facilitou a visualização das seções das superfícies. Além disso, consideraram importante o uso de atividades investigativas com o uso de TD na formação do professor de Matemática e afirmaram que as utilizaria em suas futuras aulas de Matemática. Dessa forma, esta pesquisa permitiu identificar a percepção de licenciandos em Matemática a respeito de atividades investigativas com o uso do *software* GeoGebra, o que responde a questão de pesquisa. Considera-se que o resultado obtido foi satisfatório e que as atividades investigativas com o uso do GeoGebra contribuem para o estudo de Superfícies Quádricas, pois facilitam a visualização espacial, permitem que os alunos explorem, reflitam, e testem vários exemplos, estabelecendo conjecturas a respeito do que foi construído.

Esta pesquisa contribuiu para a formação acadêmica das autoras deste trabalho monográfico, pois foi possível aprofundar os estudos de Quádricas e o estudo do GeoGebra, além de proporcionar uma experiência com atividades investigativas. Ressalta-se a dificuldade em encontrar dissertações ou teses relacionadas a Superfícies Quádricas que utilizassem TD e estivessem fundamentadas na TRRS, o que evidencia a importância desta pesquisa.

Espera-se que esta pesquisa contribua para que professores e futuros professores possam refletir sobre a importância: i) do uso de tecnologias digitais e de atividades investigativas em aulas de Matemática e; ii) da conversão entre as representações algébrica e geométrica no estudo de Quádricas, à luz da TRRS; tendo em vista a construção do conhecimento matemático.

Esta pesquisa consiste em um estudo introdutório sobre Superfícies Quádricas, portanto, fica como sugestão para trabalhos futuros, uma abordagem mais aprofundada sobre o tema, que requer um tempo maior para a aplicação das atividades.

## **REFERÊNCIAS**

ALVES, Luiz Fernando Giolo. **Uma abordagem do estudo de cônicas e quádricas com o auxílio do software GeoGebra**. 2016. 81 f. Dissertação (Mestrado Profissional em Matemática)-Instituto de Geociências e Ciências Exatas, Universidade Estadual Paulista, Rio Claro, 2016. Disponível em:

<https://sucupira.capes.gov.br/sucupira/public/consultas/coleta/trabalhoConclusao/viewTrabal hoConclusao.jsf?popup=true&id\_trabalho=4553396>. Acesso em: 09 nov. 2017.

AZEVEDO, Maria Cristina. Ensino por Investigação: Problematizando as Atividades em Sala de Aula. In: CARVALHO, Ana Maria (Org.). **Ensino de ciências: unindo a pesquisa e a prática**. São Paulo: Pioneira Thomson Learning, 2006. p. 19-33. Disponível em: <http://moodle.stoa.usp.br/file.php/1129/Ensino\_por\_investigacao\_problematizando\_as\_ativi dades em sala de aula.pdf>. Acesso em: 25 jan. 2018.

BARCELOS, Gilmara Teixeira et al. Applets em ambientes de geometria dinâmica: ações para a formação de professores de matemática. **Revista Novas tecnologias na educação - RENOTE**. v. 7, n. 3, p. 1-10, dez, 2009.

BERND, Arthur Barcellos. **Registros dinâmicos de representação e aprendizagem de conceitos de Geometria Analítica.** 2017. Dissertação (Mestrado em Ensino de Matemática) - Curso de Ensino de Matemática, Instituto de Matemática e Estatística, Universidade Federal do Rio Grande do Sul, Porto Alegre, 2017. Disponível em: <https://seer.ufrgs.br/renote/article/viewFile/70663/40100>. Acesso em: 28 ago. 2018.

BORTOLOSSI, Humberto José. O uso do software gratuito GeoGebra no ensino e na aprendizagem de estatística e probabilidade. **Vidya**, Santa Maria, v.36, n.2, p.429-440, jul/dez, 2016. Disponível em:

<https://www.periodicos.unifra.br/index.php/VIDYA/article/view/1804>. Acesso em: 25 ago. 2018.

BOTTARI, Ayelén; GIACOSA, Guido; QUINTERO, Nicolás. **Félix Candela**. 2012. Disponível em:

<https://www.fceia.unr.edu.ar/darquitectonico/darquitectonico/data/pdf/2012\_1\_candela.pdf>. Acesso em: 28 ago. 2018

BRAIDA, Frederico; FIGUEIREDO, Juliane. **Superfícies geradas por retas não desenvolvíveis.** 2016. Disponível em:

<http://www.ufjf.br/estudodaforma/files/2014/03/UFJF\_DISCIPLINAS\_ESTUDOdaFORMA \_20122\_AULA09\_Superf%C3%ADcies-geradas-por-retas-nao-desenvolviveis-\_v00.pdf>. Acesso em: 27 ago. 2018.

CABRITA, Isabel et al. GeoGebra em múltiplos contextos educativos–passado, presente e futuro. **Indagatio Didactica**, v. 5, n. 1, 2013.

CAETANO, Paulo. **Superfícies Quádricas.** 2017. Disponível em: <https://www.geogebra.org/m/uDwRFQKC>. Acesso em: 10 abr. 2018.

CAMARGO, Ivan de; BOULOS, Paulo. **Geometria Analítica:** um tratamento vetorial. 3. ed. São Paulo: Pearson, 2004.

CARDOSO, Franciele. **O Ensino da Geometria Analítica em um Curso de Licenciatura em Matemática:** Uma Análise da Organização do Processo Educativo sob a Ótica dos Registros de Representação Semiótica. Ijuí, 2014. Disponível em: <http://bibliodigital.unijui.edu.br:8080/xmlui/bitstream/handle/123456789/2309/FRANCIEL E%20CATELAN%20CARDOSO.pdf?sequence=1>. Acesso em: 05 fev. 2018.

CONFORTO, Edivandro Carlos; AMARAL, Daniel; SILVA, Sérgio Luis. Roteiro para revisão bibliográfica sistemática: aplicação no desenvolvimento de produtos e gerenciamento de projetos. In: CONGRESSO BRASILEIRO DE GESTÃO DE DESENVOLVIMENTO DE PRODUTO, 8., 2011, Porto Alegre. **Anais**... Porto Alegre: IDGP, 2011. p. 1-12. Disponível em: <http://vision.ime.usp.br/~acmt/conforto.pdf>. Acesso em: 19 abr. 2018

DAMIANI, Magda Floriana. Sobre pesquisas do tipo intervenção. In: ENCONTRO NACIONAL DE DIDÁTICA E PRÁTICAS DE ENSINO, 16., 2012, Campinas. **Anais**... Campinas: Junqueira&Marin Editores, 2012. p. 2882-2890.

DAMM, Regina. Registros de Representação. In: MACHADO, Silvia. et al. **Educação Matemática:** uma introdução. 2. ed. São Paulo: EDUC, 2002. p. 135-153.

DUVAL, Raymond. **Semiósis e pensamento humano:** registros semióticos e aprendizagens intelectuais. 1. ed. Tradução Lênio Fernandes Levy, Marisa Rosâni Abreu de Silveira. São Paulo: Livraria da Física, 2009.

DUVAL, Raymond. Registros de representação semiótica e funcionamento cognitivo do pensamento. **Revista Eletrônica de Educação Matemática**, Florianópolis, v. 7, n. 2, p. 266- 297, 2012. Disponível em:

<https://periodicos.ufsc.br/index.php/revemat/article/viewFile/1981- 1322.2012v7n2p266/23465>. Acesso em: 23 jan. 2018.

FLICK, Uwe. **Qualidade na Pesquisa Qualitativa**. São Paulo: Artmed Editora, 2009.

FREITAS, José Luiz; REZENDE, Veridiana. Entrevista: Raymond Duval e a Teoria dos Registros de Representação Semiótica. **Revista Paranaense de Educação Matemática**, Campo Mourão, v. 2, n. 3, jul-dez. 2013. Disponível em: <http://www.fecilcam.br/revista/index.php/rpem/article/viewFile/963/pdf\_122>. Acesso em: 01 mar. 2018.

GASPAR, Antônio Simões. **As Cônicas, Quádricas e suas Aplicações.** 2014. Dissertação (Mestrado em Matemática) - Curso de Matemática, Universidade de Brasília, Brasília, 2014. Disponível em:

<http://repositorio.unb.br/bitstream/10482/16921/1/2014\_AntonioSimoesGaspar.pdf>. Acesso em: 23 ago. 2018.

GEOGEBRA, 2018a. **About GeoGebra**. Disponível em:<https://www.geogebra.org/about>. Acesso em: 21 set. 2018.

GEOGEBRA, 2018b. **Materials GeoGebra**. Disponível em: <https://www.geogebra.org/materials>. Acesso em: 14 ago. 2018.

GIL, Antonio Carlos. **Como Elaborar Projetos de Pesquisa**. 4. ed. São Paulo: Editora Atlas, 2002.

GÓMEZ, Jorge J. Delgado; FRENSEL, Kátia Rosenvald; DO ESPÍRITO-SANTO, Nedir. **Geometria Analítica II.** 3. ed. Rio de Janeiro: Fundação Cecierj, 2009. 279 p. Disponível em:<https://canalcederj.cecierj.edu.br/recurso/4549>. Acesso em: 21 out. 2018.

IEZZI, Gelson et al. **Matemática**: Volume Único. 6. ed. São Paulo: Atual Editora, 2000.

HOHENWARTER, M. GeoGebra 4.4 – from Desktops to Tablets. **Indagatio Didactica**, v. 5, n. 1, p. 8-18, 2013

KOPKE, Regina. Ensino de Geometria Descritiva: Inovando na Metodologia. **Revista Escola de Minas**, Ouro Preto, v. 54, n. 1, p. 47-50, 2001. Disponível em: <http://www.scielo.br/scielo.php?pid=S0370-44672001000100008&script=sci\_arttext>. Acesso em: 8 nov. 2017.

LAUDARES, João Bosco et al. **Planos, Cilindros e Quádricas:** um enfoque no traçado de gráficos com exploração das seções transversais. Belo Horizonte: Ed. PUC Minas, 2013.

LEITHOLD, Louis. **O Cálculo com Geometria Analítica.** v. 2, 3. ed. São Paulo: Harbra Ltda, 1994.

LIMA, Elon. **Geometria Analítica e Álgebra Linear**. Rio de Janeiro: IMPA, 2014.

LONDERO, Nandyne. **Explorando Recursos do GeoGebraBook no Estudo de Quádricas a partir de diferentes Representações.** 2017. Dissertação (Mestrado em Educação Matemática) - Curso de Educação Matemática e Ensino de Física, Centro de Ciências Naturais e Exatas, Universidade Federal de Santa Maria, Santa Maria, 2017. Disponível em: <https://repositorio.ufsm.br/bitstream/handle/1/13480/DIS\_PPGEMEF\_2017\_LONDERO\_N ANDYNE.pdf?sequence=1&isAllowed=y>. Acesso em: 28 ago. 2018.

LÜDKE, Menga; ANDRÉ, Marli E. D. A.. Métodos de coleta de dados: observação, entrevista e análise documental. In: LÜDKE, Menga; ANDRÉ, Marli E. D. A.. **Pesquisa em educação:** abordagens qualitativas. São Paulo: Epu, 1986. Disponível em: <https://edisciplinas.usp.br/pluginfile.php/4091392/mod\_resource/content/1/Lud\_And\_cap3.p df>. Acesso em: 20 out. 2018.

MACEDO, Danilo Matoso; SILVA, Elcio Gomes da. **Ordens tectônicas no Palácio do Congresso Nacional.** 2011. Disponível em: <http://vitruvius.com.br/revistas/read/arquitextos/11.131/3829>. Acesso em: 27 ago. 2018.

MACHADO, Silvia. **Aprendizagem Matemática:** Registros de Representação Semiótica. 8. ed. Campinas: Editora Papirus, 2011.

MINEIRO, Renato Mendes. **Atividades para o estudo de Superfícies Quádricas, mediadas por um modelo de representação tridimensional.** 2011. Dissertação (Mestrado em Educação Matemática) - Curso de Mestrado Acadêmico em Educação Matemática, Universidade Bandeirante de São Paulo, São Paulo, 2011. Disponível em: <https://s3.amazonaws.com/pgsskrotondissertacoes/5a47ed43717a0732e76c2b570fe58069.pdf>. Acesso em: 15 out. 2018.

MOREIRA, Herivelto; CALEFFE, Luiz Gonzaga. **Metodologia da Pesquisa para o Professor Pesquisador**. 2. ed. Rio de Janeiro: Lamparina, 2008.

MOTA, Janine; LAUDARES, João. Desenvolvendo a Habilidade de Visualização de Planos, Cilindros e Quádricas no Winplot. In: ENCONTRO MINEIRO DE EDUCAÇÃO MATEMÁTICA, 7., São João del-Rei. **Anais**... São João del-Rei: Editora UFJF, 2015. Disponível em:<http://www.ufjf.br/emem/files/2015/10/DESENVOLVENDO-A-HABILIDADE-DE-VISUALIZA%C3%87%C3%83O-DE-PLANOS-CILINDROS-E-QU%C3%81DRICAS-NO-WINPLOT.pdf>. Acesso em: 2 nov. 2017.

MOTA, Janine. Um **Estudo de Planos, Cilindros e Quádricas, explorando Sessões Transversais, na Perspectiva da Habilidade de Visualização, com o Software Winplot**. Belo Horizonte, 2010. Disponível em:

<http://www.biblioteca.pucminas.br/teses/EnCiMat\_MotaJF\_1.pdf>. Acesso em: 13 nov. 2017.

OLIVEIRA, George William. **Épura ao Vídeo:** Desenvolvimento e Uso de um Aplicativo para o Trabalho com Geometria Descritiva. Seropédica, 2016. Disponível em: <http://www.gepeticem.ufrrj.br/portal/wpcontent/uploads/2017/04/Disserta%C3%A7%C3%A3o\_George-William-Bravo-de-Oliveira.pdf >. Acesso em: 9 nov. 2017.

OYAFUÇO, Keide. **Classificação de Cônicas e Quádricas**. São José do Rio Preto, 2015. Disponível em:

<https://repositorio.unesp.br/bitstream/handle/11449/127749/000844046.pdf?sequence=1&is Allowed=y >. Acesso em: 10 nov. 2017.

PAIVA, Manoel. **Matemática**. São Paulo: Editora Moderna, 2005.

PONTE, João Pedro; BROCARDO, Joana; OLIVEIRA, Hélia. **Investigações Matemáticas na Sala de Aula**. 3. ed. Belo Horizonte: Autêntica Editora, 2016.

RICHIT, Andriceli; SILVA, Rodrigo. Superfícies Quádricas e TIC's: Concepção, Aplicação e Análise de um experimento didático à luz da Teoria da Representação Semiótica de Duval. **Revista de Educação, Ciência e Tecnologia**, Canoas, v. 3, n. 2, p.1-23, fev. 2014. Disponível em: <https://periodicos.ifrs.edu.br/index.php/tear>. Acesso em: 05 fev. 2018.

SANTOS, Adecio. **Cônicas e Quádricas para o Ensino Médio**. 2017. 72 f. Dissertação (Mestrado em Matemática)-Centro de Ciências da Natureza, Universidade Estadual do Piauí, Teresina, 2017. Disponível em:

<http://repositorio.ufpi.br/xmlui/bitstream/handle/123456789/553/adeciodissertacaofinalfinal. pdf?sequence=1>. Acesso em: 12 nov. 2017.

SILVA, Danielle; COSTA, Claudilene. Contribuições do Software GeoGebra no Estudo de Quádricas: Uma Experiência com os Alunos do Curdo de Licenciatura em Matemática. In: CONGRESSO NACIONAL DE EDUCAÇÃO, 3., 2016, Natal. **Anais**... Natal: Realize, 2016. p. 1-9. Disponível em:

<http://www.editorarealize.com.br/revistas/conedu/trabalhos/TRABALHO\_EV056\_MD1\_SA 8\_ID11292\_17082016174745.pdf >. Acesso em: 24 jan. 2018.

SILVA, Roberto. **Diagonalização de Matrizes 3x3 e Reconhecimento de Quádricas**. 2013. 36 f. Dissertação (Mestrado em Matemática)- Departamento de Matemática, Universidade Federal do Ceará, Fortaleza, 2013. Disponível em:

<http://repositorio.ufc.br/ri/bitstream/riufc/7257/1/2013\_dis\_rrsilva.pdf>. Acesso em: 11 nov. 2017.

STEINBRUCH, Alfredo; WINTERLE, Paulo. **Geometria Analítica.** 2. ed. São Paulo: Editora McGraw-Hill, 1987

STEWART, James. **Cálculo**. Tradução EZ2 Translate da 7. ed. americana. v. 2. São Paulo: Cengage Learning, 2013.

STOFELLA, Arthur. **Sala de Exposição Tema Istambul / Yazgan Design Architecture.**  2014. Disponível em: <https://www.archdaily.com.br/br/624478/sala-de-exposicao-temaistambul-yazgan-design-architecture>. Acesso em: 27 ago. 2018.

VENTURI, Jacir J. **Cônicas e quádricas.** 5. ed. Curitiba: Editora Unificado, 2003. 246 p. Disponível em: <http://www.geometriaanalitica.com.br/livros/cq.pdf>. Acesso em: 29 ago. 2018.

ZÔMPERO, Andreia; LABURÚ, Carlos Eduardo. Atividades Investigativas no Ensino de Ciências: Aspectos Históricos e Diferentes Abordagens. **Revista Ensaio**, Belo Horizonte, v. 13, n. 3, p. 67-80. 2011. Disponível em: <http://www.scielo.br/pdf/epec/v13n3/1983-2117 epec-13-03-00067.pdf >. Acesso em: 24 jan. 2018.

**APÊNDICES**

**APÊNDICE A – QUESTIONÁRIO INICIAL I**

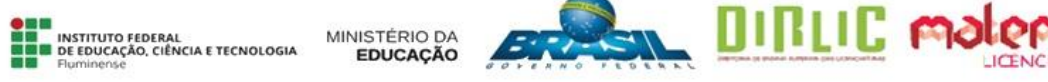

Os dados coletados por meio deste questionário são para fins de uma pesquisa educacional, intitulada **ESTUDOINTRODUTÓRIO DE SUPERFÍCIES QUÁDRICAS: ATIVIDADES INVESTIGATIVAS COM O** *SOFTWARE* **GEOGEBRA**, promovida por Adriana Mota Alves e Edmila Corrêa Cordeiro Henriques, alunas da Licenciatura em Matemática do IFF *campus* Campos Centro, sob orientação da Profª Drª. Silvia Cristina Freitas Batista e coorientação da Profª Drª. Gilmara Teixeira Barcelos Peixoto. As informações fornecidas serão tratadas somente para essa finalidade e sua identidade será mantida em sigilo.

# **QUESTIONÁRIO INICIAL**

#### **PARTE 1: PERFIL**

1.1. Nome/Apelido: \_\_\_\_\_\_\_\_\_\_\_\_\_\_\_\_\_\_\_\_\_\_\_\_\_\_\_\_\_\_\_\_\_\_\_\_\_\_\_\_\_\_\_\_\_\_\_\_\_\_\_\_\_\_\_\_\_\_\_

1.2. Idade: \_\_\_\_\_\_\_\_\_\_\_\_\_\_

1.3. Você cursou o Ensino Médio:

- o Somente em escola pública
- o Somente em escola privada
- o Maior parte em escola pública
- o Maior parte em escola privada

1.4. Na Licenciatura em Matemática, você foi reprovado em alguma disciplina?

 $\bigcirc$  Sim  $\bigcirc$  Qual (is)?

o Não

# **PARTE 2: VISUALIZAÇÃO ESPACIAL**

2.1. No início da Licenciatura em Matemática, você teve dificuldade com a visualização de sólidos geométricos?

- o Sim
- o Não

2.1.1. Caso tenha respondido afirmativamente à questão 2.1, assinale a opção mais adequada em relação a essas dificuldades:

- o Muita dificuldade
- o Dificuldade intermediária
- o Pouca dificuldade

2.2. Na Licenciatura em Matemática, você faz ou fez uso de algum recurso digital, **por iniciativa própria**, para auxiliar nos seus estudos em conteúdos que necessitem de habilidades com a visualização espacial?

 $\bigcirc$  Sim Qual (is)?

o Não

2.3. Na Licenciatura em Matemática, você faz ou fez uso de algum recurso digital, **por solicitação do(a) professor(a) de alguma disciplina**, para auxiliar nos seus estudos em conteúdos que necessitem de habilidades com a visualização espacial?

o Sim Qual (is) recurso(s)? \_\_\_\_\_\_\_\_\_\_\_\_\_\_\_\_\_\_\_\_\_\_\_\_\_\_\_\_\_\_\_\_\_\_\_\_\_\_\_\_

Qual (is) disciplina(s)?  $\qquad \qquad$ 

\_\_\_\_\_\_\_\_\_\_\_\_\_\_\_\_\_\_\_\_\_\_\_\_\_\_\_\_\_\_\_\_\_\_\_\_\_\_\_\_\_\_\_\_\_\_\_\_\_\_\_\_\_\_\_\_\_

\_\_\_\_\_\_\_\_\_\_\_\_\_\_\_\_\_\_\_\_\_\_\_\_\_\_\_\_\_\_\_\_\_\_\_\_\_\_\_\_\_\_\_\_\_\_\_\_\_\_\_\_\_\_\_\_\_

o Não

2.4. Você considera importante o uso de tecnologias digitais para o estudo de Geometria espacial?

\_\_\_\_\_\_\_\_\_\_\_\_\_\_\_\_\_\_\_\_\_\_\_\_\_\_\_\_\_\_\_\_\_\_\_\_\_\_\_\_\_\_\_\_\_\_\_\_\_\_\_\_\_\_\_\_\_\_\_\_\_\_\_\_\_\_\_\_\_\_\_\_\_\_\_

- o Sim
- o Não

Comente: \_\_\_\_\_\_\_\_\_\_\_\_\_\_\_\_\_\_\_\_\_\_\_\_\_\_\_\_\_\_\_\_\_\_\_\_\_\_\_\_\_\_\_\_\_\_\_\_\_\_\_\_\_\_\_\_\_\_\_\_\_\_\_\_\_\_\_

# **PARTE 3: TRANSIÇÃO ENTRE REPRESENTAÇÃO ALGÉBRICA E GEOMÉTRICA/ATIVIDADES INVESTIGATIVAS**

Associando-se cada par ordenado  $(x, y)$ , com coordenadas reais, a um ponto de ℝ<sup>2</sup>, define-se gráfico de uma equação em ℝ² como o conjunto de todos os pontos (*x*, *y*) cujas coordenadas satisfazem a equação. O gráfico de uma equação em ℝ² é denominado **curva**  $(LEITHOLD, 1994a<sup>1</sup>).$ 

De forma equivalente, associando-se cada terno ordenado (*x*, *y*, *z*), com coordenadas reais, a um ponto de ℝ³, define-se gráfico de uma equação em ℝ³ como o conjunto de todos os pontos (*x*, *y*, *z*) cujas coordenadas satisfazem a equação. O gráfico de uma equação em ℝ³ é chamado **superfície** (LEITHOLD, 1994b<sup>2</sup>).

3.1. Baseado no que já foi estudado no Ensino Superior sobre representações gráficas de uma equação em ℝ², você considera que tem dificuldade em relacionar equações desse tipo, em suas formas algébricas, a seus respectivos gráficos?

- o Sim
- o Não

3.1.1. Caso tenha respondido afirmativamente à questão 3.1, assinale a opção mais adequada em relação a essas dificuldades:

- o Muita dificuldade
- o Dificuldade intermediária
- o Pouca dificuldade

3.2. Baseado no que já foi estudado no Ensino Superior sobre representações gráficas de uma equação em ℝ<sup>3</sup>, você considera que tem dificuldade em relacionar equações desse tipo, em suas formas algébricas, a seus respectivos gráficos?

- $O$  Sim
- o Não

3.2.1. Caso tenha respondido afirmativamente à questão 3.2, assinale a opção mais adequada em relação a essas dificuldades:

 1 LEITHOLD, L. O Cálculo com Geometria Analítica. v. 1, 3. ed. São Paulo: HARBRA, 1994a.

<sup>2</sup> LEITHOLD, L. O Cálculo com Geometria Analítica. v. 2, 3. ed. São Paulo: HARBRA, 1994b.

o Muita dificuldade

o Dificuldade intermediária

o Pouca dificuldade

3.3. Você considera que os recursos digitais contribuem para a compreensão da relação entre a representação algébrica e a representação geométrica?

o Sim

o Não

Comente:

3.4. Você consegue transitar com facilidade entre as representações algébricas e geométricas, em ℝ²?

\_\_\_\_\_\_\_\_\_\_\_\_\_\_\_\_\_\_\_\_\_\_\_\_\_\_\_\_\_\_\_\_\_\_\_\_\_\_\_\_\_\_\_\_\_\_\_\_\_\_\_\_\_\_\_\_\_\_\_\_\_\_\_\_\_\_\_\_\_\_\_\_\_\_\_

o Sim

o Não

Comente:

3.5. Você consegue transitar com facilidade entre as representações algébricas e geométricas, em ℝ³?

\_\_\_\_\_\_\_\_\_\_\_\_\_\_\_\_\_\_\_\_\_\_\_\_\_\_\_\_\_\_\_\_\_\_\_\_\_\_\_\_\_\_\_\_\_\_\_\_\_\_\_\_\_\_\_\_\_\_\_\_\_\_\_\_\_\_\_\_\_\_\_\_\_\_\_

\_\_\_\_\_\_\_\_\_\_\_\_\_\_\_\_\_\_\_\_\_\_\_\_\_\_\_\_\_\_\_\_\_\_\_\_\_\_\_\_\_\_\_\_\_\_\_\_\_\_\_\_\_\_\_\_\_\_\_\_\_\_\_\_\_\_\_\_\_\_\_\_\_\_\_

o Sim

o Não

Comente: \_\_\_\_\_\_\_\_\_\_\_\_\_\_\_\_\_\_\_\_\_\_\_\_\_\_\_\_\_\_\_\_\_\_\_\_\_\_\_\_\_\_\_\_\_\_\_\_\_\_\_\_\_\_\_\_\_\_\_\_\_\_\_\_\_\_\_

3.6. Você já participou de alguma atividade investigativa em aulas de Matemática?

o Sim

o Não

3.6.1. Caso tenha respondido afirmativamente à questão 3.6, comente se a atividade investigativa utilizou algum recurso didático (digital ou não) e quais foram.

\_\_\_\_\_\_\_\_\_\_\_\_\_\_\_\_\_\_\_\_\_\_\_\_\_\_\_\_\_\_\_\_\_\_\_\_\_\_\_\_\_\_\_\_\_\_\_\_\_\_\_\_\_\_\_\_\_\_\_\_\_\_\_\_\_\_\_\_\_

\_\_\_\_\_\_\_\_\_\_\_\_\_\_\_\_\_\_\_\_\_\_\_\_\_\_\_\_\_\_\_\_\_\_\_\_\_\_\_\_\_\_\_\_\_\_\_\_\_\_\_\_\_\_\_\_\_\_\_\_\_\_\_\_\_\_\_\_\_

3.6.2. Caso tenha respondido afirmativamente à questão 3.6.1, comente se a atividade investigativa com o uso do recurso didático contribuiu para a construção do conhecimento.

\_\_\_\_\_\_\_\_\_\_\_\_\_\_\_\_\_\_\_\_\_\_\_\_\_\_\_\_\_\_\_\_\_\_\_\_\_\_\_\_\_\_\_\_\_\_\_\_\_\_\_\_\_\_\_\_\_\_\_\_\_\_\_\_\_\_\_\_\_

\_\_\_\_\_\_\_\_\_\_\_\_\_\_\_\_\_\_\_\_\_\_\_\_\_\_\_\_\_\_\_\_\_\_\_\_\_\_\_\_\_\_\_\_\_\_\_\_\_\_\_\_\_\_\_\_\_\_\_\_\_\_\_\_\_\_\_\_\_

#### **PARTE 4:** *SOFTWARE* **GEOGEBRA**

4.1. Você já utilizou o *software* GeoGebra?

- o Sim
- o Não

4.1.1. Caso tenha respondido afirmativamente à questão 4.1, qual versão do GeoGebra você já utilizou? (pode marcar mais de uma opção)

\_\_\_\_\_\_\_\_\_\_\_\_\_\_\_\_\_\_\_\_\_\_\_\_\_\_\_\_\_\_\_\_\_\_\_\_\_\_\_\_\_\_\_\_\_\_\_\_\_\_\_\_\_\_\_\_\_\_\_\_\_\_\_\_\_\_\_\_\_\_\_\_\_\_\_

\_\_\_\_\_\_\_\_\_\_\_\_\_\_\_\_\_\_\_\_\_\_\_\_\_\_\_\_\_\_\_\_\_\_\_\_\_\_\_\_\_\_\_\_\_\_\_\_\_\_\_\_\_\_\_\_\_\_\_\_\_\_\_\_\_\_\_\_\_\_\_\_\_\_\_

\_\_\_\_\_\_\_\_\_\_\_\_\_\_\_\_\_\_\_\_\_\_\_\_\_\_\_\_\_\_\_\_\_\_\_\_\_\_\_\_\_\_\_\_\_\_\_\_\_\_\_\_\_\_\_\_\_\_\_\_\_\_\_\_\_\_\_\_\_\_\_\_\_\_\_

WX⊁⊁⊙⊙≼X≌€  $Q =$ 

O 5.0 6.0 Outras versões

Comente:

#### 102

4.1.1.1. Caso tenha assinalado a opção **5.0** na questão 4.1.1., classifique, numa escala de 1 a 5, sua habilidade em relação a essa versão do GeoGebra, marcando a coluna que julgar mais adequada.

|                                                                           | Péssima | $\mathcal{D}_{\mathcal{L}}$<br>Ruim | 3<br>Regular | Boa | 5<br>Ótima |
|---------------------------------------------------------------------------|---------|-------------------------------------|--------------|-----|------------|
| Elaborar<br>construções<br>geométricas na<br>janela de<br>visualização 3D |         |                                     |              |     |            |
| Utilizar o campo de<br>entrada                                            |         |                                     |              |     |            |
| Salvar construções<br>como arquivo .ggb                                   |         |                                     |              |     |            |
| Compartilhar link                                                         |         |                                     |              |     |            |

4.1.1.2 Caso tenha assinalado a opção **6.0** na questão 4.1.1., classifique, numa escala de 1 a 5, sua habilidade em relação a essa versão do GeoGebra, marcando a coluna que julgar mais adequada.

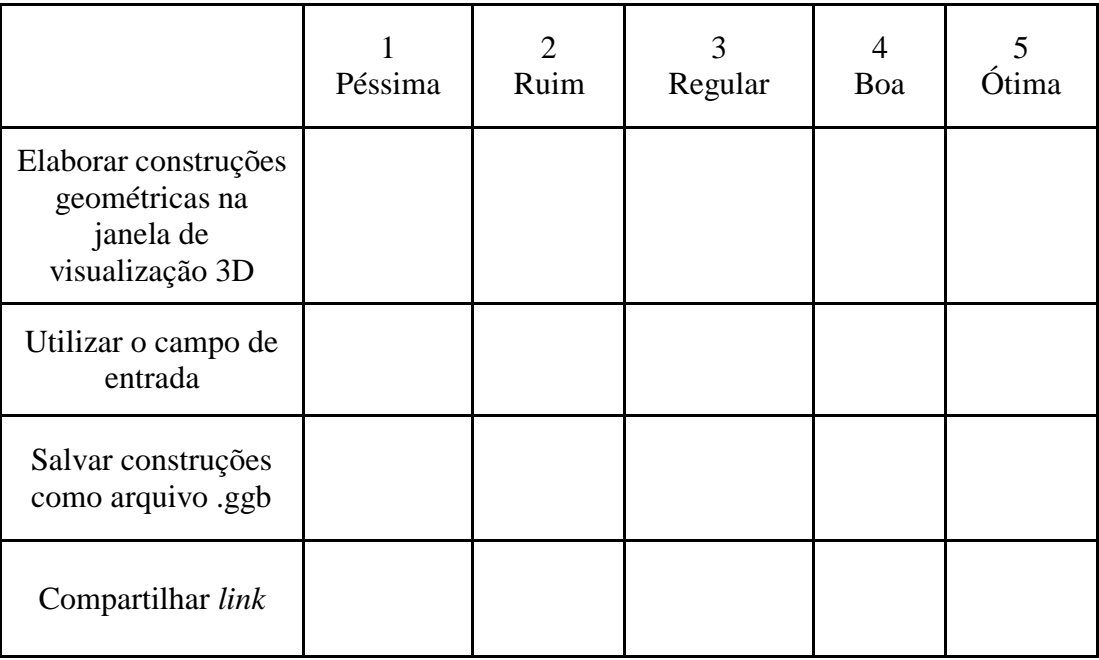

**APÊNDICE B – ATIVIDADES INVESTIGATIVAS I**

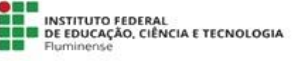

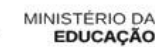

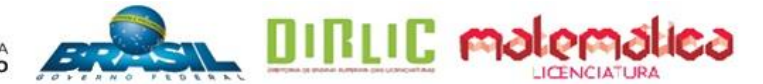

Essas atividades são para fins de uma pesquisa educacional intitulada **ESTUDO INTRODUTÓRIO DE SUPERFÍCIES QUÁDRICAS: ATIVIDADES INVESTIGATIVAS COM O** *SOFTWARE* **GEOGEBRA**, promovida por Adriana Mota Alves e Edmila Corrêa Cordeiro Henriques, alunas da Licenciatura em Matemática do Instituto Federal de Educação, Ciência e Tecnologia Fluminense *campus* Campos Centro, sob orientação da profª Dra. Silvia Cristina Freitas Batista e coorientação da profª Dra. Gilmara Teixeira Barcelos Peixoto.

Nome/Apelido:

(Utilize o mesmo do Questionário)

105

# **ATIVIDADES INVESTIGATIVAS - QUÁDRICAS**

Orientações:

- 1. Crie uma conta no GeoGebra para salvar e enviar as construções feitas.
- 2. Todas as construções serão feitas na Janela de Visualização 3D do *software* GeoGebra.
- 3. Clique com o botão direito do *mouse* sobre a Janela de Visualização 3D. Em seguida, marque a opção para Exibir Malha e desmarque a opção para Exibir Plano.
- 4. Ao final das atividades, envie, por favor, os *links* e as imagens que você salvar para o *e-mail* **quadricas2018@gmail.com**.

## **1ª PARTE**

## **ATIVIDADE 1**

a) No GeoGebra, construa uma esfera com a ferramenta **Esfera dados Centro e Um de Seus Pontos.** O centro da esfera deverá estar na origem do sistema tridimensional de coordenadas cartesianas e o outro ponto (ponto B) em qualquer lugar do espaço, diferente da origem. Movimente o ponto B e observe a equação da esfera (se necessário, gire a Janela de Visualização 3D). O que você observa com relação aos coeficientes de  $x^2$ ,  $y^2$  e  $z^2$ ?

\_\_\_\_\_\_\_\_\_\_\_\_\_\_\_\_\_\_\_\_\_\_\_\_\_\_\_\_\_\_\_\_\_\_\_\_\_\_\_\_\_\_\_\_\_\_\_\_\_\_\_\_\_\_\_\_\_\_\_\_\_\_\_\_\_\_\_\_\_\_\_\_\_\_\_

 $\rightarrow$  **Procedimento para salvar construção:** Clique no ícone  $\equiv$ , ao lado direito superior da tela, marque a opção Gravar, atribua um Título ao seu arquivo, selecione a opção Compartilhado e clique em GRAVAR. Em seguida, volte ao ícone  $\equiv$ , clique em Compartilhar, copie o *link* da construção e cole em um editor de texto. Clique novamente no ícone  $\equiv$  e clique em Novo.

## **ATIVIDADE 2**

a) No GeoGebra, construa três esferas com a ferramenta **Esfera dados Centro e Raio**. Após construir a esfera 1, preencha o quadro a seguir com as informações solicitadas e, em seguida, oculte sua construção para repetir o procedimento para as demais esferas. O centro das esferas deverá estar no ponto (0,0,0) e o raio de cada uma delas deverá ter valores distintos.
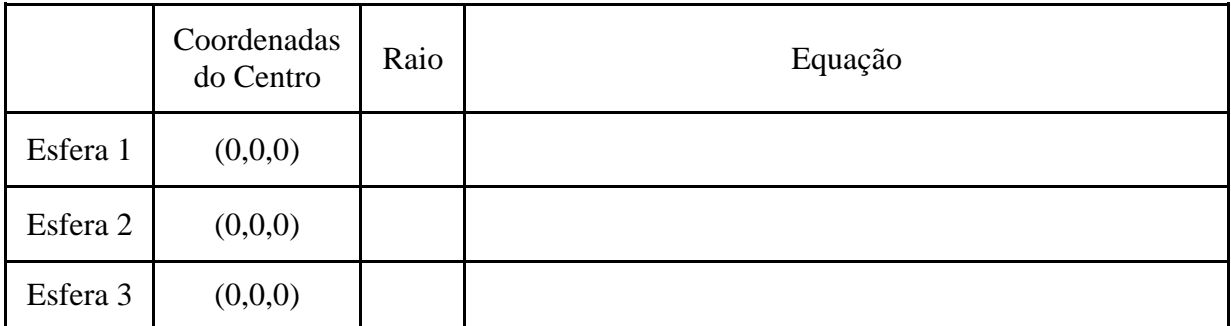

#### **Salve sua construção.**

b) Descreva o que você observa em relação aos coeficientes de  $x^2$ ,  $y^2$  e  $z^2$  das equações anotadas no quadro do item anterior.

\_\_\_\_\_\_\_\_\_\_\_\_\_\_\_\_\_\_\_\_\_\_\_\_\_\_\_\_\_\_\_\_\_\_\_\_\_\_\_\_\_\_\_\_\_\_\_\_\_\_\_\_\_\_\_\_\_\_\_\_\_\_\_\_\_\_\_\_\_\_\_\_\_\_\_

c) Estabeleça uma relação entre o raio e o termo independente da equação de cada esfera construída no item **a**.

\_\_\_\_\_\_\_\_\_\_\_\_\_\_\_\_\_\_\_\_\_\_\_\_\_\_\_\_\_\_\_\_\_\_\_\_\_\_\_\_\_\_\_\_\_\_\_\_\_\_\_\_\_\_\_\_\_\_\_\_\_\_\_\_\_\_\_\_\_\_\_\_\_\_\_

d) Baseado nas respostas dos itens anteriores, escreva a equação de uma esfera com centro em (0,0,0) e raio de medida **r**.

\_\_\_\_\_\_\_\_\_\_\_\_\_\_\_\_\_\_\_\_\_\_\_\_\_\_\_\_\_\_\_\_\_\_\_\_\_\_\_\_\_\_\_\_\_\_\_\_\_\_\_\_\_\_\_\_\_\_\_\_\_\_\_\_\_\_\_\_\_\_\_\_\_\_\_

#### **ATIVIDADE 3**

a) No campo de entrada do GeoGebra, digite a equação  $\frac{x^2}{9} + \frac{y^2}{9}$  $\frac{y^2}{9} + \frac{z^2}{9}$  $\frac{a^2}{9} = 1$ . Observe a superfície gerada, gire a Janela de Visualização 3D e escreva a medida do raio.

\_\_\_\_\_\_\_\_\_\_\_\_\_\_\_\_\_\_\_\_\_\_\_\_\_\_\_\_\_\_\_\_\_\_\_\_\_\_\_\_\_\_\_\_\_\_\_\_\_\_\_\_\_\_\_\_\_\_\_\_\_\_\_\_\_\_\_\_\_\_\_\_\_\_\_

#### **Salve sua construção.**

b) Escreva a equação equivalente à equação dada no item **a** com coeficientes de  $x^2$ ,  $y^2$  e  $z^2$ iguais a 1. \_\_\_\_\_\_\_\_\_\_\_\_\_\_\_\_\_\_\_\_\_\_\_\_\_\_\_\_\_\_\_\_\_\_\_\_\_\_\_\_\_\_\_\_\_\_\_\_\_\_\_\_\_\_\_\_\_\_\_\_\_\_\_\_\_\_\_\_\_\_\_\_\_\_\_

c) No campo de entrada do GeoGebra, digite a equação  $\frac{x^2}{k} + \frac{y^2}{k}$  $\frac{y^2}{k}$  +  $\frac{z^2}{k}$  $\frac{2^{2}}{k}$  = *1*e clique em <u>CRIAR</u> CONTROLE DESLIZANTE. Em seguida, clique no ícone  $\exists N$  e, em seguida, clique no ícone : do controle deslizante e depois em Configurações. Acesse a aba Controle Deslizante e determine 0 (zero) como valor mínimo e 10 (dez) como valor máximo. Feche a janela de configuração e observe a esfera. Movimente o controle deslizante e escreva o que você observa sobre a relação entre o denominador **k** e o raio da esfera.

\_\_\_\_\_\_\_\_\_\_\_\_\_\_\_\_\_\_\_\_\_\_\_\_\_\_\_\_\_\_\_\_\_\_\_\_\_\_\_\_\_\_\_\_\_\_\_\_\_\_\_\_\_\_\_\_\_\_\_\_\_\_\_\_\_\_\_\_\_\_\_\_\_\_\_

**Salve sua construção.**

## **ATIVIDADE 4**

a) No GeoGebra, construa três esferas, com centro fora da origem, com a ferramenta **Esfera dados Centro e Raio.** Após construir a esfera 1, preencha o quadro a seguir com as informações solicitadas e, em seguida, oculte sua construção para repetir o procedimento para as demais esferas. As coordenadas do centro das esferas devem ser números inteiros e o valor do raio é apresentado no quadro a seguir.

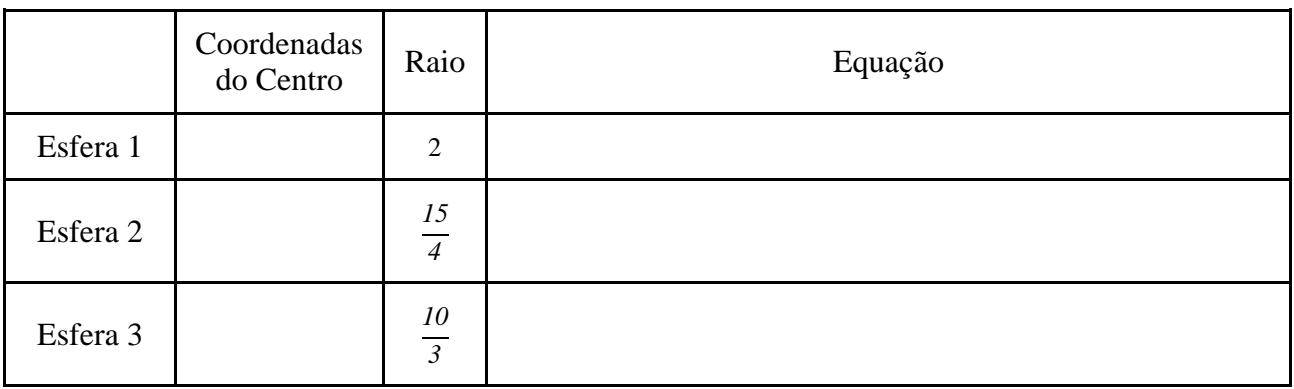

#### **Salve sua construção.**

b) Desenvolva algebricamente as equações do item **a**.

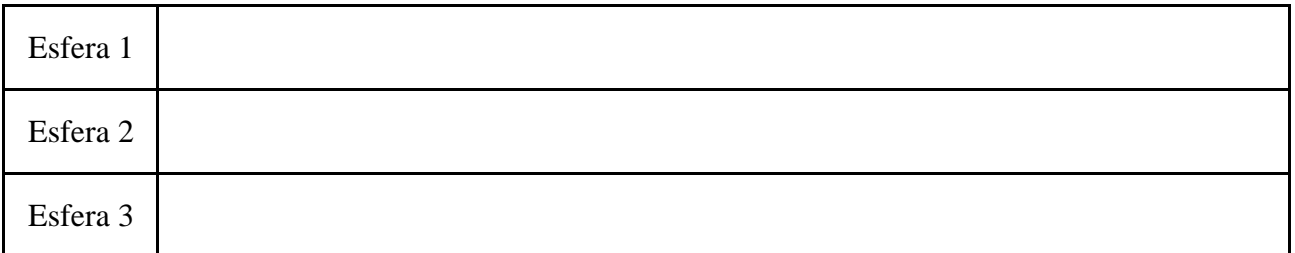

c) Baseado nas respostas do item **b**, comente o que você observa em relação aos coeficientes de  $x^2$ ,  $y^2$  e  $z^2$ .

\_\_\_\_\_\_\_\_\_\_\_\_\_\_\_\_\_\_\_\_\_\_\_\_\_\_\_\_\_\_\_\_\_\_\_\_\_\_\_\_\_\_\_\_\_\_\_\_\_\_\_\_\_\_\_\_\_\_\_\_\_\_\_\_\_\_\_\_\_\_\_\_\_\_\_

d) Preencha o quadro a seguir com as informações solicitadas, sem utilizar o *software* GeoGebra.

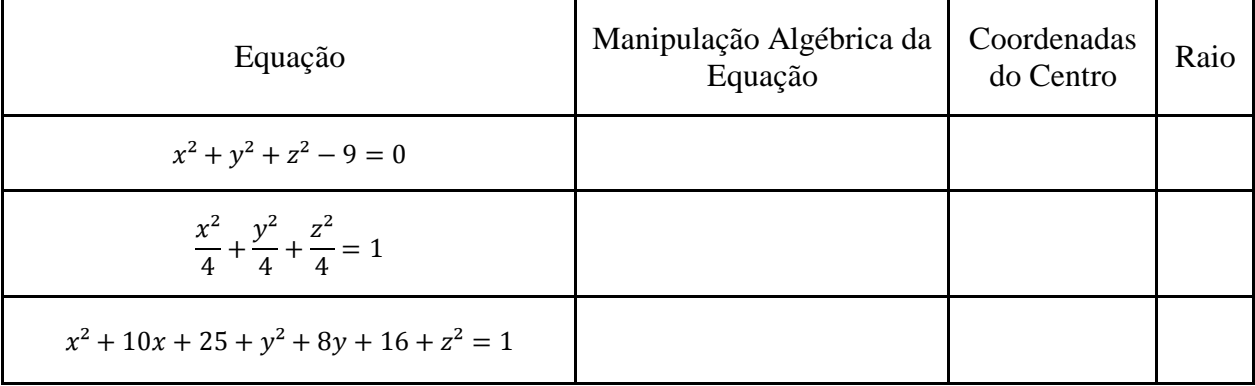

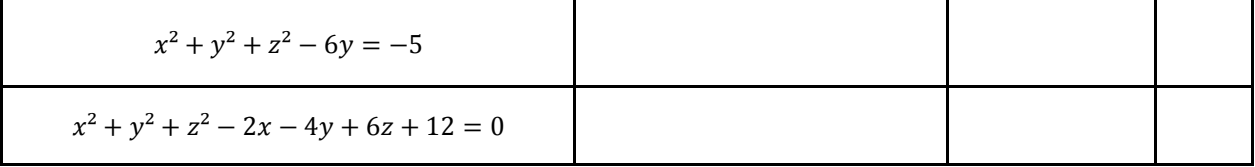

#### **ATIVIDADE 5**

a) No *applet* **Quádricas**, digite qualquer uma das equações das atividades 2a, 3b ou 4b**.** Após movimentar a esfera, escreva o nome das cônicas que são seções nos planos paralelos ao plano  $xy$ . Repita o procedimento para os planos  $xz \neq yz$ .

 **Procedimento para observar as seções transversais da superfície nos planos paralelos ao plano** *xy***:**clique no botão  $\Box$  Seções - Plano xy

**Procedimento para obter a vista frontal deste plano:** clique no botão **Vista Frontal** - xy

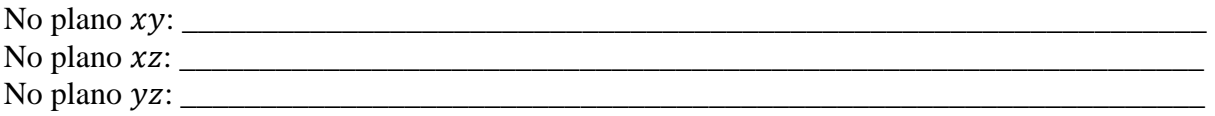

 **Procedimento para fazer captura de tela:** clique no botão Iniciar, depois em Ferramenta de Captura, depois em Novo e selecione a área a ser capturada. Cole a imagem no mesmo editor de texto.

## **2ª PARTE**

## **ATIVIDADE 1**

a) No campo de entrada do GeoGebra, digite as equações do quadro a seguir. Após digitar a primeira equação, preencha o quadro com as informações solicitadas e, em seguida, oculte sua construção para repetir o procedimento. Para determinar o tipo do objeto, clique no ícone  $\mathbb{E}$ e em Tipo do Objeto. Gire a Janela de Visualização 3D para facilitar a observação.

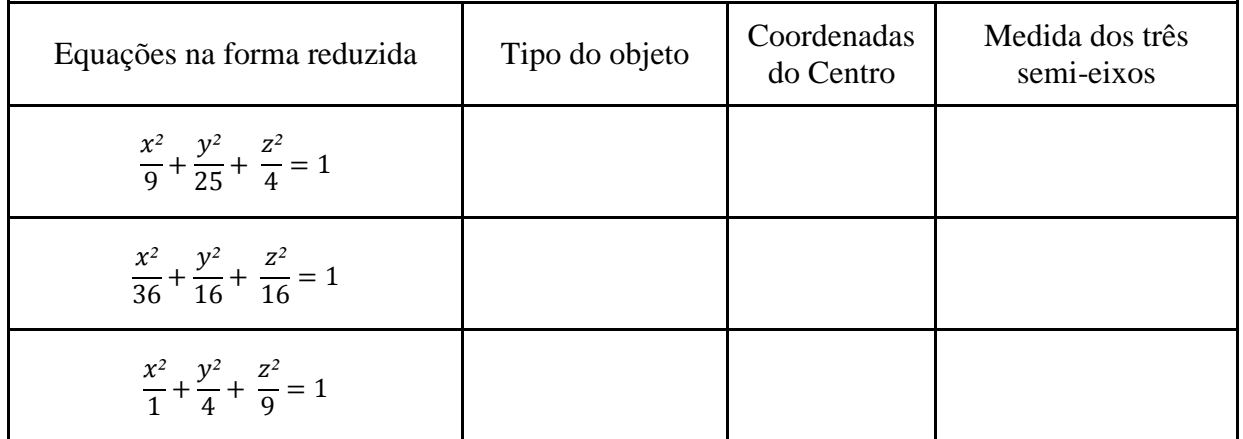

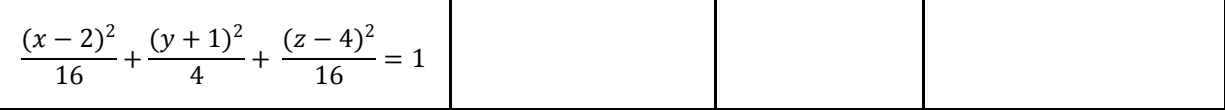

#### **Salve sua construção.**

b) Estabeleça uma relação entre as medidas dos três semi-eixos e o denominador dos coeficientes de $x^2$ ,  $y^2$  e  $z^2$  das equações do quadro do item **a**.

\_\_\_\_\_\_\_\_\_\_\_\_\_\_\_\_\_\_\_\_\_\_\_\_\_\_\_\_\_\_\_\_\_\_\_\_\_\_\_\_\_\_\_\_\_\_\_\_\_\_\_\_\_\_\_\_\_\_\_\_\_\_\_\_\_\_\_\_\_\_\_\_\_\_\_

c) Baseado nas respostas dos itens anteriores, considerando **a, b** e **c** a medida dos três semieixos, escreva a equação de um elipsoide com centro em (0,0,0).

\_\_\_\_\_\_\_\_\_\_\_\_\_\_\_\_\_\_\_\_\_\_\_\_\_\_\_\_\_\_\_\_\_\_\_\_\_\_\_\_\_\_\_\_\_\_\_\_\_\_\_\_\_\_\_\_\_\_\_\_\_\_\_\_\_\_\_\_\_\_\_\_\_\_\_

d) Escreva equações equivalentes às equações a seguir, com denominadores iguais a 1.

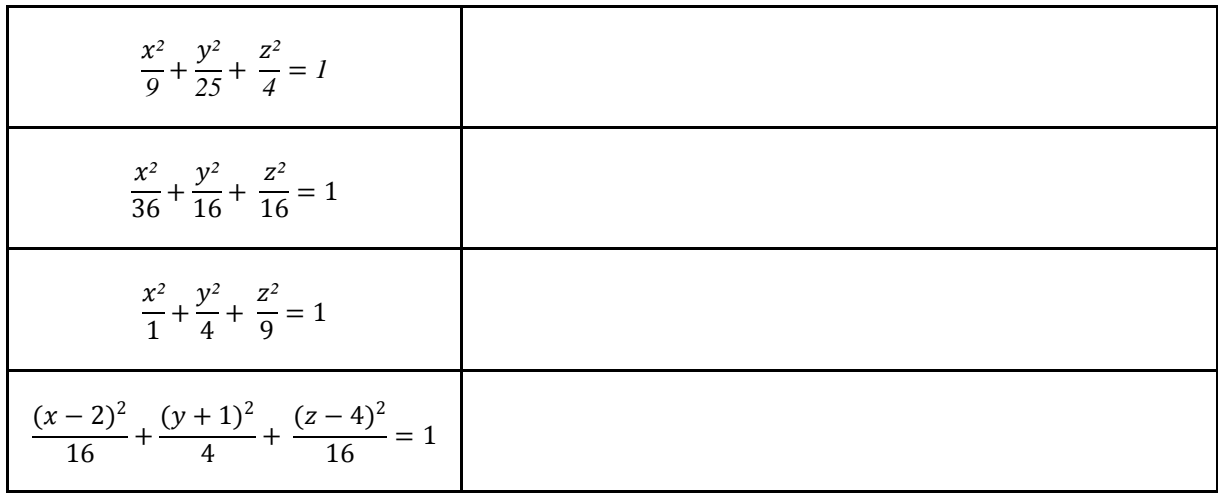

e) Baseado nas respostas dos itens **a** e **d,** comente o que você observa em relação aos coeficientes de  $x^2$ ,  $y^2$  e  $z^2$  dos elipsoides.

\_\_\_\_\_\_\_\_\_\_\_\_\_\_\_\_\_\_\_\_\_\_\_\_\_\_\_\_\_\_\_\_\_\_\_\_\_\_\_\_\_\_\_\_\_\_\_\_\_\_\_\_\_\_\_\_\_\_\_\_\_\_\_\_\_\_\_\_\_\_\_\_\_\_\_

## **ATIVIDADE 2**

.

a) No *applet* **Quádricas**, digite as equações obtidas no item **d** da atividade 1 e preencha o quadro a seguir. Após movimentar a elipsoide, escreva o nome das cônicas que são seções nos planos paralelos ao plano  $xy$ . Repita o procedimento para os planos $xz \in yz$ .

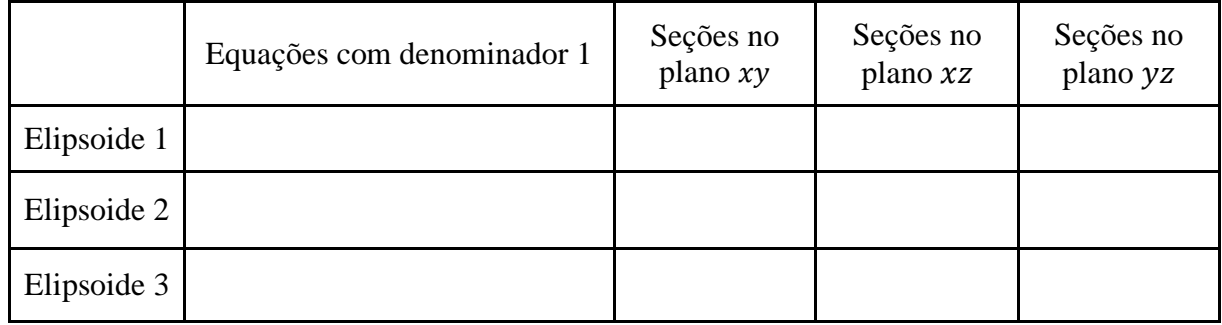

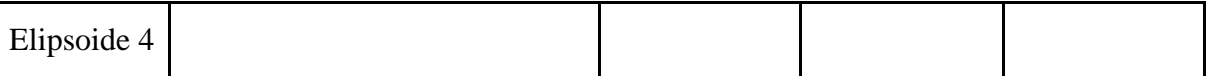

#### **Faça uma captura de tela.**

# **3ª PARTE**

# **ATIVIDADE 1**

a) No quadro a seguir, escreva três equações de elipsoide, na forma reduzida.

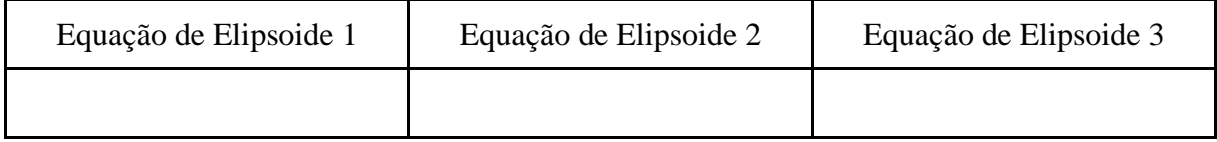

b) Escreva as equações dos elipsoides do item **a**, no quadro a seguir, **alterando o sinal de um dos coeficientes**.

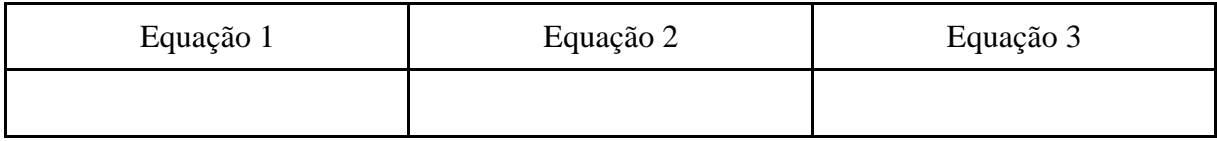

c) No campo de entrada do GeoGebra, digite as equações do quadro do item **b**. Após digitar a primeira equação, preencha o quadro com as informações solicitadas e, em seguida, oculte sua construção para repetir o procedimento. Gire a Janela de Visualização 3D para facilitar a observação.

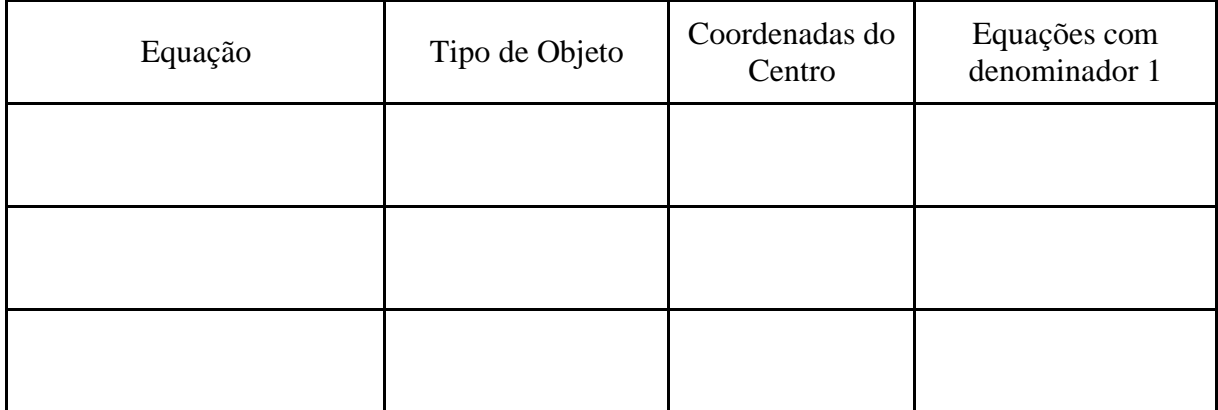

#### **Salve sua construção.**

d) Baseado nas respostas dos itens anteriores, comente o que você observa em relação aos coeficientes de $x^2$ ,  $y^2$  e  $z^2$  dos hiperboloides de uma folha.

\_\_\_\_\_\_\_\_\_\_\_\_\_\_\_\_\_\_\_\_\_\_\_\_\_\_\_\_\_\_\_\_\_\_\_\_\_\_\_\_\_\_\_\_\_\_\_\_\_\_\_\_\_\_\_\_\_\_\_\_\_\_\_\_\_\_\_\_\_\_\_\_\_\_\_

## **ATIVIDADE 2**

a) No *applet* **Quádricas**, digite as equações do quadro a seguir. Após digitar a primeira equação, preencha o quadro com as informações solicitadas. Após movimentar o hiperboloide, escreva o nome das cônicas que são seções nos planos paralelos ao plano xy. Repita o procedimento para os planos  $xz \, \text{e} \, yz$ .

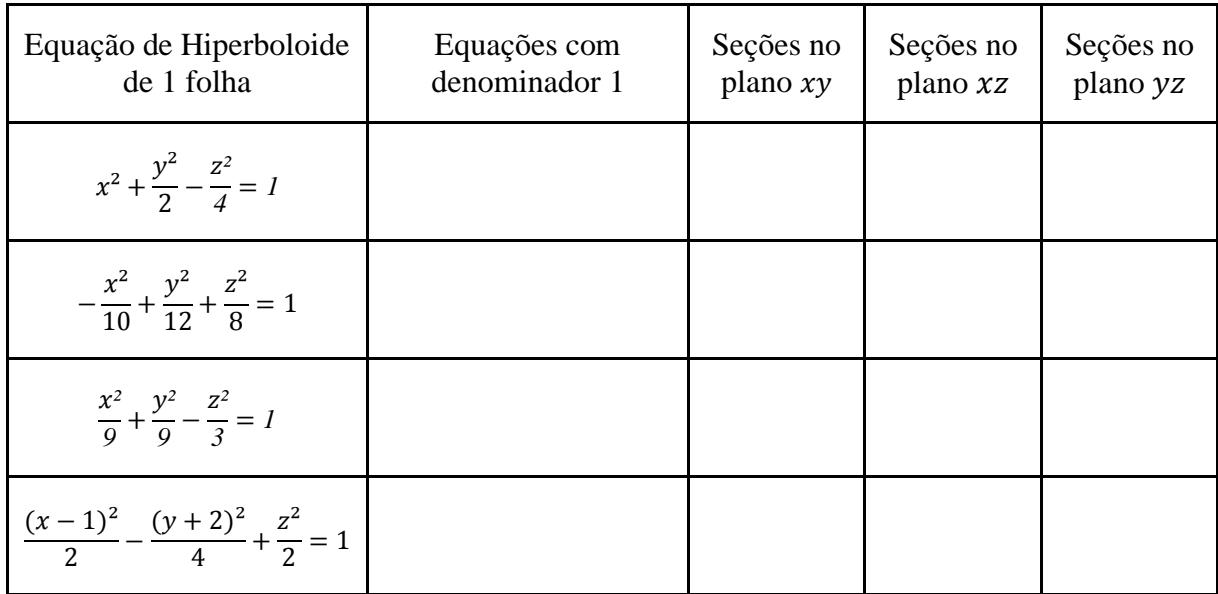

#### **Faça uma captura de tela.**

#### **ATIVIDADE 3**

a) No campo de entrada do GeoGebra, digite as equações a seguir. Após digitar a primeira equação determine o tipo do objeto e, em seguida, oculte sua construção para repetir o procedimento. Gire a Janela de Visualização 3D para facilitar a observação.

- $\bullet$   $-x^2 + \frac{y^2}{2}$  $\frac{y^2}{2} - \frac{z^2}{4}$ *4* = *1* Tipo do Objeto: \_\_\_\_\_\_\_\_\_\_\_\_\_\_\_\_\_\_\_\_\_\_\_\_\_\_\_\_\_\_\_\_\_\_\_\_\_\_  $\bullet \quad -\frac{x^2}{16}$  $rac{x^2}{10} - \frac{y^2}{12}$  $rac{y^2}{12} + \frac{z^2}{8}$ *8* = *1* Tipo do Objeto: \_\_\_\_\_\_\_\_\_\_\_\_\_\_\_\_\_\_\_\_\_\_\_\_\_\_\_\_\_\_\_\_\_\_\_\_\_\_
- $\bullet$   $\frac{x^2}{2}$  $rac{x^2}{9} - \frac{y^2}{9}$  $\frac{y^2}{9} - \frac{z^2}{3}$ *3* = *1* Tipo do Objeto: \_\_\_\_\_\_\_\_\_\_\_\_\_\_\_\_\_\_\_\_\_\_\_\_\_\_\_\_\_\_\_\_\_\_\_\_\_\_

#### **Salve sua construção.**

b) Baseado nas respostas do item **a**, comente o que você observa em relação aos coeficientes de  $x^2$ ,  $y^2$  e  $z^2$  dos hiperboloides de duas folhas.

\_\_\_\_\_\_\_\_\_\_\_\_\_\_\_\_\_\_\_\_\_\_\_\_\_\_\_\_\_\_\_\_\_\_\_\_\_\_\_\_\_\_\_\_\_\_\_\_\_\_\_\_\_\_\_\_\_\_\_\_\_\_\_\_\_\_\_\_\_\_\_\_\_\_\_

#### **ATIVIDADE 4**

a) No *applet* **Quádricas**, digite as equações do quadro a seguir. Após digitar a primeira equação, preencha o quadro com as informações solicitadas. Após movimentar a superfície, escreva o nome das cônicas que são seções nos planos paralelos ao plano  $xy$ . Repita o procedimento para os planos  $xz \neq yz$ .

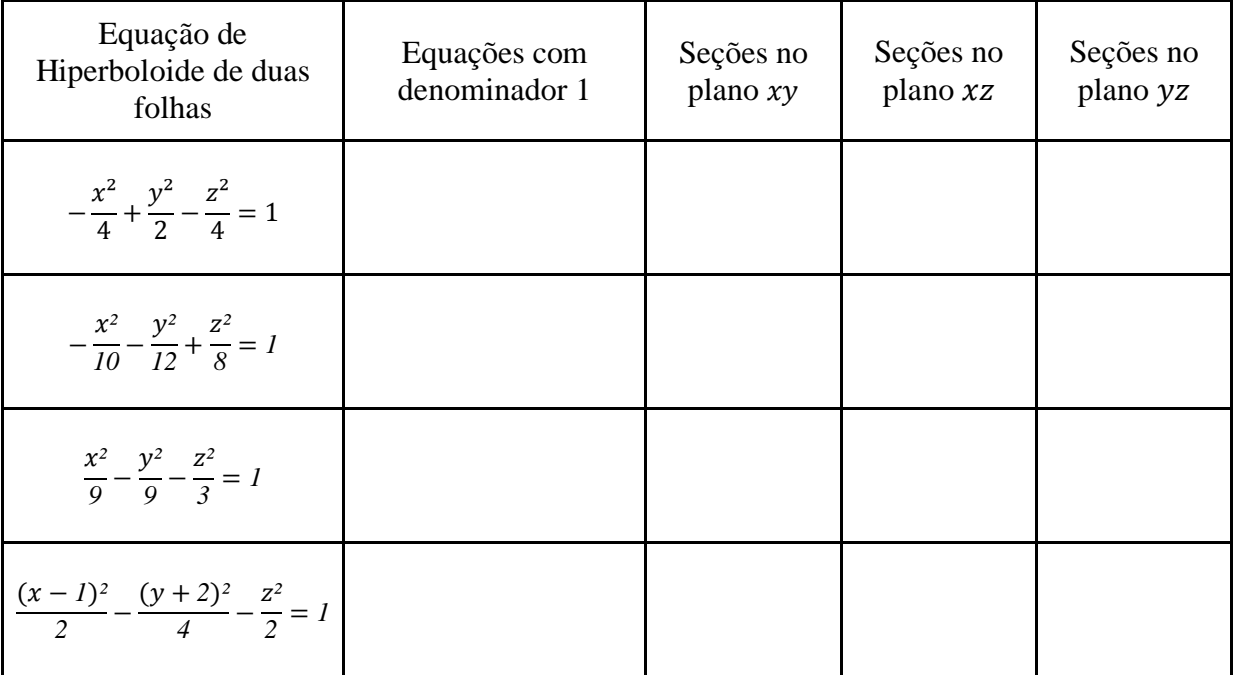

#### **Faça uma captura de tela.**

b) Escreva qual é a diferença entre a equação do hiperboloide de uma folha e a equação do hiperboloide de duas folhas.

\_\_\_\_\_\_\_\_\_\_\_\_\_\_\_\_\_\_\_\_\_\_\_\_\_\_\_\_\_\_\_\_\_\_\_\_\_\_\_\_\_\_\_\_\_\_\_\_\_\_\_\_\_\_\_\_\_\_\_\_\_\_\_\_\_\_\_\_\_\_\_\_\_\_\_ \_\_\_\_\_\_\_\_\_\_\_\_\_\_\_\_\_\_\_\_\_\_\_\_\_\_\_\_\_\_\_\_\_\_\_\_\_\_\_\_\_\_\_\_\_\_\_\_\_\_\_\_\_\_\_\_\_\_\_\_\_\_\_\_\_\_\_\_\_\_\_\_\_\_\_

#### **ATIVIDADE 5**

a) Escreva uma equação de hiperboloide de duas folhas com centro na origem na forma reduzida. Em seguida, escreva uma equação equivalente a esta com denominador 1.

\_\_\_\_\_\_\_\_\_\_\_\_\_\_\_\_\_\_\_\_\_\_\_\_\_\_\_\_\_\_\_\_\_\_\_\_\_\_\_\_\_\_\_\_\_\_\_\_\_\_\_\_\_\_\_\_\_\_\_\_\_\_\_\_\_\_\_\_\_\_\_\_\_\_\_ \_\_\_\_\_\_\_\_\_\_\_\_\_\_\_\_\_\_\_\_\_\_\_\_\_\_\_\_\_\_\_\_\_\_\_\_\_\_\_\_\_\_\_\_\_\_\_\_\_\_\_\_\_\_\_\_\_\_\_\_\_\_\_\_\_\_\_\_\_\_\_\_\_\_\_

b) No *applet* **Quádricas**, digite a segunda equação do item **a** e altere o termo independente diversas vezes até que você consiga observar a mudança do hiperboloide de duas folhas para o hiperboloide de uma folha. Comente o que você observou.

\_\_\_\_\_\_\_\_\_\_\_\_\_\_\_\_\_\_\_\_\_\_\_\_\_\_\_\_\_\_\_\_\_\_\_\_\_\_\_\_\_\_\_\_\_\_\_\_\_\_\_\_\_\_\_\_\_\_\_\_\_\_\_\_\_\_\_\_\_\_\_\_\_\_\_ \_\_\_\_\_\_\_\_\_\_\_\_\_\_\_\_\_\_\_\_\_\_\_\_\_\_\_\_\_\_\_\_\_\_\_\_\_\_\_\_\_\_\_\_\_\_\_\_\_\_\_\_\_\_\_\_\_\_\_\_\_\_\_\_\_\_\_\_\_\_\_\_\_\_\_ \_\_\_\_\_\_\_\_\_\_\_\_\_\_\_\_\_\_\_\_\_\_\_\_\_\_\_\_\_\_\_\_\_\_\_\_\_\_\_\_\_\_\_\_\_\_\_\_\_\_\_\_\_\_\_\_\_\_\_\_\_\_\_\_\_\_\_\_\_\_\_\_\_\_\_

**Faça uma captura de tela.**

#### **4ª PARTE**

## **ATIVIDADE 1**

a) Escreva uma equação reduzida de hiperboloide. Em seguida, reescreva-a alterando o termo independente para zero.

\_\_\_\_\_\_\_\_\_\_\_\_\_\_\_\_\_\_\_\_\_\_\_\_\_\_\_\_\_\_\_\_\_\_\_\_\_\_\_\_\_\_\_\_\_\_\_\_\_\_\_\_\_\_\_\_\_\_\_\_\_\_\_\_\_\_\_\_\_\_\_\_\_\_\_ \_\_\_\_\_\_\_\_\_\_\_\_\_\_\_\_\_\_\_\_\_\_\_\_\_\_\_\_\_\_\_\_\_\_\_\_\_\_\_\_\_\_\_\_\_\_\_\_\_\_\_\_\_\_\_\_\_\_\_\_\_\_\_\_\_\_\_\_\_\_\_\_\_\_\_ b) No campo de entrada do GeoGebra, digite a segunda equação do item anterior. Qual é o tipo de objeto encontrado?

\_\_\_\_\_\_\_\_\_\_\_\_\_\_\_\_\_\_\_\_\_\_\_\_\_\_\_\_\_\_\_\_\_\_\_\_\_\_\_\_\_\_\_\_\_\_\_\_\_\_\_\_\_\_\_\_\_\_\_\_\_\_\_\_\_\_\_\_\_\_\_\_\_\_\_

# **Salve sua construção.**

# **ATIVIDADE 2**

a) No *applet* **Quádricas**, digite as equações do quadro a seguir. Após digitar a primeira equação, preencha o quadro com as informações solicitadas. Após movimentar a superfície, escreva o nome das cônicas que são seções nos planos paralelos ao plano  $xy$ . Repita o procedimento para os planos  $xz$  e  $yz$ .

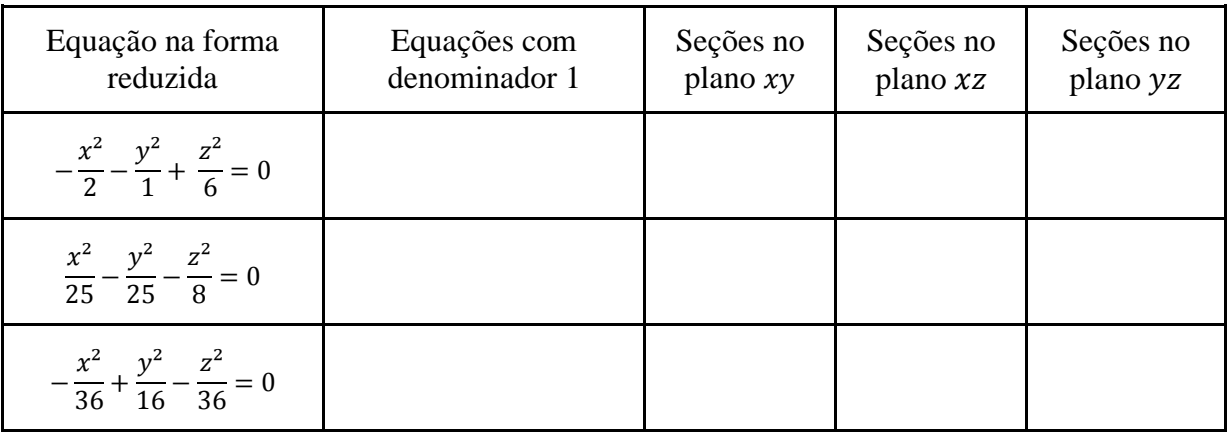

**Faça uma captura de tela.**

## **ATIVIDADE 3**

a) No campo de entrada do GeoGebra, digite as equações do quadro a seguir. Após digitar a primeira equação, preencha o quadro com as informações solicitadas e, em seguida, oculte sua construção para repetir o procedimento. Gire a Janela de Visualização 3D para facilitar a observação.

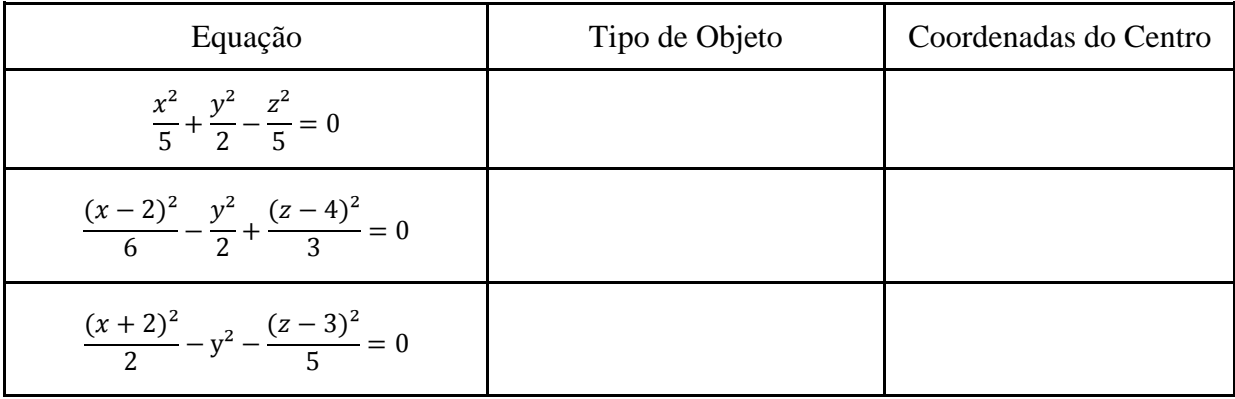

**Salve sua construção.**

## **5ª PARTE**

# **ATIVIDADE 1**

a) No campo de entrada do GeoGebra, digite as equações do quadro a seguir. Após digitar a primeira equação, preencha o quadro com as informações solicitadas e, em seguida, oculte sua construção para repetir o procedimento. Gire a Janela de Visualização 3D para facilitar a observação.

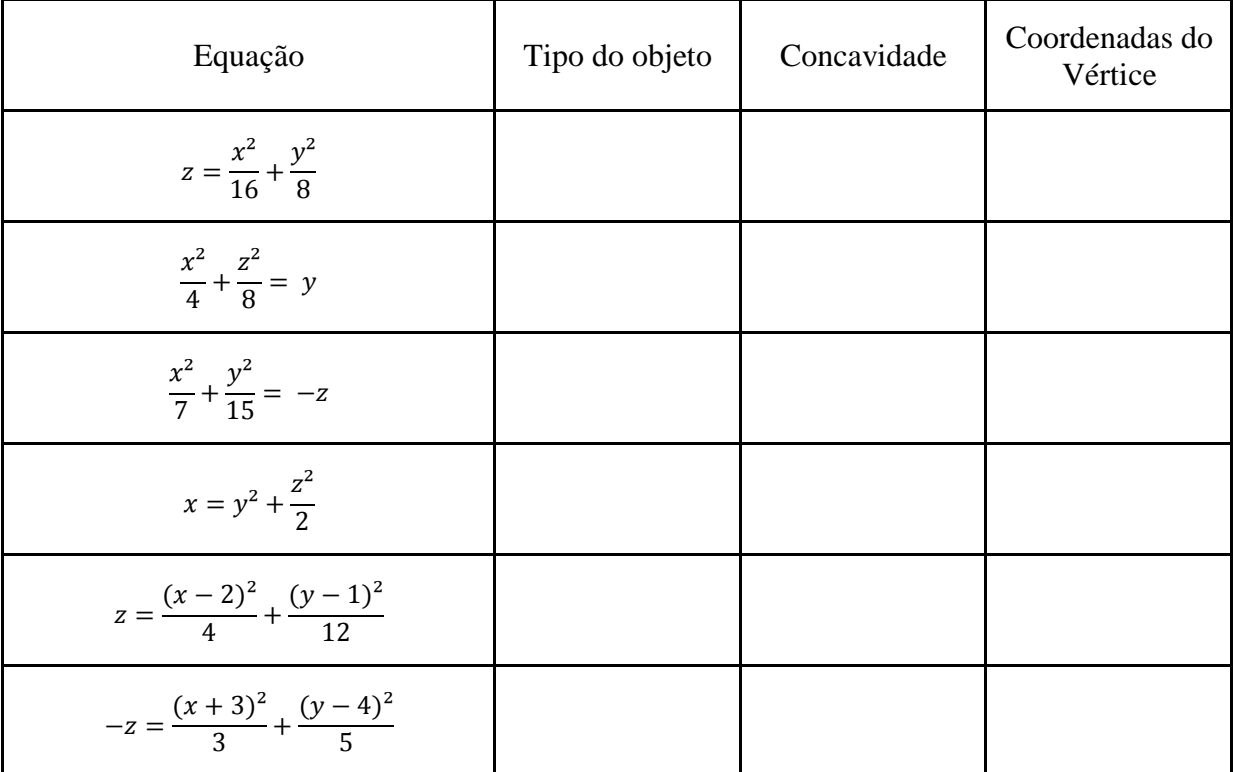

# **Salve sua construção.**

# **ATIVIDADE 2**

a) No *applet* **Quádricas**, digite as equações do quadro a seguir. Após digitar a primeira equação, preencha o quadro com as informações solicitadas.Após movimentar a superfície, escreva o nome das cônicas que são seções nos planos paralelos ao plano xy. Repita o procedimento para os planos  $xz$  e  $yz$ .

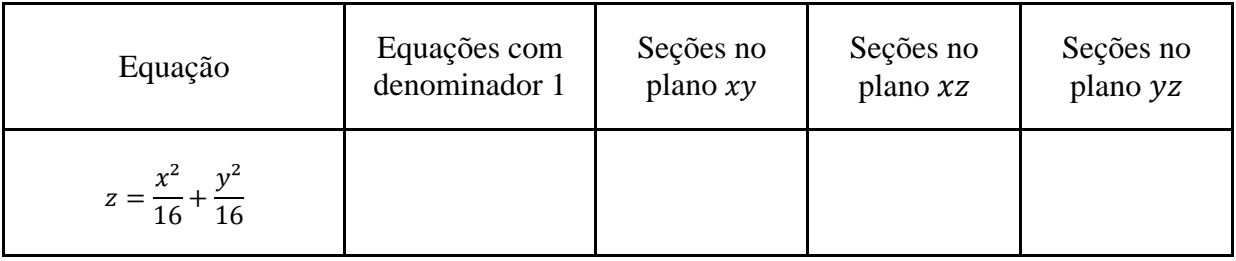

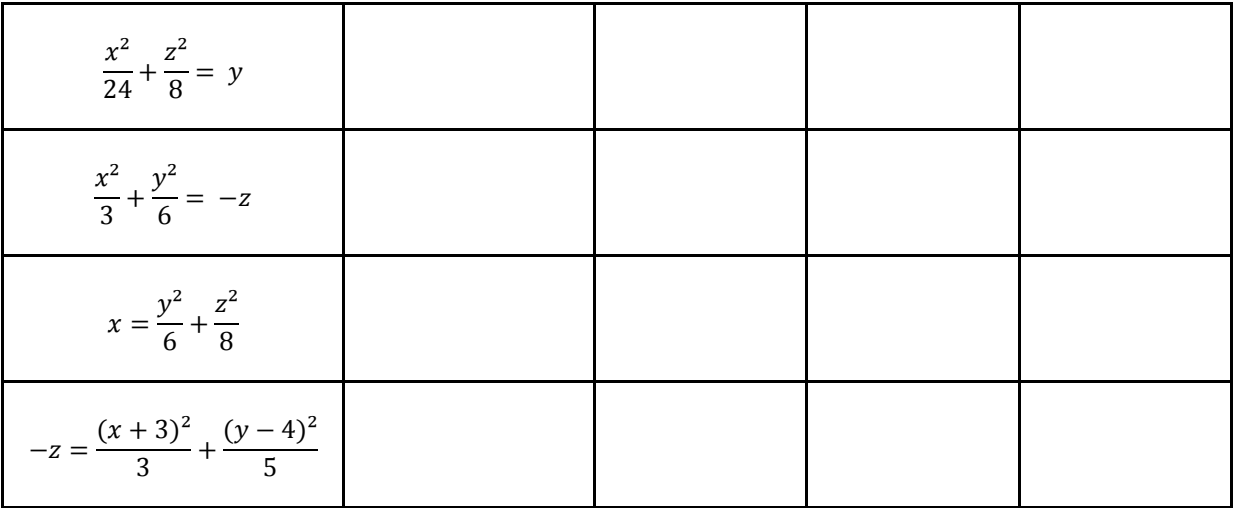

## **Faça uma captura de tela.**

b) Comente o que você observa em relação aos coeficientes de  $x^2$ ,  $y^2$  e  $z^2$  de um paraboloide. \_\_\_\_\_\_\_\_\_\_\_\_\_\_\_\_\_\_\_\_\_\_\_\_\_\_\_\_\_\_\_\_\_\_\_\_\_\_\_\_\_\_\_\_\_\_\_\_\_\_\_\_\_\_\_\_\_\_\_\_\_\_\_\_\_\_\_\_\_\_\_\_\_\_\_

\_\_\_\_\_\_\_\_\_\_\_\_\_\_\_\_\_\_\_\_\_\_\_\_\_\_\_\_\_\_\_\_\_\_\_\_\_\_\_\_\_\_\_\_\_\_\_\_\_\_\_\_\_\_\_\_\_\_\_\_\_\_\_\_\_\_\_\_\_\_\_\_\_\_\_

## **ATIVIDADE 3**

a) O quadro a seguir apresenta três equações de paraboloide, na forma reduzida. Reescreva as equações dos paraboloides, no espaço em branco, **alterando o sinal de um dos coeficientes**  de  $x^2$  ou  $y^2$ .

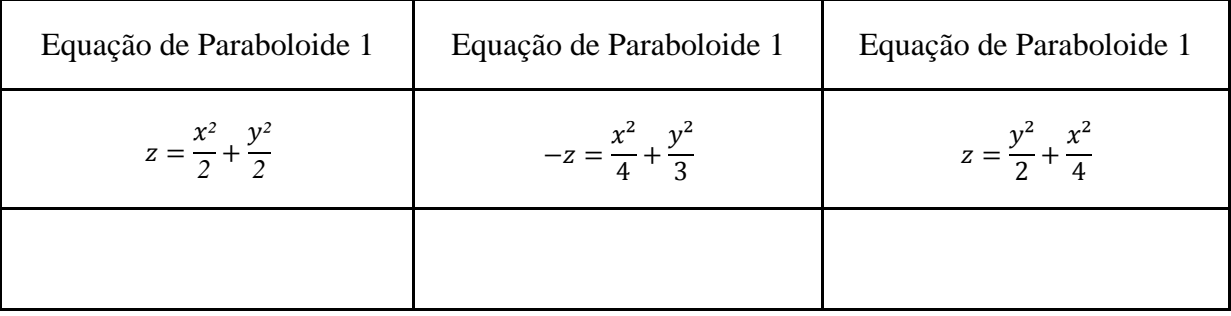

b) No campo de entrada do GeoGebra, digite as equações obtidas no item **a**. Após digitar a primeira equação, preencha o quadro com as informações solicitadas e, em seguida, oculte sua construção para repetir o procedimento. Gire a Janela de Visualização 3D para facilitar a observação.

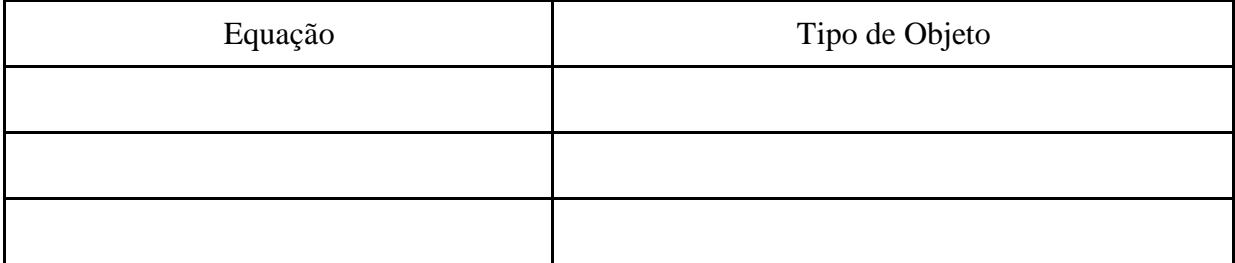

**Salve sua construção.**

# **ATIVIDADE 4**

a) Reescreva as equações obtidas no item **a**, da atividade anterior, no local indicado do quadro a seguir e, em seguida, digite as equações no *applet* **Quádricas**. Após digitar a primeira equação, preencha o quadro com as informações solicitadas. Após movimentar a superfície, escreva o nome das cônicas que são seções nos planos paralelos ao plano xy. Repita o procedimento para os planos  $xz$  e  $yz$ .

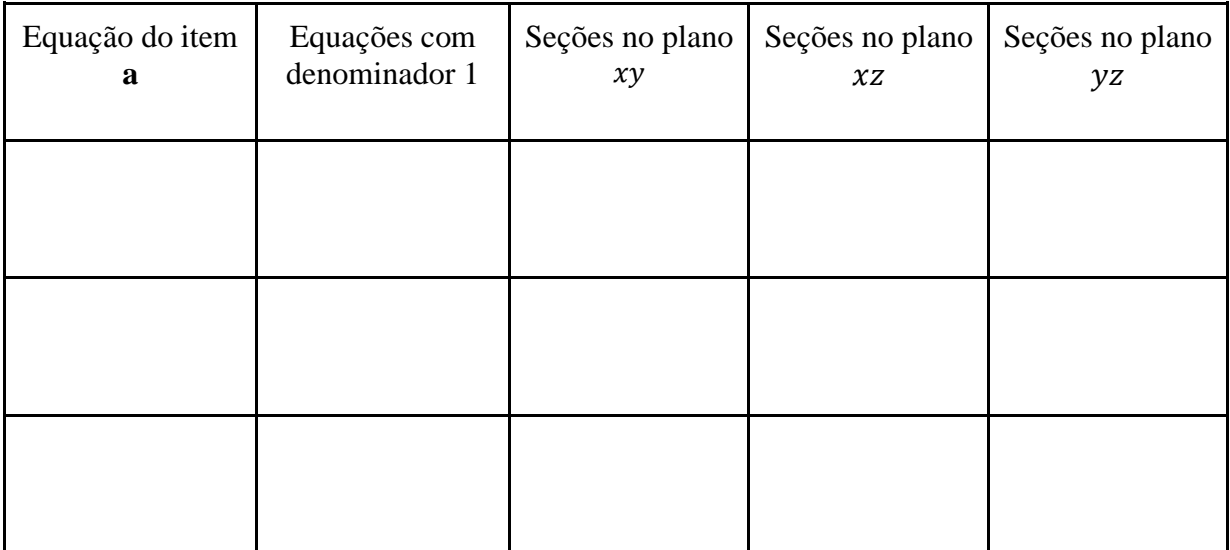

## **Faça uma captura de tela.**

b) Comente o que você observa em relação aos coeficientes de  $x^2$ ,  $y^2$  e  $z^2$  de um paraboloide hiperbólico.

\_\_\_\_\_\_\_\_\_\_\_\_\_\_\_\_\_\_\_\_\_\_\_\_\_\_\_\_\_\_\_\_\_\_\_\_\_\_\_\_\_\_\_\_\_\_\_\_\_\_\_\_\_\_\_\_\_\_\_\_\_\_\_\_\_\_\_\_\_\_\_\_\_\_\_ \_\_\_\_\_\_\_\_\_\_\_\_\_\_\_\_\_\_\_\_\_\_\_\_\_\_\_\_\_\_\_\_\_\_\_\_\_\_\_\_\_\_\_\_\_\_\_\_\_\_\_\_\_\_\_\_\_\_\_\_\_\_\_\_\_\_\_\_\_\_\_\_\_\_\_ **APÊNDICE C – ATIVIDADE FINAL I**

Essas atividades são para fins de uma pesquisa educacional, intitulada **ESTUDO INTRODUTÓRIO DE SUPERFÍCIES QUÁDRICAS: ATIVIDADES INVESTIGATIVAS COM O** *SOFTWARE* **GEOGEBRA**, promovida por Adriana Mota Alves e Edmila Corrêa Cordeiro Henriques, alunas da Licenciatura em Matemática do Instituto Federal de Educação, Ciência e Tecnologia Fluminense *campus* Campos Centro, sob orientação da profª. Dra. Silvia Cristina Freitas Batista e coorientação da profª. Dra. Gilmara Teixeira Barcelos Peixoto.

## **ATIVIDADE FINAL - QUÁDRICAS**

Nome/Apelido:

(Utilize o mesmo do Questionário e das Atividades Investigativas)

#### **Algumas obras da arquitetura que lembram Superfícies Quádricas.**

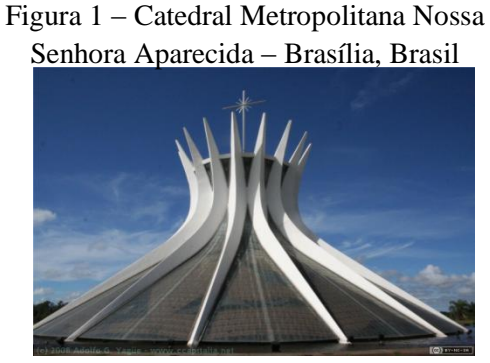

Fonte: https://goo.gl/F9Lq6M Fonte: https://goo.gl/bGe6za

Figura 3 –Spaceship Earth – Flórida, Estados Unidos

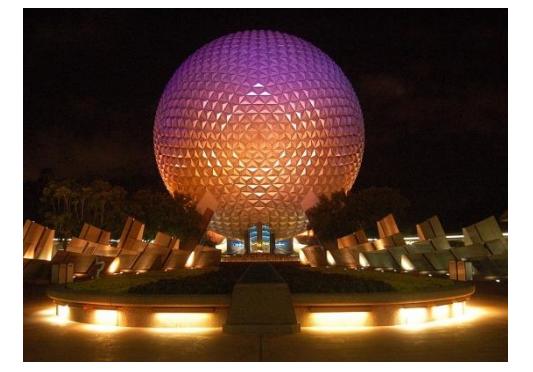

Fonte: https://goo.gl/3pN4pu Fonte: https://goo.gl/ckN4TR

Figura 5 - Catedral Basílica Menor Nossa Senhora da Glória – Paraná, Brasil

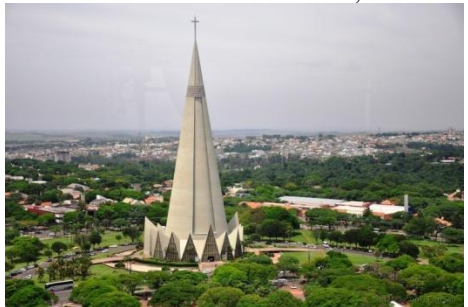

Fonte: https://goo.gl/DFduSz

Figura 2 – Sala de Exposição Tema – Instambul, Turquia

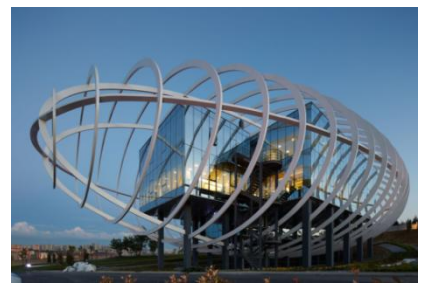

Figura 4 - Grande Teatro Nacional da China – Pequim, China

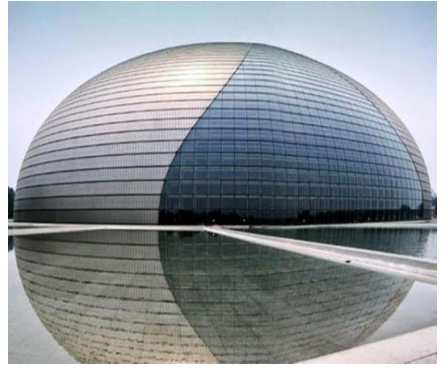

Figura 6 - Planetário Professor Aristóteles Orsini – São Paulo, Brasil

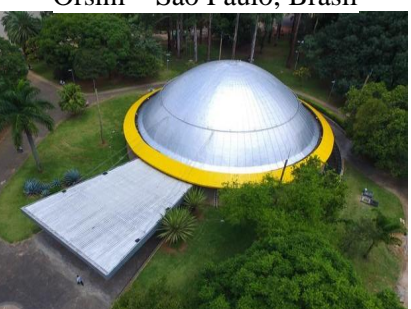

Fonte: https://goo.gl/7eYkQd

Figura 7 - Restaurante Los Manantiales – Cidade do México, México

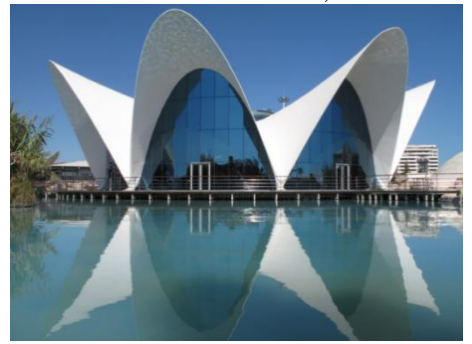

Fonte: https://goo.gl/WDyz6D

Uma Superfície Quádrica, ou simplesmente uma Quádrica, é representada pela equação geral de 2º. grau  $ax^2 + by^2 + cz^2 + dxy + exz + fyz + gx + hy + iz + j = 0$ em que as variáveis são **x**, **y** e **z** e pelo menos um dos coeficientes **a**, **b**, **c**, **d**, **e** ou **f** é diferente de zero (STEINBRUCH; WINTERLE,1987) 8

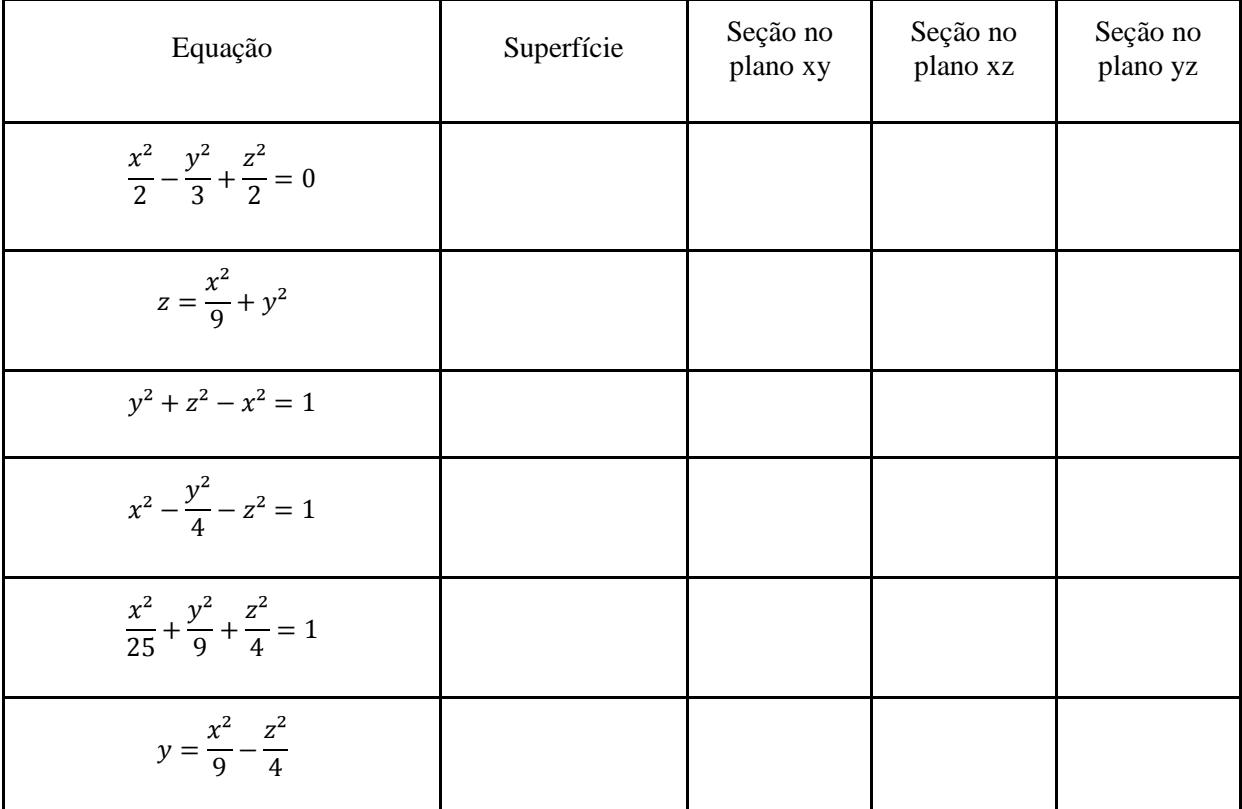

#### 1. De acordo com as equações dadas, preencha o quadro a seguir.

2. Escreva a equação das superfícies a seguir. Considere que as figuras de cada item representam a mesma superfície, vistas por ângulos diferentes.

a)

1

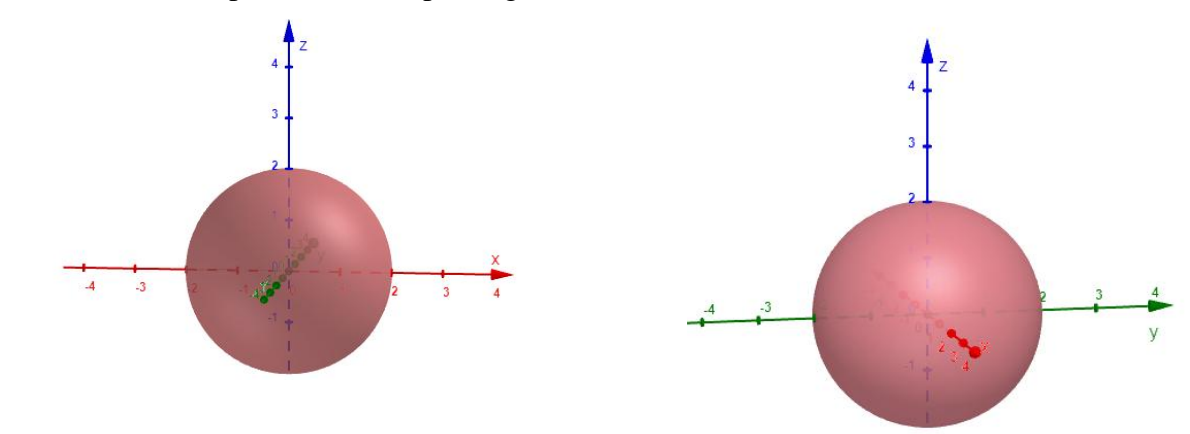

<sup>8</sup> STEINBRUCH, Alfredo; WINTERLE, Paulo. Geometria Analítica. 2. ed.São Paulo: Editora McGraw-Hill, 1987

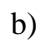

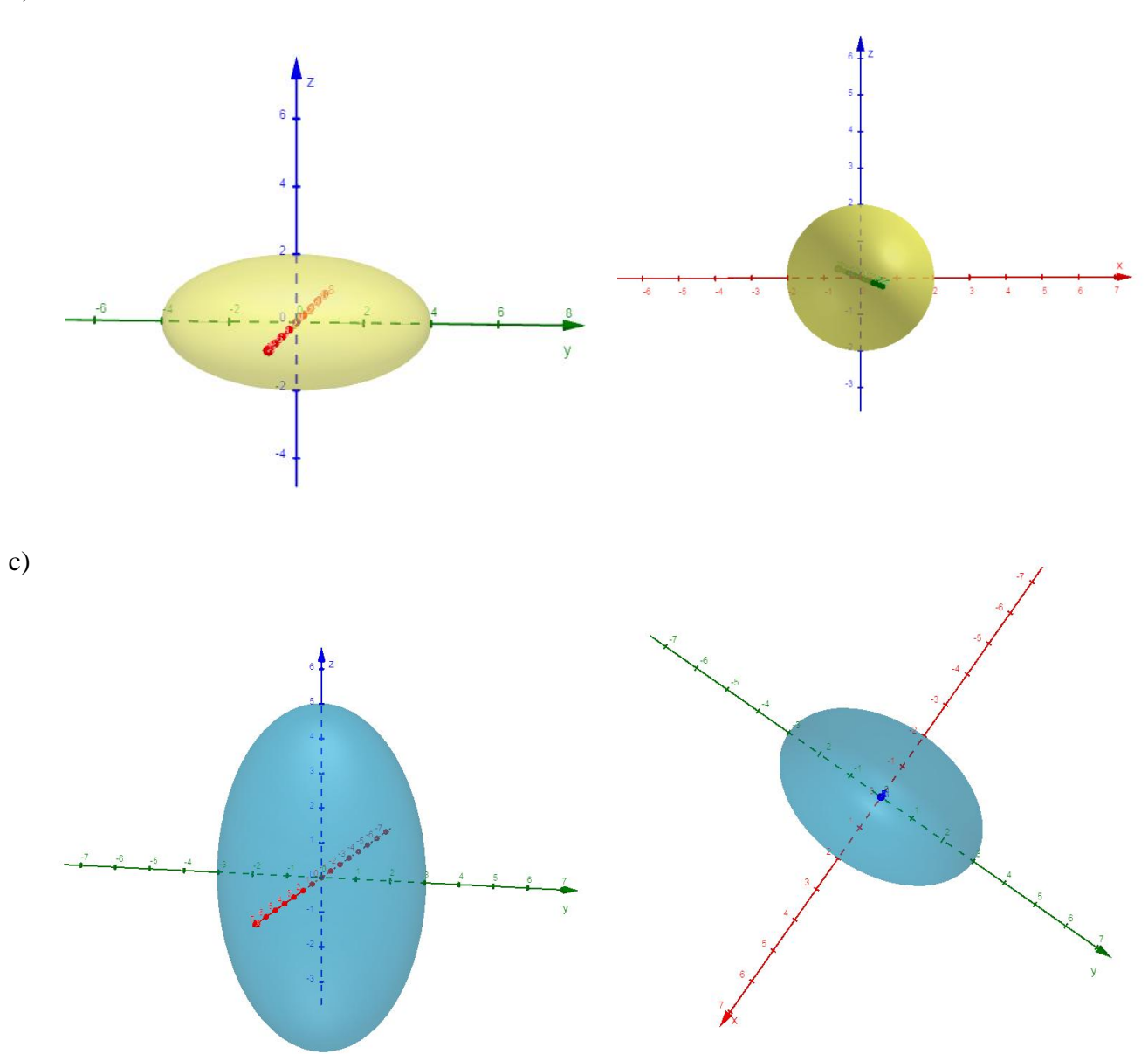

- 3. Escreva a equação da Superfície Quádrica nos itens a seguir.
- a) Esfera com centro em (3,-4,2) e raio igual a 5.
- b) Elipsoide com centro na origem, medida do semieixo z igual a 2 e a seção no plano  $xy$  uma circunferência de raio 4.

\_\_\_\_\_\_\_\_\_\_\_\_\_\_\_\_\_\_\_\_\_\_\_\_\_\_\_\_\_\_\_\_\_\_\_\_\_\_\_\_\_\_\_\_\_\_\_\_\_\_\_\_\_\_\_\_\_\_\_\_\_\_\_\_\_\_\_\_

\_\_\_\_\_\_\_\_\_\_\_\_\_\_\_\_\_\_\_\_\_\_\_\_\_\_\_\_\_\_\_\_\_\_\_\_\_\_\_\_\_\_\_\_\_\_\_\_\_\_\_\_\_\_\_\_\_\_\_\_\_\_\_\_\_\_\_\_

c) Hiperboloide de uma folha com centro na origem, seção no plano  $xy$  uma circunferência de raio 2, seção no plano yz uma hipérbole com eixo real igual a 2 e eixo imaginário igual a 3.

\_\_\_\_\_\_\_\_\_\_\_\_\_\_\_\_\_\_\_\_\_\_\_\_\_\_\_\_\_\_\_\_\_\_\_\_\_\_\_\_\_\_\_\_\_\_\_\_\_\_\_\_\_\_\_\_\_\_\_\_\_\_\_\_\_\_\_\_

4. Relacione as equações com as superfícies a seguir.

a) 
$$
\frac{x^2}{16} + \frac{y^2}{16} + \frac{z^2}{16} = 1
$$
 b)  $\frac{(y-2)^2}{25} - \frac{(z+1)^2}{9} + \frac{(x-4)^2}{4} = 1$  c)  $\frac{y^2}{5} - \frac{x^2}{4} = z$   
d)  $\frac{y^2}{16} - \frac{x^2}{9} - \frac{z^2}{4} = 1$  e)  $\frac{(z-2)^2}{15} + \frac{(x-4)^2}{9} + \frac{(y+6)^2}{4} = 1$  f)  $\frac{z^2}{4} + \frac{y^2}{9} - \frac{x^2}{4} = 0$   
g)  $\frac{z^2}{25} + \frac{x^2}{9} - \frac{y^2}{16} = 1$  h)  $\frac{y^2}{9} + \frac{x^2}{4} = z$  i)  $4x^2 + 16y^2 + 9z^2 - 144 = 0$ 

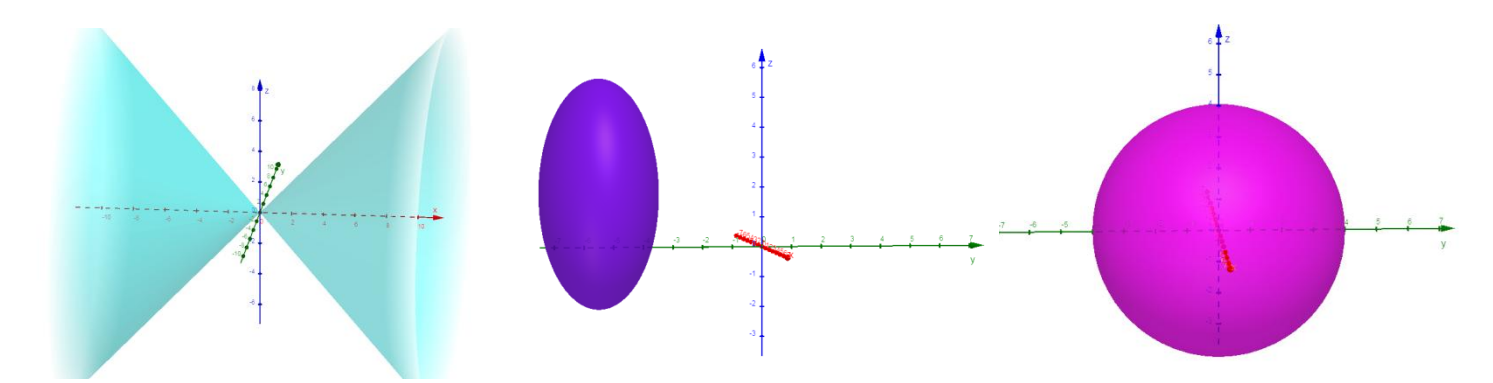

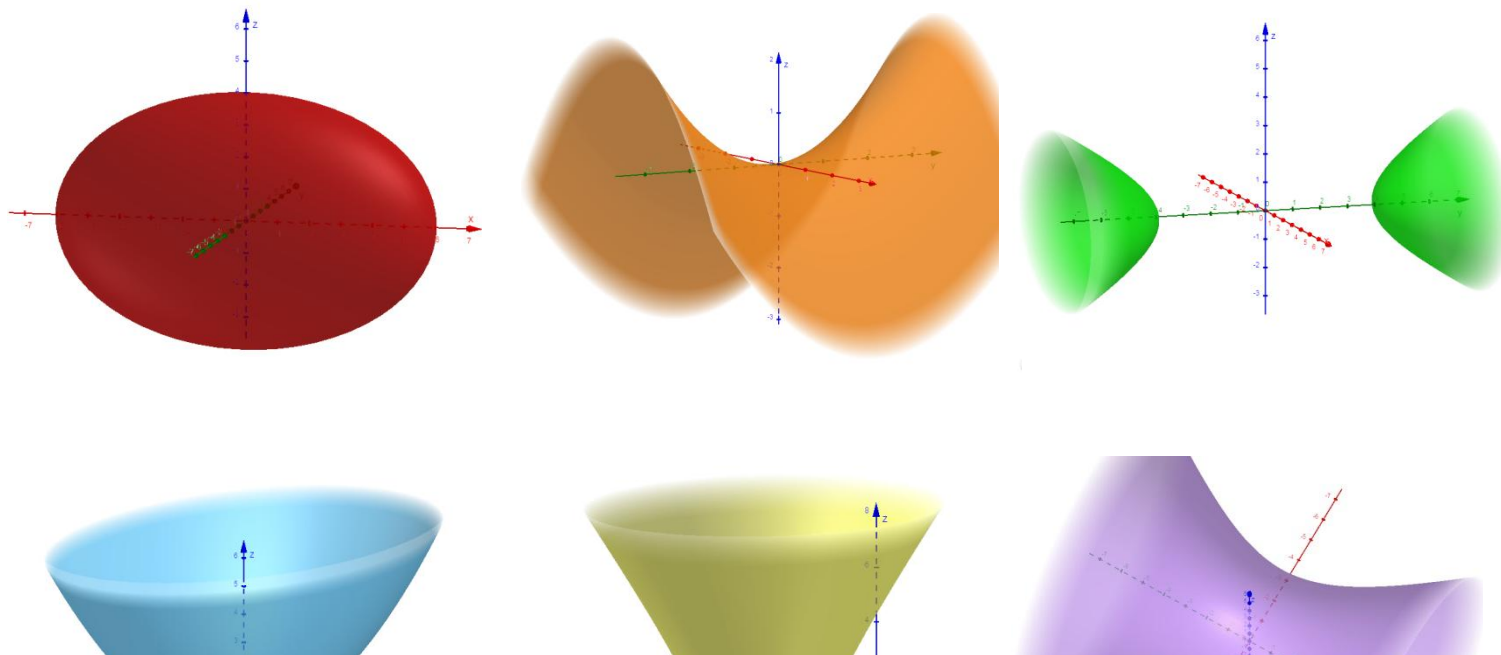

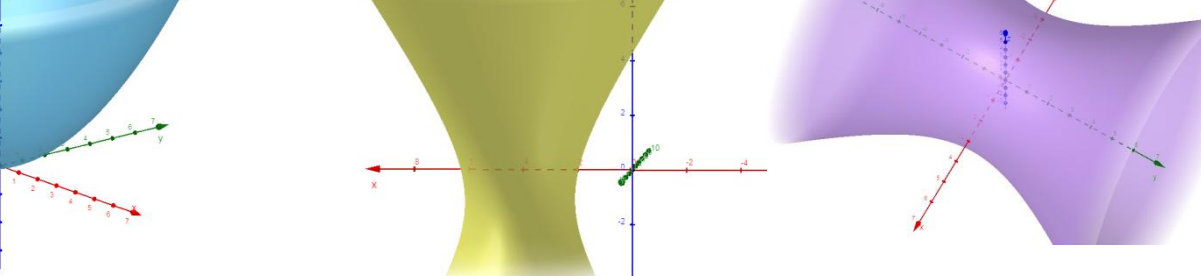

**APÊNDICE D – QUESTIONÁRIO FINAL I**

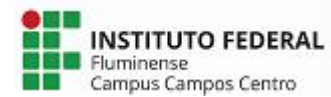

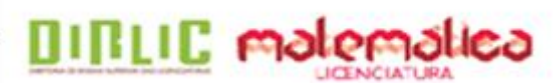

Os dados coletados por meio deste questionário são para fins de uma pesquisa educacional, intitulada **ESTUDO INTRODUTÓRIO DE SUPERFÍCIES QUÁDRICAS: ATIVIDADES INVESTIGATIVAS COM O** *SOFTWARE* **GEOGEBRA**, promovida por Adriana Mota Alves e Edmila Corrêa Cordeiro Henriques, alunas da Licenciatura em Matemática do IFF *campus* Campos Centro, sob orientação da Profª Drª. Silvia Cristina Freitas Batista e coorientação da Profª Drª. Gilmara Teixeira Barcelos Peixoto. As informações fornecidas serão tratadas somente para essa finalidade e sua identidade será mantida em sigilo.

# **QUESTIONÁRIO FINAL**

1. Nome/Apelido:

(Use o mesmo das atividades anteriores)

- 2. Você teve dificuldades com a versão 6.0 do *software* GeoGebra?
- $( )$  Sim
- ( ) Não

2.1 Caso tenha respondido afirmativamente à questão 2.1, assinale a opção mais adequada em relação a essas dificuldades:

- ( ) Muita dificuldade
- ( ) Dificuldade intermediária
- ( ) Pouca dificuldade

3. Cite pontos positivos e negativos do GeoGebra 6.0 no estudo de Quádricas.

4. Você considera que o GeoGebra contribuiu nos seus estudos de Superfícies Quádricas?

\_\_\_\_\_\_\_\_\_\_\_\_\_\_\_\_\_\_\_\_\_\_\_\_\_\_\_\_\_\_\_\_\_\_\_\_\_\_\_\_\_\_\_\_\_\_\_\_\_\_\_\_\_\_\_\_\_\_\_\_\_\_\_\_\_\_\_\_\_\_\_\_\_\_\_

\_\_\_\_\_\_\_\_\_\_\_\_\_\_\_\_\_\_\_\_\_\_\_\_\_\_\_\_\_\_\_\_\_\_\_\_\_\_\_\_\_\_\_\_\_\_\_\_\_\_\_\_\_\_\_\_\_\_\_\_\_\_\_\_\_\_\_\_\_\_\_\_\_\_\_

\_\_\_\_\_\_\_\_\_\_\_\_\_\_\_\_\_\_\_\_\_\_\_\_\_\_\_\_\_\_\_\_\_\_\_\_\_\_\_\_\_\_\_\_\_\_\_\_\_\_\_\_\_\_\_\_\_\_\_\_\_\_\_\_\_\_\_\_\_\_\_\_\_\_\_

\_\_\_\_\_\_\_\_\_\_\_\_\_\_\_\_\_\_\_\_\_\_\_\_\_\_\_\_\_\_\_\_\_\_\_\_\_\_\_\_\_\_\_\_\_\_\_\_\_\_\_\_\_\_\_\_\_\_\_\_\_\_\_\_\_\_\_\_\_\_\_\_\_\_\_

- $( )$  Sim
- ( ) Não

Comente: \_\_\_\_\_\_\_\_\_\_\_\_\_\_\_\_\_\_\_\_\_\_\_\_\_\_\_\_\_\_\_\_\_\_\_\_\_\_\_\_\_\_\_\_\_\_\_\_\_\_\_\_\_\_\_\_\_\_\_\_\_\_\_\_\_\_

5. De maneira geral, você considera que o GeoGebra pode contribuir nos estudos de conteúdos que necessitem de habilidades com a visualização espacial?

 $( )$  Sim

( ) Não

Comente:

6. A atividade investigativa proposta nesta pesquisa contribuiu para o seu processo de aprendizagem no estudo de Quádricas?

\_\_\_\_\_\_\_\_\_\_\_\_\_\_\_\_\_\_\_\_\_\_\_\_\_\_\_\_\_\_\_\_\_\_\_\_\_\_\_\_\_\_\_\_\_\_\_\_\_\_\_\_\_\_\_\_\_\_\_\_\_\_\_\_\_\_\_\_\_\_\_\_\_\_\_

 $( )$  Sim

( ) Não

Comente:

7. Você considera que atividades investigativas em aulas de Matemática podem contribuir para o processo de aprendizagem dos alunos em outros conteúdos matemáticos?

\_\_\_\_\_\_\_\_\_\_\_\_\_\_\_\_\_\_\_\_\_\_\_\_\_\_\_\_\_\_\_\_\_\_\_\_\_\_\_\_\_\_\_\_\_\_\_\_\_\_\_\_\_\_\_\_\_\_\_\_\_\_\_\_\_\_\_\_\_\_\_\_\_\_\_

 $( )$  Sim

( ) Não

Comente: \_\_\_\_\_\_\_\_\_\_\_\_\_\_\_\_\_\_\_\_\_\_\_\_\_\_\_\_\_\_\_\_\_\_\_\_\_\_\_\_\_\_\_\_\_\_\_\_\_\_\_\_\_\_\_\_\_\_\_\_\_\_\_\_\_\_

8. Você considera que a atividade investigativa realizada com o GeoGebra, contribuiu para a transição entre as representações algébricas e geométricas das Superfícies Quádricas?

\_\_\_\_\_\_\_\_\_\_\_\_\_\_\_\_\_\_\_\_\_\_\_\_\_\_\_\_\_\_\_\_\_\_\_\_\_\_\_\_\_\_\_\_\_\_\_\_\_\_\_\_\_\_\_\_\_\_\_\_\_\_\_\_\_\_\_\_\_\_\_\_\_\_\_

 $( )$  Sim

( ) Não

Comente:

9. Você, como futuro professor, utilizaria atividades investigativas com tecnologias digitais em suas aulas de matemática?

\_\_\_\_\_\_\_\_\_\_\_\_\_\_\_\_\_\_\_\_\_\_\_\_\_\_\_\_\_\_\_\_\_\_\_\_\_\_\_\_\_\_\_\_\_\_\_\_\_\_\_\_\_\_\_\_\_\_\_\_\_\_\_\_\_\_\_\_\_\_\_\_\_\_\_

\_\_\_\_\_\_\_\_\_\_\_\_\_\_\_\_\_\_\_\_\_\_\_\_\_\_\_\_\_\_\_\_\_\_\_\_\_\_\_\_\_\_\_\_\_\_\_\_\_\_\_\_\_\_\_\_\_\_\_\_\_\_\_\_\_\_\_\_\_\_\_\_\_\_\_

 $( )$  Sim

( ) Não

Comente: \_\_\_\_\_\_\_\_\_\_\_\_\_\_\_\_\_\_\_\_\_\_\_\_\_\_\_\_\_\_\_\_\_\_\_\_\_\_\_\_\_\_\_\_\_\_\_\_\_\_\_\_\_\_\_\_\_\_\_\_\_\_\_\_\_\_

**APÊNDICE E – QUESTIONÁRIO INICIAL II**

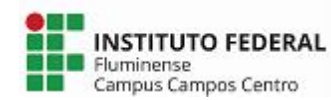

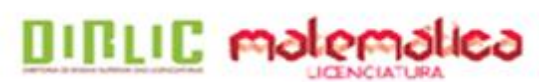

Os dados coletados por meio deste questionário são para fins de uma pesquisa educacional, intitulada **ESTUDO INTRODUTÓRIO DE SUPERFÍCIES QUÁDRICAS: ATIVIDADES INVESTIGATIVAS COM O** *SOFTWARE* **GEOGEBRA**, promovida por Adriana Mota Alves e Edmila Corrêa Cordeiro Henriques, alunas da Licenciatura em Matemática do IFF *campus* Campos Centro, sob orientação da Profª Drª. Silvia Cristina Freitas Batista e coorientação da Profª Drª. Gilmara Teixeira Barcelos Peixoto. As informações fornecidas serão tratadas somente para essa finalidade e sua identidade será mantida em sigilo.

# **QUESTIONÁRIO INICIAL**

# **PARTE 1: PERFIL**

1.1. Nome/Apelido: \_\_\_\_\_\_\_\_\_\_\_\_\_\_\_\_\_\_\_\_\_\_\_\_\_\_\_\_\_\_\_\_\_\_\_\_\_\_\_\_\_\_\_\_\_\_\_\_\_\_\_\_\_\_\_\_\_\_\_

1.2. Idade: \_\_\_\_\_\_\_\_\_\_\_\_\_\_

1.3. Você cursou o Ensino Médio:

- o Somente em escola pública
- o Somente em escola privada
- o Maior parte em escola pública
- o Maior parte em escola privada
- 1.4. Na Licenciatura em Matemática, você foi reprovado em alguma disciplina?
	- o Sim Qual(is)? \_\_\_\_\_\_\_\_\_\_\_\_\_\_\_\_\_\_\_\_\_\_\_\_\_\_\_\_\_\_\_\_\_\_\_\_\_\_\_\_\_\_\_
	- o Não

## **PARTE 2: VISUALIZAÇÃO ESPACIAL**

2.1. Na Licenciatura em Matemática, você teve dificuldade com a visualização de sólidos geométricos?

- o Sim
- o Não

2.1.1. Caso tenha respondido afirmativamente à questão 2.1, assinale a opção mais adequada em relação a essas dificuldades:

- o Muita dificuldade
- o Dificuldade intermediária
- o Pouca dificuldade

2.2. Na Licenciatura em Matemática, você faz ou fez uso de alguma tecnologia digital, **por iniciativa própria**, para auxiliar nos seus estudos em conteúdos que necessitem de habilidades com a visualização espacial?

- O Sim Qual(is) tecnologias?
- o Não

2.3. Na Licenciatura em Matemática, você faz ou fez uso de alguma tecnologia digital, **por solicitação do(a) professor(a) de alguma disciplina**, para auxiliar nos seus estudos em conteúdos que necessitem de habilidades com a visualização espacial?

 $\bigcirc$  Sim Qual(is) tecnologias(s)?

\_\_\_\_\_\_\_\_\_\_\_\_\_\_\_\_\_\_\_\_\_\_\_\_\_\_\_\_\_\_\_\_\_\_\_\_\_\_\_\_\_\_\_\_\_\_\_\_\_\_\_\_\_\_\_\_\_

\_\_\_\_\_\_\_\_\_\_\_\_\_\_\_\_\_\_\_\_\_\_\_\_\_\_\_\_\_\_\_\_\_\_\_\_\_\_\_\_\_\_\_\_\_\_\_\_\_\_\_\_\_\_\_\_\_

 $\text{Qual}(i) \text{ disciplina}(s)? \_\_$ 

o Não

2.4. Você considera importante o uso de tecnologias digitais para o estudo de Geometria espacial?

o Sim

o Não

Comente:

## **PARTE 3: TRANSIÇÃO ENTRE REPRESENTAÇÃO ALGÉBRICA E GEOMÉTRICA/ATIVIDADES INVESTIGATIVAS**

\_\_\_\_\_\_\_\_\_\_\_\_\_\_\_\_\_\_\_\_\_\_\_\_\_\_\_\_\_\_\_\_\_\_\_\_\_\_\_\_\_\_\_\_\_\_\_\_\_\_\_\_\_\_\_\_\_\_\_\_\_\_\_\_\_\_\_\_\_\_\_\_\_\_\_

Associando-se cada par ordenado  $(x, y)$ , com coordenadas reais, a um ponto de ℝ<sup>2</sup>, define-se gráfico de uma equação em ℝ² como o conjunto de todos os pontos (*x*, *y*) cujas coordenadas satisfazem a equação. O gráfico de uma equação em ℝ² é denominado **curva**  $(LEITHOLD, 1994a<sup>1</sup>).$ 

De forma equivalente, associando-se cada terno ordenado (*x*, *y*, *z*), com coordenadas reais, a um ponto de ℝ³, define-se gráfico de uma equação em ℝ³ como o conjunto de todos os pontos (*x*, *y*, *z*) cujas coordenadas satisfazem a equação. O gráfico de uma equação em ℝ³ é chamado **superfície** (LEITHOLD, 1994b<sup>2</sup>).

3.1. Baseado no que já foi estudado no Ensino Superior sobre representações gráficas de uma equação em ℝ², você considera que tem dificuldade em relacionar equações desse tipo, em suas formas algébricas, a seus respectivos gráficos?

- o Sim
- o Não

3.1.1. Caso tenha respondido afirmativamente à questão 3.1, assinale a opção mais adequada em relação a essas dificuldades:

- o Muita dificuldade
- o Dificuldade intermediária
- o Pouca dificuldade

 1 LEITHOLD, L. O Cálculo com Geometria Analítica. v. 1, 3. ed. São Paulo: HARBRA, 1994a.

<sup>2</sup> LEITHOLD, L. O Cálculo com Geometria Analítica. v. 2, 3. ed. São Paulo: HARBRA, 1994b.

3.2. Baseado no que já foi estudado no Ensino Superior sobre representações gráficas de uma equação em ℝ³, você considera que tem dificuldade em relacionar equações desse tipo, em suas formas algébricas, a seus respectivos gráficos?

- o Sim
- o Não

3.2.1. Caso tenha respondido afirmativamente à questão 3.2, assinale a opção mais adequada em relação a essas dificuldades:

- o Muita dificuldade
- o Dificuldade intermediária
- o Pouca dificuldade

3.3. Você considera que os recursos digitais contribuem para a compreensão da relação entre a representação algébrica e a representação geométrica?

- o Sim
- o Não

Comente:

3.4. Você consegue transitar com facilidade entre as representações algébricas e geométricas, em ℝ<sup>29</sup>

\_\_\_\_\_\_\_\_\_\_\_\_\_\_\_\_\_\_\_\_\_\_\_\_\_\_\_\_\_\_\_\_\_\_\_\_\_\_\_\_\_\_\_\_\_\_\_\_\_\_\_\_\_\_\_\_\_\_\_\_\_\_\_\_\_\_\_\_\_\_\_\_\_\_\_

- -

O Sim  $\left( \text{Segundo Duval } (2009)^3, \text{transitar é fazer a} \right)$ o Não conversão de uma representação à outra, de forma natural e espontânea.

Comente:

3.5. Você consegue transitar com facilidade entre as representações algébricas e geométricas, em ℝ<sup>3</sup>?

\_\_\_\_\_\_\_\_\_\_\_\_\_\_\_\_\_\_\_\_\_\_\_\_\_\_\_\_\_\_\_\_\_\_\_\_\_\_\_\_\_\_\_\_\_\_\_\_\_\_\_\_\_\_\_\_\_\_\_\_\_\_\_\_\_\_\_\_\_\_\_\_\_\_\_

\_\_\_\_\_\_\_\_\_\_\_\_\_\_\_\_\_\_\_\_\_\_\_\_\_\_\_\_\_\_\_\_\_\_\_\_\_\_\_\_\_\_\_\_\_\_\_\_\_\_\_\_\_\_\_\_\_\_\_\_\_\_\_\_\_\_\_\_\_\_\_\_\_\_\_

- o Sim
- o Não

Comente:

1

3.6. Você já participou de alguma atividade investigativa em aulas de Matemática?

- o Sim
- o Não

3.6.1. Caso tenha respondido afirmativamente à questão 3.6, comente se a atividade investigativa utilizou algum recurso didático (digital ou não) e quais foram.

\_\_\_\_\_\_\_\_\_\_\_\_\_\_\_\_\_\_\_\_\_\_\_\_\_\_\_\_\_\_\_\_\_\_\_\_\_\_\_\_\_\_\_\_\_\_\_\_\_\_\_\_\_\_\_\_\_\_\_\_\_\_\_\_\_\_\_\_\_ \_\_\_\_\_\_\_\_\_\_\_\_\_\_\_\_\_\_\_\_\_\_\_\_\_\_\_\_\_\_\_\_\_\_\_\_\_\_\_\_\_\_\_\_\_\_\_\_\_\_\_\_\_\_\_\_\_\_\_\_\_\_\_\_\_\_\_\_\_

<sup>3</sup> DUVAL, Raymond. Semiósis e pensamento humano: registros semióticos e aprendizagens intelectuais. 1. ed. Tradução Lênio Fernandes Levy, Marisa Rosâni Abreu de Silveira. São Paulo: Livraria da Física, 2009.

3.6.2. Caso tenha respondido afirmativamente à questão 3.6.1, comente se a atividade investigativa com o uso do recurso didático contribuiu para a construção do conhecimento.

\_\_\_\_\_\_\_\_\_\_\_\_\_\_\_\_\_\_\_\_\_\_\_\_\_\_\_\_\_\_\_\_\_\_\_\_\_\_\_\_\_\_\_\_\_\_\_\_\_\_\_\_\_\_\_\_\_\_\_\_\_\_\_\_\_\_\_\_\_ \_\_\_\_\_\_\_\_\_\_\_\_\_\_\_\_\_\_\_\_\_\_\_\_\_\_\_\_\_\_\_\_\_\_\_\_\_\_\_\_\_\_\_\_\_\_\_\_\_\_\_\_\_\_\_\_\_\_\_\_\_\_\_\_\_\_\_\_\_

#### **PARTE 4:** *SOFTWARE* **GEOGEBRA**

- 4.1. Você já utilizou o *software* GeoGebra?
	- o Sim
	- o Não

4.1.1. Caso tenha respondido afirmativamente à questão 4.1, qual(is) versão(ões) do GeoGebra você já utilizou? (pode marcar mais de uma opção)

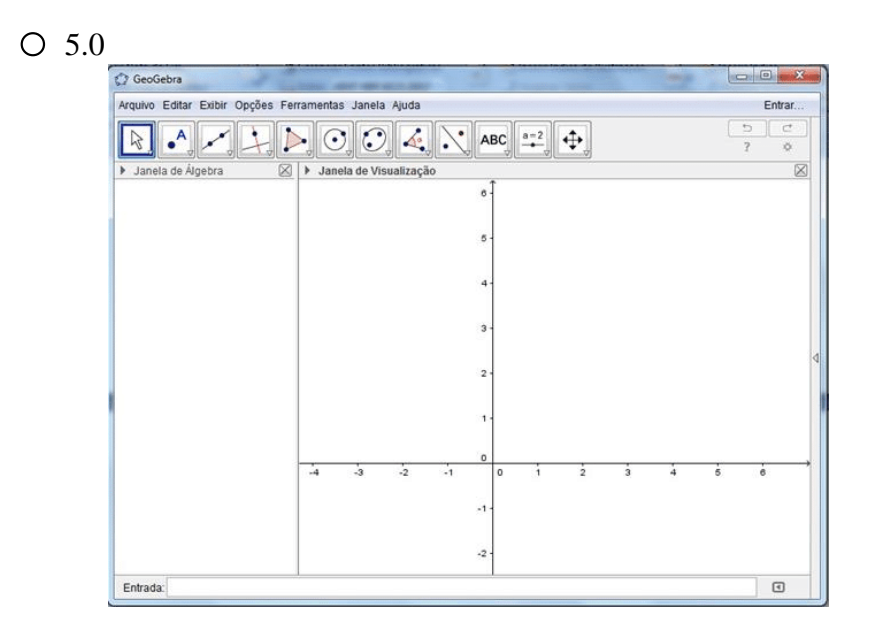

 $\circ$  6.0

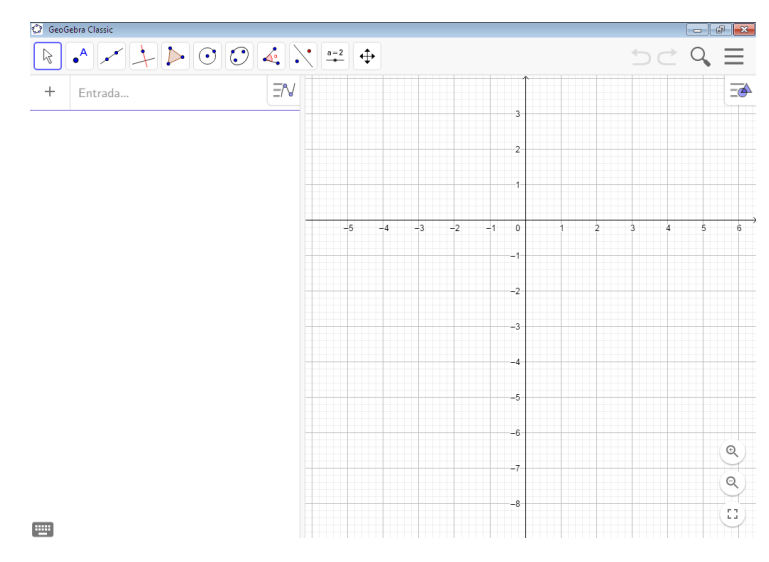

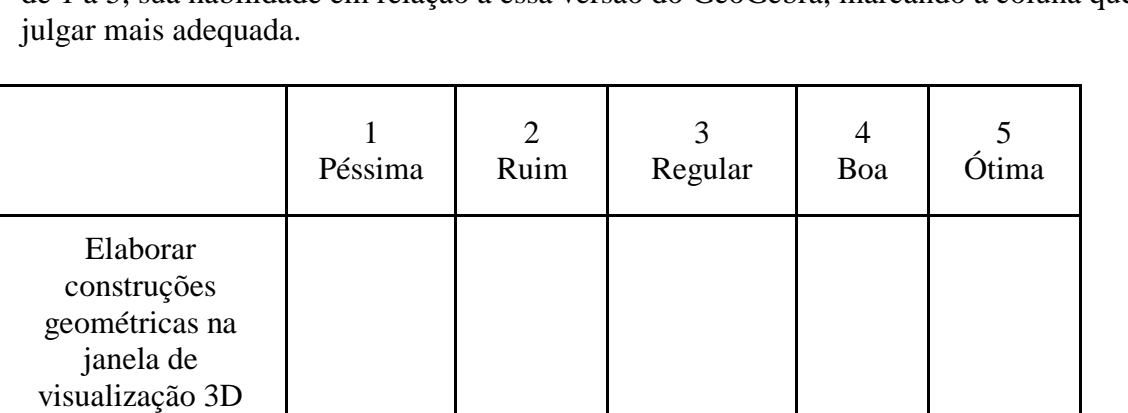

Utilizar o campo de entrada

Salvar construções como arquivo .ggb

Compartilhar *link*

4.1.1.1. Caso tenha assinalado a opção **5.0** na questão 4.1.1., classifique, numa escala de 1 a 5, sua habilidade em relação a essa versão do GeoGebra, marcando a coluna que

4.1.1.2 Caso tenha assinalado a opção **6.0** na questão 4.1.1., classifique, numa escala de 1 a 5, sua habilidade em relação a essa versão do GeoGebra, marcando a coluna que julgar mais adequada.

|                                                                        | Péssima | $\mathcal{D}_{\mathcal{L}}$<br>Ruim | 3<br>Regular | Boa | Ótima |
|------------------------------------------------------------------------|---------|-------------------------------------|--------------|-----|-------|
| Elaborar construções<br>geométricas na<br>janela de<br>visualização 3D |         |                                     |              |     |       |
| Utilizar o campo de<br>entrada                                         |         |                                     |              |     |       |
| Salvar construções<br>como arquivo .ggb                                |         |                                     |              |     |       |
| Compartilhar link                                                      |         |                                     |              |     |       |

**APÊNDICE F – ATIVIDADES INVESTIGATIVAS II**

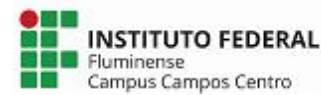

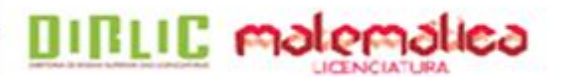

Essas atividades são para fins de uma pesquisa educacional intitulada **ESTUDO INTRODUTÓRIO DE SUPERFÍCIES QUÁDRICAS: ATIVIDADES INVESTIGATIVAS COM O** *SOFTWARE* **GEOGEBRA**, promovida por Adriana Mota Alves e Edmila Corrêa Cordeiro Henriques, alunas da Licenciatura em Matemática do Instituto Federal de Educação, Ciência e Tecnologia Fluminense *campus* Campos Centro, sob orientação da profª Drª. Silvia Cristina Freitas Batista e coorientação da profª Drª. Gilmara Teixeira Barcelos Peixoto.

Nome/Apelido:

(Utilize o mesmo do Questionário)

# **ATIVIDADES INVESTIGATIVAS - QUÁDRICAS**

Ao final das atividades, envie, por favor, o arquivo de texto com os *links* e as imagens que você salvar para o *e-mail* **quadricas2018@gmail.com**.

#### **1ª PARTE**

## **ATIVIDADE 1**

a) No GeoGebra, construa uma esfera com a ferramenta **Esfera dados Centro e Um de Seus Pontos**. O centro da esfera deverá estar na origem do sistema tridimensional de coordenadas cartesianas e o outro ponto (ponto B) em qualquer lugar do espaço, diferente da origem. Movimente o ponto B e observe a equação da esfera. O que você observa com relação aos coeficientes de  $x^2$ ,  $y^2$  e  $z^2$ ?

\_\_\_\_\_\_\_\_\_\_\_\_\_\_\_\_\_\_\_\_\_\_\_\_\_\_\_\_\_\_\_\_\_\_\_\_\_\_\_\_\_\_\_\_\_\_\_\_\_\_\_\_\_\_\_\_\_\_\_\_\_\_\_\_\_\_\_\_\_\_\_\_\_\_\_

**Procedimento para salvar construção:** Clique no ícone  $\equiv$ , ao lado direito superior da tela, marque a opção Gravar, atribua um Título ao seu arquivo, selecione a opção Compartilhado e clique em GRAVAR. Em seguida, volte ao ícone  $\equiv$ , clique em Compartilhar, copie o *link* da construção e cole em um editor de texto. Clique novamente no ícone  $=$  e clique em Novo.

## **ATIVIDADE 2**

a) No GeoGebra, construa três esferas com centro na origem e valores de raio distintos, utilizando a ferramenta **Esfera dados Centro e Raio**. Em seguida, preencha o quadro a seguir com as informações solicitadas.

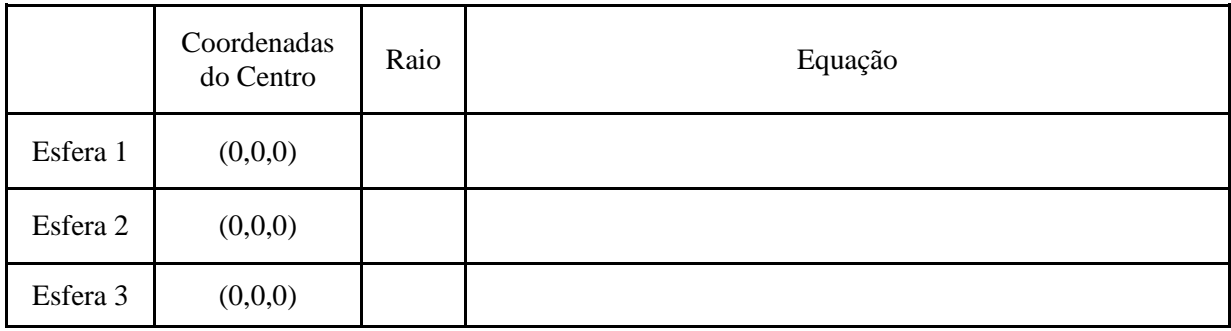

b) Descreva o que você observa em relação aos coeficientes de  $x^2$ ,  $y^2$  e  $z^2$  das equações anotadas no quadro do item **a**.

\_\_\_\_\_\_\_\_\_\_\_\_\_\_\_\_\_\_\_\_\_\_\_\_\_\_\_\_\_\_\_\_\_\_\_\_\_\_\_\_\_\_\_\_\_\_\_\_\_\_\_\_\_\_\_\_\_\_\_\_\_\_\_\_\_\_\_\_\_\_\_\_\_\_\_

c) Estabeleça uma relação entre o raio e o termo independente da equação de cada esfera construída no item **a**.

\_\_\_\_\_\_\_\_\_\_\_\_\_\_\_\_\_\_\_\_\_\_\_\_\_\_\_\_\_\_\_\_\_\_\_\_\_\_\_\_\_\_\_\_\_\_\_\_\_\_\_\_\_\_\_\_\_\_\_\_\_\_\_\_\_\_\_\_\_\_\_\_\_\_\_

d) Baseado nas respostas dos itens anteriores, escreva a equação de uma esfera com centro em (0,0,0) e raio de medida **r**.

\_\_\_\_\_\_\_\_\_\_\_\_\_\_\_\_\_\_\_\_\_\_\_\_\_\_\_\_\_\_\_\_\_\_\_\_\_\_\_\_\_\_\_\_\_\_\_\_\_\_\_\_\_\_\_\_\_\_\_\_\_\_\_\_\_\_\_\_\_\_\_\_\_\_\_

**Salve sua construção, copie o** *link* **no arquivo de texto e abra um arquivo novo no GeoGebra.**

#### **ATIVIDADE 3**

a) No campo de entrada do GeoGebra, digite a equação  $\frac{x^2}{9} + \frac{y^2}{9}$  $\frac{y^2}{9} + \frac{z^2}{9}$  $\frac{2^{2}}{9}$  = 1. Observe a superfície geradae escreva a medida do raio. \_\_\_\_\_\_\_\_\_\_\_\_\_\_\_\_\_\_\_\_\_\_\_\_\_\_\_\_\_\_\_\_\_\_\_\_\_\_\_\_\_\_\_\_\_\_\_\_\_\_\_\_\_\_\_\_\_\_\_\_\_\_\_\_\_\_\_\_\_\_\_\_\_\_\_

b) Escreva a equação equivalente à equação dada no item **a** com coeficientes de  $x^2$ ,  $y^2$  e  $z^2$ iguais a 1.

\_\_\_\_\_\_\_\_\_\_\_\_\_\_\_\_\_\_\_\_\_\_\_\_\_\_\_\_\_\_\_\_\_\_\_\_\_\_\_\_\_\_\_\_\_\_\_\_\_\_\_\_\_\_\_\_\_\_\_\_\_\_\_\_\_\_\_\_\_\_\_\_\_\_\_

**Salve sua construção, copie o** *link* **no arquivo de texto e abra um arquivo novo no GeoGebra.**

c) No campo de entrada do GeoGebra, digite a equação  $\frac{x^2}{k} + \frac{y^2}{k}$  $\frac{y^2}{k} + \frac{z^2}{k}$  $\frac{Z^2}{k}$  = 1 e clique em <u>CRIAR</u> CONTROLE DESLIZANTE. Em seguida, clique no ícone  $\overline{-}$  e, em seguida, clique no ícone do controle deslizante e depois em Configurações. Acesse a aba Controle Deslizante e determine 0 (zero) como valor mínimo, e 10 (dez) como valor máximo. Feche a janela de configuração e observe a esfera. Movimente o controle deslizante e escreva o que você observa sobre a relação entre o denominador **k** e o raio da esfera.

**Salve sua construção, copie o** *link* **no arquivo de texto e abra um arquivo novo no GeoGebra.**

\_\_\_\_\_\_\_\_\_\_\_\_\_\_\_\_\_\_\_\_\_\_\_\_\_\_\_\_\_\_\_\_\_\_\_\_\_\_\_\_\_\_\_\_\_\_\_\_\_\_\_\_\_\_\_\_\_\_\_\_\_\_\_\_\_\_\_\_\_\_\_\_\_\_\_

#### **ATIVIDADE 4**

a) No GeoGebra, utilizando a ferramenta **Esfera dados Centro e Raio**, construa três esferas distintas cujas coordenadas do centro sejam números inteiros diferentes de zero. Depois, preencha o quadro a seguir com as informações solicitadas.

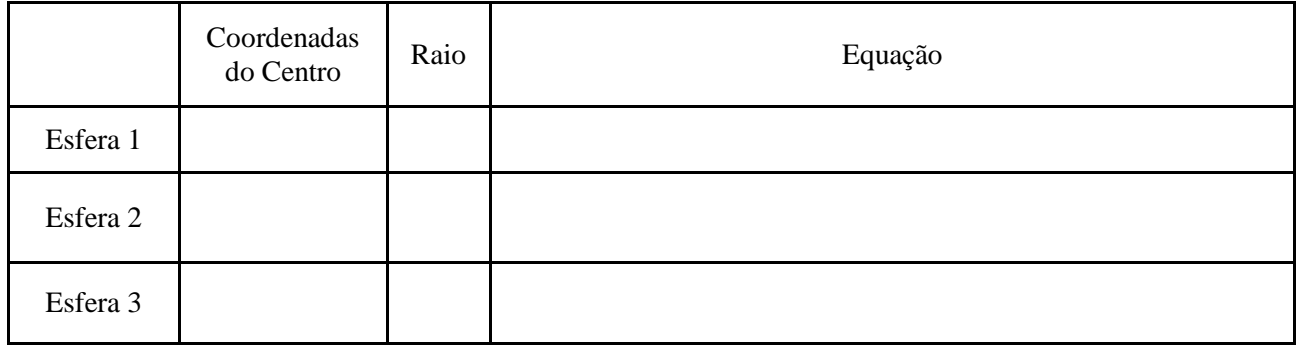

## b) Desenvolva algebricamente as equações do item **a**.

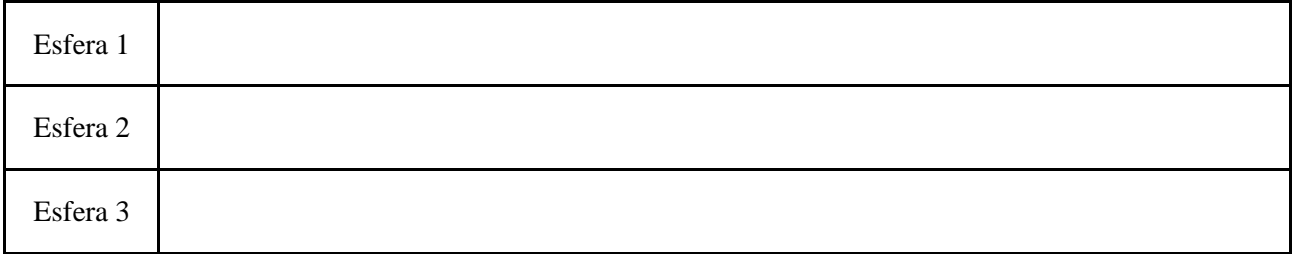

c) Baseado nas respostas do item **b**, comente o que você observa em relação aos coeficientes de  $x^2$ ,  $y^2$  e  $z^2$ .

\_\_\_\_\_\_\_\_\_\_\_\_\_\_\_\_\_\_\_\_\_\_\_\_\_\_\_\_\_\_\_\_\_\_\_\_\_\_\_\_\_\_\_\_\_\_\_\_\_\_\_\_\_\_\_\_\_\_\_\_\_\_\_\_\_\_\_\_\_\_\_\_\_\_\_

## **Salve sua construção, copie o link no arquivo de texto e abra um arquivo novo no GeoGebra.**

d) Preencha o quadro a seguir com as informações solicitadas, sem utilizar o *software* GeoGebra.

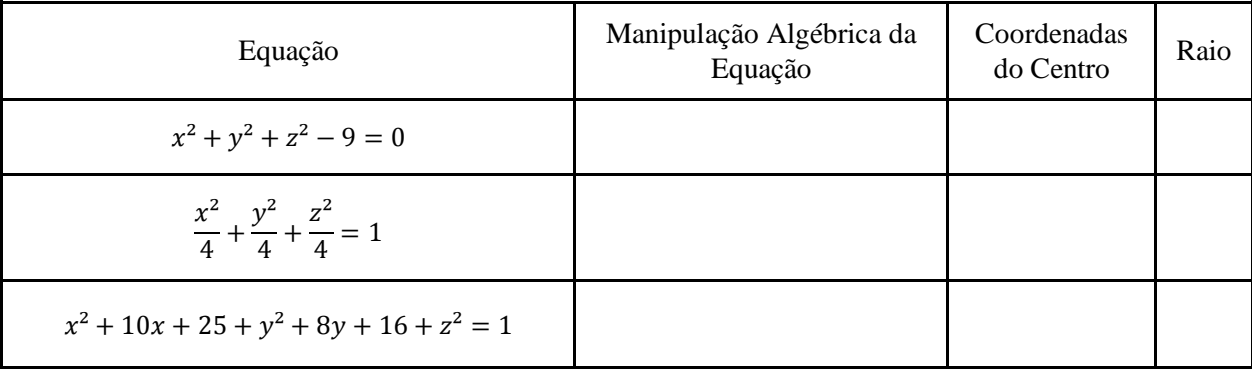

## **ATIVIDADE 5**

a) No *applet* **Quádricas**, digite qualquer uma das equações das atividades 2a, 3b ou 4b. Após movimentar a esfera, escreva o nome das cônicas que são seções obtidas por planos paralelos ao plano  $xy$ . Repita o procedimento para os planos  $xz \in yz$ .

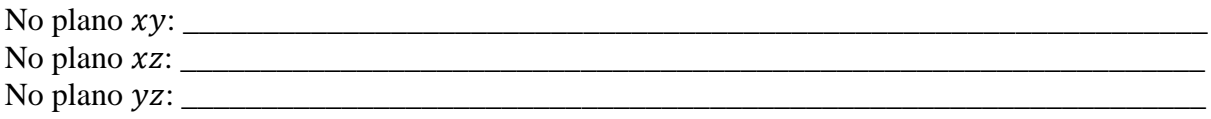

**Faça a captura de tela e cole no arquivo de texto.**

#### **2ª PARTE**

#### **ATIVIDADE 1**

a) No campo de entrada do GeoGebra, digite as equações do quadro a seguir. Após digitar a primeira equação, preencha o quadro com as informações solicitadas e, em seguida, repita o procedimento para as demais equações. Para determinar o tipo do objeto, clique no ícone e em Tipo do Objeto.

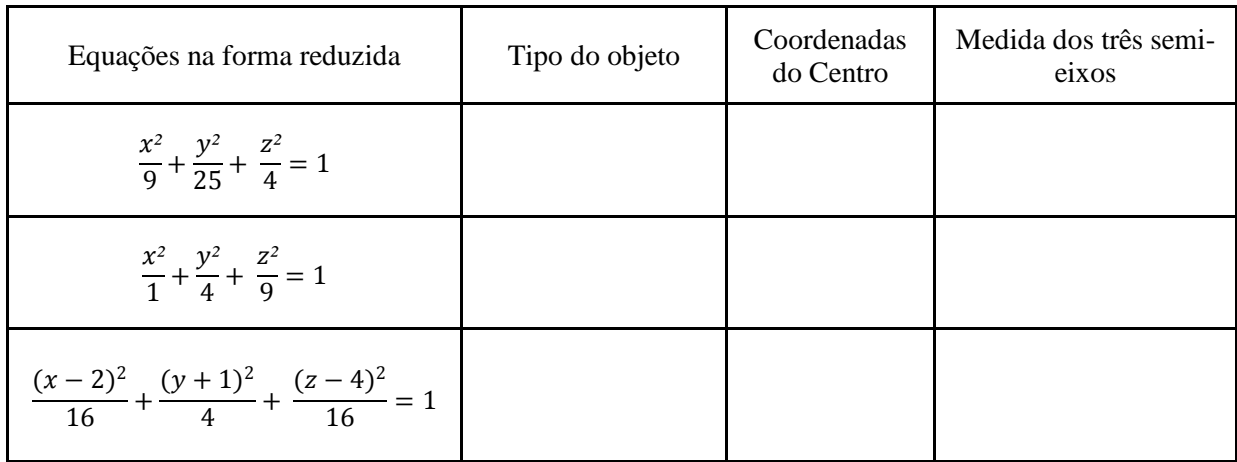

b) Estabeleça uma relação entre as medidas dos três semi-eixos e o denominador dos coeficientes de 2 , 2 e *²*das equações do quadro do item **a**.

\_\_\_\_\_\_\_\_\_\_\_\_\_\_\_\_\_\_\_\_\_\_\_\_\_\_\_\_\_\_\_\_\_\_\_\_\_\_\_\_\_\_\_\_\_\_\_\_\_\_\_\_\_\_\_\_\_\_\_\_\_\_\_\_\_\_\_\_\_\_\_\_\_\_\_

c) Baseado nas respostas dos itens anteriores e considerando **a**, **b** e **c** as medidas dos semieixos, escreva a equação de um elipsoide com centro em (0,0,0).

\_\_\_\_\_\_\_\_\_\_\_\_\_\_\_\_\_\_\_\_\_\_\_\_\_\_\_\_\_\_\_\_\_\_\_\_\_\_\_\_\_\_\_\_\_\_\_\_\_\_\_\_\_\_\_\_\_\_\_\_\_\_\_\_\_\_\_\_\_\_\_\_\_\_\_

d) Escreva equações equivalentes às equações a seguir, com denominadores iguais a 1.

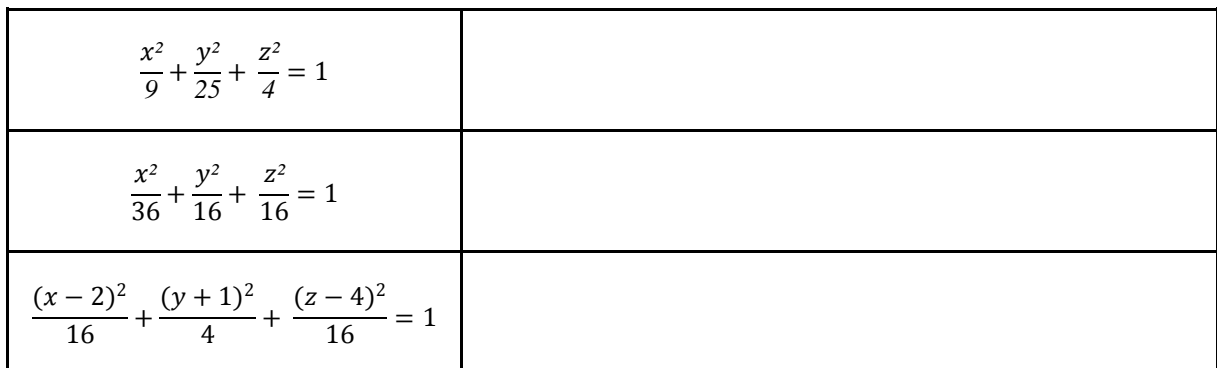

e) Baseado nas respostas dos itens anteriores, comente o que você observa em relação aos coeficientes de  $x^2$ ,  $y^2$  e  $z^2$  dos elipsoides.

\_\_\_\_\_\_\_\_\_\_\_\_\_\_\_\_\_\_\_\_\_\_\_\_\_\_\_\_\_\_\_\_\_\_\_\_\_\_\_\_\_\_\_\_\_\_\_\_\_\_\_\_\_\_\_\_\_\_\_\_\_\_\_\_\_\_\_\_\_\_\_\_\_\_\_

**Salve sua construção, copie o link no arquivo de texto e abra um arquivo novo no GeoGebra.**

## **ATIVIDADE 2**

a) No quadro a seguir, escreva as equações obtidas no item **d** da atividade 1 e, em seguida, digite uma das equações no *applet* Quádricas. Observe as cônicas que são seções obtidas por planos paralelos ao plano  $xy$  e preencha o quadro. Repita o procedimento para os planos  $xz$  e yz e para as demais equações.

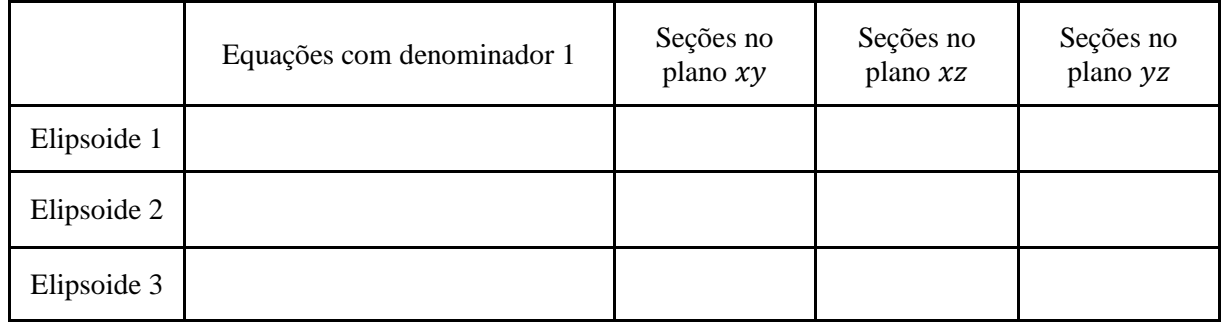

**Faça a captura de tela e cole no arquivo de texto.**

#### **RESUMO - ELIPSOIDE**

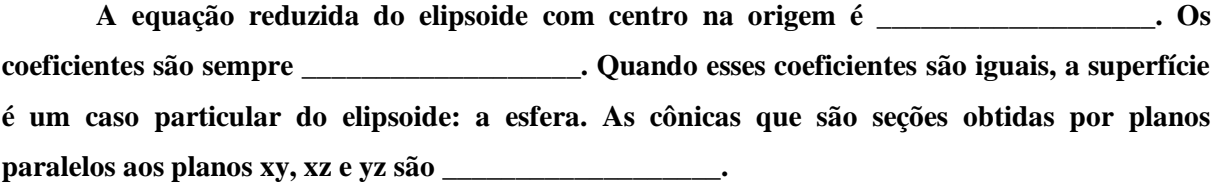

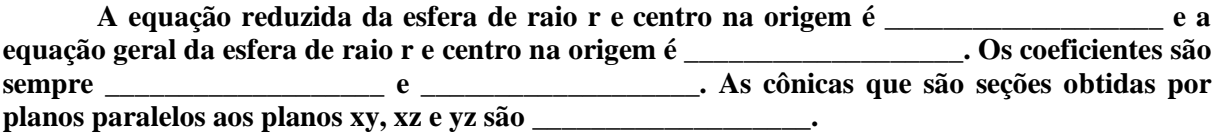

## **3ª PARTE**

# **ATIVIDADE 1**

a) No quadro a seguir, escreva três equações de elipsoide, na forma reduzida.

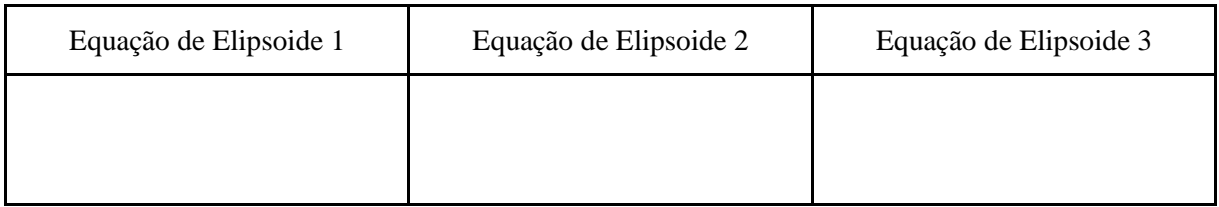

b) Escreva as equações dos elipsoides do item **a**, no quadro a seguir, **alterando o sinal de um dos coeficientes**.

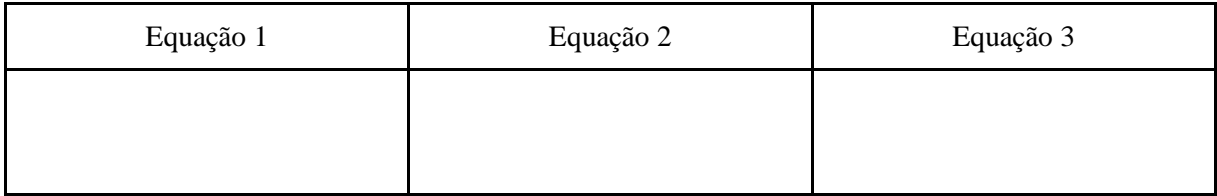

c) No campo de entrada do GeoGebra, digite as equações do quadro do item **b**. Após digitar a primeira equação, preencha o quadro com as informações solicitadas e, em seguida, repita o procedimento para as demais equações.

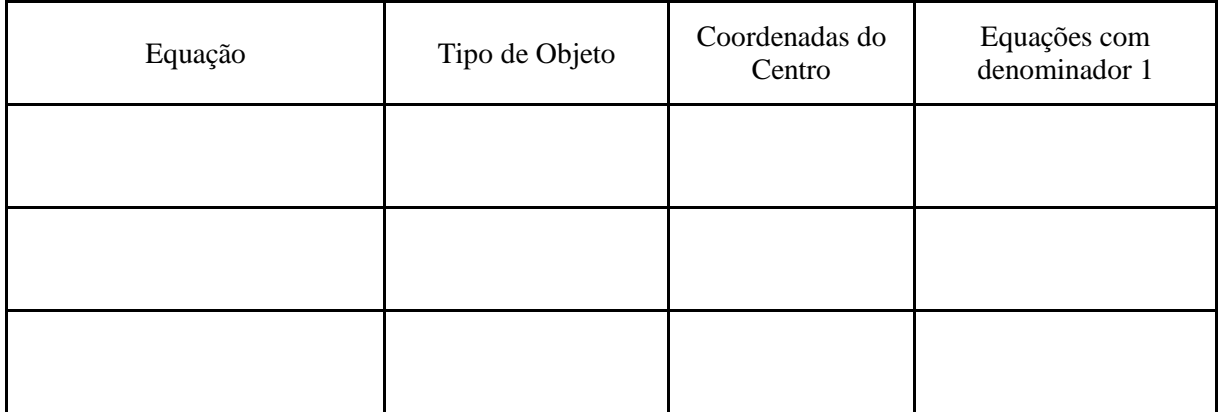

d) Baseado nas respostas dos itens anteriores, comente o que você observa em relação aos coeficientes de $x^2$ ,  $y^2$  e  $z^2$  dos hiperboloides de uma folha.

## **Salve sua construção, copie o link no arquivo de texto e abra um arquivo novo no GeoGebra.**

\_\_\_\_\_\_\_\_\_\_\_\_\_\_\_\_\_\_\_\_\_\_\_\_\_\_\_\_\_\_\_\_\_\_\_\_\_\_\_\_\_\_\_\_\_\_\_\_\_\_\_\_\_\_\_\_\_\_\_\_\_\_\_\_\_\_\_\_\_\_\_\_\_\_\_

## **ATIVIDADE 2**

a) No *applet* **Quádricas**, digite uma equação do quadro a seguir. Observe as cônicas que são seções obtidas por planos paralelos ao plano  $xye$  preencha o quadro. Repita o procedimento para os planos  $xz$  e  $yz$  e para as demais equações.

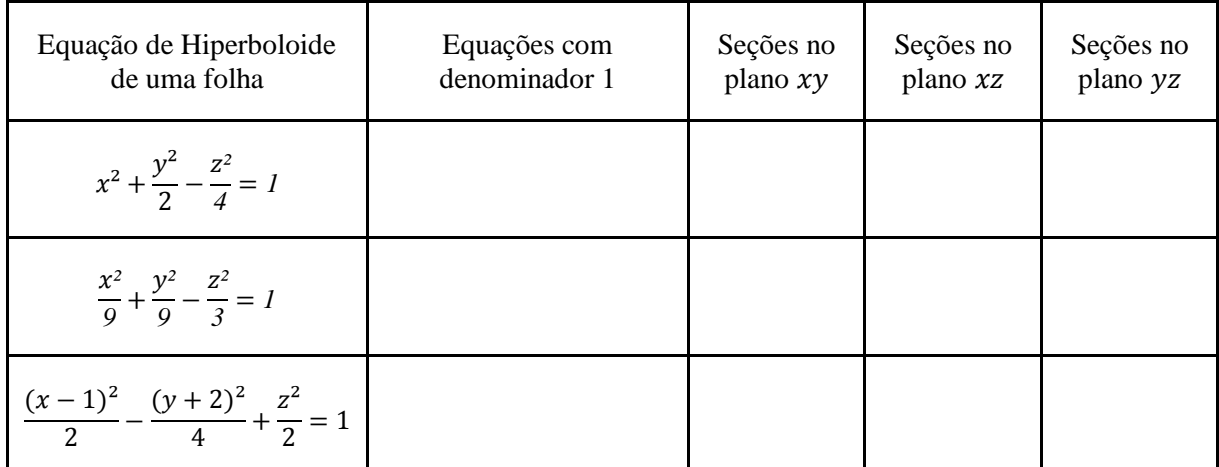

## **Faça a captura de tela e cole no arquivo de texto.**

## **ATIVIDADE 3**

a) No campo de entrada do GeoGebra, digite as equações a seguir e determine o tipo do objeto.

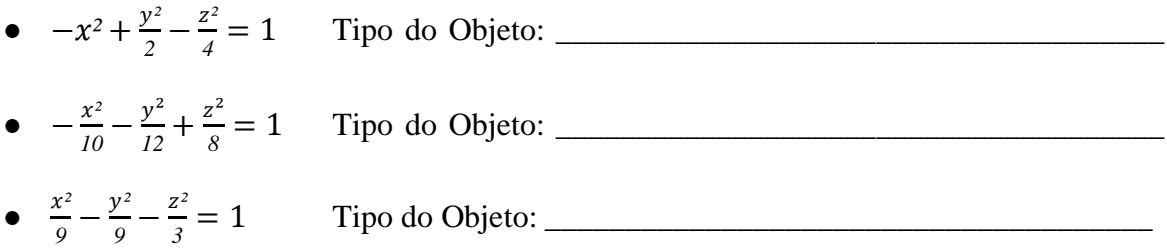

b) Baseado nas respostas do item **a**, comente o que você observa em relação aos coeficientes de  $x^2$ ,  $y^2$  e  $z^2$  dos hiperboloides de duas folhas.

#### **Salve sua construção, copie o link no arquivo de texto e abra um arquivo novo no GeoGebra.**

\_\_\_\_\_\_\_\_\_\_\_\_\_\_\_\_\_\_\_\_\_\_\_\_\_\_\_\_\_\_\_\_\_\_\_\_\_\_\_\_\_\_\_\_\_\_\_\_\_\_\_\_\_\_\_\_\_\_\_\_\_\_\_\_\_\_\_\_\_\_\_\_\_\_\_

## **ATIVIDADE 4**

a) No *applet* Quádricas, digite uma equação do quadro a seguir. Observe as cônicas que são seções obtidas por planos paralelos ao plano  $xy$  e preencha o quadro. Repita o procedimento para os planos  $xz \neq yz \neq p$ ara as demais equações.

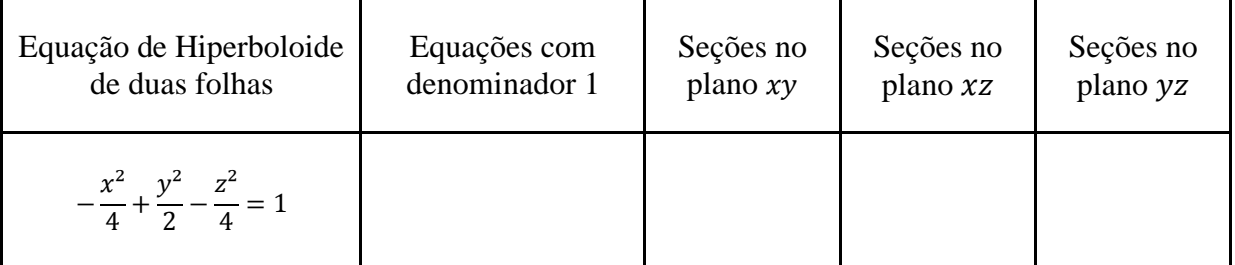

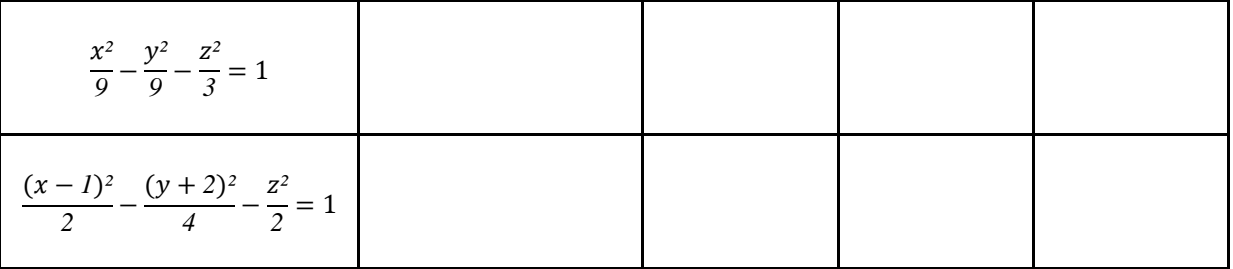

b) Escreva qual é a diferença entre a equação do hiperboloide de uma folha e a equação do hiperboloide de duas folhas.

\_\_\_\_\_\_\_\_\_\_\_\_\_\_\_\_\_\_\_\_\_\_\_\_\_\_\_\_\_\_\_\_\_\_\_\_\_\_\_\_\_\_\_\_\_\_\_\_\_\_\_\_\_\_\_\_\_\_\_\_\_\_\_\_\_\_\_\_\_\_\_\_\_\_\_ \_\_\_\_\_\_\_\_\_\_\_\_\_\_\_\_\_\_\_\_\_\_\_\_\_\_\_\_\_\_\_\_\_\_\_\_\_\_\_\_\_\_\_\_\_\_\_\_\_\_\_\_\_\_\_\_\_\_\_\_\_\_\_\_\_\_\_\_\_\_\_\_\_\_\_

**Faça a captura de tela e cole no arquivo de texto.**

## **4ª PARTE**

## **ATIVIDADE 1**

a) Escreva uma equação reduzida de hiperboloide. Em seguida, reescreva-a alterando o termo independente para zero.

\_\_\_\_\_\_\_\_\_\_\_\_\_\_\_\_\_\_\_\_\_\_\_\_\_\_\_\_\_\_\_\_\_\_\_\_\_\_\_\_\_\_\_\_\_\_\_\_\_\_\_\_\_\_\_\_\_\_\_\_\_\_\_\_\_\_\_\_\_\_\_\_\_\_\_ \_\_\_\_\_\_\_\_\_\_\_\_\_\_\_\_\_\_\_\_\_\_\_\_\_\_\_\_\_\_\_\_\_\_\_\_\_\_\_\_\_\_\_\_\_\_\_\_\_\_\_\_\_\_\_\_\_\_\_\_\_\_\_\_\_\_\_\_\_\_\_\_\_\_\_

b) No campo de entrada do GeoGebra, digite a segunda equação do item **a**. Qual é o tipo de objeto encontrado?

\_\_\_\_\_\_\_\_\_\_\_\_\_\_\_\_\_\_\_\_\_\_\_\_\_\_\_\_\_\_\_\_\_\_\_\_\_\_\_\_\_\_\_\_\_\_\_\_\_\_\_\_\_\_\_\_\_\_\_\_\_\_\_\_\_\_\_\_\_\_\_\_\_\_\_

**Salve sua construção, copie o link no arquivo de texto e abra um arquivo novo no GeoGebra.**

## **ATIVIDADE 2**

a) No *applet* Quádricas, digite uma equação do quadro a seguir. Observe as cônicas que são seções obtidas por planos paralelos ao plano  $xy$  e preencha o quadro. Repita o procedimento para os planos  $xz$  e  $yz$  e para as demais equações.

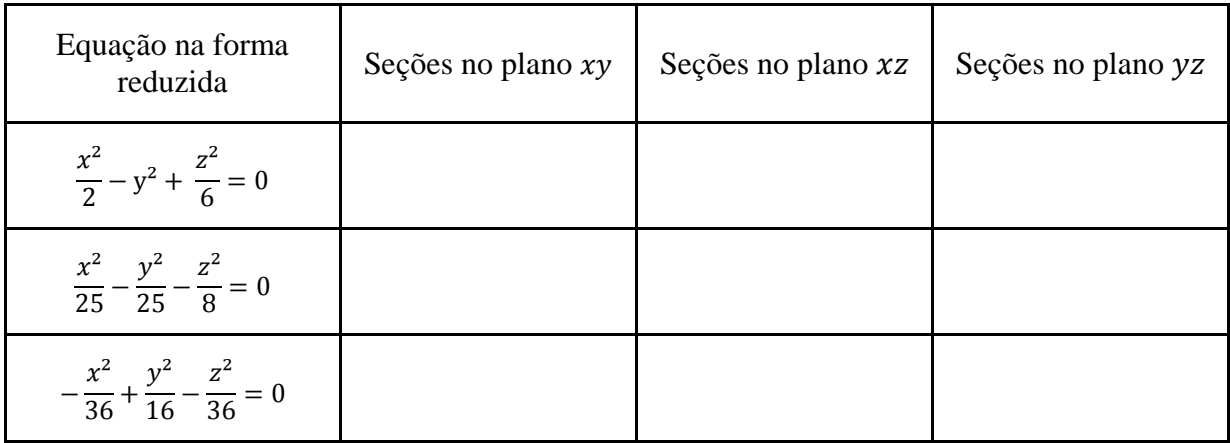

**Faça a captura de tela e cole no arquivo de texto.**

#### **5ª PARTE**

# **ATIVIDADE 1**

a) No campo de entrada do GeoGebra, digite as equações do quadro a seguir. Após digitar a primeira equação, preencha o quadro com as informações solicitadas e, em seguida, repita o procedimento para as demais equações.

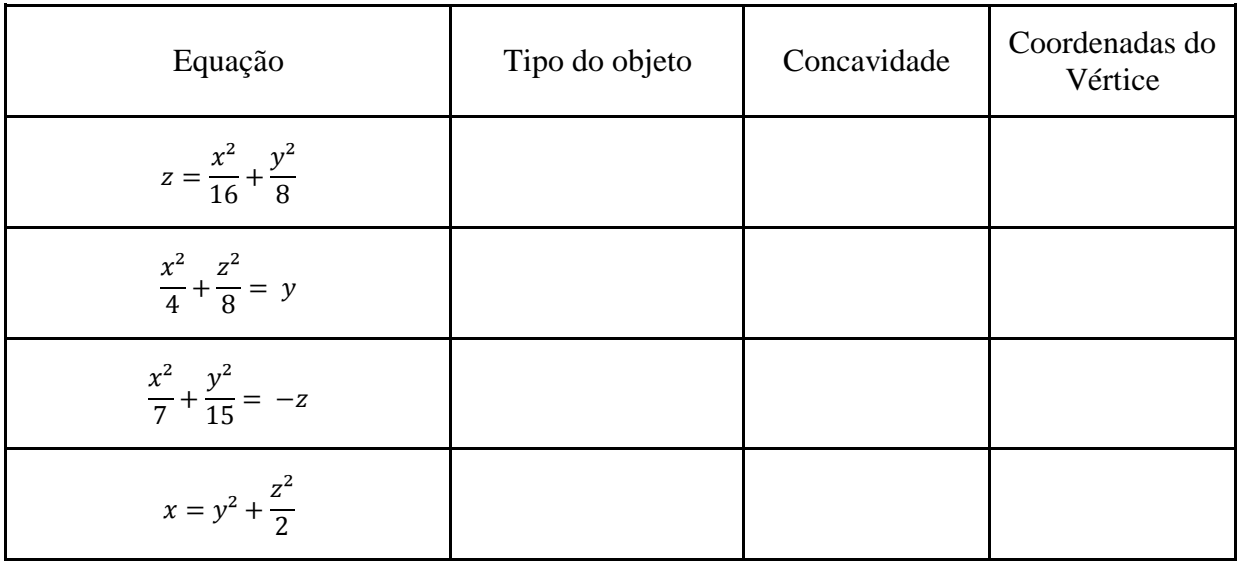

**Salve sua construção, copie o link no arquivo de texto e abra um arquivo novo no GeoGebra.**

## **ATIVIDADE 2**

a) No *applet* **Quádricas**, digite uma equação do quadro a seguir. Observe as cônicas que são seções obtidas por planos paralelos ao plano  $xy$  e preencha o quadro. Repita o procedimento para os planos  $xz$  e  $yz$  e para as demais equações.

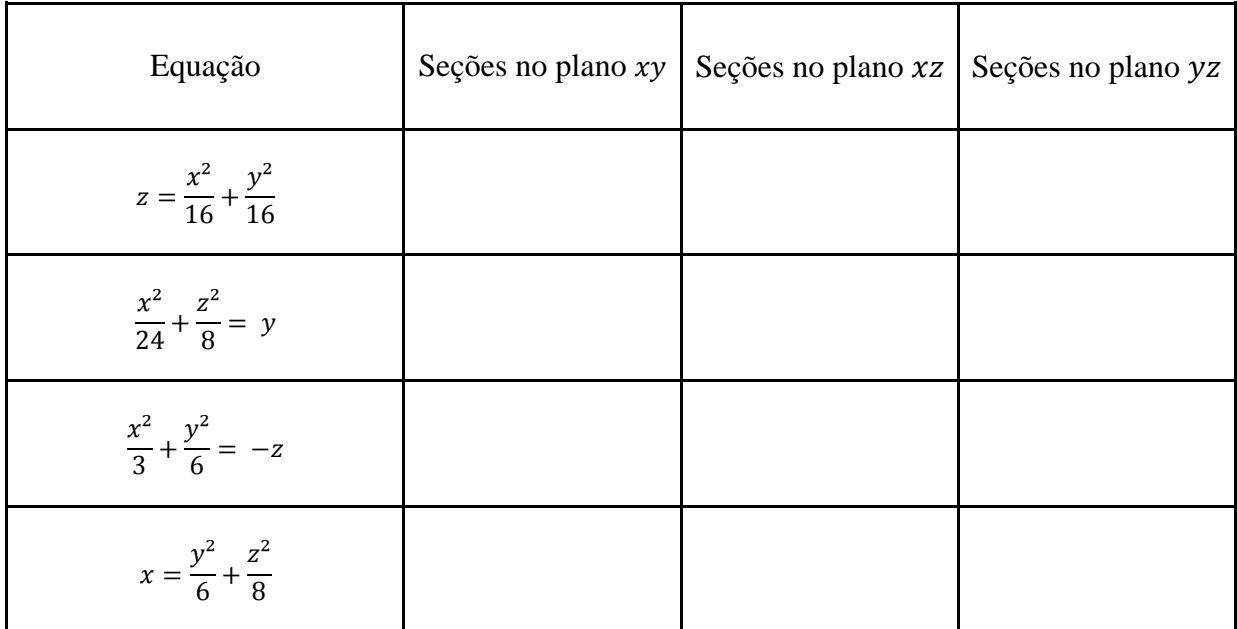

b) Comente o que você observa em relação aos coeficientes de  $x^2$ ,  $y^2$  e  $z^2$  de um paraboloide. \_\_\_\_\_\_\_\_\_\_\_\_\_\_\_\_\_\_\_\_\_\_\_\_\_\_\_\_\_\_\_\_\_\_\_\_\_\_\_\_\_\_\_\_\_\_\_\_\_\_\_\_\_\_\_\_\_\_\_\_\_\_\_\_\_\_\_\_\_\_\_\_\_\_\_

\_\_\_\_\_\_\_\_\_\_\_\_\_\_\_\_\_\_\_\_\_\_\_\_\_\_\_\_\_\_\_\_\_\_\_\_\_\_\_\_\_\_\_\_\_\_\_\_\_\_\_\_\_\_\_\_\_\_\_\_\_\_\_\_\_\_\_\_\_\_\_\_\_\_\_

#### **Faça a captura de tela e cole no arquivo de texto.**

# **ATIVIDADE 3**

a) O quadro a seguir apresenta três equações de paraboloide, na forma reduzida. Reescreva as equações dos paraboloides, no espaço em branco, **alterando o sinal de um dos coeficientes**  de  $x^2$  ou  $y^2$ .

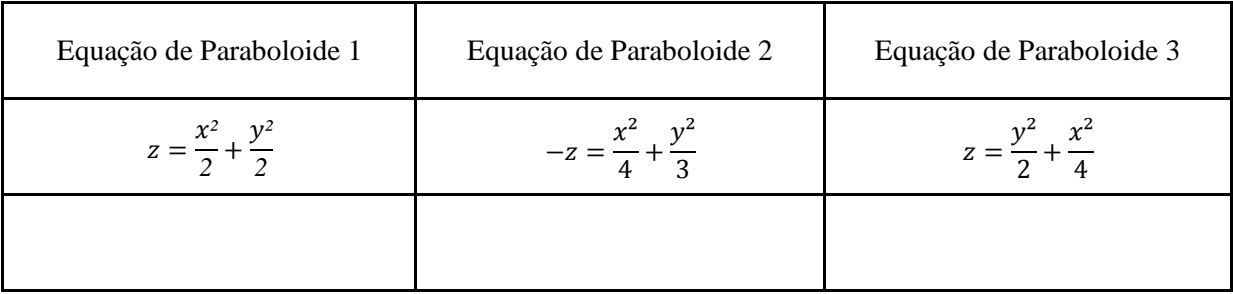

b) No campo de entrada do GeoGebra, digite as equações obtidas no item **a**.Em seguida, escreva qual é o tipo de objeto.

\_\_\_\_\_\_\_\_\_\_\_\_\_\_\_\_\_\_\_\_\_\_\_\_\_\_\_\_\_\_\_\_\_\_\_\_\_\_\_\_\_\_\_\_\_\_\_\_\_\_\_\_\_\_\_\_\_\_\_\_\_\_\_\_\_\_\_\_\_\_\_\_\_\_\_

## **Salve sua construção, copie o link no arquivo de texto e abra um arquivo novo no GeoGebra.**

#### **ATIVIDADE 4**

a) Reescreva as equações obtidas no item **a**, da atividade anterior, no local indicado do quadro a seguir. No *applet* Quádricas, digite uma dessas equações e observe as cônicas que são seções obtidas por planos paralelos ao plano  $xy$ . Em seguida, preencha o quadro e repita o procedimento para os planos  $xz$  e  $yz$  e para as demais equações.

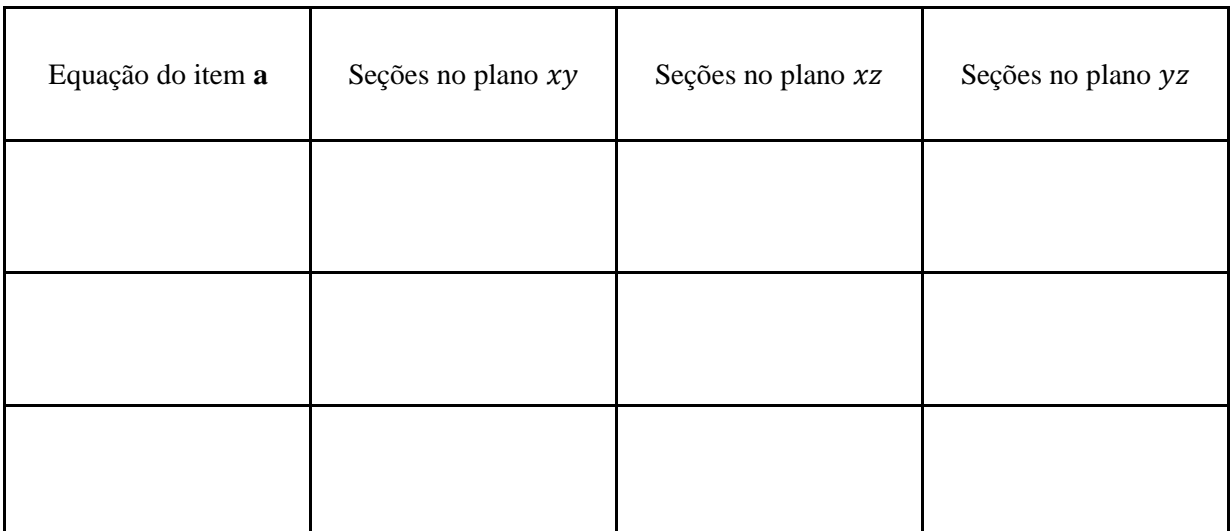
b) Comente o que você observa em relação aos coeficientes de  $x^2$ ,  $y^2$  e  $z^2$  de um paraboloide hiperbólico.

\_\_\_\_\_\_\_\_\_\_\_\_\_\_\_\_\_\_\_\_\_\_\_\_\_\_\_\_\_\_\_\_\_\_\_\_\_\_\_\_\_\_\_\_\_\_\_\_\_\_\_\_\_\_\_\_\_\_\_\_\_\_\_\_\_\_\_\_\_\_\_\_\_\_\_ \_\_\_\_\_\_\_\_\_\_\_\_\_\_\_\_\_\_\_\_\_\_\_\_\_\_\_\_\_\_\_\_\_\_\_\_\_\_\_\_\_\_\_\_\_\_\_\_\_\_\_\_\_\_\_\_\_\_\_\_\_\_\_\_\_\_\_\_\_\_\_\_\_\_\_

**Faça a captura de tela e cole no arquivo de texto.**

#### **RESUMO - HIPERBOLOIDE**

**A equação reduzida do hiperboloide de uma folha com centro na origem é \_\_\_\_\_\_\_\_\_\_\_\_\_\_\_\_\_\_\_. Os sinais dos coeficientes são um \_\_\_\_\_\_\_\_\_\_\_\_\_\_\_\_\_\_\_ e dois As cônicas que são seções obtidas por planos paralelos aos planos**  $xy, xz$ **e são \_\_\_\_\_\_\_\_\_\_\_\_\_\_\_\_\_\_\_\_\_\_\_\_\_\_\_\_\_\_\_\_\_\_\_\_\_\_. A equação reduzida do hiperboloide de duas folhas com centro na origem é \_\_\_\_\_\_\_\_\_\_\_\_\_\_\_\_\_\_\_. Os sinais dos coeficientes são sempre um \_\_\_\_\_\_\_\_\_\_\_\_\_\_\_\_\_\_\_ e dois As cônicas que são seções obtidas por planos paralelos aos planos**  $xy$ **,**  $xz$ **e são \_\_\_\_\_\_\_\_\_\_\_\_\_\_\_\_\_\_\_\_\_\_\_\_\_\_\_\_\_\_\_\_\_\_\_\_\_\_.**

#### **RESUMO - CONE**

**A equação reduzida do cone com centro na origem é \_\_\_\_\_\_\_\_\_\_\_\_\_\_\_\_\_\_\_. Os sinais dos coeficientes são \_\_\_\_\_\_\_\_\_\_\_\_\_\_\_\_\_\_\_\_\_\_\_\_\_ ou \_\_\_\_\_\_\_\_\_\_\_\_\_\_\_\_\_\_\_\_\_\_\_\_\_ As cônicas que**  são seções obtidas por planos paralelos aos planos  $xy$ ,  $xz$  e  $yz$  são **\_\_\_\_\_\_\_\_\_\_\_\_\_\_\_\_\_\_\_\_\_\_\_\_\_\_\_\_\_\_\_\_\_\_\_\_\_\_.**

#### **RESUMO - PARABOLOIDE**

**A equação reduzida do paraboloide elíptico com centro na origem e concavidade voltada para cima é \_\_\_\_\_\_\_\_\_\_\_\_\_\_\_\_\_\_\_. As cônicas que são seções obtidas por planos paralelos aos planos , e são \_\_\_\_\_\_\_\_\_\_\_\_\_\_\_\_\_\_\_\_\_\_\_\_\_\_\_\_\_\_\_\_\_\_\_\_\_\_.**

**A equação reduzida do paraboloide hiperbólico com centro na origem é EXECUTE:** As cônicas que são seções obtidas por planos paralelos aos planos *xy*, *xz* **e são \_\_\_\_\_\_\_\_\_\_\_\_\_\_\_\_\_\_\_\_\_\_\_\_\_\_\_\_\_\_\_\_\_\_\_\_\_\_.**

APÊNDICE G – ATIVIDADE FINAL II

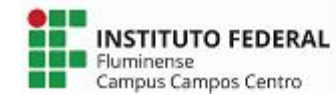

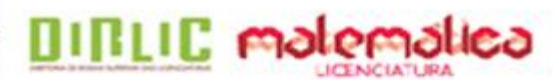

Essas atividades são para fins de uma pesquisa educacional, intitulada **ESTUDO INTRODUTÓRIO DE SUPERFÍCIES QUÁDRICAS: ATIVIDADES INVESTIGATIVAS COM O** *SOFTWARE* **GEOGEBRA**, promovida por Adriana Mota Alves e Edmila Corrêa Cordeiro Henriques, alunas da Licenciatura em Matemática do Instituto Federal de Educação, Ciência e Tecnologia Fluminense *campus* Campos Centro, sob orientação da Profª. Dra. Silvia Cristina Freitas Batista e coorientação da Profª. Dra. Gilmara Teixeira Barcelos Peixoto.

Nome/Apelido:

(Utilize o mesmo do Questionário e das Atividades Investigativas)

# **Superfícies Quádricas**

# **Algumas obras da arquitetura que lembram Superfícies Quádricas.**

Figura 1 - Catedral Metropolitana Nossa Senhora Aparecida – Brasília, Brasil

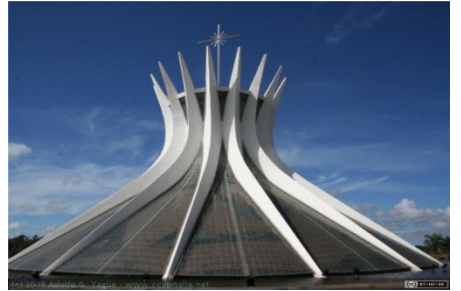

Fonte: https://goo.gl/F9Lq6M Fonte: https://goo.gl/bGe6za

Figura 3 –Spaceship Earth – Flórida, Estados Unidos

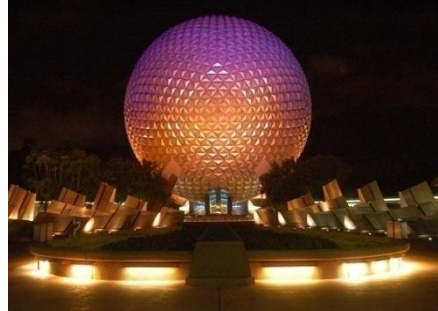

Figura 5 - Catedral Basílica Menor Nossa Senhora da Glória – Paraná, Brasil

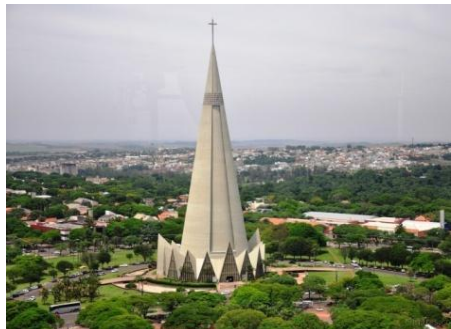

Fonte: https://goo.gl/DFduSz Fonte: https://goo.gl/7eYkQd

Figura 2 - Sala de Exposição Tema – Istambul, Turquia

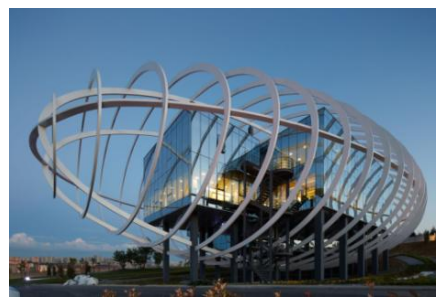

Figura 4 - Restaurante Los Manantiales – Cidade do México, México

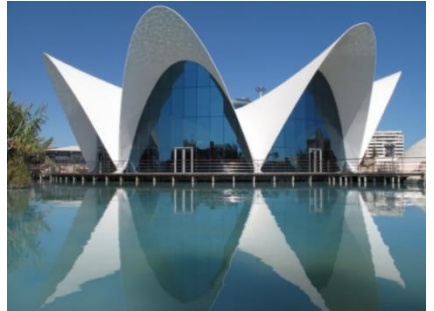

Fonte: https://goo.gl/3pN4pu Fonte: https://goo.gl/WDyz6D

Figura 6 - Planetário Professor Aristóteles Orsini – São Paulo, Brasil

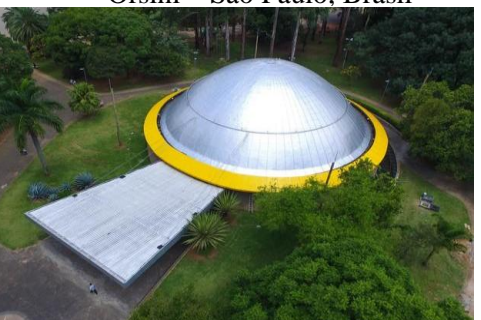

Uma Superfície Quádrica, ou simplesmente uma Quádrica, é representada pela equação geral de 2<sup>°</sup>. Grau  $ax^2+by^2+cz^2+dxy+exz+fyz+gx+hy+iz+j=0$  em que as variáveis são **x**, **y** e **z** e pelo menos um dos coeficientes **a**, **b**, **c**, **d**, **e** ou **f** é diferente de zero  $(STEINBRUCH; WINTERLE, 1987)^1$ .

### **ATIVIDADE FINAL**

1. De acordo com as equações dadas, preencha o quadro a seguir.

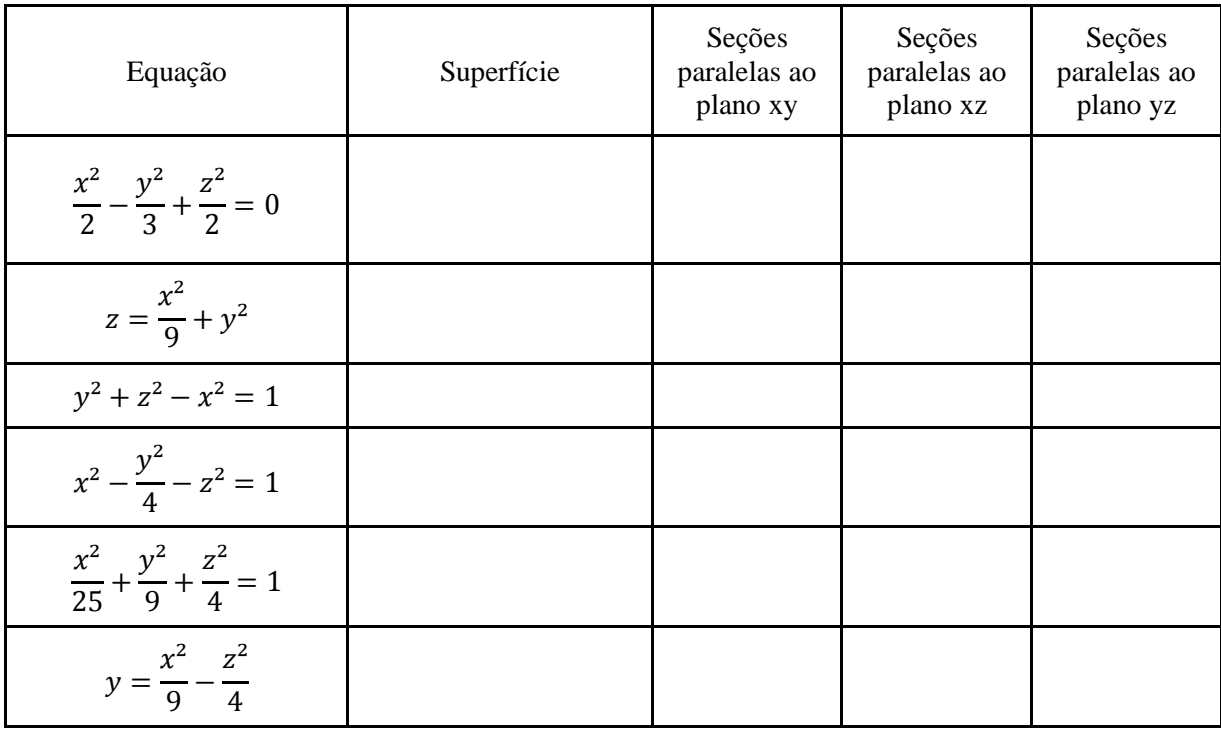

2. Escreva a equação das superfícies a seguir. Considere que as figuras de cada item representam a mesma superfície, vistas por ângulos diferentes.

a)

 $\overline{a}$ 

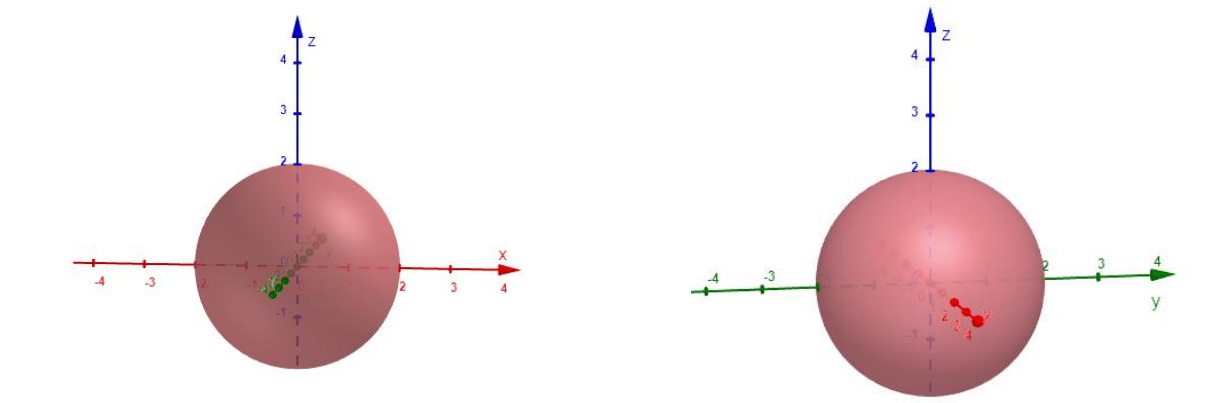

<sup>1</sup> STEINBRUCH, Alfredo; WINTERLE, Paulo. **Geometria Analítica.** 2. ed.São Paulo: Editora McGraw-Hill, 1987.

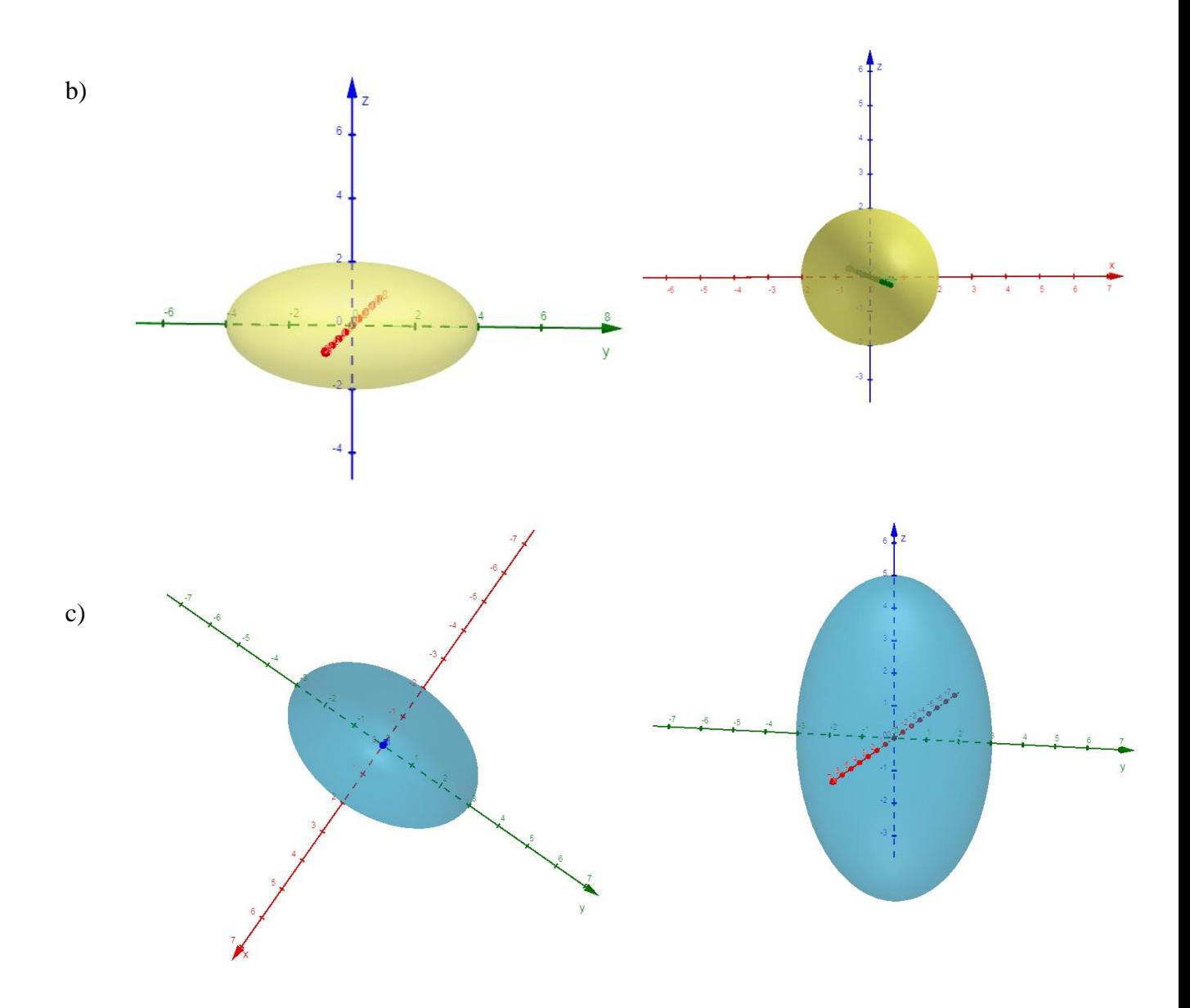

146

- 3. Escreva a equação da Superfície Quádrica nos itens a seguir.
	- a) Esfera com centro em (3,-4,2) e raio igual a 5.
	- b) Elipsoide com centro na origem, medida do semieixo z igual a 2 e a seção no plano xy uma circunferência de raio 4.

\_\_\_\_\_\_\_\_\_\_\_\_\_\_\_\_\_\_\_\_\_\_\_\_\_\_\_\_\_\_\_\_\_\_\_\_\_\_\_\_\_\_\_\_\_\_\_\_\_\_\_\_\_\_\_\_\_\_\_\_\_\_\_\_\_\_\_\_

\_\_\_\_\_\_\_\_\_\_\_\_\_\_\_\_\_\_\_\_\_\_\_\_\_\_\_\_\_\_\_\_\_\_\_\_\_\_\_\_\_\_\_\_\_\_\_\_\_\_\_\_\_\_\_\_\_\_\_\_\_\_\_\_\_\_\_\_

c) Hiperboloide de uma folha com centro na origem, seção no plano xy uma circunferência de raio 2, seção no plano yz uma hipérbole com eixo real igual a 2 e eixo imaginário igual a 3.

\_\_\_\_\_\_\_\_\_\_\_\_\_\_\_\_\_\_\_\_\_\_\_\_\_\_\_\_\_\_\_\_\_\_\_\_\_\_\_\_\_\_\_\_\_\_\_\_\_\_\_\_\_\_\_\_\_\_\_\_\_\_\_\_\_\_\_\_

4. Relacione as equações com as superfícies a seguir.

a) 
$$
\frac{x^2}{16} + \frac{y^2}{16} + \frac{z^2}{16} = 1
$$
 b)  $\frac{(y-2)^2}{25} - \frac{(z+1)^2}{9} + \frac{(x-4)^2}{4} = 1$  c)  $\frac{y^2}{5} - \frac{x^2}{4} = z$   
d)  $\frac{y^2}{16} - \frac{x^2}{9} - \frac{z^2}{4} = 1$  e)  $\frac{(z-2)^2}{15} + \frac{(x-4)^2}{9} + \frac{(y+6)^2}{4} = 1$  f)  $\frac{z^2}{4} + \frac{y^2}{9} - \frac{x^2}{4} = 0$   
g)  $\frac{z^2}{25} + \frac{x^2}{9} - \frac{y^2}{16} = 1$  h)  $\frac{y^2}{9} + \frac{x^2}{4} = z$  i)  $4x^2 + 16y^2 + 9z^2 - 144 = 0$ 

( ) ( ) ( )

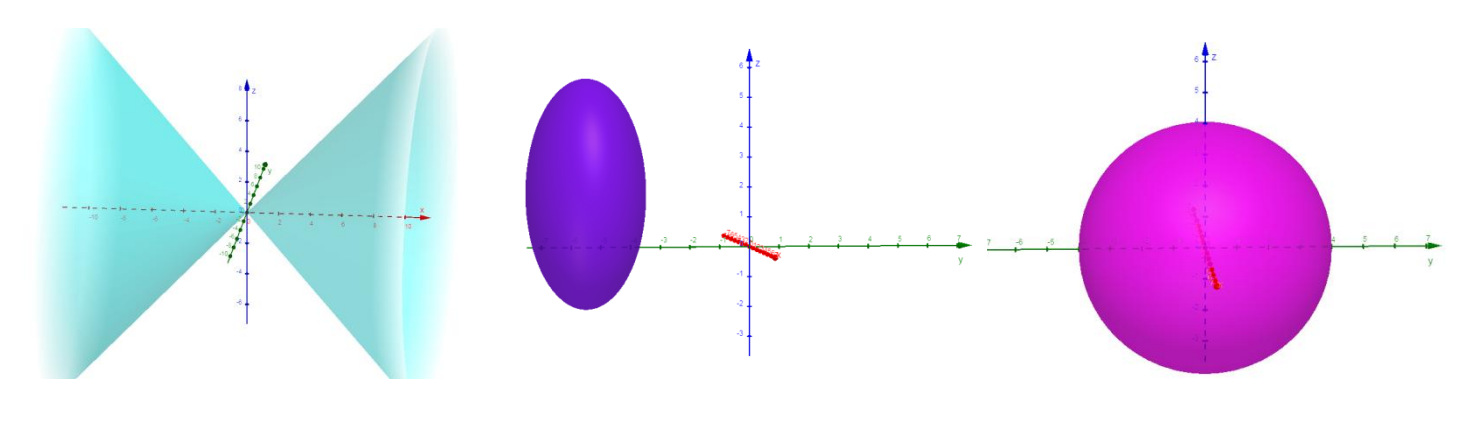

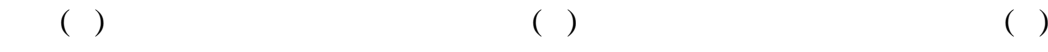

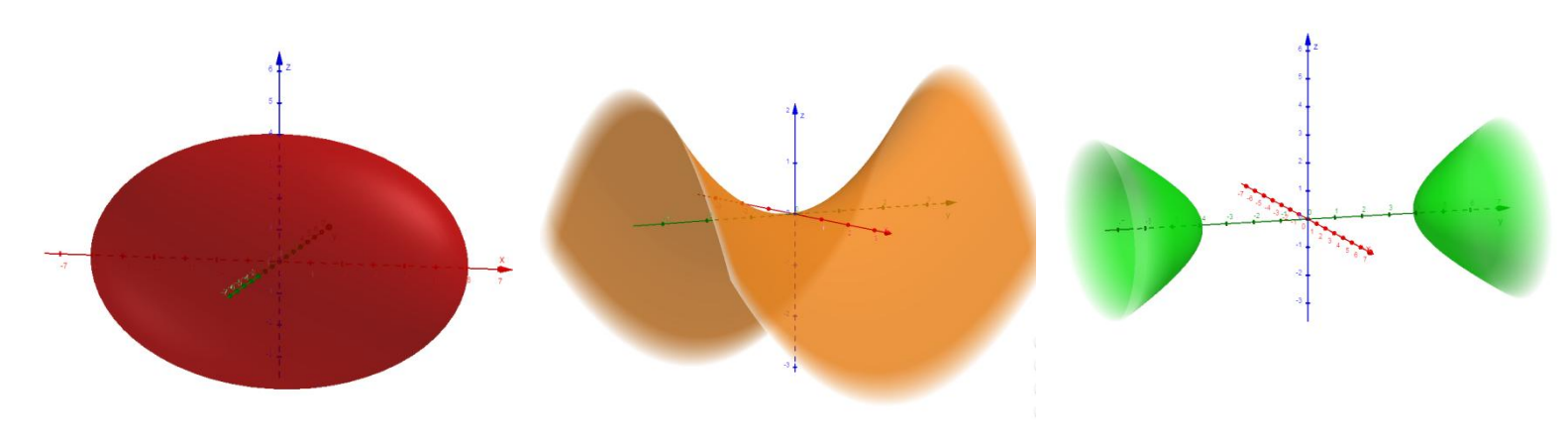

( ) and ( ) and ( ) and ( ) and ( ) and ( ) and ( ) and ( ) and ( ) and ( ) and ( ) and ( ) and ( ) and ( ) and ( ) and ( ) and ( ) and ( ) and ( ) and ( ) and ( ) and ( ) and ( ) and ( ) and ( ) and ( ) and ( ) and ( ) a

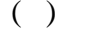

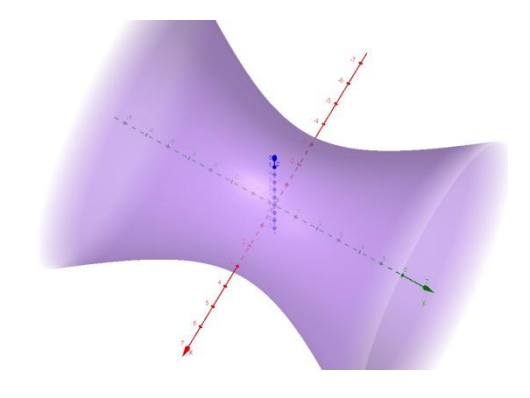

APÊNDICE H – QUESTIONÁRIO FINAL II

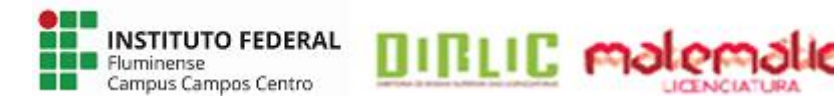

Os dados coletados por meio deste questionário são para fins de uma pesquisa educacional, intitulada **ESTUDO INTRODUTÓRIO DE SUPERFÍCIES QUÁDRICAS: ATIVIDADES INVESTIGATIVAS COM O** *SOFTWARE* **GEOGEBRA**, promovida por Adriana Mota Alves e Edmila Corrêa Cordeiro Henriques, alunas da Licenciatura em Matemática do IFF *campus* Campos Centro, sob orientação da Profª. Dra. Silvia Cristina Freitas Batista e coorientação da Profª. Dra. Gilmara Teixeira Barcelos Peixoto. As informações fornecidas serão tratadas somente para essa finalidade e sua identidade será mantida em sigilo.

# **QUESTIONÁRIO FINAL**

1. Nome/Apelido: \_\_\_\_\_\_\_\_\_\_\_\_\_\_\_\_\_\_\_\_\_\_\_\_\_\_\_\_\_\_\_\_\_\_\_\_\_\_\_\_\_\_\_\_\_\_\_\_\_\_\_\_\_\_\_\_\_\_\_\_

(Use o mesmo das atividades anteriores)

2. Você teve dificuldades ao utilizar a versão 6.0 do *software* GeoGebra? ( ) Sim ( ) Não

2.1 Caso tenha respondido afirmativamente à questão 2.1, assinale a opção mais adequada em relação a essas dificuldades:

( ) Muita dificuldade

( ) Dificuldade intermediária

( ) Pouca dificuldade

3. Cite pontos positivos e negativos do GeoGebra 6.0 no estudo de Superfícies Quádricas.

\_\_\_\_\_\_\_\_\_\_\_\_\_\_\_\_\_\_\_\_\_\_\_\_\_\_\_\_\_\_\_\_\_\_\_\_\_\_\_\_\_\_\_\_\_\_\_\_\_\_\_\_\_\_\_\_\_\_\_\_\_\_\_\_\_\_\_\_\_\_\_\_\_\_\_ \_\_\_\_\_\_\_\_\_\_\_\_\_\_\_\_\_\_\_\_\_\_\_\_\_\_\_\_\_\_\_\_\_\_\_\_\_\_\_\_\_\_\_\_\_\_\_\_\_\_\_\_\_\_\_\_\_\_\_\_\_\_\_\_\_\_\_\_\_\_\_\_\_\_\_ \_\_\_\_\_\_\_\_\_\_\_\_\_\_\_\_\_\_\_\_\_\_\_\_\_\_\_\_\_\_\_\_\_\_\_\_\_\_\_\_\_\_\_\_\_\_\_\_\_\_\_\_\_\_\_\_\_\_\_\_\_\_\_\_\_\_\_\_\_\_\_\_\_\_\_

4. Você considera que o GeoGebra contribuiu nos seus estudos de Superfícies Quádricas?

( ) Sim ( ) Não

Comente:

5. De maneira geral, você considera que o GeoGebra pode contribuir nos estudos de conteúdos que necessitem de habilidades de visualização espacial?

\_\_\_\_\_\_\_\_\_\_\_\_\_\_\_\_\_\_\_\_\_\_\_\_\_\_\_\_\_\_\_\_\_\_\_\_\_\_\_\_\_\_\_\_\_\_\_\_\_\_\_\_\_\_\_\_\_\_\_\_\_\_\_\_\_\_\_\_\_\_\_\_\_\_\_ \_\_\_\_\_\_\_\_\_\_\_\_\_\_\_\_\_\_\_\_\_\_\_\_\_\_\_\_\_\_\_\_\_\_\_\_\_\_\_\_\_\_\_\_\_\_\_\_\_\_\_\_\_\_\_\_\_\_\_\_\_\_\_\_\_\_\_\_\_\_\_\_\_\_\_

( ) Sim ( ) Não Comente: \_\_\_\_\_\_\_\_\_\_\_\_\_\_\_\_\_\_\_\_\_\_\_\_\_\_\_\_\_\_\_\_\_\_\_\_\_\_\_\_\_\_\_\_\_\_\_\_\_\_\_\_\_\_\_\_\_\_\_\_\_\_\_\_\_\_\_\_\_\_\_\_\_\_\_ \_\_\_\_\_\_\_\_\_\_\_\_\_\_\_\_\_\_\_\_\_\_\_\_\_\_\_\_\_\_\_\_\_\_\_\_\_\_\_\_\_\_\_\_\_\_\_\_\_\_\_\_\_\_\_\_\_\_\_\_\_\_\_\_\_\_\_\_\_\_\_\_\_\_\_

6. A atividade investigativa proposta nesta pesquisa contribuiu para o seu processo de aprendizagem de Superfícies Quádricas?

( ) Sim ( ) Não

Comente: \_\_\_\_\_\_\_\_\_\_\_\_\_\_\_\_\_\_\_\_\_\_\_\_\_\_\_\_\_\_\_\_\_\_\_\_\_\_\_\_\_\_\_\_\_\_\_\_\_\_\_\_\_\_\_\_\_\_\_\_\_\_\_\_\_\_

7. Você considera que atividades investigativas em aulas de Matemática podem contribuir para o processo de aprendizagem dos alunos em outros conteúdos matemáticos?

\_\_\_\_\_\_\_\_\_\_\_\_\_\_\_\_\_\_\_\_\_\_\_\_\_\_\_\_\_\_\_\_\_\_\_\_\_\_\_\_\_\_\_\_\_\_\_\_\_\_\_\_\_\_\_\_\_\_\_\_\_\_\_\_\_\_\_\_\_\_\_\_\_\_\_ \_\_\_\_\_\_\_\_\_\_\_\_\_\_\_\_\_\_\_\_\_\_\_\_\_\_\_\_\_\_\_\_\_\_\_\_\_\_\_\_\_\_\_\_\_\_\_\_\_\_\_\_\_\_\_\_\_\_\_\_\_\_\_\_\_\_\_\_\_\_\_\_\_\_\_

( ) Sim ( ) Não

\_\_\_\_\_\_\_\_\_\_\_\_\_\_\_\_\_\_\_\_\_\_\_\_\_\_\_\_\_\_\_\_\_\_\_\_\_\_\_\_\_\_\_\_\_\_\_\_\_\_\_\_\_\_\_\_\_\_\_\_\_\_\_\_\_\_\_\_\_\_\_\_\_\_\_ \_\_\_\_\_\_\_\_\_\_\_\_\_\_\_\_\_\_\_\_\_\_\_\_\_\_\_\_\_\_\_\_\_\_\_\_\_\_\_\_\_\_\_\_\_\_\_\_\_\_\_\_\_\_\_\_\_\_\_\_\_\_\_\_\_\_\_\_\_\_\_\_\_\_\_

Comente:

8. Você considera que a atividade investigativa realizada com o GeoGebra, contribuiu para a transição entre as representações algébricas e geométricas das Superfícies Quádricas?

( ) Sim ( ) Não

Comente:

9. Você, como futuro professor, utilizaria atividades investigativas com tecnologias digitais em suas aulas de matemática?

\_\_\_\_\_\_\_\_\_\_\_\_\_\_\_\_\_\_\_\_\_\_\_\_\_\_\_\_\_\_\_\_\_\_\_\_\_\_\_\_\_\_\_\_\_\_\_\_\_\_\_\_\_\_\_\_\_\_\_\_\_\_\_\_\_\_\_\_\_\_\_\_\_\_\_ \_\_\_\_\_\_\_\_\_\_\_\_\_\_\_\_\_\_\_\_\_\_\_\_\_\_\_\_\_\_\_\_\_\_\_\_\_\_\_\_\_\_\_\_\_\_\_\_\_\_\_\_\_\_\_\_\_\_\_\_\_\_\_\_\_\_\_\_\_\_\_\_\_\_\_

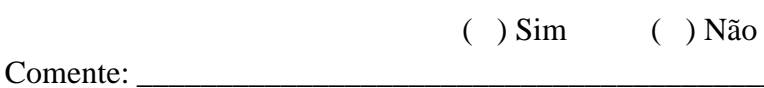

10. Comente a importância de atividades investigativas com o uso de TD na formação do professor de matemática.

\_\_\_\_\_\_\_\_\_\_\_\_\_\_\_\_\_\_\_\_\_\_\_\_\_\_\_\_\_\_\_\_\_\_\_\_\_\_\_\_\_\_\_\_\_\_\_\_\_\_\_\_\_\_\_\_\_\_\_\_\_\_\_\_\_\_\_\_\_\_\_\_\_\_\_

\_\_\_\_\_\_\_\_\_\_\_\_\_\_\_\_\_\_\_\_\_\_\_\_\_\_\_\_\_\_\_\_\_\_\_\_\_\_\_\_\_\_\_\_\_\_\_\_\_\_\_\_\_\_\_\_\_\_\_\_\_\_\_\_\_\_\_\_\_\_\_\_\_\_\_

\_\_\_\_\_\_\_\_\_\_\_\_\_\_\_\_\_\_\_\_\_\_\_\_\_\_\_\_\_\_\_\_\_\_\_\_\_\_\_\_\_\_\_\_\_\_\_\_\_\_\_\_\_\_\_\_\_\_\_\_\_\_\_\_\_\_\_\_\_\_\_\_\_\_\_

\_\_\_\_\_\_\_\_\_\_\_\_\_\_\_\_\_\_\_\_\_\_\_\_\_\_\_\_\_\_\_\_\_\_\_\_\_\_\_\_\_\_\_\_\_\_\_\_\_\_\_\_\_\_\_\_\_\_\_\_\_\_\_\_\_\_\_\_\_\_\_\_\_\_\_ \_\_\_\_\_\_\_\_\_\_\_\_\_\_\_\_\_\_\_\_\_\_\_\_\_\_\_\_\_\_\_\_\_\_\_\_\_\_\_\_\_\_\_\_\_\_\_\_\_\_\_\_\_\_\_\_\_\_\_\_\_\_\_\_\_\_\_\_\_\_\_\_\_\_\_

11. Avaliando a pesquisa como um todo, exponha sua opinião acerca das atividades elaboradas, da atuação das formandas, do material utilizado, entre outros. Destaque pontos positivos e negativos.

\_\_\_\_\_\_\_\_\_\_\_\_\_\_\_\_\_\_\_\_\_\_\_\_\_\_\_\_\_\_\_\_\_\_\_\_\_\_\_\_\_\_\_\_\_\_\_\_\_\_\_\_\_\_\_\_\_\_\_\_\_\_\_\_\_\_\_\_\_\_\_\_\_\_\_

\_\_\_\_\_\_\_\_\_\_\_\_\_\_\_\_\_\_\_\_\_\_\_\_\_\_\_\_\_\_\_\_\_\_\_\_\_\_\_\_\_\_\_\_\_\_\_\_\_\_\_\_\_\_\_\_\_\_\_\_\_\_\_\_\_\_\_\_\_\_\_\_\_\_\_

\_\_\_\_\_\_\_\_\_\_\_\_\_\_\_\_\_\_\_\_\_\_\_\_\_\_\_\_\_\_\_\_\_\_\_\_\_\_\_\_\_\_\_\_\_\_\_\_\_\_\_\_\_\_\_\_\_\_\_\_\_\_\_\_\_\_\_\_\_\_\_\_\_\_\_

\_\_\_\_\_\_\_\_\_\_\_\_\_\_\_\_\_\_\_\_\_\_\_\_\_\_\_\_\_\_\_\_\_\_\_\_\_\_\_\_\_\_\_\_\_\_\_\_\_\_\_\_\_\_\_\_\_\_\_\_\_\_\_\_\_\_\_\_\_\_\_\_\_\_\_

**APÊNDICE I – TERMO DE CONSENTIMENTO** 

#### TERMO DE CONSENTIMENTO LIVRE E ESCLARECIDO

Prezado(a) aluno(a) da Licenciatura em Matemática:

Somos licenciandas em Matemática, do Instituto Federal de Educação, Ciência e Tecnologia Fluminense (IFF) *campus* Campos Centro, e estamos realizando uma pesquisa sob orientação das professoras Silvia Cristina Freitas Batista e Gilmara Teixeira Barcelos Peixoto, cujo objetivo é investigar a percepção de alunos do Ensino Superior em relação à contribuição de atividades investigativas que contemplam uma abordagem integrada entre Álgebra e Geometria, por meio do *software* GeoGebra, para o estudo de Superfícies Quádricas.

Para a referida pesquisa, solicitamos a sua participação para responder questionários e atividades. Esclarecemos que sua participação nesse estudo é voluntária e se decidir não participar ou desistir em algum momento, terá absoluta liberdade de fazê-lo.

Na publicação dos resultados desta pesquisa sua identidade será mantida no mais rigoroso sigilo. Serão omitidas todas as informações que permitam identificá-lo(a). Você não terá nenhum gasto nem ganho financeiro por participar desta pesquisa.

Quaisquer dúvidas relativas à pesquisa poderão ser esclarecidas por nós, pessoalmente ou por meio dos *e-mails* adrianamotaalvesp@gmail.com ou edmilahenriques@hotmail.com, ou pelas nossas orientadoras, por meio dos e-mails silviac@iff.edu.br, gilmarab@iff.edu.br ou pessoalmente, no IFF campus Campos Centro.

Atenciosamente,

Adriana Mota Alves

\_\_\_\_\_\_\_\_\_\_\_\_\_\_\_\_\_\_\_\_\_\_\_\_\_\_\_\_\_\_\_\_\_\_\_\_\_\_\_\_\_\_\_\_\_\_\_\_\_\_\_\_\_\_\_\_\_\_\_

Edmila Corrêa Cordeiro Henriques

\_\_\_\_\_\_\_\_\_\_\_\_\_\_\_\_\_\_\_\_\_\_\_\_\_\_\_\_\_\_\_\_\_\_\_\_\_\_\_\_\_\_\_\_\_\_\_\_\_\_\_\_\_\_\_\_\_\_\_

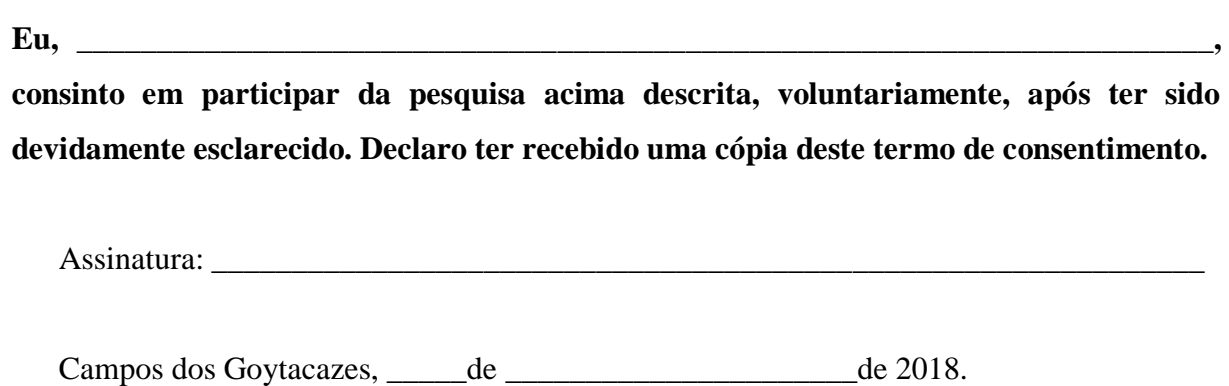

APÊNDICE J – AMBIENTAÇÃO

## **AMBIENTAÇÃO**

### 1. CRIAR CONTA NO GEOGEBRA

- a. Acessar o site <https://www.geogebra.org/>;
- b. Clicar em ENTRAR NO SISTEMA;
- c. Clicar em Criar uma Conta;
- d. Digitar um endereço de e-mail válido;
- e. Digitar um nome do usuário;
- f. Digitar uma senha com pelo menos 6 caracteres;
- g. Digitar a confirmação da senha;
- h. Assinalar a opção "Não sou um robô";
- i. Assinalar uma das opções correspondentes ao aceite das condições de uso;
- j. Clicar em Criar uma conta;
- k. Acessar a caixa de entrada do endereço de e-mail cadastrado;
- l. Abrir o e-mail do GeoGebra;
- m. Clicar no link fornecido para ativar a conta.

#### 2. EXIBIR JANELA DE VISUALIZAÇÃO 3D

- a. Clicar no ícone
- 
- b. Clicar em Exibir;
- c. Clicar na opção correspondente à Janela de Visualização 3D.

### 3. EXIBIR MALHA E RETIRAR PLANO

- a. Clicar com o botão direito do *mouse* na Janela de Visualização 3D;
- b. Assinalar a opção Plano;
- c. Assinalar a opção Malha.

### 4. INSERIR NOME NOS EIXOS

- a. Clicar com o botão direito do *mouse* na Janela de Visualização 3D;
- b. Clicar em Janela de Visualização 3D...;
- c. Clicar na aba Eixo X e selecionar um Rótulo;
- d. Clicar na aba Eixo Y e selecionar um Rótulo;
- e. Clicar na aba Eixo Z e selecionar um Rótulo;
- f. Clicar no X para concluir.

## 5. CONSTRUIR ESFERA POR MEIO DAS FERRAMENTAS

- a. Clicar no ícone
- b. Clicar em um dos ícones para

Esfera dados Centro e Raio

Esfera dados Centro e Um de Seus Pontos

selecionar a ferramenta para construir;

c. Seguir recomendações do *software*, que aparecem na parte inferior da Janela de Visualização 3D.

# 6. FERRAMENTA – GIRAR JANELA DE VISUALIZAÇÃO 3D

a. Clicar no ícone

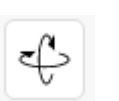

b. Clicar com o botão esquerdo do mouse na Janela de Visualização 3D.

# 7. OCULTAR CONSTRUÇÃO

a. Clicar no ícone , da construção que deseja ocultar, na Janela de Álgebra.

## 8. ALTERAR COR DA CONSTRUÇÃO

- a. Clicar no ícone da construção que deseja alterar a cor;
- b. Clicar em Configurações;
- c. Clicar na aba Cor;
- d. Clicar na cor desejada;
- e. Clicar no X para concluir.

### 9. GRAVAR E COMPARTILHAR CONSTRUÇÃO

- a. Clicar no ícone
- 
- b. Clicar em Arquivo;
- c. Clicar em Gravar;
- d. Atribuir um título ao seu arquivo;
- e. Selecionar a opção Compartilhado;
- f. Clicar em Gravar.

### 10. *APPLET* QUÁDRICAS

- a. Clicar nos campos correspondentes aos coeficientes da equação para digitar os valores;
- b. Clicar em Girar para girar a superfície;
- c. Clicar na tela em branco, próxima à superfície, para pausar o giro;
- d. Pressionar e movimentar o botão direito do mouse na tela em branco, próxima à superfície, para girar a superfície em todas as direções;
- e. Clicar em Voltar para visualizar a superfície e os três eixos, em sua vista frontal inicial;
- f. Clicar em Seções Plano xy , Seções Plano xz e Seções Plano yz para observar as seções transversais à superfície, paralelas aos planos coordenados;
- g. Clicar no ícone  $\omega$  para pausar a movimentação que permite visualizar as seções;
- h. Clicar em Vista Frontal xy, Vista Frontal -xz e Vista Frontal yz para obter a vista frontal dos planos coordenados.

### 11. FAZER CAPTURA DE TELA COM A FERRAMENTA DO WINDOWS

- a. Clicar em iniciar;
- b. Clicar em Ferramenta de Captura;
- c. Clicar em Novo;
- d. Arrastar o cursor ao redor da área que deseja capturar.